# **11 PLC Protocol**

Last modified by Hunter on 2023/02/04 11:08

Manage

- Actions
- Viewers

#### Introduction

This chapter contains information on configuring the communication between device and HMI.

### **General Procedure**

During configuring communication in PIStudio. The following components and conditions is indeed at least.

- One PI HMI
- One connected controller (for example PLC)
- One Cable Wiring

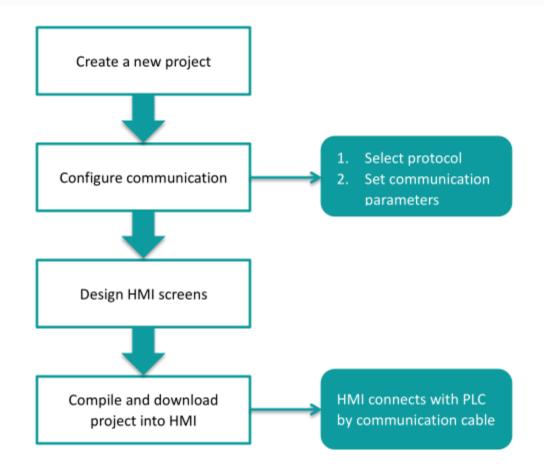

User need to select controller protocol and set communication parameters in HMI project. Please note to set same communication parameter between controller and HMI project. After finishing project, user could download HMI project into HMI and connect HMI with controller by Cable Wiring. Thena simple automation system would be established.

## **Communication Settings**

For example, controller is WECON LX3V series PLC and HMI is PI8070. Please set communication protocol, and set communication parameters in the [Communication].

### Timeout

The follwoing are description for the timeout settings from [Communication].

| -                           |            |                             |               |                    |   |                    |                                      |                                          |                 |                         |                         |     |
|-----------------------------|------------|-----------------------------|---------------|--------------------|---|--------------------|--------------------------------------|------------------------------------------|-----------------|-------------------------|-------------------------|-----|
| Connec                      | tion:      |                             |               |                    |   |                    |                                      | PLC Con                                  | nection         |                         |                         |     |
| No.                         | Commun     |                             | Device ty     |                    |   | Tim                | eout                                 |                                          |                 |                         | ×                       | ]   |
| 1                           | COM1       | RS232                       | WECON SIMU    | JTOCOL             |   |                    |                                      |                                          |                 |                         |                         |     |
|                             |            |                             |               |                    |   |                    | 1                                    | Wait Timeout                             | (ms): [         | 10                      |                         |     |
|                             |            |                             |               |                    |   |                    | 1                                    | Receive Timeout                          | (ms):           | 10                      |                         |     |
|                             |            |                             |               |                    |   |                    |                                      | Retry C                                  | ount:           | 2                       |                         |     |
|                             | New        | Delete                      | Se            | etting             |   | 1                  |                                      | Retry Timeo                              | ut(s):          | 3                       |                         | ns! |
| Station                     | No.        |                             |               |                    |   | 1                  |                                      | Delay Time                               | (ms):           | 0                       |                         |     |
|                             | HMI No.:   | 0                           | Device No.: 0 |                    |   |                    |                                      | Continuous Le                            | ngth:           | 0                       |                         |     |
|                             | ſ          | COM1                        |               |                    |   |                    |                                      | Maximum                                  | span:           | 5                       |                         |     |
| СОМ                         |            | COMI                        |               |                    |   |                    |                                      |                                          |                 |                         |                         |     |
| Protoco                     | I [        | WECON SIMUTOCO              | L             |                    |   |                    |                                      | OK                                       |                 | Cancel                  |                         |     |
| HMI Mo                      | del [      | PI3070ig                    |               |                    |   |                    |                                      | HMI Pin                                  | definitio       | on:                     |                         |     |
|                             |            |                             |               |                    |   |                    |                                      |                                          |                 |                         |                         |     |
| COM:                        | [          | (RS232, 9600, 1, 8          | 3, NONE )     | Setting            |   | СОМ                | 1PIN                                 | Definiti                                 | on              |                         |                         |     |
|                             | [<br>IP: [ | ( RS232, 9600, 1, 8<br>None | 3, NONE )     | Setting<br>Setting |   | COM<br>PIN         | 1                                    | Definiti<br>finition                     | ON<br>PIN       | D                       | efinitior               | 1   |
| COM:<br>Device I<br>Timeout | [          |                             |               |                    |   |                    | De                                   |                                          | PIN             | D<br>RS232              |                         | 1   |
| Device I                    | [          | None                        |               | Setting            |   | PIN                | De                                   | efinition<br>TX+/RS485 A1+               | PIN             | _                       | RXD                     | l   |
| Device I                    | [          | None                        |               | Setting            | / | <b>PIN</b> 1 3     | De<br>RS422                          | efinition<br>TX+/RS485 A1+               | <b>PIN</b><br>2 | RS232<br>RS485          | RXD                     |     |
| Device I                    | [          | None                        |               | Setting            | / | <b>PIN</b> 1 3 5   | <b>D</b> ¢<br>RS422<br>RS232         | efinition<br>TX+/RS485 A1+<br>TXD        | <b>PIN</b> 2 4  | RS232<br>RS485          | RXD<br>B2-<br>TX-/RS485 |     |
| Device I                    | [          | None                        |               | Setting            | / | <b>PIN</b> 1 3 5 7 | De<br>RS422<br>RS232<br>GND          | efinition<br>TX+/RS485 A1+<br>TXD<br>A2+ | PIN 2 4 6       | RS232<br>RS485<br>RS422 | RXD<br>B2-<br>TX-/RS485 |     |
| Device I                    | t: [       | None                        |               | Setting            | / | <b>PIN</b> 1 3 5 7 | De<br>RS422<br>RS232<br>GND<br>RS485 | efinition<br>TX+/RS485 A1+<br>TXD<br>A2+ | PIN 2 4 6       | RS232<br>RS485<br>RS422 | RXD<br>B2-<br>TX-/RS485 |     |

- Wait Timeout(ms): The time HMI waits for a response from the PLC.
- Receive Timeout(ms): The longest waiting interval between the HMI receiving two characters.
- Retry Count: The number of retries when there is no response in the communication between HMI and PLC.
- Retry Timeout(s): The PLC will not be accessed during the Retry Timeout period when there is no response in the communication between HMI and PLC.
- Delay Time(ms): The speed at which the HMI communicates with the device.
- Continuous Length: Default value 0 means the maximum length specified by each protocol. Addresses dealt by Maximum Span settings, its read length for single time, if the Continuous Length is 1, which means it will

read/write the every register one by one. If the length of Maximum Span is greater than or equal to the Continuous Length, the continuous read/write will be performed in groups according to Continuous Length.

• Maximum Span: Set the interval for reading PLC addresses. If there exists two same register type addresses, their interval is less than the set value of Maximum Span, then they will be integrated into a continuous address, otherwise it will be divide into two independent addresses.

### **Operating Procedure**

After creating the [Quick\_Start] project, select the [Project]->[Communication].

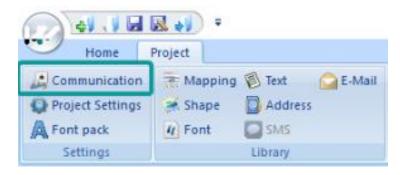

Click "Setting" to open protocol setting windows.

Select communication protocol, users could select serial port, Ethernet port, CAN port or USB.

• Serial port:

| C | Communication                           | n device                |                                                                                                    | × |
|---|-----------------------------------------|-------------------------|----------------------------------------------------------------------------------------------------|---|
|   | Communication                           | Serial port             | Device type:                                                                                                    |   |
| 2 | COM1<br>COM2<br>COM3<br>Ethernet<br>USB | RS232<br>RS485<br>RS422 | WECON       ModBus         Drip Molding       WECON LX1S         Emerson       WECON LX2N         megmeet       WECON LX2V         Siemens       WECON LX2V         Delta       WECON LX3VP         OMRON       WECON LX3VP         VLZ       WECON LX3VE         DIFFUS       CHINSC         ALPHA       V |   |
| e | Do not commur                           | iicate with any P       | c                                                                                                    |   |
|   |                                         |                         | OK Cancel                                                                                                    |   |

• Ethernet port:

| ( | Communicatio                                            | n device         |                                                                                                    | × |
|---|---------------------------------------------------------|------------------|----------------------------------------------------------------------------------------------------|---|
|   | Communication<br>COM1<br>COM2<br>COM3<br>Ethemet<br>USB | Serial port      | Device type:<br>ModBus<br>Siemens<br>OMRON<br>Mtsubishi<br>Allen-Bradley<br>Delta<br>User-defined<br>Keyence<br>FATEK<br>SmartIO<br>Schneider-Bectric<br>IEC60870-5-104 |   |
| ŧ | HMI send data                                           | to device active | ly, the device is master, receive data passively, address start from 0, use for ethernet device OK Cancel                                                               |   |

• CAN port (In COM1):

| Communication                                  | n device         |                                          | × |
|------------------------------------------------|------------------|------------------------------------------|---|
| Communication                                  | Serial port      | Device type:                             |   |
| COM1<br>COM2<br>COM3<br>Ethemet<br>CAN1<br>USB |                  | CANDevice OpenCAN<br>Charger-BMS<br>1939 |   |
| Configure Oper                                 | nCAN Assistant f | OK Cancel                                |   |

• USB port:

About parameters for communication, PLC default communication parameters have been written to PIStudio, the user can adjust them according to the actual situation.

• Serial port:

|            |                               |         | COM po | ort setting |        |        | × |
|------------|-------------------------------|---------|--------|-------------|--------|--------|---|
| COM        | COM1                          |         |        | <b>.</b>    | 00.005 |        |   |
| Protocol   | ModBus RTU Slave(All Fuction) |         |        | Connection: | K5485  | ~      |   |
|            |                               |         |        | Baud rate:  | 19200  | ~      |   |
| HMI Model  | P18102                        |         |        | Stop bits:  | 1      | $\sim$ |   |
| COM:       | (RS485, 19200, 1, 8, NONE)    | Setting | C      | Data bits:  | 8      | $\sim$ |   |
| Device IP: | None                          | Setting |        | Parity:     | NONE   | ~      |   |
| Timeout:   | ( 300, 50, 2, 3, 0, 1 )       | Setting |        | OK          |        | Cancel |   |
|            |                               |         |        |             |        |        |   |
|            |                               |         |        |             |        |        |   |

• Ethernet port

Please note, during using Ethernet port, please set HMI IP in [Project Setting], the detailed, please refer to [Project Setting] chapter.

| СОМ        | Ethemet                    |         | TCP/IP parameters                             | ×  |
|------------|----------------------------|---------|-----------------------------------------------|----|
| Protocol   | Allen-Bradley Ethernet DF1 |         | PLC IP Address: 192 . 168 . 1 . 10            | 00 |
| HMI Model  | PI8102                     |         | PLC port No.: 44818<br>Network: TCP_Client_2N |    |
| COM:       | None                       | Setting | Broadcast address                             |    |
| Device IP: | 192.168.1.100:44818        | Setting | Broadcast No.: 0                              |    |
| Timeout:   | ( 1500, 50, 2, 3, 0, 0 )   | Setting | OK Cancel                                     | 12 |

Click [OK] button to save settings and close the dialog;

## **Create communication with WECON PLC**

## **LX3V Serial Protocol**

Supported series: WECON LX2V/ LX2E/ LX3V/LX3VP/LX3VE/LX3VM

## HMI Settings

| Item     | Settings                                 | Note |
|----------|------------------------------------------|------|
| Protocol | WECON LX2V/ LX2E/ LX3V/LX3VP/LX3VE/LX3VM |      |

| Connection      | RS422/RS485 |  |
|-----------------|-------------|--|
| Baud rate       | 9600        |  |
| Data bit        | 7           |  |
| Parity          | EVEN        |  |
| Stop bit        | 1           |  |
| PLC station No. | 1           |  |

### Address List

| Туре | Device registers | HMI registers | Format | Range    | Note |
|------|------------------|---------------|--------|----------|------|
|      | Х                | Х             | Хо     | 0~303237 |      |
|      | Y                | Y             | Yо     | 0~303237 |      |
| Bit  | Μ                | М             | M d    | 0~99999  |      |
|      | Т                | т             | Τd     | 0~99999  |      |
|      | С                | С             | C d    | 0~99999  |      |
|      | S                | S             | Sd     | 0~99999  |      |
| Word | X                | Х             | Хо     | 0~303237 |      |
|      | Y                | Y             | Υo     | 0~303237 |      |

| Μ  | Μ  | M d  | 0~99999   |
|----|----|------|-----------|
| Т  | Т  | Τd   | 0~99999   |
| С  | С  | C d  | 0~199     |
| D  | D  | D d  | 0~7999    |
| S  | S  | Sd   | 0~99999   |
| SD | SD | SD d | 8000~9999 |

Cable Wiring

• RS485

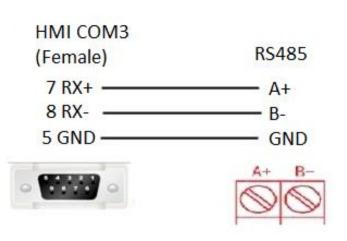

• RS422

| WECON    |           |
|----------|-----------|
| HMI COM1 | PLC RS422 |
| 1 TX+    | 2 RX+     |
| 6 TX-    | 1 RX-     |
| 9 RX+    | 7 TX+     |
| 8 RX-    | 4 TX-     |
| 5GND     | 3 SG      |
| • •      |           |

### Note:

- HMI COM3 is available in PI8000 series and COM3 is in COM2(hardware PIN 7 and PIN 8).
- If PLC <= 20 points, such as LX3V-1208/LX3V-0806 PLC, PLC RS485A and RS485B mean PLC COM2 RS485+ and RS485- .PLC COM2 can support modbus. Please refer to PLC COM2 setting manual.

#### https://drive.google.com/drive/folders/13rgso7oUlatZQN\_SNEcJCcN4toEdDPoP?usp=sharing

#### **HMI settings**

#### **Download PIStudio Software**

Please visit the link below to get the latest version Plstudio for HMI programming:

Download link

### Create a new HMI project connect with PLC

Check the link below for the video to show you how to get started with a new project

• Video

For more videos, please visit our Youtube channel: http://www.youtube.com/user/Wecon2004/videos

#### General

HMI could communicate with PLC and support many PLC protocols. It is easy to operate and set communication parameters. This demo shows how to make a communication with PLC device, use WECON LX3V Series PLC as an example.

#### **Protocol settings**

The communication between two devices requires a protocol. The following contents show the steps of protocol settings.

Please select the protocol, when creating a new project.

1. Select the COM port for communication;

- 2. PLC type: It means PLC brand, like WECON;
- 3. PLC model: It shows the model of PLC, such as LX3V;

| Communication    |                   |              |
|------------------|-------------------|--------------|
| Connection:      | PLC Manufacturer: |              |
| СОМ1 1           | WECON 2           | ^            |
| COMZ             | ABB               |              |
| Ethernet         | ALPHA             |              |
| USB              | Anda              |              |
|                  | ARESTEK           |              |
|                  | ATEKON            | $\mathbf{v}$ |
| WECON LX3V 3     |                   | ^            |
| WECON LX3VM      |                   |              |
| WECON LX3VE      |                   |              |
| WECON LX3VE      |                   | $\mathbf{v}$ |
| WELLIN TXSV SPRE | ις<br>            | -            |
|                  |                   |              |
|                  |                   |              |

If you want to change the protocol for existing project, please click [Program]  $\rightarrow$  [Communication] to open the [Communication] windows, shown as the following figure.

|                       | ₹ 🚺 🗧        |               | I            | PIStudio Project  | path:C:\Users\Adminis | strator\D |
|-----------------------|--------------|---------------|--------------|-------------------|-----------------------|-----------|
| Home P                | roject 1     |               |              |                   |                       |           |
| Communication 2       | 🖲 Mapping 🔳  | Text 📄 E-Mail | 🕕 Bit Alarm  | 💉 Trend Chart     | 💄 User Permission 🛛 🧉 | Cloud     |
| Real Project Settings | 💦 Shape 🛛 🧟  | Address       | 🔔 Word Alarm | 🕂 History XY Plot | 📑 MessagePrompt       |           |
| Aa Font pack          | Font 🖂       | SMS           | 🔒 Recipe     | Data record       | 🔒 Traditional Recipe  |           |
| Settings              | Font Library | brary         |              | Data              | Tool                  |           |

The steps to change the protocol for project are as follows.

- 1. Click [Setting] to open the [Communication device] window;
- 2. Select communication port, such as COM1;
- 3. Select Serial port for communication, such as RS422;
- 4. Select device type (device brand), such as WECON;
- 5. Select the protocol for communication, such as WECON LX3V;

| Conne  | ection:        |                   |                  | PLC Connection                   |                |
|--------|----------------|-------------------|------------------|----------------------------------|----------------|
| No.    | Commun         | Protocol          | Device type      |                                  |                |
| 1      | COM1           | RS422             | WECON LX3V       | WECON LX RS422                   |                |
|        |                |                   |                  | HMI com1<br>9 pin (female)       | RS422          |
|        |                |                   |                  | 1 TX+                            | 2 RX+          |
|        |                |                   |                  | 6 TX                             |                |
| Ctatio | New            | Delete            | Setting          | 9 RX+<br>8 RX-                   | 7 TX+<br>4 TX- |
|        | nmunication de | vice              |                  |                                  | ×              |
| Cor    | mmunication 2  | rial port 🖉       | vice type        | Search:                          |                |
|        | OM1            | S232              | ECON             | ▲ WECON 8000B                    | ^              |
|        | hernet         |                   | PHA              | WECON LX1S<br>WECON LX2E         |                |
| US     | SB             |                   | nda<br>RESTEK    | WECON LX2V 5                     |                |
| н      |                | A                 | TEKON<br>bil     | WECON LX3V                       |                |
| d      |                | C                 | INSC             | WECON LX3VM                      |                |
|        |                |                   | OMPASS<br>ROUZET | WECON LX3VP<br>WECON LX5V Series |                |
| C      |                |                   | anfoss<br>ELTA   | VECON LX6V FreeTag Series        | ~              |
| 1      | ] [            |                   |                  |                                  |                |
|        |                |                   |                  |                                  |                |
|        |                |                   |                  |                                  |                |
|        |                |                   | ок               | Cancel                           |                |
|        |                |                   |                  |                                  |                |
|        |                |                   |                  |                                  |                |
| Cha    | nge communicat | tion parameters ( |                  |                                  |                |
|        | User-Define    |                   | ОК               | Cancel Help                      |                |
|        | User-Deline    |                   | OK               | Cancer                           |                |

### **Parameter settings**

The parameters settings are in [Communication] window, shown as following below.

- Click [Setting] to open the [COM port setting] window;
   Set the parameters such as [connection], [Baud rate] and so on;

| Commun   | nication |                         |                           |
|----------|----------|-------------------------|---------------------------|
| Connec   | ction:   |                         |                           |
| No.<br>1 | Commun   | Protocol<br>RS422       | Device type<br>WECON LX3V |
|          |          |                         |                           |
| Station  |          | Delete                  | Setting                   |
| сом      | HMI No.: | COM1                    | evice No.: 0              |
| Protoco  | ) I      | WECON LX3V              |                           |
| HMI Mod  | L        | PI3070                  |                           |
| COM:     | [        | ( RS422, 9600, 1, 7,    | EVEN ) Setting            |
| Device I | IP: [    | None                    | Setting 3                 |
| Timeout  | t: [     | ( 300, 50, 2, 3, 0, 0 , | 5) Setting                |
|          |          |                         |                           |
|          |          |                         |                           |
|          |          |                         |                           |
|          |          |                         |                           |
| L Chan   |          | ed protocol             | ОК                        |

3. Click [Setting] to open [Timeout] setting window, you could set the parameters according your requirements, or just use the default value.

| Timeout              | ×      |
|----------------------|--------|
| Wait Timeout(ms):    | 200    |
| Receive Timeout(ms): |        |
| Retry Count:         |        |
| Retry Timeout(s):    |        |
| Delay Time(ms)       |        |
| Continuous Length:   |        |
| Maximum span:        |        |
|                      |        |
| ОК                   | Cancel |

### Set PLC address in HMI screen

- 1. Place the objects to HMI screen;
- 2. Double-click the object to open the setting window;
- Click "Edit" to open the address setting windows;
   Connection: select the serial port in HMI;
- 5. Address type: All the PLC address types will be display in this list, such as M;
- 6. Address No.: Please input the number of this address, such as 0;

| Empling<br>Capiler attpt: | Bit switch       X         General Text Graphic Security Anmaton       X         Read Address       Edit         Write Address       Edit         Write Address       Edit         Mode       Same read-write address         Edit       Set OFF         Display       Ouck Read         Blink       Imma         Min.Hold Time       Imma         Blank       Imma         Min.Hold Time       Imma         Display       Ouck Read | Edit     Connection     Address Type     Address Type     Data Format     Bit order     Address No.     Extended tag1     PC Staten No.     Defraid     PC Staten No.     Defraid     Prom Address Lib     Prom Address Lib | Common Object |
|---------------------------|----------------------------------------------------------------------------------------------------|----------------------------------------------------------------------------------------------------|---------------|
| Compiler output           | Write Address                                                                                                    |                                                                                                    |               |
|                           |                                                                                                    |                                                                                                    | Button/Switch |
|                           | 确定 取消 帮助                                                                                                    |                                                                                                    | Input/Display |
|                           |                                                                                                    |                                                                                                    | Chart         |
|                           |                                                                                                    |                                                                                                    | Meter         |
|                           |                                                                                                    |                                                                                                    | Display       |
|                           |                                                                                                    |                                                                                                    | Draw          |
|                           |                                                                                                    |                                                                                                    | Custom Object |

### HMI Compilation Download

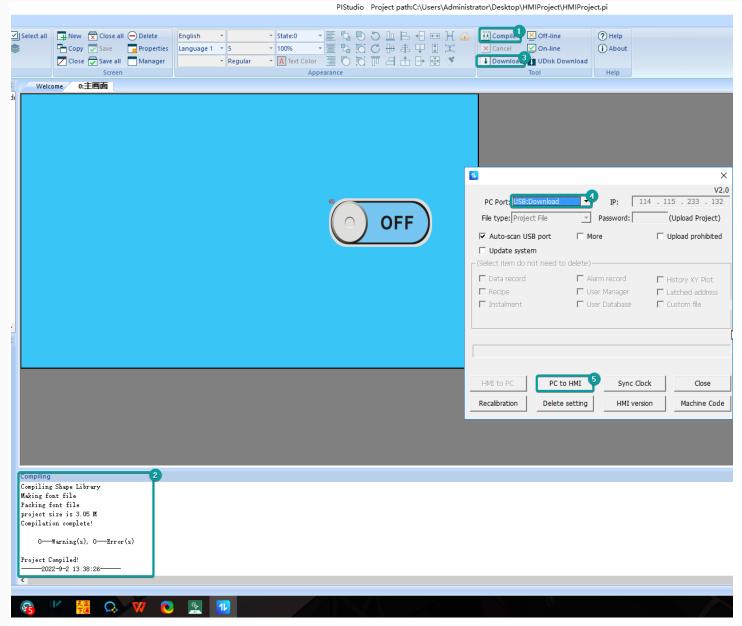

### **Communication cable**

In order to ensure the stability of communication, please use the twisted-pair communication cable with good grounding. The following figure shows the pin out definition.

| WECON       |       |
|-------------|-------|
| WECON       |       |
| HMI com1    | RS422 |
| 1 TX+       | 2 RX+ |
| 6 TX-       | 1 RX- |
| 9 RX+       | 7 TX+ |
| 8 RX-       | 4 TX- |
| 5 GND       | 3 SG  |
| CENTRO      |       |
| · · · · · · |       |
|             |       |

### HMI communication PLC use Modbus

- HMI setting: https://docs.we-con.com.cn/bin/view/PIStudio/12.PLC%20protocols/
- PLC setting: https://docs.we-con.com.cn/bin/view/PLC%20Editor/8.1.%09Communication/

### **PLC settings**

### **Download PLC Software**

Please visit below link to get the latest version PLC Editor for HMI programming

- LX3V:Download link
- LX5V:Download link

### Start a new PLC project

Start a new PLC project by clicking "New" on the left top corner of screen, select the PLC mode from the drop-down list.

| File PLC(P)                           | ew Help    |                                                                                                 |                                                                       |                          |          |                |
|---------------------------------------|------------|-------------------------------------------------------------------------------------------------|-----------------------------------------------------------------------|--------------------------|----------|----------------|
|                                       | Cut Predo  | 4 H ↔ I +1<br>sF5 F1 FII sI<br>4/+ €3 ★ 4<br>F6 F8 cF3 sI                                       | K 4111 III aafi sFS aafis<br>h 4111 III III III III III III IIII IIII | 🗐 Comment<br>割 Statement | Compile  | Monitor Model  |
| Project                               | Clipboard  | 1                                                                                               | Symbol                                                                | Edit                     | Program  | Program Mode   |
| Project manager 🔻 👎                   | × Subrouti | ne 平行四边形                                                                                        | Scanning M/                                                           | AIN Subro                | utine 4轴 | Subroutine 出厂参 |
| 🖃 / Program                           | [Write] 0  | 1                                                                                               | 2                                                                     | 3                        |          | 4 5            |
| □···································· |            | SM100<br>C model change<br>PLC Series(S)<br>LX5CPU<br>PLC Model(T)<br>LX5V<br>Change the PLC ty | -pe here.                                                             | Execution                | 2<br>E0  | ]              |

Add a new instruction

Double click on the ladder, select the ladder symbol (instruction) from the drop-down list, then enter the address for this symbol.

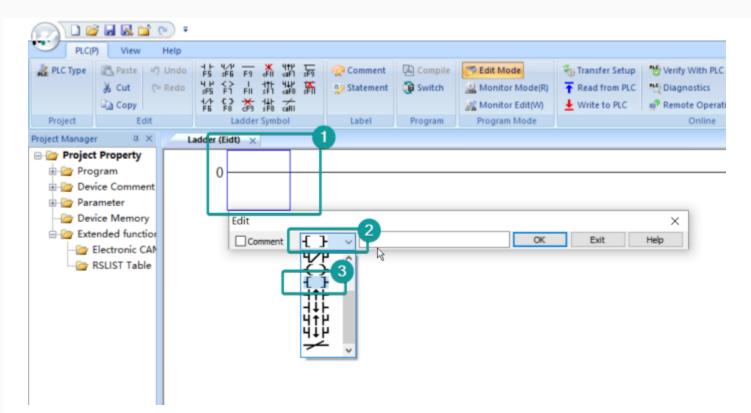

You could also select the ladder symbol from the menu bar directly.

|                                                  |                                   |                                      |                                      |                                                        |                                               |                             | - 🛛 × |
|--------------------------------------------------|-----------------------------------|--------------------------------------|--------------------------------------|--------------------------------------------------------|-----------------------------------------------|-----------------------------|-------|
| PLC(P) View Help                                 |                                   |                                      |                                      |                                                        |                                               |                             |       |
| A PLC Type B Paste D Undo                        | FS dill dell des 📿 Commen         | nt 🔛 Compile 🔫 Edit Mode             | 🐁 Transfer Setup 🛛 😁 Verify With PLC | Device Monitor                                         | Check Program 🛛 🔂 Device encryption           | A PLC Guide                 |       |
| K Cut (≌ Redo 45 €                               | 님 밝 ໝ K 🤒 🥶 Stateme               | nt 🗿 Switch 🔐 Monitor Mode(R         |                                      | Module Monitoring                                      |                                               | e 💼 USB flash disk download |       |
|                                                  | rii sri aro srii<br>★ 14          | Monitor Edit(W)                      | Write to PLC Remote Operation        |                                                        | Auto-save setting                             |                             |       |
|                                                  | adder Symbol Label                | Program Program Mode                 |                                      | Inline                                                 | Tool                                          |                             |       |
| Instructions                                     | a × Ladder (Eidt) ×               |                                      |                                      |                                                        |                                               |                             |       |
| Basic Instructions                               | <u>^</u>                          |                                      |                                      |                                                        |                                               |                             | ^     |
| ANB(And Block)                                   | 0                                 |                                      |                                      |                                                        | END }                                         |                             |       |
| AND(And)                                         |                                   |                                      |                                      |                                                        | (2012)                                        |                             |       |
| ANDF(And Trailing Pulse)                         |                                   |                                      |                                      |                                                        |                                               |                             |       |
| ANDP(AND Pulse)                                  | Edit                              |                                      |                                      | ×                                                      |                                               |                             |       |
| ANI(And Inverse)                                 | Comm                              | ent 🗸 INV                            | OK Exit                              | Help                                                   |                                               |                             |       |
| END(End)                                         |                                   |                                      |                                      |                                                        |                                               |                             |       |
|                                                  | Help                              | ×                                    |                                      |                                                        |                                               | ×                           |       |
| LD(LORD)                                         |                                   |                                      |                                      |                                                        |                                               | ~                           |       |
| LDF(Load Trailing Pulse)                         | Instruction Selection Instruction | Retrieval                            | INV                                  | P                                                      | Pulsed                                        |                             |       |
| LDI(Load Inverse)                                | Search Instruction                | 1                                    | The Available                        | Device                                                 |                                               |                             |       |
| LDP(Load Pulse)                                  |                                   |                                      |                                      |                                                        |                                               |                             |       |
| MC(Master Control)     MCR(Master Control Reset) | INV                               | 0                                    |                                      |                                                        |                                               |                             |       |
| MPP(Read and Reset)                              | Forword Match                     | Partial Match                        |                                      |                                                        |                                               |                             |       |
| MPS(Storage)                                     |                                   |                                      |                                      |                                                        |                                               |                             |       |
| MRD(Read)                                        | Corresponding Instruction         |                                      |                                      |                                                        |                                               |                             |       |
| NOP(No Operation)                                | ENV [0]                           |                                      |                                      |                                                        |                                               |                             |       |
| 🗋 OR(Or)                                         |                                   |                                      |                                      |                                                        |                                               |                             |       |
| ORB(Or Block)                                    |                                   |                                      |                                      |                                                        |                                               |                             |       |
| ORF(Or Falling Pulse)                            |                                   |                                      | 2-6                                  | * optional, gray is a constant, cyan is variable)      |                                               |                             |       |
| ORI(Or Inverse)                                  |                                   |                                      |                                      |                                                        |                                               |                             |       |
| ORP(Or Pulse)                                    |                                   |                                      | OP P                                 | I N X Y M S K H KnX H                                  | KnY KnM KnS T C D V Z E F                     | Str                         |       |
| OUT(Out)                                         |                                   |                                      |                                      |                                                        |                                               |                             |       |
| PLF(Pulse Falling)                               |                                   |                                      |                                      |                                                        |                                               |                             |       |
| PLS(Pulse)<br>RST(Set)                           |                                   |                                      |                                      |                                                        |                                               |                             |       |
| SET(Set)                                         | Inverse                           |                                      |                                      |                                                        |                                               |                             |       |
| B b Step Ladder                                  |                                   |                                      |                                      |                                                        | 6                                             |                             |       |
| 🗉 🦢 Program Flow                                 | Details OK                        | Exit                                 | Directions                           |                                                        |                                               | Return                      |       |
| Transfer and Compare                             | Details OK                        | Exit                                 | The INV ins<br>position.             | truction is used to change(invert) the logical state o | of the current ladder network at the inserted | Redain                      |       |
| 🔅 🗁 Arithmetic                                   |                                   |                                      |                                      |                                                        |                                               | ок                          |       |
| 🖶 🦢 Cycle and Shift                              |                                   |                                      |                                      |                                                        |                                               |                             |       |
| 🖶 🦢 Data Processing                              |                                   |                                      |                                      |                                                        |                                               | Cancel                      |       |
| 🕀 🦢 High Speed Processing                        |                                   |                                      |                                      |                                                        |                                               |                             |       |
| Common Instruction                               |                                   |                                      |                                      |                                                        |                                               |                             |       |
| Peripheral Device IO     Peripheral Device SER   |                                   |                                      |                                      |                                                        |                                               |                             | ~     |
| Peripheral Device SER     Floating               | Devices List                      |                                      |                                      |                                                        |                                               |                             | # ×   |
| Locator                                          |                                   |                                      |                                      |                                                        |                                               |                             | ^     |
| B Clock                                          | Device                            | ~ Sta                                | t Device V Search                    | Range                                                  |                                               |                             |       |
| Project Manager Instructions                     | Information Output                | 🖹 Search / Replace 📑 PLC Verifiy 📃 ( | ross reference list                  |                                                        |                                               |                             | Ů     |
| English CAP NUM OVR                              |                                   | LX3V 0/1                             | Devices List                         |                                                        |                                               |                             |       |
|                                                  |                                   |                                      |                                      |                                                        |                                               |                             |       |

Add comment to PLC program

| PLC(P) View Help<br>PLC(P) View Help<br>PLC Type Paste =) Undo<br>Grado<br>Cut (P Redo<br>Copy<br>Project Edit                              | ra wa ro on or wo                                     | Comment<br>Statement<br>Label Program | Edit Mode<br>Monitor Mode(R) | -         |  |
|----------------------------------------------------------------------------------------------------|-------------------------------------------------------|---------------------------------------|------------------------------|-----------|--|
| Project Manager 4 ×<br>Project Property<br>Program<br>Parameter<br>Device Comment<br>Extended function<br>Extended function<br>RSLIST Table | 0<br>Edit<br>Comment Edit<br>Device/ Note<br>M0 start | H v M0                                | OK<br>Execute<br>Close       | Exit Help |  |

### Add the statement to PLC program

Add the statement by single click on "Statement", when finished, single click on "Statement" again to go back to Ladder edit.

| C Type              | Paste O Undo<br>& Cut (~ Redo<br>Copy<br>Edit |                | 許 3% M | Comment<br>Statement<br>Label | Program | Edit Mode<br>Monitor Mode(R)<br>Monitor Edit(W)<br>Program Mode | Transfer Setup<br>Read from PLC<br>Write to PLC | Verify With PLC | 4 | 🛞 Clock settin |
|---------------------|-----------------------------------------------|----------------|--------|-------------------------------|---------|-----------------------------------------------------------------|-------------------------------------------------|-----------------|---|----------------|
| Manage              | Property                                      | adder (Eidt) 🗙 | 0      |                               |         |                                                                 |                                                 |                 |   |                |
| Pari<br>Dev<br>Exte | ice Comment                                   | 0              |        | Statemer                      | ıt Edit |                                                                 | Execute<br>Close                                |                 |   |                |

### Compile

You need to compile the PLC program before downloading or running Off-line simulator. The background color will be changed from purple to white when there is no error.

|                 | i 🖬 🔣 🖬                                                    | •               |                      |                     |            |           |          |                   |                  |                  |                     |                 |                     |                          |                           | - | o × |    |
|-----------------|------------------------------------------------------------|-----------------|----------------------|---------------------|------------|-----------|----------|-------------------|------------------|------------------|---------------------|-----------------|---------------------|--------------------------|---------------------------|---|-----|----|
| PLC(P           | 7) View                                                    | Help            |                      |                     |            |           |          |                   |                  |                  |                     |                 |                     |                          |                           |   |     |    |
| 🎎 PLC Type      | 🖺 Paste                                                    | 🔊 Undo          | 1 F 4/1              | ¥ 41₽<br>aFI aFI    | ज्ञ 📀      | Comment   | Compile  | 📑 Edit Mode       | 🀐 Transfer Setup | Nerify With PLC  | Monitor             | 🛞 Clock setting | Check Program       | 🔒 Device encryption      | 🔏 PLC Guide               |   |     |    |
|                 | 🐰 Cut                                                      | (= Redo         | 4 P ↔ 1<br>#5 F1 FII | tth 44P<br>sF1 caf8 | ሹ 👳        | Statement | 🄯 Switch | 🔬 Monitor Mode(R) | TRead from PLC   | Diagnostics      | 🛷 Module Monitoring |                 | 🖏 Simulator         | 🍃 Generate download file | 💼 USB flash disk download |   |     |    |
|                 | 🝙 Сору                                                     |                 | 能器춣                  | ᇔᇔ                  |            |           |          | 🌋 Monitor Edit(W) | 🞍 Write to PLC   | Remote Operation | 💸 Clear PLC Memory  |                 | 🔄 Auto-save setting | 🔒 Program encryption     |                           |   |     |    |
| Project         | Edi                                                        | t               | Ladder               | Symbol              |            | Label     | Program  | Program Mode      |                  | Or               | line                |                 |                     | Tool                     |                           |   |     |    |
| Project Manager | r                                                          |                 | <i>a</i> >           | ( / Li              | adder (Eid | 0* ×      |          |                   |                  |                  |                     |                 |                     |                          |                           |   |     | ł. |
| Projec          | igram<br>vice Comme                                        | nt              |                      |                     | 0          | MO<br>    |          |                   |                  |                  |                     |                 |                     | ( <sup>Y001</sup> )      |                           |   | ,   |    |
| 👉 Dev<br>🍲 Exte | vice Memory<br>ended functi<br>Electronic C<br>RSLIST Tabl | ion<br>AM table |                      |                     | 2          |           |          | ß                 |                  |                  |                     |                 |                     | -{END }                  |                           |   |     |    |

### **Download setting**

Click on "Transfer Setup" to select download mode.

|                                                                                                    | *               |                                                                                        |                                                                                                    |             |                                              |                            |                                                                      |
|----------------------------------------------------------------------------------------------------|-----------------|----------------------------------------------------------------------------------------|----------------------------------------------------------------------------------------------------|-------------|----------------------------------------------|----------------------------|----------------------------------------------------------------------|
| View Help                                                                                                    |                 |                                                                                        |                                                                                                    |             |                                              |                            |                                                                      |
| Baste ≤) Und<br>X Cut (≃ Redu<br>Gopy Edit                                                                                                    |                 | Statement 🖉 Switch                                                                     | Edit Mode     Transfe       Monitor Mode(N)     Transfe       Monitor Edit(W)     Write t       Program Mode | Diagnostics | <ul> <li>Clock setting</li> <li>n</li> </ul> | Check Program<br>Simulator | Device encryption<br>Generate download<br>Program encryption<br>Tool |
| A ×<br>Property<br>am<br>AIN<br>STL<br>Subroutine<br>Interrupt-R<br>Statement<br>= Comment<br>heter<br>= Memory<br>ded function<br>ectronic CAN<br>LIST Table | Ladder (Eidt) × | Transfer Setup<br>USB Conne<br>USB Pol<br>O Serial conn<br>COM Pol<br>Baud Rat<br>More | ection rt COM15-Virtual Serial Port (Eltim                                                                   |             | Connection test<br>OK<br>Device Info         | (Y                         | 000<br>}<br>D }                                                      |

### Download PLC program to PLC

Quick select the parameters and main program of PLC program, then download to PLC, "Yes"-"Yes"-"OK"

| PLCP View Help<br>ACR/ View Help<br>ACR/ View Hel | Comment D Compile Edit Model<br>Statement D Switch A Monitor Hd<br>Label Program M | ode(R) Tread from PLC Diagnostics Module Monitoring                                                                                                    | - CI ×<br>k setting Check Program                                                                                                    |
|----------------------------------------------------------------------------------------------------|------------------------------------------------------------------------------------|----------------------------------------------------------------------------------------------------|----------------------------------------------------------------------------------------------------|
|                                                                                                    | r (Eidt) X                                                                         | on on one                                                                                                    | T T T T T T T T T T T T T T T T T T T                                                                                                    |
| Project Property  Program  Project Comment  Project Property  Program  Project Project Project  Project Project Project  Project Project Project  Project Project  Project Project  Project Project  Project  Pro                                                                                                    |                                                                                    | Module Name/Data Name     Detail     Upload ∧       □ LXCPU/LX3VE     □     □       □ DCD Data     □     □       □ Ø Program     □       □ Ø Program     □ | (Y000)<br>(END)<br>(END)<br>(END)<br>(ancel al select(M)<br>Comment Setup:<br>Default<br>Memory Setup:<br>Default<br>Program Sse(real(capacity))<br>3 / 8000<br>Cose |

## Upload PLC program from PLC

Read the PLC program from PLC to computer.

|                                                                                                    | — Ō ×                                                                                                    |
|----------------------------------------------------------------------------------------------------|----------------------------------------------------------------------------------------------------|
| PLC(P) View Help                                                                                                    |                                                                                                    |
| Rec Type     Chype     Chype | Ceptice Monitor     Clock setting     Clock setting     Clock Setting     Clock Setting     Clock |
| Project Manager # × Ladder (Eidt) ×                                                                                                    |                                                                                                    |
| Project Property         Project Property         Powice Comment         Parameter         Device Memory         Electronic CAM table         RSUST Table                                                                                                    | (Y000)<br>[END]<br>Select AK(a) Cancel al select(1)<br>Detail Memory Setup:<br>Unset<br>Unset<br>Unset<br>Stop Cose                                                                                                    |

### **Device monitor**

Monitor the value of certain address in PLC, double click "Current value" to change the value in this address.

| 🕥 🗋 📽 🖬 📓 🖬 🐑 🔻                                                               |                                                                                                    |                                                                                                    |                                                                                                    |                                                                                                    |             | - 0 > |
|-------------------------------------------------------------------------------|----------------------------------------------------------------------------------------------------|----------------------------------------------------------------------------------------------------|----------------------------------------------------------------------------------------------------|----------------------------------------------------------------------------------------------------|-------------|-------|
| PLC(P) View Help                                                              |                                                                                                    |                                                                                                    | •                                                                                                    |                                                                                                    |             |       |
|                                                                               | 許 326 孫 ≫ Statement @ Switch 🔐 Monitor<br>診 流言                                                                                                    | Mode(R)     The Read from PLC     Diagnostics       idit(W)     Write to PLC     Remote Operation                                                                                                    | Module Monitoring<br>Clear PLC Memory                                                                                                    | Check Program     Device encryption     Simulator     Critical Auto-save setting     Tool                                                                                                    | R PLC Guide |       |
| oject Manager 🌐 🗸 🛪                                                           | Ladder (Eidt) Device Monitor-1 ×                                                                                                    |                                                                                                    |                                                                                                    |                                                                                                    |             |       |
| Project Property     Program     Device Comment     Parameter                 | Device<br>© Device<br>O Buffer Memory Module Station 0                                                                                                    | Address 0 Dec                                                                                                    | V                                                                                                    |                                                                                                    |             |       |
| Device Memory     Extended function     Electronic CAM table     RSLIST Table | Monitor Start Monitor End                                                                                                    | Set Current Value Close                                                                                                    | Form                                                                                                    | 3                                                                                                    |             |       |
|                                                                               | Device         Contact         Coll           Device         0         0           C1         0         0           C2         0         0           C3         0         0           C3         0         0           C6         0         0           C6         0         0           C6         0         0           C6         0         0           C6         0         0           C6         0         0           C7         0         0           C11         0         0           C12         0         0           C13         0         0           C14         0         0           C15         0         0           C16         0         0           C17         0         0           C18         0         0           C21         0         0           C22         0         0           C23         0         0           C24         0         0           C25         0         0 | Setting Value         Current Value            0         0         0           0         0         0           0         0         0           0         0         0           0         0         0           0         0         0           0         0         0           0         0         0           0         0         0           0         0         0           0         0         0           0         0         0           0         0         0           0         0         0           0         0         0           0         0         0           0         0         0           0         0         0           0         0         0           0         0         0           0         0         0           0         0         0           0         0         0           0         0         0           0         0         0           0         0 <td>Bit     Bit     Bit     Bit     Bit     Mitpont-byte     Multpont-word     Bit     Snee     Snee     Sole     Sole     Sole     Sole     Asccl</td> <td>Sect the Fund Device<br/>(SRD (0 199 )<br/>(SRD (0 199 )<br/>(SRD (0 1</td> <td></td> <td></td> | Bit     Bit     Bit     Bit     Bit     Mitpont-byte     Multpont-word     Bit     Snee     Snee     Sole     Sole     Sole     Sole     Asccl | Sect the Fund Device<br>(SRD (0 199 )<br>(SRD (0 199 )<br>(SRD (0 1 |             |       |

### **Online monitor**

Monitor the each address in PLC by online monitor. Changing the state or value in PLC is also allowd.

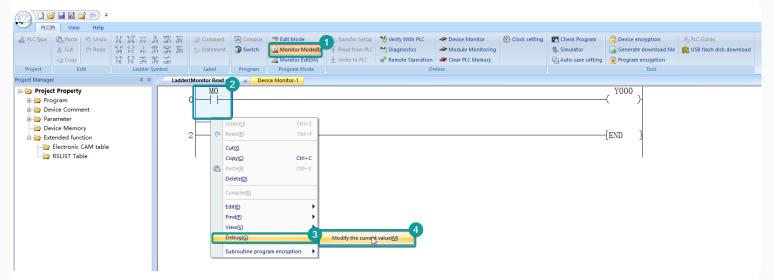

### Monitor edit

In this mode, you could edit the PLC program during PLC is running.

| Propert East                                                                                                    |                             | 紧 篇 🤤 Statement | Cat Made |             | 🖉 🖉 Oscila setting | Check Program<br>Simulator<br>Caludo-core setting |
|----------------------------------------------------------------------------------------------------|-----------------------------|-----------------|----------|-------------|--------------------|---------------------------------------------------|
| Project Property<br>Project Property<br>Project Property<br>Program<br>MAIN<br>Subroutine<br>Statement<br>Device Comment<br>Parameter<br>Device Memory<br>Extended function<br>Extended function<br>Reserved Table | Ladden(Monitor Write d<br>0 | Edit            |          | CK Dat Help | 2                  | ( ¥000 }                                          |

## **LX5V Serial Protocol**

This example introduces the establishment of serial port communication between Wecon HMI and LX5V, including three parts: PLC software configuration, HMI software configuration, and hardware wiring.

### Software configuration of PLC

PLC programming software

| About Wec | on PLC Editor2                                                                                                    | × |
|-----------|----------------------------------------------------------------------------------------------------|---|
|           | Wecon PLC Editor2 2.1.204<br>Release Date:2022/6/21<br>(C)2016 Fuzhou Fuchang Wecon<br>Electronic Technology Co., Ltd.<br>OK |   |

### **New PLC project**

Click "New Project" and select the PLC model.

| 🚆 🗋 🚰 🔜 🔚 🕫 🔍 =                                                                                                    | 1                                                                                       | Wecon PLC Editor2                            |              | -                                                                                                    | ₽ ×          |
|----------------------------------------------------------------------------------------------------|-----------------------------------------------------------------------------------------|----------------------------------------------|--------------|----------------------------------------------------------------------------------------------------|--------------|
| C Create a new project Swcp2                                                                                                    | Comment Compile<br>Statement Compile all<br>Edit Program Program Mode                   | Read from PLC     PLC diagnostics     Module | monitor 🔂 PL | utomatic backup II Udisk download<br>.C encryption tool Generate download file<br>oject encrypt tool Calculation of total program steps<br>Tool | ▲ Style ▼    |
| Save(5)     3. ModbustCP客户端wcp.2       4. ModbustCP服务展/wcp.2     4. ModbustCP服务展/wcp.2       5. ModbustCP客户端/wcp.2     5. ModbustCP客户端/wcp.2       6ModbustCP客户端/wcp.2     7. coba tcp Ix5s-n.wcp.2       Close(C)     Close(C) |                                                                                         | Crane                                        | Progress     | 1001                                                                                                    | <b>→ ∓</b> × |
| X Exit20                                                                                                    | New project<br>PLC Series(S)<br>UXSCPU<br>PLC Model(T)<br>UXSV<br>Programming<br>Ladder | ×<br>•<br>•<br>•<br>Cancel                   |              |                                                                                                    |              |
| Project mana. Instructions English CAP Number Rewrite                                                                                                    |                                                                                         |                                              | <            | 🛢 Search / Repl 🛢 PLC check re 🛢 Device usage                                                                                                   | > Progress   |

### Set Serial port parameters

Follow the steps below to configure Serial port parameters.

- Baud rate : 115200
- Data bit : 8
- Stop bit : 1
- Parity : No verification

| 🛒 L) 💣 🗐 風 D                                                                                                    | <b>i</b> ≌) (≥ ∓                                                   |                             |                                                                                                    |                                                                                                    |      |                         |                                                          |                | Wecon PLC Edito                                   | 2 - Scanning M                                                                                                    | dN            |                                                    |                              |                                                                                                    |              |
|----------------------------------------------------------------------------------------------------|--------------------------------------------------------------------|-----------------------------|----------------------------------------------------------------------------------------------------|----------------------------------------------------------------------------------------------------|------|-------------------------|----------------------------------------------------------|----------------|---------------------------------------------------|----------------------------------------------------------------------------------------------------|---------------|----------------------------------------------------|------------------------------|----------------------------------------------------------------------------------------------------|--------------|
| File PLC(P)                                                                                                    | View Help                                                          |                             |                                                                                                    |                                                                                                    |      |                         |                                                          |                |                                                   |                                                                                                    |               |                                                    |                              |                                                                                                    | ▲ Style ▼    |
| PLC Type change                                                                                                    | Paste ) U<br>Cut (* R<br>Copy<br>Clipboard                         | edo 4 P<br>sFS<br>1/1<br>F6 | C> I +1<br>F1 FII sI<br>C3 ★ 4<br>F8 cF3 sI                                                                                                    | 1 447 🔀                                                                                                    | Edit |                         | Edit model                                               | ode (R) 1      | Transfer Setting<br>Read from PLC<br>Write to PLC | PLC diag                                                                                                    | ostics        | Device Monitor<br>Module monitor<br>Clear PLC Memo | 0                            | Automatic backup     Udisk download     DEC encryption tool     Generate download file     Project encrypt tool     Calculation of total program steps     Tool |              |
| Project manager                                                                                                    | ▼ ₽ ×                                                              | Scanni                      | ng MAIN                                                                                                    | ĸ                                                                                                    |      |                         |                                                          |                |                                                   |                                                                                                    |               |                                                    | <ul> <li>Progress</li> </ul> |                                                                                                    | <b>→</b> ∓ × |
| Program<br>Scanning<br>Scanning<br>Scanning<br>Scanning<br>Scanning<br>Scanning<br>Scanning<br>Protection<br>Protection<br>Protection<br>Protection<br>Scanning<br>Protection<br>Protection<br>Scanning<br>Scanning<br>Protection<br>Protection | it<br>1.<br>raneters<br>counting o<br>cupancy<br>tion<br>CAM table | Write] 0<br>0               | <ul> <li>Com<br/>Bauc<br/>Data<br/>Stop<br/>Pari<br/>Time<br/>Senin<br/>Prot</li> <li>Pro</li> <li>Stai</li> <li>Whet<br/>Stai</li> <li>Terr<br/>Time</li> </ul> | 2. COMIS<br>ter<br>r to set<br>aunication<br>rate<br>bit<br>bit<br>bit<br>ty<br>ty<br>(10ns)<br>ling interva<br>ocol<br>tocol rela<br>ion number<br>her to enablinator |      | er station)<br>maracter | Value<br>True<br>115200<br>8<br>1<br>No verif<br>10<br>0 | 7 Cication Res |                                                   | <u></u><br><u></u><br><u></u><br><u></u><br><u></u><br><u></u><br><u></u><br><u></u><br><u></u><br><u></u><br><u></u><br><u></u><br><u></u><br><u></u> | 111<br>Cancel | END ]                                              |                              |                                                                                                    |              |
| <                                                                                                    | ><br>Instructions                                                  | _                           |                                                                                                    |                                                                                                    |      |                         |                                                          |                |                                                   |                                                                                                    |               |                                                    | <                            | on 🛢 Search / Repl 🛢 PLC check re 🛢 Device usage                                                                                                    | Progress     |
| English CAP                                                                                                    | P Num                                                              | iber                        | Rewrite                                                                                                    |                                                                                                    | LX5V | 0/2                     |                                                          |                |                                                   |                                                                                                    |               |                                                    |                              |                                                                                                    |              |

## **Registers list**

| Classification   | Length                          | Description          | Register | Range      | Number             |
|------------------|---------------------------------|----------------------|----------|------------|--------------------|
|                  | Bit                             | Input                | х        | 0 to 1777  | Octal number       |
|                  | Bit                             | Output               | Υ        | 0 to 1777  | Octal number       |
|                  | Bit                             | Internal relay       | Μ        | 0 to 7999  | Decimal number     |
|                  | Bit                             | Step relay           | s        | 0 to 4095  | Decimal number     |
| User registers   | Bit/word                        | Timer                | т        | 0 to 511   | Decimal number     |
| Oser registers   | Bit/word                        | Counter              | С        | 0 to 255   | Decimal number     |
|                  | Bit/double word                 | Long counter         | LC       | 0 to 255   | Decimal number     |
|                  | Bit/double word                 | High-speed counter   | HSC      | 0 to 15    | Decimal number     |
|                  | Word                            | Data Register        | D        | 0 to 7999  | Decimal number     |
|                  | Word                            | Data Register        | R        | 0 to 29999 | Decimal number     |
| System registers | Bit                             | Special              | SM       | 0 to 4095  | Decimal number     |
| System registers | Word                            | Special register     | SD       | 0 to 4095  | Decimal number     |
|                  | Word                            | Index register       | [D]      | 0 to 7999  | Decimal number     |
| Index registers  | Word                            | Index register       | V        | 0 to 7     | Decimal number     |
|                  | Double word                     | Long index register  | Z        | 0 to 7     | Decimal number     |
| Nested           | Bit                             | Nested               | N        | 0 to 7     | Decimal number     |
| Pointer          | -                               | Pointer              | Р        | 0 to 4095  | Decimal number     |
|                  | -                               | Decimal constant     | к        | -          | Decimal number     |
| Constant         | -                               | Hexadecimal constant | н        | -          | Hexadecimal number |
|                  | Single precision floating point | Real constant        | E        | -          | -                  |

### HMI software configuration

HMI programming software

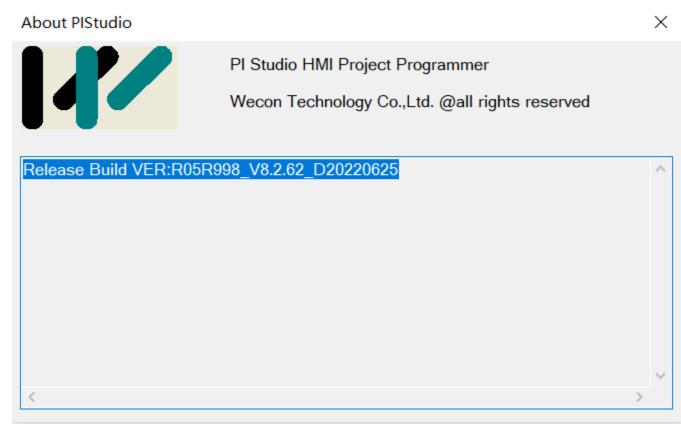

### New HMI project

Click New Project and select the HMI model.

| 41.1              | - (- S                                                    |                 |                                              |                                                               | PIStud                              | io - Welcome                  |          |                                                      |                                                               |            | - o ×                          |
|-------------------|-----------------------------------------------------------|-----------------|----------------------------------------------|---------------------------------------------------------------|-------------------------------------|-------------------------------|----------|------------------------------------------------------|---------------------------------------------------------------|------------|--------------------------------|
| -                 |                                                           |                 |                                              |                                                               |                                     |                               |          |                                                      |                                                               |            | Style *                        |
| Save as           | Recent project<br>(rl+N)<br>sers\\HMIProject.pi           |                 | e English • Language 1 • 5<br>Iger • Regular |                                                               | - 畫 點 的 (                           | )ኴ╞-日⊟ਮ≦<br>シ╊-₽₽₽≍<br>╹╡古┠┣ず | × Cancel | le Off-line<br>On-line<br>oad UDisk Download<br>Tool | <ul> <li>(?) Help</li> <li>(1) About</li> <li>Help</li> </ul> |            |                                |
|                   | <u>3</u> C:\Users\\HMIProject1.pi                         |                 |                                              |                                                               |                                     |                               |          |                                                      |                                                               | <b>▼</b> × | Common Object                  |
| 🔹 🕽 Close project | 4 C:\Users\\HMIProject12.pi<br>5 C:\Users\\HMIProject2.pi |                 | ,                                            | New Project                                                   |                                     |                               |          | ×                                                    |                                                               | ^          | Common Object                  |
|                   | <u>6</u> C:\Users\\ssss\ssss.pi                           | -               |                                              | Location and Na                                               | me                                  |                               |          |                                                      |                                                               |            | Bit Switch                     |
|                   | 7 C:\Users\\3070i\3070i.pi                                |                 |                                              | Name:                                                         | HMIProject                          |                               |          |                                                      |                                                               |            |                                |
|                   | 8 C:\Users\\CSV函数_线程\CSV函                                 | 9数.pi           | Recent Project                               | Location:                                                     | C:\Users\297                        | 09\Desktop                    | Browse   | d Date>                                              |                                                               |            | Word Switch                    |
|                   | 9 C:\Users\\luaDemo.pi                                    |                 | C:\Users\29709\Deskt                         | HMI Carina                                                    | That has dob                        | Angle HMI+                    |          | 3-10 16:37:05                                        |                                                               |            |                                |
|                   | 10 C:\Users\\网口modbus通讯\从                                 | λ从.pi           |                                              | HMI Series:<br>General Series                                 | HMI Model:                          | Angle HMI+                    | 800*480  |                                                      |                                                               |            | Function Switch                |
|                   | C:\Users\\dvp6.pi                                         |                 |                                              | i Series<br>ie Series                                         | PI3070HE<br>PI3070N-25              | 90°<br>180°                   | 000 100  | o Topics                                             |                                                               |            | 888                            |
|                   | C:\Users\\dvp6.pi                                         |                 |                                              | ig Series                                                     | PI3102                              | 270°                          |          | -                                                    |                                                               |            | Numeric Input/Display          |
|                   | C:\Users\dvp6.pi                                          |                 |                                              |                                                               | PI3102H<br>PI3102H-25<br>PI3102HE V |                               |          | 1                                                    |                                                               |            | ABC<br>Character Input/Display |
|                   | C:\Users\\dvp6.pi                                         |                 |                                              | Communication                                                 |                                     |                               |          |                                                      |                                                               |            |                                |
|                   | touch screen Greatest Pet Care.pi                         |                 |                                              | Connection:                                                   | PLC Manufactu                       | irer:                         |          |                                                      |                                                               |            | 09<br>Date                     |
|                   |                                                           | X Exit          |                                              | COM1<br>COM2<br>Ethernet<br>USB<br>WECON SIMU<br>WECON Motion |                                     |                               | ~        |                                                      |                                                               |            | Time<br>Time<br>Text           |
|                   |                                                           |                 |                                              | WECON LX1S<br>WECON LX2N<br>WECON LX2V                        |                                     |                               | ~        |                                                      |                                                               | ~          |                                |
|                   |                                                           | <               |                                              |                                                               | unicate with any PLC                |                               |          |                                                      |                                                               | >          |                                |
| S                 | creen Preview                                             | Compiling       |                                              |                                                               |                                     |                               |          |                                                      |                                                               | ů ×        | Button/Switch                  |
|                   |                                                           | Compiler output |                                              |                                                               |                                     |                               |          |                                                      |                                                               |            | Input/Display                  |
|                   |                                                           |                 |                                              |                                                               | <上一步(图)                             | 完成取消                          | 帮助       |                                                      |                                                               |            | Chart                          |
|                   |                                                           |                 |                                              |                                                               |                                     |                               |          |                                                      |                                                               |            | Meter<br>Display               |
|                   |                                                           |                 |                                              |                                                               |                                     |                               |          |                                                      |                                                               |            | Draw                           |
|                   |                                                           |                 |                                              |                                                               |                                     |                               |          |                                                      |                                                               |            | Custom Object                  |
| 完成                |                                                           |                 |                                              |                                                               |                                     |                               |          |                                                      |                                                               |            | CAP NUM SCRL                   |

Set communication port parameters

Click the communication configuration button on the left to find the communication protocol with LX5V. After selecting the protocol, configure the communication parameters of the COM port.

- Baud rate : 115200
- Data bit : 8
- Stop bit : 1
- Parity : No verification

|                                                                                                    | PIStudio Pro                                 | ject path:C:\Users\29709\Desktop\RS422串囗通讯\LX5V系列.pi  |
|----------------------------------------------------------------------------------------------------|----------------------------------------------|-------------------------------------------------------|
| Home Project                                                                                            |                                              |                                                       |
| Communication 💿 Mapping 🗐 Text 🔗 E-                                                                     | Communication                                | ×                                                     |
| Regional Project Settings Shape Address                                                                 | Connection:                                  | PLC Connection                                        |
| Aa Font pack A Font SMS                                                                                 | No. Commu Protocol Device type               |                                                       |
| Settings Library                                                                                        | 1 COM1 RS422 WECON LX5V Series               |                                                       |
| Project 4 ×                                                                                             |                                              | WECON LX RS422                                        |
| <ul> <li>□ 125V系列.pi{C:\Users\29709\Desktop\RS</li> <li>□ ④ Screen</li> <li>□ □ 0: RS422串口通信</li> </ul> |                                              | HMI com1 RS422<br>9 pin (female)                      |
|                                                                                                    |                                              | $\begin{array}{c ccccccccccccccccccccccccccccccccccc$ |
|                                                                                                    | New Delete Setting                           | 9 RX+ 7 TX+<br>8 RX 4 TX-                             |
|                                                                                                    | Station No.                                  | 5 GND                                                 |
|                                                                                                    | HMI No.: 0 Device No.: 1                     | • • • •                                               |
|                                                                                                    | COM COM1                                     | U                                                     |
|                                                                                                    | Protocol WECON LX5V Series                   | COM port setting X                                    |
|                                                                                                    | HMI Model PI8102                             | 4. Connection: R5422                                  |
| < >                                                                                                    | COM: 3. (RS422, 115200, 1, 8, NONE ) Setting |                                                       |
| Preview 🕂 🗸 🛪                                                                                           | Device IP: None Setting                      | Baud rate: 115200 ~                                   |
|                                                                                                    | Device IP: None Setting                      | Stop bits: 1                                          |
|                                                                                                    | Timeout: ( 300, 50, 2, 3, 0, 0, 0) Setting   | Data bits: 8 🗸 🗸                                      |
|                                                                                                    |                                              | Parity: NONE V                                        |
|                                                                                                    |                                              |                                                       |
|                                                                                                    |                                              | OK Cancel                                             |
| Screen Preview                                                                                          |                                              |                                                       |
|                                                                                                    |                                              |                                                       |
|                                                                                                    | Change communication parameter               |                                                       |
|                                                                                                    | User-Defined protocol OK                     | Cancel Help                                           |

### hardware connection

### Hardware wiring diagram

This example introduces WeconHMI with LX5V PLC to establish communication through serial port. The connection diagram is as follows:

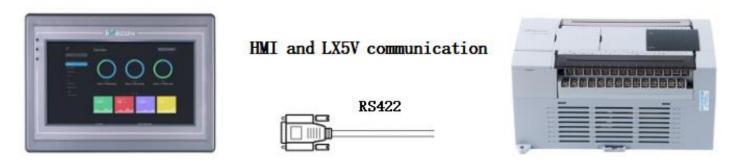

| HM         | AI com        | 1   | RS         | 5422   |
|------------|---------------|-----|------------|--------|
| 9 <b>针</b> | (fema         | 1e) | 8 <b>针</b> | (male) |
| 1          | TX+           |     | 2          | RX+    |
| 6          | TX-           |     | <b>—</b> 1 | RX-    |
| 9          |               |     |            | TX+    |
| 8          |               |     | -          | TX-    |
| 5          | GND           |     | <b>—</b> 3 | SG     |
| 0 (        | 54321<br>9876 | 0   | (          |        |

The above are all the steps for establishing serial port communication between Wecon HMI with LX5V PLC.

## **LX5V-N Ethernet protocol**

This example introduces the establishment of Ethernet communication between Wecon HMI and LX5V, including three parts: PLC software configuration, HMI software configuration, and hardware wiring.

### Software configuration of PLC

### PLC programming software

| About Weo | on PLC Editor2                                                                                                    | × |
|-----------|----------------------------------------------------------------------------------------------------|---|
|           | Wecon PLC Editor2 2.1.204<br>Release Date:2022/6/21<br>(C)2016 Fuzhou Fuchang Wecon<br>Electronic Technology Co., Ltd.<br>OK |   |

### **New PLC project**

Click New Project and select the PLC model.

| 🛒 🗋 🞽 🖬 🐼    | l <u>⊑</u> i≌) (≥ ∓                               |           |                      |        |                                                                                            | Wecon PL        | C Editor2       |                  |          | -                                                                                                    | 8 ×          |
|--------------|---------------------------------------------------|-----------|----------------------|--------|--------------------------------------------------------------------------------------------|-----------------|-----------------|------------------|----------|----------------------------------------------------------------------------------------------------|--------------|
| File         |                                                   |           |                      |        |                                                                                            |                 |                 |                  |          |                                                                                                    | ↑ Style *    |
| New(N)       | Recent projects New (Ctrl+N) Create a new project | p2<br>p2  | Comment<br>Statement | Nwitch | Edit model<br>Monitor Mode (R)<br>Monitor Edit (W)<br>Program Mode                         | 1 Read from PLC | Verify With PLC | Clear PLC Memory |          | Automatic backup     Udisk download     Decencryption tool     Generate download file     Project encrypt tool     Calculation of total program steps     Tool |              |
| Save(S)      | <u>3</u> ModbusTCP客户端                             |           |                      |        |                                                                                            |                 |                 |                  | Progress |                                                                                                    | <b>-</b> 4 × |
|              | 4 ModbusTCP服务器<br>5 ModbusTCP客户端                  |           |                      |        |                                                                                            |                 |                 |                  |          |                                                                                                    | ^            |
| Save as(A)   | <u>6</u> ~ModbusTCP客户。                            |           |                      |        |                                                                                            |                 |                 |                  |          |                                                                                                    |              |
| Print(P)     | 7 coba tcp lx5s-n.wc                              |           |                      |        |                                                                                            |                 |                 |                  |          |                                                                                                    |              |
|              |                                                   |           |                      |        |                                                                                            |                 |                 |                  |          |                                                                                                    |              |
|              |                                                   | 🗙 Exit(X) |                      |        |                                                                                            |                 |                 | _                |          |                                                                                                    |              |
|              |                                                   |           |                      |        | New project<br>PLC Serigs (S)<br>LXSCPU<br>PLC Hodel(T)<br>LXSV-N<br>Programming<br>Ladder | -               | OK<br>Cancel    |                  |          |                                                                                                    |              |
|              |                                                   |           |                      |        |                                                                                            |                 |                 |                  |          |                                                                                                    | ~            |
| Project mana |                                                   |           |                      |        |                                                                                            |                 |                 |                  | <        | on 📕 Search / Repl 📕 PLC check re 📕 Device usage                                                                                                    | > Progress   |
|              | CAP Number                                        |           |                      |        |                                                                                            |                 |                 |                  |          |                                                                                                    | <u> </u>     |

### Set Ethernet port parameters

Follow the steps below to configure Ethernet parameters

- PLC IP address : 192.168.39.200
- default gateway : 192.168.39.1
- subnet mask : 255.255.255.0

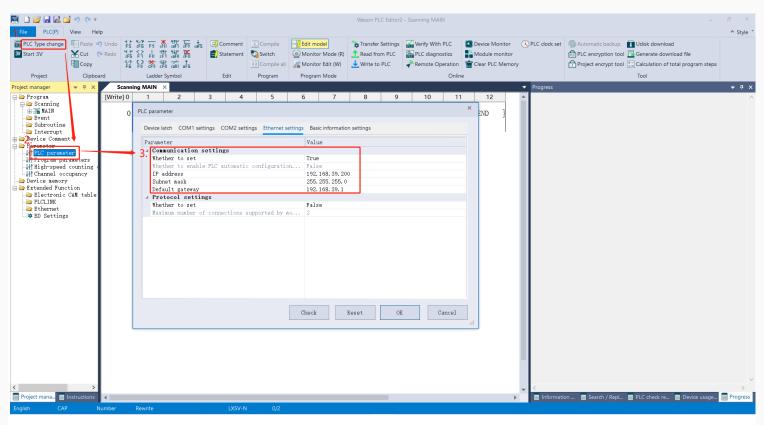

#### **Registers list**

| Classification   | Length                          | Description          | Register | Range      | Number             |
|------------------|---------------------------------|----------------------|----------|------------|--------------------|
|                  | Bit                             | Input                | х        | 0 to 1777  | Octal number       |
|                  | Bit                             | Output               | Υ        | 0 to 1777  | Octal number       |
|                  | Bit                             | Internal relay       | м        | 0 to 7999  | Decimal number     |
|                  | Bit                             | Step relay           | S        | 0 to 4095  | Decimal number     |
| User registers   | Bit/word                        | Timer                | т        | 0 to 511   | Decimal number     |
| Oser registers   | Bit/word                        | Counter              | С        | 0 to 255   | Decimal number     |
|                  | Bit/double word                 | Long counter         | LC       | 0 to 255   | Decimal number     |
|                  | Bit/double word                 | High-speed counter   | HSC      | 0 to 15    | Decimal number     |
|                  | Word                            | Data Register        | D        | 0 to 7999  | Decimal number     |
|                  | Word                            | Data Register        | R        | 0 to 29999 | Decimal number     |
|                  | Bit                             | Special              | SM       | 0 to 4095  | Decimal number     |
| System registers | Word                            | Special register     | SD       | 0 to 4095  | Decimal number     |
|                  | Word                            | Index register       | [D]      | 0 to 7999  | Decimal number     |
| Index registers  | Word                            | Index register       | V        | 0 to 7     | Decimal number     |
|                  | Double word                     | Long index register  | Z        | 0 to 7     | Decimal number     |
| Nested           | Bit                             | Nested               | N        | 0 to 7     | Decimal number     |
| Pointer          | -                               | Pointer              | Р        | 0 to 4095  | Decimal number     |
|                  | -                               | Decimal constant     | к        | -          | Decimal number     |
| Constant         | -                               | Hexadecimal constant | н        | -          | Hexadecimal number |
|                  | Single precision floating point | Real constant        | E        | -          | -                  |

#### HMI software configuration

HMI programming software

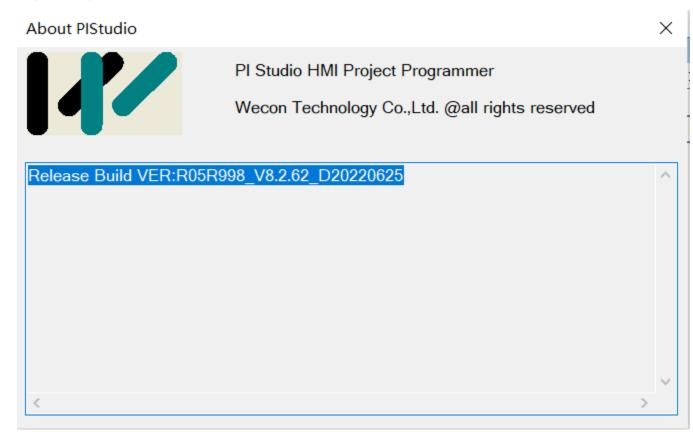

### New HMI project

Click New Project and select the HMI model.

|                                                                                                    | PIStudio - Welcome                                                                                                    | - o ×                   |
|----------------------------------------------------------------------------------------------------|----------------------------------------------------------------------------------------------------|-------------------------|
| •                                                                                                    |                                                                                                    | Style *                 |
| New         Recent project           V DP         New (Ctrl+N)           Save project         Save project           Save project         C\USers\_HMIProject.pi           Save as         2 C\USers\_HMIProject.pi           Print         3 C\USers\_HMIProject.pi | e English • • StateO • E • O • D • D • P • H • F • O • O • O • O • O • O • O • O • O                                                                  |                         |
|                                                                                                    |                                                                                                    | Common Object           |
| Close project 4 C:\Users\\HMIProject12.pi C:\Users\\HMIProject2.pi                                                                                                    | New Project X                                                                                                    | Common Object           |
| <u>6</u> C:\Users\\ssss\ssss.pi                                                                                                    | Location and Name                                                                                                    | Bit Switch              |
| <u>Z</u> C:\Users\\3070i\3070i.pi                                                                                                    | Name: HNIProject                                                                                                    |                         |
| & C:\Users\\CSV函数_线程\CSV函数.pi                                                                                                    | Recent Project Location: C:\Users\29709\Desktop Browse d Date>                                                                                        | Word Switch             |
| 2 C:\Users\\UaDemo.pi                                                                                                    | C:\Users\29709\Deskt         HMI         3-10 16:37:05           HMI Series:         HMI Model:         Angle         HMI 4                           |                         |
| 10 C:\Users\\网口modbus通讯\从\从.pi                                                                                                    | General Series P13070 A 09 Screen Resolution 800*480                                                                                                  | Function Switch         |
| C:\Users\\dvp6.pi                                                                                                    | i Series P13070H-25 180° i Serie Resolutin Bour-Hou p Topics                                                                                          | 888                     |
| C:\Users\\dvp6.pi                                                                                                    | g Series P13102 270°<br>P13102H                                                                                                    | Numeric Input/Display   |
| C:\Users\\dvp6.pi                                                                                                    | P13102H-25<br>P13102HE V                                                                                                    | ABC                     |
| C:\Users\\dvp6.pi                                                                                                    | Communication                                                                                                    | Character Input/Display |
| touch screen Greatest Pet Care.pi                                                                                                    | Connection: PLC Manufacturer:                                                                                                    | 09<br>Date              |
|                                                                                                    | COM1 WECON ^                                                                                                    | 555                     |
|                                                                                                    | Ethemet ALPHA<br>USB Anda<br>ARESTEK<br>ATEKON<br>WECON INIUTOCOL<br>WECON INIUTOCOL<br>WECON INION Control<br>WECON INIS<br>WECON INIS<br>WECON INIS | Time                    |
| <                                                                                                    | WECON LX2V V                                                                                                    |                         |
| Screen Preview Compiling                                                                                                    | g Do not communicate with any PLC                                                                                                    | Button/Switch           |
|                                                                                                    | rr output                                                                                                    | Input/Display           |
|                                                                                                    | <上一步(B) 完成 取消 帮助                                                                                                    | Chart                   |
|                                                                                                    |                                                                                                    | Meter                   |
|                                                                                                    |                                                                                                    | Display                 |
|                                                                                                    |                                                                                                    | Draw                    |
|                                                                                                    |                                                                                                    | Custom Object           |
| 完成                                                                                                    |                                                                                                    | CAP NUM SCRL            |

### Set communication port parameters

Click the project setting button on the left to configure the IP address of the HMI machine to ensure that the HMI and PLC IP remain in a local area network.

- HMI IP address : 192.168.39.201
- Default gateway : 192.168.39.1
- Subnet mask : 255.255.255.0

|                                                                                                    | PlStudio Project path:C:\Users\29709\Desktop\RS422串口通讯\LXSV系列.pi - 0:RS422串口通信                                                                                                    | - 0 ×                   |
|----------------------------------------------------------------------------------------------------|----------------------------------------------------------------------------------------------------|-------------------------|
| Home Project                                                                                                    |                                                                                                    | Style *                 |
| Image: Communication     Image: Communication       Image: Communication     Image: Communication       Image: Communication     Ima | -Mail       ● Bit Alarm       ■ Trend Chart       ▲ User Permission       ▲ Cloud       ▼ Project Window       ■ Report       ● Format       Ⅲ Decompile       Ⅲ Compile       ◎ Off-line       ③ About         ▲ Word Alarm       + History XY Pot       ● MessagePrompt       ♥ Project Window       ■ Delte report       ◎ Project Window       ● Delte report       ◎ Project Window       ● Compiling window       ● Shape       ● Address List       ● Respect       ● Data record       ● Online       ● About       ● Delte report       ● Project Window       ● Delte report       ● Project Window       ● Delte report       ● Project Window       ● Delte report       ● Project Window       ● Delte report       ● Project Window       ● Delte report       ● Project Window       ● Delte report       ● Project Window       ● Delte report       ● Project Window       ● Delte report       ● Project Window       ● Delte report       ● Project Window       ● Delte report       ● Project Window       ● Delte report       ● Project Window       ● Delte report       ● Project Window       ● Project Window       ● Project Window       ● Project Window       ● Project Window       ● Delte report       ● Project Window       ● Project Window       ● Project Window       ● Project Window       ● Project Window       ● Project Window       ● Project Window       ● Project Window       ● Project Window |                         |
|                                                                                                    |                                                                                                    | Common Object           |
| E 圖 LVSV系列。pi(C:\Users\29709\Desktop\RS                                                                                                    | Project Settings HMI IP Instalment Extend       RS 422         IP:       2.       192.       168.       39.       201         Sub mask:       255.       255.       0       0       0         Gateway:       192.       168.       39.       1       0         Remote access password       100       100       100       100                                                                                                    | Common Object           |
| < >><br>Preview # ×                                                                                                    | password: @88888<br>Server of HMI remote access<br>Server address: Server 2                                                                                                    | Character Input/Display |
| Screen Preview                                                                                                    | 4 ×                                                                                                    | Button/Switch           |
|                                                                                                    |                                                                                                    | Chart Meter             |
|                                                                                                    |                                                                                                    | Display                 |
|                                                                                                    | 确定 取消 帮助                                                                                                    | Draw                    |
|                                                                                                    |                                                                                                    | Custom Object           |

Next, click Communication Settings to configure the IP of the HMI communication object.

|                                                                                       | PIStudio Project path:C:\Users\29709\Desktop\RS422串口通讯\LX5V系列.pi - 0:RS422串口通信                                                                                                    | - 0 ×                                        |
|---------------------------------------------------------------------------------------|----------------------------------------------------------------------------------------------------|----------------------------------------------|
| 3 Home Project                                                                        |                                                                                                    | Style *                                      |
| Communication Mapping Text<br>Project Settings Shape Address<br>An Font pack Font SMS | E-Mail 10 Bit Alarm Interface V Diel Compile Couple Compile Compile Co |                                              |
| Settings Library                                                                      | Connection: PLC Connection Tool Help                                                                                                    |                                              |
| Project # ×                                                                           |                                                                                                    | Common Object                                |
| 日本<br>日本<br>日本<br>日本                                                                  | New     Delete     Setting       Station No.     HMI No.:     Device No.:       1     OK                                                                                                    | Common Object                                |
| review .4 ×                                                                           | Protocol WECON LXSV Ethernet HMI Pn definition:<br>HMI Model PI8102<br>COM: None Setting                                                                                                    | Character Input/Display<br>09<br>Date<br>555 |
|                                                                                       | 5. 192.168.39.200:502 Setting                                                                                                    | Time                                         |
|                                                                                       | Prive Press         Definition         PIN         Definition           Timeout:         (1500, 50, 2, 3, 0, 0, 0)         Setting         1         RS422 TX/RS485 A+ 2         RS232 RXD           3         RS232 TXD         4         CAN1           5         GND         6         RS422 TX/RS485 B-                                                                                                    | Text                                         |
| Screen Preview                                                                        | 7 CANH 8 R5422 RX-                                                                                                    | Button/Switch                                |
|                                                                                       | 9 R5422 RX+                                                                                                    | Input/Display                                |
|                                                                                       |                                                                                                    | Chart                                        |
|                                                                                       |                                                                                                    | Meter                                        |
|                                                                                       | Change communication parameter                                                                                                    | Display                                      |
|                                                                                       | User-Defined protocol OK Cancel Heb                                                                                                    | Custom Object                                |
|                                                                                       |                                                                                                    | CAP NUM SCRL                                 |

Hardware connection

This example introduces WeconHMI with LX5V-N PLC to establish communication through ethernet. The connection diagram is as follows:

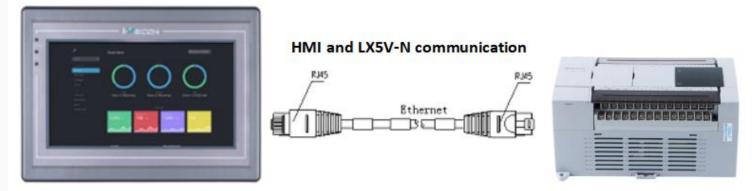

The above are all the steps for establishing ethernet communication between Wecon HMI with LX5V PLC.

## **Create communication with ABB PLC**

## AC500 Protocol

Support Series: ABB AC500

### HMI Settings

| Item            | Recommended | Note |
|-----------------|-------------|------|
| Protocol        | ABB AC500   |      |
| Connection      | RS232       |      |
| Baud rate       | 19200       |      |
| Stop bits       | 1           |      |
| Data bits       | 8           |      |
| Parity          | EVEN        |      |
| PLC Station No. | 1           |      |

| HMI Station No. | 0 |  |
|-----------------|---|--|
|                 |   |  |

### **Address List**

| Туре | Device<br>registers | Format    | Range      | Note |
|------|---------------------|-----------|------------|------|
| Bit  | MX                  | MXdddd.oo | 0.0~8191.7 |      |
| Word | MW0                 | MW0ddddd  | 0~32767    |      |
|      | MW1                 | MW1ddddd  | 0~32767    |      |

Cable Wiring

## ABB AC500 RS232

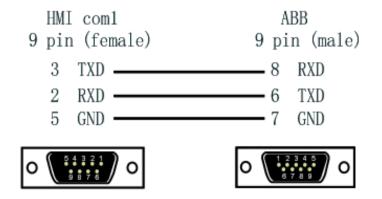

## **Create communication with Rockwell PLC**

## **DF1 Protocol**

MicroLogix 1000/1100/1200/1400/1500; SLC 5/03 5/04 5/05; PLC-5

### **HMI Settings**

ltem

Recommended

Note

| Protocol        | Rockwell DF1 |  |
|-----------------|--------------|--|
| Connection      | RS232        |  |
| Baud rate       | 19200        |  |
| Stop bits       | 1            |  |
| Data bits       | 8            |  |
| Parity          | None         |  |
| PLC Station No. | 1            |  |
| HMI Station No. | 0            |  |

### Address List

| Туре | Device<br>registers | Format    | Range       | Note                                         |
|------|---------------------|-----------|-------------|----------------------------------------------|
|      | 1                   | l ddd.dd  | 0.0~255.15  | Only able to communicate with file number I1 |
| Bit  | 0                   | O ddd.dd  | 0.0~255.15  | Only able to communicate with file number O0 |
| 2.1  | В                   | B nnhh.dd | 0.0~ffff.15 | Only able to communicate with file number B3 |
|      | S                   | S ddd.dd  | 0.0~255.15  | Only able to communicate with file number S2 |

|      | Ν  | N nnhh.dd | 0.0~ffff.15 | Only able to communicate with file number N7                                   |
|------|----|-----------|-------------|--------------------------------------------------------------------------------|
|      | S  | S ddd     | 0~255       | Only able to communicate with file number S2                                   |
|      | TS | TS nnhh   | 0~ffff      | Only able to communicate with file number T4 (Timer Preset Value)              |
| Word | ТР | TP nnhh   | 0~ffff      | Only able to communicate with file<br>number T4 (Timer Accumulator<br>Value)   |
| Word | CS | CS nnhh   | 0~ffff      | Only able to communicate with file<br>number C5 (Counter Preset<br>Value)      |
|      | СР | CP nnhh   | 0~ffff      | Only able to communicate with file<br>number C5 (Counter Accumulator<br>Value) |
|      | Ν  | N nnhh    | 0~ffff      | Only able to communicate with file number N7                                   |

**Cable Wiring** 

AB RS232

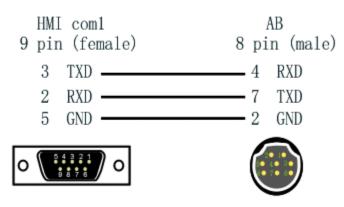

## **DF1 Advanced Protocol**

## MicroLogix 1000/1100/1200/1400/1500; SLC 5/03 5/04 5/05; PLC-5

## **HMI Settings**

| Item            | Recommended           | Note |
|-----------------|-----------------------|------|
| Protocol        | Rockwell DF1 Advanced |      |
| Connection      | RS232                 |      |
| Baud rate       | 19200                 |      |
| Stop bits       | 1                     |      |
| Data bits       | 8                     |      |
| Parity          | None                  |      |
| PLC Station No. | 1                     |      |
| HMI Station No. | 0                     |      |

### Address List

| Туре | Device<br>registers | Format   | Range      | Note                                         |
|------|---------------------|----------|------------|----------------------------------------------|
|      | 11                  | l1ddd.dd | 0.0~255.15 | Only able to communicate with file number I1 |
| Bit  | 00                  | O0ddd.dd | 0.0~255.15 | Only able to communicate with file number O0 |
|      | S2                  | S2ddd.dd | 0.0~255.15 | Only able to communicate with file number S2 |

|      | В3  | B3ddd.dd   | 0.0~255.15   | Only able to communicate with file number B3                                                                                                    |
|------|-----|------------|--------------|----------------------------------------------------------------------------------------------------|
|      | BN  | BNddddd.dd | 0.0~99255.15 | Bit data file B0~B99<br>First two digits is for file number<br>For example, BN13001.00<br>represents file number B13,<br>address 001, the 0th bit.                      |
|      | N7  | N7ddd.dd   | 0.0~255.15   | Only able to communicate with file number N7                                                                                                    |
|      | NN  | NNddddd.dd | 0.0~99255.15 | Integer data file bit format<br>N0~N99<br>First two digits is for file number<br>For example,<br>NN13001.00 represents file<br>number N13, address 001, the 0th<br>bit. |
|      | S2  | S2ddd      | 0~255        | Only able to communicate with file number S2                                                                                                    |
|      | T4S | T4Sddd     | 0~255        | Only able to communicate with file number T4 (Timer Preset Value)                                                                                                    |
|      | T4P | T4Pddd     | 0~255        | Only able to communicate with file<br>number T4 (Timer Accumulator<br>Value)                                                                                            |
| Word | TNS | TNSddddd   | 0~99255      | Timer Preset Value<br>First two digits is for file number<br>For example, TNS99255<br>represents file number T99,<br>address 255.                                       |
|      | TNP | TNPddddd   | 0~99255      | Timer Accumulator Value<br>First two digits is for file number<br>For example, TNP99255<br>represents file number T99,<br>address 255.                                  |

|                | C5S    | C5Sddd   | 0~255   | Only able to communicate with file<br>number C5 (Counter Preset<br>Value)                                                                |
|----------------|--------|----------|---------|----------------------------------------------------------------------------------------------------|
|                | C5P    | C5Pddd   | 0~255   | Only able to communicate with file<br>number C5 (Counter Accumulator<br>Value)                                                           |
|                | CNS    | CNSddddd | 0~99255 | Counter Preset Value<br>First two digits is for file number<br>For example, CNS99255<br>represents file number C99,<br>address 255.      |
|                | CNP    | CNPddddd | 0~99255 | Counter Accumulator Value<br>First two digits is for file number<br>For example, CNP99255<br>represents file number C99,<br>address 255. |
|                | N7     | N7ddd    | 0~255   | Only able to communicate with file number N7                                                                                             |
|                | NN     | NNddd    | 0~99255 | Integer data file<br>First two digits is for file number<br>For example, NN99255<br>represents file number N99,<br>address 255.          |
|                | F8     | F8ddd    | 0~255   | Only able to communicate with file number N7                                                                                             |
| Double<br>Word | FN     | FNddddd  | 0~99255 | Floating point data file<br>First two digits is for file number<br>For example, FN99255 represents<br>file number F99, address 255.      |
|                | LN     | LNddddd  | 0~99255 | Long                                                                                                    |
| Cahla Wi       | RID OL |          |         |                                                                                                    |

Cable Wiring

AB RS232

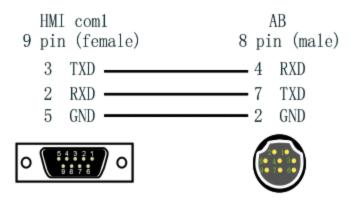

## **MicroLogix Protocol**

MicroLogix 1000/1100/1200/1400/1500; SLC 5/03 5/04 5/05 PLC-5

## **HMI Settings**

| Item            | Settings                  | Note |
|-----------------|---------------------------|------|
| Protocol        | Allen-Bradlley MicroLogix |      |
| Connection      | RS232                     |      |
| Baud rate       | 19200                     |      |
| Data bit        | 8                         |      |
| Parity          | None                      |      |
| Stop bit        | 1                         |      |
| PLC station No. | 1                         |      |
| Address List    |                           |      |

|    |                                                    | Range                                                                                     | Note                                                                                                    |
|----|----------------------------------------------------|-------------------------------------------------------------------------------------------|----------------------------------------------------------------------------------------------------|
| I  | l d.d                                              | 0.0~255.15                                                                                |                                                                                                    |
| 0  | O d.d                                              | 0.0~255.15                                                                                |                                                                                                    |
| В  | B nnhh.dd                                          | 0.0~ffff.15                                                                               | nn: block number (hex)                                                                                                    |
| S  | S d.d                                              | 0.0~255.15                                                                                |                                                                                                    |
| Ν  | N nnhh.dd                                          | 0.0~ffff.15                                                                               | nn: block number (hex)                                                                                                    |
| S  | S d                                                | 0~255                                                                                     |                                                                                                    |
| TS | TS nnhh                                            | 0~ffff                                                                                    |                                                                                                    |
| ТР | TP nnhh                                            | 0~ffff                                                                                    |                                                                                                    |
| CS | CS nnhh                                            | 0~ffff                                                                                    |                                                                                                    |
| СР | CP nnhh                                            | 0~ffff                                                                                    | nn: block number (hex)                                                                                                    |
| Ν  | N nnhh                                             | 0~ffff                                                                                    |                                                                                                    |
| С  | C nnhh                                             | 0~ffff                                                                                    |                                                                                                    |
| Т  | T nnhh                                             | 0~ffff                                                                                    |                                                                                                    |
| R  | R nnhh                                             | 0~ffff                                                                                    |                                                                                                    |
|    | B<br>S<br>N<br>S<br>TS<br>TP<br>CS<br>CP<br>N<br>C | BB nnhh.ddSS d.dNN nnhh.ddSS dTSS dTPTS nnhhCSCS nnhhCPCS nnhhNN nnhhCCnnhhTT nnhhRR nnhh | Image: A stand bound bound |

## RS232 AB

| HMI COM1/2 | AB PIN8 |
|------------|---------|
| (Famale)   | (Male)  |
| 3 TXD      | 4 RXD   |
| 2 RXD      | 7 TXD   |
| 5 GND      | 2 GND   |
| •          |         |

## **CompactLogix FreeTag Ethernet protocol**

Allen-Brandly CompactLogix

### **HMI Settings**

| Items      | Settings                                          | Note |
|------------|---------------------------------------------------|------|
| Protocol   | Allen-Brandley FreeTag Ethernet/IP (CompactLogix) |      |
| Connection | Ethernet                                          |      |
| Port No.   | 44818                                             |      |

#### PLC Setting

Create new tags

| Edit Yew Search Logic Communications         | Icols Window Help                                                                                                    |                                    |                           |                       |                       |             |    |
|----------------------------------------------|----------------------------------------------------------------------------------------------------|------------------------------------|---------------------------|-----------------------|-----------------------|-------------|----|
| 🚔 🖬 🗸 🐴 🖺 🕫 🗠                                |                                                                                                    | 🚽 🏕 💁 💁 💽 📝 💇 🔍                    | Q. Solect a Language      | 🖌 😥                   |                       |             |    |
| ne 🛛 🗸 🗐 RUN                                 | LA_ Path AB_ET                                                                                                    | TH-1\192.168.1.159\Backplane\D*    | ▼ 35                      |                       |                       |             |    |
| droes                                        | 9                                                                                                    |                                    |                           |                       |                       |             |    |
| dts 🔒 🖬 1/0                                  | 4 H H h                                                                                                    | / -1E -4E <> <0> <0>               | F                         |                       |                       |             |    |
|                                              | E Contraction Free Principal Statement Principal Statement Prin | 🖌 Add-On 🔏 Safety 🔏 Alarma 🔏 Bit   | A Timer/Ci                |                       |                       |             |    |
| Controller Organizer V 🔍 🗮 🗙                 | Controller Tags - AB(c                                                                                                    | controller)                        |                           |                       |                       |             | ſĒ |
| 🖉 Controller Tags                            | Scope: DAB                                                                                                    | Shore All Tags                     |                           | 👻 😨 Enter Norce       | Shu.                  |             |    |
| Controller Faut Handler     Power-Up Handler | Name                                                                                                    | Value                              | <ul> <li>Farce</li> </ul> | e Mask • Style        | Data Type             | Description | -  |
| E Tasks                                      | + 6003                                                                                                    | •                                  | {}                        | () Decimal            | INT[1000]             |             | -  |
| B 🖓 MainTask                                 | (∓-Anax2D                                                                                                    |                                    | ()                        | () Decimal            | DINT[25,5]            |             |    |
| B A Matteromer                               | T ArrayBool                                                                                                    |                                    | ()                        | () Decimal            | B00L[256]             |             |    |
| 🖉 Program Tags                               | + AnayDINT                                                                                                    |                                    | ()                        | {} Decimal            | DINT[130]             |             |    |
| Mankouche                                    | + AnayReal                                                                                                    |                                    |                           |                       | REAL(125)             |             | -  |
| 🛞 🖼 ppp                                      |                                                                                                    |                                    | ()                        | () Float              |                       |             |    |
| Unscheduled Programs                         | ± 8001                                                                                                    |                                    | ()                        | () Decimal            | INT[15]               |             |    |
| 🗟 🔄 Motion Groups                            | b1                                                                                                    |                                    | 2#0                       | Binary                | BOOL                  |             |    |
| - Call Ungrouped Axes                        | ± 8131                                                                                                    |                                    | {}                        | <pre>{} Decimal</pre> | B00L[256]             |             |    |
| B-C Data Types                               | ±-8132                                                                                                    |                                    | {}                        | {} Decimal            | INT[256]              |             |    |
| B R User-Defined                             |                                                                                                    |                                    | ()                        | ()                    | TestTypeA             |             | ۰. |
| B C Strings                                  | Contraction of the second                                                                                                    |                                    |                           |                       | T .T D                |             | ×  |
| Add-On-Defined                               | Monitor Tags (Edit                                                                                                    | Tags /                             | <                         | 14                    |                       |             | >  |
| R 🙀 Predefined                               | Program Tags - MainP                                                                                                    |                                    |                           |                       |                       |             |    |
| in 🙀 Module-Defined                          | Program rags - scame                                                                                                    | TVSTON                             |                           |                       | ~0                    | -           |    |
| 🗑 🧰 Trends                                   | Scope: 🕞 MainProgram                                                                                                    | <ul> <li>Show: All Tags</li> </ul> |                           | 👻 🏹, Enter Name       | Stat                  |             |    |
| E Configuration                              | Name                                                                                                    | Value                              | <ul> <li>Faice</li> </ul> | Mask • Style          | Data Type             | Description |    |
| CompactLogi:5323E-Q81 5y 1769-L23E-Q81 AD    | aice                                                                                                    | 1.000                              | 0                         | Decinal               | BOOL                  | C-Cropping  | -  |
| □ 1769-L23E-Q81 Ab                           | - dive<br>Fide                                                                                                    |                                    | ()                        |                       | ALARM                 |             |    |
| Ethernet                                     |                                                                                                    |                                    |                           | {}                    | AB:Embedded IQ16F.C.0 |             |    |
| E CompactBus Local                           |                                                                                                    |                                    | {}                        | {}                    |                       |             | -  |
| 😑 🔄 Enbedded 1/0                             | Output_Light                                                                                                    |                                    | 1                         | Decimal               | BOOL                  |             |    |
| - f [1] Embedded IC                          | P8                                                                                                    |                                    | 0                         | Decinal               | 800L                  |             |    |
| d Differentieto                              |                                                                                                    |                                    | 0                         | Decimal               | DINT                  |             |    |
| C                                            | Tony                                                                                                    |                                    | 0.0                       | Float                 | REAL.                 |             |    |

Export tags to CSV file. ([Tools] » [Export] » [Tags and Logic Comments])

| 👪 RSLogix 5000 - AB [1769-L23E-QB1 18.11]                                                 | * - [C           | ontroller Tags - AB(contro                          | ller)]                               |
|-------------------------------------------------------------------------------------------|------------------|-----------------------------------------------------|--------------------------------------|
| Pile Edit View Search Logic Communication                                                 | s To             | ols Window Help                                     | _                                    |
|                                                                                           |                  | Options<br>Security                                 | • 😼 📴 🕼 🐨 🔍 Q                        |
| Rem Run  Bun Mode No Forces Controller OK                                                 | 00<br> -<br>  90 | Documentation Languages                             | 3.1.130\Backplane\0* 🗸 🗸             |
| No Edits                                                                                  |                  | Iranslate PLC5/SLC                                  | +/+ -( )(U)(L)-                      |
|                                                                                           | Ľ                | Import +                                            | K Safety K Alarms K Bit K Tim        |
|                                                                                           |                  |                                                     |                                      |
| Controller Organizer 🚽 🕂 🗸                                                                | ×                | <u>E</u> xport                                      | Tags and Logic Comments              |
| 🗐 🔄 Controller AB                                                                         | ×                |                                                     | Tags and Logic Comments<br>Component |
|                                                                                           | ×                | <u>E</u> xport                                      | Component                            |
| Controller AB                                                                             |                  | Export<br><u>Motion</u><br>Monitor Equipment Phases | Component                            |
| Controller AB<br>Controller Tags<br>Controller Fault Handler<br>Power-Up Handler<br>Tasks | × •              | Export                                              | Component                            |
| Controller AB                                                                             |                  | Export<br><u>Motion</u><br>Monitor Equipment Phases | Component                            |

Import labels, please open [Communication] window and click [Import label];

Select csv file, all tags will be displayed as belows;

| Commun                                                                                                    | ication                   |                   |                                                                                                    |             |             |      | ×  |
|----------------------------------------------------------------------------------------------------|---------------------------|-------------------|----------------------------------------------------------------------------------------------------|-------------|-------------|------|----|
| Connec                                                                                                    | tion:                     |                   |                                                                                                    |             | PLC Connect | tion |    |
| No.<br>1<br>2                                                                                                   | Commu<br>COM1<br>Ethernet | Protocol<br>RS422 | Device type<br>MIT FX5U<br>Allen-Bradley Free Tag Ether                                                                             |             |             |      |    |
| TagNam<br>B B3<br>DINT<br>F8<br>INT1<br>N<br>N<br>N<br>N<br>N<br>N<br>N<br>N<br>N<br>N<br>N<br>R<br>R<br>A<br>S | T1                        |                   | DataType<br>DINT[255]<br>DINT[255]<br>INT[255]<br>INT[255]<br>INT[255]<br>INT[255]<br>INT[255]<br>INT[255]<br>REAL[255]<br>INT[255] | Description |             |      |    |
| Tagnam                                                                                                    | e:                        |                   |                                                                                                    |             |             | 确定   | 取消 |
| Chan                                                                                                    | nge communicat            | tion parameters   |                                                                                                    |             |             |      |    |
|                                                                                                    | Import                    | label             | ОК                                                                                                    | Cancel      | Help        |      |    |

#### Note:

Because in different region, the separation symbol is different, we suggest you check this before you want to import your tags. To open csv file as text format.

| A    | 8     | С                    | D         | E         | F          | G          | н            | 1           | J         | K            | L             | М | N    |   |
|------|-------|----------------------|-----------|-----------|------------|------------|--------------|-------------|-----------|--------------|---------------|---|------|---|
| TYPE | SCOPE | NAME                 | DESCRIPTI | DATATYPE  | SPECIFIER  | ATTRIBUT   | TES          |             |           |              |               |   | 1000 |   |
| TAG  |       | Local:1 <sup>C</sup> |           | AB Embed  | ded_Discre | (External/ | Access := Re | ad/Write)   | 1         |              |               |   |      |   |
| TAG  |       | Local:1:1            |           | AB:Embed  | ded_Discre | (External/ | Access := Re | ad/Write)   |           |              |               |   |      |   |
| TAG  |       | Local:1 O            |           | AB:Embed  | ded_Discre | (External/ | Access := Re | ad/Write)   |           |              |               |   |      |   |
| TAG  |       | B3                   |           | DINT[255] |            | (RADIX =   | Decimal, C   | onstant :=  | false, Ex | ternalAccess | = Read/Write  | ) |      | m |
| TAG  |       | DINT1                |           | DINT[255] |            | (RADIX :=  | Decimal, C   | onstant :=  | false, Ex | ternalAccess | = Read/Write  | ) |      |   |
| TAG  |       | F8                   |           | DINT[255] |            | (RADIX :=  | Decimal, C   | onstant :=  | false, Ex | ternalAccess | := Read/Write | ) |      |   |
| TAG  |       | INT1                 |           | INT[255]  |            | (RADIX :=  | Decimal, C   | onstant =   | false, Ex | ternalAccess | = Read/Write  | ) |      |   |
| TAG  |       | N                    |           | INT[255]  |            | (RADIX :=  | Decimal, C   | onstant :=  | false, Ex | ternalAccess | = Read/Write  | ) |      |   |
| TAG  |       | N7                   |           | INT[255]  |            | (RADIX :=  | Decimal, C   | onstant :=  | false, Ex | ternalAccess | := Read/Write | ) |      |   |
| TAG  |       | Nw                   |           | INT[255]  |            | (RADIX :=  | Decimal, C   | onstant :=  | false, Ex | ternalAccess | = Read/Write  | ) |      |   |
| TAG  |       | Nx                   |           | INT[255]  |            | (RADIX :=  | Decimal, C   | onstant :=  | false, Ex | ternalAccess | = Read/Write  | ) |      |   |
| TAG  |       | Nz                   |           | INT[255]  |            | (RADIX :=  | Decimal, C   | onstant :=  | false, Ex | ternalAccess | = Read/Write  |   |      |   |
| TAG  |       | REAL1                |           | REAL[255] |            | (RADIX :=  | Float, Cons  | tant := fal | se, Exten | nalAccess := | Read/Write)   |   |      |   |
| TAG  |       | S                    |           | INT[255]  |            | (RADIX :=  | Decimal, C   | onstant =   | false, Ex | ternalAccess | = Read/Write  | ) |      |   |

The directory of changing system settings: [Control Panel] -> [Date, Time, Language,and Regional Options] -> [Change the format of numbers, dates, and times]->[Customize]-> [List separator]. Please select [,] and export CSV file after setting.

#### Communication settings in HMI

Enable HMI Ethernet in [Project Settings];

| MMI IP    |                |      |
|-----------|----------------|------|
| IP:       | 192 . 168 . 1  | . 66 |
| Sub mask: | 255 . 255 . 25 | . 0  |
| Gateway:  | 192 . 168 . 1  | . 1  |

#### Set PLC IP in [Device IP] settings;

| Protocol   | Allen-Bradley Free Tag Ethemet/IP(Coi | TCP/IP parameters                   | × |
|------------|---------------------------------------|-------------------------------------|---|
|            |                                       | PLC IP Address: 192 . 168 . 1 . 100 |   |
| HMI Model  | PI8102                                | PLC port No.: 44818                 |   |
| COM:       | None Setting                          | Network: TCP_Client_2N ~            |   |
| Device IP: | 192.168.1.100:44818 Setting           | Broadcast address                   |   |
| Timeout:   | ( 1500, 50, 2, 3, 0, 0 ) Setting      | Broadcast No.: 0                    |   |
|            |                                       | OK Cancel                           |   |
|            |                                       |                                     |   |

#### **Cable Wiring**

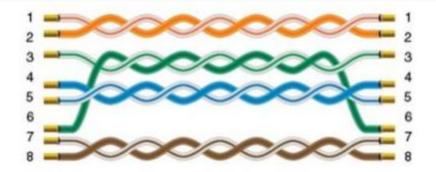

## MicroLogix 1200 protocol

The operational address is determined by the connection of Allen-Bradley PLC to HMI. For extension modules or other special conditions, refer to allen-Bradley PLC instruction manual. The following is an example of allen-bradley MicroLogix1200.

- **Bit address I:** The address ranges from 0.0 to 255.15. The value of the data before the decimal point ranges from 0 to 255 (decimal). The value from 0 to 15 after the decimal point is the sub address (decimal).
- **Bit address B:** The address ranges from 000.0 to fff.15. The first f from left to right represents the block number (hexadecimal); The second and third f from left to right represent the word address (hexadecimal). The value 0 to 15 after the decimal point represents the sub address (decimal).
- Word address S: The word address ranges from 0 to 255 (decimal).
- Word address TS: The address ranges from 000.0 to ffff. The first and second f from left to right represents the block number (hexadecimal); The third and fourth f from left to right represent the word address (hexadecimal).

| PLC bit address type  | Address format | Address range    |
|-----------------------|----------------|------------------|
| I                     | dd.dd          | l 0.0 ~ 255.15   |
| 0                     | dd.dd          | O 0.0 ~ 255.15   |
| В                     | fff.dd         | B 000.0 ~ fff.15 |
| S                     | dd.dd          | S 0.0 ~ 255.15   |
| Ν                     | ffff.dd        | N 000.0 ~ fff.15 |
| PLC word address type | Address format | Address range    |

**Note:** Register address TP, CS, CP, N, F and TS address edit are same. D indicates decimal, and F indicates hexadecimal. Different PLC models may support different registers. See the following table.

| S  | ddd  | S0 ~ 255   |
|----|------|------------|
| TS | ffff | TS0 ~ FFFF |
| ТР | ffff | TP0 ~ FFFF |
| CS | ffff | CS0 ~ FFFF |
| СР | ffff | CP0 ~ FFFF |
| Ν  | ffff | N0 ~ FFFF  |
| F  | ffff | F0 ~ FFFF  |

# **Create communication with Siemens PLC**

## **S7-200 Smart Ethernet Protocol**

Supported Series: Siemens S7-200 SMART Series Ethernet Module.

Website: http://www.siemens.com/entry/cc/en/

## **HMI Setting**

| Items           | Settings                     | Note |
|-----------------|------------------------------|------|
| Protocol        | Simens S7-200 Smart Ethernet |      |
| Connection      | Ethernet                     |      |
| Port No.        | 102                          |      |
| PLC station No. | 2                            |      |
| Address List    |                              |      |

| Туре | Device<br>register | HMI<br>register | Format           | Range        | Note                         |
|------|--------------------|-----------------|------------------|--------------|------------------------------|
|      | I                  | I               | I ddddd.o        | 0.0~99999.7  |                              |
|      | Q                  | Q               | Q ddddd.o        | 0.0~99999.7  |                              |
|      | V                  | VWbit           | VWbit<br>ddddd.o | 0.0~999999.7 |                              |
|      | V                  | V               | V ddddd.o        | 0.0~999999.7 |                              |
| Bit  | М                  | Μ               | M ddddd.o        | 0.0~999999.7 |                              |
|      | SM                 | SM              | ddddd.o          | 0.0~99999.7  |                              |
|      | S                  | S               | ddddd.o          | 0.0~999999.7 | Read only                    |
|      | Т                  | Т               | ddddd            | 0~99999      | Timer state, read only       |
|      | С                  | С               | ddddd            | 0~99999      | Counter state, read only     |
|      | I                  | IW              | IW ddddd         | 0~99999      |                              |
|      | Q                  | QW              | QW ddddd         | 0~99999      |                              |
| Word | AI                 | AIW             | AIW ddddd        | 0~99999      |                              |
|      | AQ                 | VB              | VB ddddd         | 0~99999      |                              |
|      | V                  | VW              | VW ddddd         | 0~99998      | VW0=VB (0~1)<br>VW2=VB (2~3) |

|   |    |          |         | Address value is a multiple of 2                                    |
|---|----|----------|---------|---------------------------------------------------------------------|
| V | VD | VD ddddd | 0~99998 | VD0=VB (0~3)<br>VD2=VB (4~7)<br>Address value is a multiple<br>of 4 |
| Μ | MB | MB ddddd | 0~99999 |                                                                     |
| Μ | MW | MW ddddd | 0~99999 | MW0=MB(0~1)<br>MW2=MB(2~3)<br>Address value is a multiple<br>of 2   |
| Μ | MD | MD ddddd | 0~99999 | MD0=MB(0~3)<br>MD4=MB(4~7)<br>Address value is a multiple<br>of 4   |
| Т | TW | TW ddddd | 0~99999 | Value of timer                                                      |
| С | CW | CW ddddd | 0~99999 | Value of counter                                                    |
| W | SW | SW ddddd | 0~99999 |                                                                     |

## **Communication Settings**

Enable HMI Ethernet in [Project Settings];

| HMI IP    |       |       |     |    |
|-----------|-------|-------|-----|----|
| IP:       | 192 . | 168 . | 1 . | 66 |
| Sub mask: | 255   | 255   | 255 | 0  |
| Gateway:  | 192 . | 168 . | 1   | 1  |

Set PLC IP in [Device IP] settings;

|            |                                |         | TCP/IP parameters                                       | $\times$ |
|------------|--------------------------------|---------|---------------------------------------------------------|----------|
| Protocol   | Siemens S7-200 Smart(Ethernet) |         | RICIR Advers 102 100 1 202                              |          |
| HMI Model  | PI8070                         |         | PLC IP Address: 192 . 168 . 1 . 202<br>Ploport No.: 102 |          |
| COM:       | None                           | Setting | Network: TCP_Client_2N ~                                |          |
| Device IP: | 192.168.1.202:102              | Setting | Broadcast address                                       |          |
| Timeout:   | (1500, 50, 2, 3, 0, 0)         | Setting | Broadcast No.: 0                                        |          |
|            |                                |         | OK Cancel                                               |          |

- PLC IP Address: PLC IP
- PLC pot No.: 102(fixed)
- Network:TCP\_Client\_2N(fixed)

| Timeout                 | × |
|-------------------------|---|
| Wait Timeout(ms): 1500  |   |
| Receive Timeout(ms): 50 |   |
| Retry Count: 2          |   |
| Retry Timeout(s): 3     |   |
| Delay Time(ms): 0       |   |
| Continuous Length: 0    |   |
| OK Cancel               |   |

• Wait timeout: depend on actual network situation (more than 1500 ms)

### **Cable Wiring**

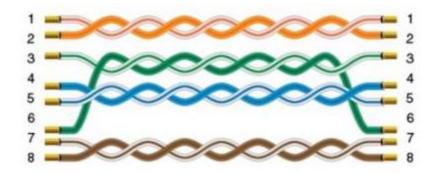

## **S7-300 Ethernet Protocol**

## Supported Series: Siemens S7-300 series PLC

## HMI Setting

| Items           | Settings               | Note                               |
|-----------------|------------------------|------------------------------------|
| Protocol        | Simens S7-300 Ethernet |                                    |
| Connection      | Ethernet               |                                    |
| Port No.        | 102                    |                                    |
| PLC station No. | 2                      | Need to be same as the PLC setting |

#### Address List

| Туре | Device register | HMI<br>register | Format            | Range          | Note                                                              |
|------|-----------------|-----------------|-------------------|----------------|-------------------------------------------------------------------|
|      | 1               | I               | l ddddd.o         | 0.0~99999.7    |                                                                   |
| Bit  | Q               | Q               | Q ddddd.o         | 0.0~99999.7    |                                                                   |
| Dit  | Μ               | Μ               | M ddddd.o         | 0.0~99999.7    |                                                                   |
|      | DB0.DB~DB99.DB  | DBxDBD          | DBxDB<br>nndddd.o | 0.0~99999999.7 | nn: block number;<br>dddd: address;                               |
|      | I               | IVV             | IW ddddd          | 0~99999        |                                                                   |
|      | Q               | QW              | QW ddddd          | 0~99999        |                                                                   |
|      |                 | MB              | MB ddddd          | 0~99999        |                                                                   |
| Word | М               | MW              | MW ddddd          | 0~99999        | MW0=MB(0~1)<br>MW2=MB(2~3)<br>Address value is a<br>multiple of 2 |

|  |                | MD     | MD ddddd         | 0~99999    | MD0=MB(0~3)<br>MD4=MB(4~7)<br>Address value is a<br>multiple of 4 |
|--|----------------|--------|------------------|------------|-------------------------------------------------------------------|
|  | DB0.DB~DB99.DB | DBxDBB | DBxDBB<br>nndddd | 0~99999999 |                                                                   |
|  |                | DBxDBW | DBxDBW<br>nndddd | 0~99999999 | nn: block number;<br>dddd: address                                |
|  |                | DBxDBD | DBxDBD<br>nndddd | 0~99999999 |                                                                   |

### **Communication Settings**

Enable HMI Ethernet in [Project Settings];

| HMI IP    |       |       |       |    |
|-----------|-------|-------|-------|----|
| IP:       | 192 . | 168 . | 1.    | 66 |
| Sub mask: | 255 . | 255 . | 255 . | 0  |
| Gateway:  | 192 . | 168 . | 1.    | 1  |

### Set PLC IP in [Device IP] settings;

| COM        | Linemer                 |         | TCP/IP parameters                   | $\times$ |
|------------|-------------------------|---------|-------------------------------------|----------|
| Protocol   | Siemens S7-300 Ethernet |         | PLC IP Address: 192 . 168 . 1 . 202 |          |
| HMI Model  | PI8070                  |         | PLC port No.: 102                   |          |
| COM:       | None                    | Setting | Network: TCP_Client_2N V            |          |
| Device IP: | 192.168.1.202:102       | Setting | Broadcast address                   |          |
| Timeout:   | (1500, 50, 2, 3, 0, 0)  | Setting | Broadcast No.: 0                    |          |
|            |                         |         | OK Cancel                           |          |

- PLC IP Address: PLC IP •
- •
- PLC pot No.: 102(fixed) Network:TCP\_Client\_2N(fixed) •

| Timeout                 | × |
|-------------------------|---|
| Wait Timeout(ms): 1500  | ] |
| Receive Timeout(ms): 50 | ] |
| Retry Count: 2          |   |
| Retry Timeout(s): 3     | ] |
| Delay Time(ms): 0       | ] |
| Continuous Length: 0    | ] |
| OK Cancel               |   |

• Wait timeout: depend on actual network situation (more than 1500 ms)

## **Cable Wiring**

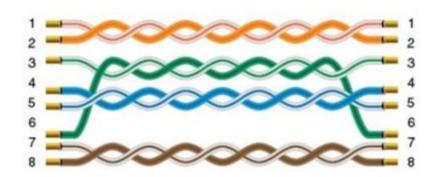

## **S7-1200 Ethernet Protocol**

Supported Series: Siemens S7-1200

#### **HMI Setting**

| Items      | Settings        | Note |
|------------|-----------------|------|
| Protocol   | Siemens S7-1200 |      |
| Connection | Ethernet        |      |
| Port No.   | 102             |      |

| PLC station No. | 2 |  |
|-----------------|---|--|
|                 |   |  |

## Address List

| Туре | Device<br>register | HMI<br>register | Format        | Range                                   | Note                                                              |
|------|--------------------|-----------------|---------------|-----------------------------------------|-------------------------------------------------------------------|
|      | 1                  | I               | M d.o         | d:09999<br>o:0-7                        |                                                                   |
|      | Q                  | Q               | Q d.o         | d:09999<br>o:0-7                        |                                                                   |
| Bit  | М                  | Μ               | M d.o         | d:09999<br>o:0-7                        |                                                                   |
|      | DB0.DB-<br>DB99.DB | DBxDB           | DBxDBnndddd.o | nn:0-9999,<br>dddd:0-<br>9999,<br>o:0-7 | nn:DB No.<br>dddd:address value<br>o: digit address               |
|      | Μ                  | MB              | MB d          | d:0-99999                               |                                                                   |
|      | М                  | MW              | MW d          | d:0-99999                               | MW0=MB(0~1)<br>MW2=MB(2~3)<br>Address value is a<br>multiple of 2 |
| Word | Μ                  | MD              | MD d          | d:0-99999                               | MD0=MB(0~3)<br>MD4=MB(4~7)<br>Address value is a<br>multiple of 4 |
|      | I                  | IW              | IW d          | d:0-99999                               |                                                                   |
|      | Q                  | QW              | QW d          | d:0-99999                               |                                                                   |
|      | DB0.DB-<br>DB99.DB | DBxDBB          | DBxDBBnndddd  | nn:0-9999                               | nn:DB No.<br>dddd:address value                                   |

|                    |        |              | dddd:0-<br>9999              |                                                                        |
|--------------------|--------|--------------|------------------------------|------------------------------------------------------------------------|
| DB0.DB-<br>DB99.DB | DBxDBW | DBxDBWnndddd | nn:0-9999<br>dddd:0-<br>9999 | nn:DB No.<br>dddd:address value<br>Address value is a<br>multiple of 2 |
| DB0.DB-<br>DB99.DB | DBxDBD | DBxDBDnndddd | nn:0-9999<br>dddd:0-<br>9999 | nn:DB No.<br>dddd:address value<br>Address value is a<br>multiple of 4 |

#### **Communication Settings**

Enable HMI Ethernet in [Project Settings];

| IP:       | 192 . | 168 . | 1 .   | 66 |
|-----------|-------|-------|-------|----|
| Sub mask: | 255 . | 255 . | 255 . | 0  |
| Gateway:  | 192 . | 168 . | 1 .   | 1  |

#### Set PLC IP in [Device IP] settings;

| COM        | Ethemet                        | TCP/IP parameters ×                 |
|------------|--------------------------------|-------------------------------------|
| Protocol   | Siemens S7-1200 Ethemet        | PLC IP Address: 192 . 168 . 1 . 202 |
| HMI Model  | P18070                         | PLC port No.: 102                   |
| COM:       | None Setting                   | Network: TCP_Client_2N ~            |
| Device IP: | 192.168.1.202:102 Setting      | Broadcast address                   |
| Timeout:   | (1500, 50, 2, 3, 0, 0) Setting | Broadcast No.: 0                    |
|            |                                | OK Cancel                           |

#### Note:

- The S7-1200 supports simultaneous connection of three devices, so the driver supports simultaneous access to PLC by three touch screens.
- HMI access PLC, use S7 protocol, access PLC TSAP 02.01 (S7-1200 PROFINET interface only supports three connections, the default support), detailed reference to the system manual of S7-1200.
- S7-1200 String type, the default first two bytes are used to store the maximum character and valid characters, so the text data will be shifted back one word address. When interacting with the data, what way this address plc is displayed with is unknown. And because of an extra word of data causes us to display the wrong. The solution

is if we use String, then the actual data address we want to operate on is actually shifted back two bytes, so as long as the address on the project is shifted back 2 bits to correspond with the actual data address.

• HMI operation character length needs to be set to 2 times the length of the Siemens character for proper display.

#### **PLC Settings**

#### Add BD

• Please uncheck [Symbolic access only] option;

| ata_block_2           |                                                             |                                                         |                  |            |  |
|-----------------------|-------------------------------------------------------------|---------------------------------------------------------|------------------|------------|--|
| -                     | Type:                                                       | Global DB                                               | <u>.</u>         | 14         |  |
|                       | Language:                                                   | DB                                                      | *                | 222        |  |
| organization<br>block | Number:                                                     | 3 \$                                                    |                  |            |  |
| (08)                  |                                                             | Manual                                                  |                  |            |  |
| -                     |                                                             | Automatic                                               |                  |            |  |
|                       |                                                             | Symbolic access                                         | only             |            |  |
|                       |                                                             | the first should be a set of the should be              |                  |            |  |
| Function              | Description:                                                |                                                         |                  |            |  |
| block                 | Data blocks (DBs                                            | ) are data areas in the prog                            | ram that contain | user data. |  |
|                       | Data blocks (DBs<br>Select one of the<br>- A global data bl | ) are data areas in the prog<br>following types:<br>ock | ram that contain | user data. |  |
| block                 | Data blocks (DBs<br>Select one of the                       | ) are data areas in the prog<br>following types:<br>ock | ram that contain | user data. |  |
| block                 | Data blocks (DBs<br>Select one of the<br>- A global data bl | ) are data areas in the prog<br>following types:<br>ock | ram that contain | user data. |  |
| block<br>(FB)         | Data blocks (DBs<br>Select one of the<br>- A global data bl | ) are data areas in the prog<br>following types:<br>ock | ram that contain | user data. |  |
| block<br>(FB)         | Data blocks (DBs<br>Select one of the<br>- A global data bl | ) are data areas in the prog<br>following types:<br>ock | ram that contain | user data. |  |
| block<br>(FB)         | Data blocks (DBs<br>Select one of the<br>- A global data bl | ) are data areas in the prog<br>following types:<br>ock | ram that contain | user data. |  |
| block<br>(FB)         | Data blocks (DBs<br>Select one of the<br>- A global data bl | ) are data areas in the prog<br>following types:<br>ock | ram that contain | user data. |  |
| block<br>(FB)         | Data blocks (DBs<br>Select one of the<br>- A global data bl | ) are data areas in the prog<br>following types:<br>ock | ram that contain | user data. |  |

Address settings, using BD2 as example.

- DBxDBB2xxxx, DBxDBW2xxxx, DBxDBD2xxxx for accessing data of DB2 in B1.
- 2 represent DB block number
- xxxx represent address

Such as:

- DBxDBB20000 = DB2.DBB0
- DBxDBW20004 = DB2.DBW4

| 0                           | 1 | - | p 💀 💀 🕅     |           |   |        |               |        |      |
|-----------------------------|---|---|-------------|-----------|---|--------|---------------|--------|------|
|                             |   | D | ata_block_1 |           |   |        |               |        |      |
| dBusTcp_Sample              |   |   | Name        | Data type |   | Offset | Initial value | Retain | Comm |
| Add new device              |   | 1 |             |           |   |        |               |        |      |
| Devices & Networks          |   | 2 | B1          | Byte      |   | 0.0    | 0             |        |      |
| PLC_1 [CPU 1211C AC/DC/Rly] |   | 3 | 81_1_1      | Word      | + | 2.0    | 0             |        |      |
| Y Device configuration      |   |   |             |           |   |        |               |        |      |
| 😼 Online & diagnostics      |   |   |             |           |   |        |               |        |      |
| Program blocks              |   |   |             |           |   |        |               |        |      |
| Add new block               |   |   |             |           |   |        |               |        |      |
| 🖀 Main (081)                |   |   |             |           |   |        |               |        |      |
| 2 PAC [F8500]               | Ξ |   |             |           |   |        |               |        |      |
| Data_block_1 [DB2]          |   |   |             |           |   |        |               |        |      |
| PAC_DB [DB1]                |   |   |             |           |   |        |               |        |      |
| PAC_TXRx_Buffer [DB502]     |   |   |             |           |   |        |               |        |      |
| Technological Objects       |   |   |             |           |   |        |               |        |      |

#### How to connect with S7-1200 Firmware V4.0

PLC configuration

- Double click [device configuration] in Siemens via software
- Double click [protection] to enter protection configuration screen

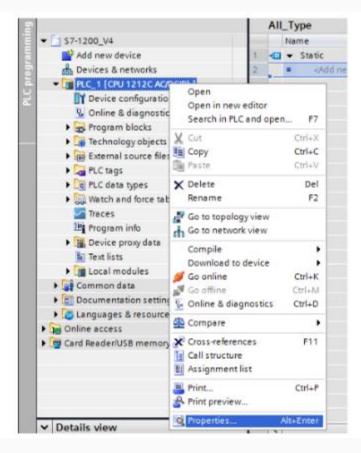

• Check [Permit access with PUT / GET communication from remote partner (PLC, HMI, OPC, ...)]

| <ul> <li>General</li> </ul>                                                                                     | Select the access level for the PLC.                                                      |                  |               |       |                                  |  |
|----------------------------------------------------------------------------------------------------|-------------------------------------------------------------------------------------------|------------------|---------------|-------|----------------------------------|--|
| Project information                                                                                             |                                                                                           |                  |               |       |                                  |  |
| Catalog information                                                                                             | Access level                                                                              |                  | Access        |       | Access permission                |  |
| identification & Maintenance                                                                                    |                                                                                           | HM               | Read          | Write | Pessword                         |  |
| <ul> <li>PROFINET interface</li> </ul>                                                                          | <ul> <li>Full access (no protection)</li> </ul>                                           |                  | 1             | 1     | la la                            |  |
| General                                                                                                    | Read access                                                                               |                  | j.            | *     |                                  |  |
| Ethemet addresses                                                                                               | HMI access                                                                                |                  | *             |       |                                  |  |
| Time synchronization                                                                                            | No access (complete protection)                                                           |                  |               |       |                                  |  |
| Operating mode                                                                                                  | O no access (comprete protection)                                                         |                  |               |       |                                  |  |
| <ul> <li>Advanced options</li> </ul>                                                                            |                                                                                           |                  |               |       |                                  |  |
| Hardmare identifier                                                                                             |                                                                                           |                  |               |       |                                  |  |
| DISIDO6                                                                                                    | Full access (no protection):                                                              |                  |               |       |                                  |  |
| AI2                                                                                                    | <ul> <li>TA Portal users and HM applications will<br/>No password is required.</li> </ul> | have access to a | Il functions. |       |                                  |  |
| High speed counters (HSC)                                                                                       | No password is required.                                                                  |                  |               |       |                                  |  |
| Pulse generators (PTO/PVM)                                                                                      | -                                                                                         |                  |               |       |                                  |  |
| Startup                                                                                                    |                                                                                           |                  |               |       |                                  |  |
|                                                                                                    |                                                                                           |                  |               |       |                                  |  |
| Cycle                                                                                                    |                                                                                           |                  |               |       |                                  |  |
|                                                                                                    |                                                                                           |                  |               |       |                                  |  |
| Cycle                                                                                                    |                                                                                           |                  |               |       |                                  |  |
| Cycle<br>Communication load<br>System and clock memory                                                          |                                                                                           |                  |               |       |                                  |  |
| Cycle<br>Communication load<br>System and clock memory                                                          |                                                                                           |                  |               |       |                                  |  |
| Cycle<br>Communication load<br>System and clock memory<br>Web server<br>Time of day                             |                                                                                           |                  |               |       |                                  |  |
| Cycle<br>Communication load<br>System and clock memory<br>Web server                                            | Connection mechanisms                                                                     |                  |               |       |                                  |  |
| Cycle<br>Communication load<br>System and clock memory<br>Web server<br>Time of day<br>User interface languages | Connection mechanisms                                                                     |                  |               |       |                                  |  |
| Cycle<br>Communication load<br>System and clock memory<br>Web server<br>Time of day<br>User interface languages |                                                                                           |                  |               |       | stemote partner (FLC, H&B, OPC,) |  |

#### DB settings

- Right click [DB], select [properties]
- Uncheck [optimized block access]

### **Cable Wiring**

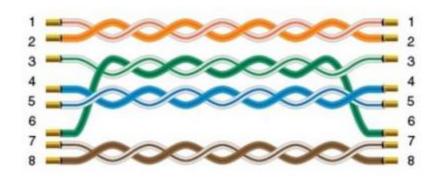

## **S7-XXX Ethernet Protocol**

Supported Series: Siemens S7-400, S7-1200 and S7-1500

#### HMI Setting

| Items    | Settings       | Note |
|----------|----------------|------|
| Protocol | Siemens S7-XXX |      |

| Connection | Ethernet                                                  |  |
|------------|-----------------------------------------------------------|--|
| Port No.   | 102                                                       |  |
| Device No. | Slot (Default 1 for S7-1500/ 2 for S7-1200/ 3 for S7-400) |  |
| HMI No.    | Rack (Default as 0)                                       |  |

Slot from TIA Portal is equal to Device No. of PIStudio

Rack from TIA Portal is equal to HMI No. of PIStudio

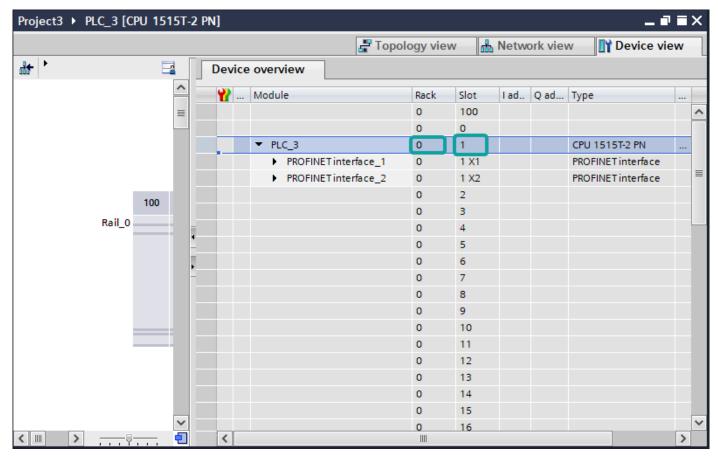

| Commun   | ication    |                    |                         |                                       | $\times$ |
|----------|------------|--------------------|-------------------------|---------------------------------------|----------|
| Connec   | tion:      |                    |                         | PLC Connection                        |          |
| No.      | Commun.    | Protocol           | Device type             |                                       |          |
| 1        | Ethernet   |                    | SIEMENS S7-xxx Ethernet |                                       |          |
|          |            |                    |                         |                                       |          |
|          |            |                    |                         |                                       |          |
|          |            |                    |                         |                                       |          |
|          | New        | Delete             | Setting                 | Did not find any wiring instructions! |          |
| Station  | No.        |                    |                         |                                       |          |
|          | HMI No.:   | 0                  | Device No.: 1           |                                       |          |
| СОМ      |            | Ethernet           |                         |                                       |          |
|          |            |                    |                         |                                       |          |
| Protocol |            | SIEMENS S7-xxx E   | thernet                 | HMI Pin definition:                   |          |
| HMI Mod  | del        | PI3070ig           |                         | ]                                     |          |
| COM:     |            | None               | Setting                 |                                       |          |
| Denies 1 | <b>D</b> _ | 192.168.1.202:10   |                         |                                       |          |
| Device I | P:         | 192.100.1.202.10   | )2 Setting              | _                                     |          |
| Timeout  | :          | (1500, 50, 2, 3, 0 | ), 0 ,5) Setting        |                                       |          |
|          |            |                    |                         |                                       |          |
|          |            |                    |                         |                                       |          |
|          |            |                    |                         |                                       |          |
|          |            |                    |                         |                                       |          |
|          |            |                    |                         |                                       |          |
| Chang    |            | ation parameters ( |                         |                                       |          |
|          | User-Defi  | ned protocol       | ОК                      | Cancel Help                           |          |

#### Address List

| Туре | Device<br>register | HMI<br>register | Format | Range             | Note |
|------|--------------------|-----------------|--------|-------------------|------|
|      | I                  | I               | M d.o  | d:099999<br>o:0-7 |      |
| Bit  | Q                  | Q               | Q d.o  | d:099999<br>o:0-7 |      |
|      | Μ                  | Μ               | M d.o  | d:09999           |      |

|      |                    |        |               | o:0-7                                   |                                                                        |
|------|--------------------|--------|---------------|-----------------------------------------|------------------------------------------------------------------------|
|      | DB0.DB-<br>DB99.DB | DBxDB  | DBxDBnndddd.o | nn:0-9999,<br>dddd:0-<br>9999,<br>o:0-7 | nn:DB No.<br>dddd:address value<br>o: digit address                    |
|      | Μ                  | MB     | MB d          | d:0-99999                               |                                                                        |
|      | М                  | MW     | MW d          | d:0-99999                               | MW0=MB(0~1)<br>MW2=MB(2~3)<br>Address value is a<br>multiple of 2      |
|      | М                  | MD     | MD d          | d:0-99999                               | MD0=MB(0~3)<br>MD4=MB(4~7)<br>Address value is a<br>multiple of 4      |
|      | I                  | IW     | IW d          | d:0-99999                               |                                                                        |
| Word | Q                  | QW     | QW d          | d:0-99999                               |                                                                        |
|      | DB0.DB-<br>DB99.DB | DBxDBB | DBxDBBnndddd  | nn:0-9999<br>dddd:0-<br>9999            | nn:DB No.<br>dddd:address value                                        |
|      | DB0.DB-<br>DB99.DB | DBxDBW | DBxDBWnndddd  | nn:0-9999<br>dddd:0-<br>9999            | nn:DB No.<br>dddd:address value<br>Address value is a<br>multiple of 2 |
|      | DB0.DB-<br>DB99.DB | DBxDBD | DBxDBDnndddd  | nn:0-9999<br>dddd:0-<br>9999            | nn:DB No.<br>dddd:address value<br>Address value is a<br>multiple of 4 |

## **Communication Settings**

Enable HMI Ethernet in [Project Settings];

| MMI IP    |                     |  |
|-----------|---------------------|--|
| IP:       | 192 . 168 . 1 . 66  |  |
| Sub mask: | 255 . 255 . 255 . 0 |  |
| Gateway:  | 192 . 168 . 1 . 1   |  |

#### Set PLC IP in [Device IP] settings;

| COM        | Ethernet                       | TCP/IP parameters                   | $\times$ |
|------------|--------------------------------|-------------------------------------|----------|
| Protocol   | Siemens S7-1200 Ethernet       | PLC IP Address: 192 . 168 . 1 . 202 |          |
| HMI Model  | P18070                         | PLC port No.: 102                   |          |
| COM:       | None Setting                   | Network: TCP_Client_2N V            |          |
| Device IP: | 192.168.1.202:102 Setting      | Broadcast address                   |          |
| Timeout:   | (1500, 50, 2, 3, 0, 0) Setting | Broadcast No.: 0                    |          |
|            |                                | OK Cancel                           |          |

#### Note:

- The S7-1200 supports simultaneous connection of three devices, so the driver supports simultaneous access to PLC by three touch screens.
- HMI access PLC, use S7 protocol, access PLC TSAP 02.01 (s7-1200 PROFINET interface only supports three connections, the default support), detailed reference to the system manual of S7-1200.

#### **Cable Wiring**

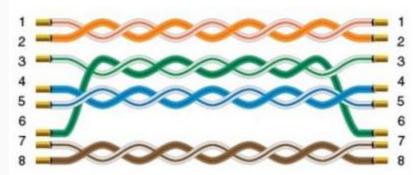

## **LOGO Ethernet Protocol**

Supported Series: Siemens Logo 0BA0, 0BA1 series

#### **HMI Settings**

| Items | Settings | Note |  |
|-------|----------|------|--|
|       |          |      |  |

| Protocol        | Siemens LOGO |  |
|-----------------|--------------|--|
| Connection      | Ethernet     |  |
| Port No.        | 102          |  |
| PLC station No. | 2            |  |

## Address List

| Number | Address Type | Data Type   | Range  | DB Address    | PLC Address |
|--------|--------------|-------------|--------|---------------|-------------|
| 1      | RTC          | Word        | 1-7    | DB1.DBX984.0  | 0x001ec0    |
| 2      | VB           | Byte        | 0-1469 | DB1.DBX0.0    | 0x000000    |
| 3      | VD           | Double Word | 0-1466 | DB1.DBX0.0    | 0x000000    |
| 4      | VW           | Word        | 0-1468 | DB1.DBX0.0    | 0x000000    |
| 5      | NAQ          | Word        | 1-32   | DB1.DBX1406.0 | 0x002bf0    |
| 6      | NAI          | Word        | 1-64   | DB1.DBX1262.0 | 0x002770    |
| 7      | AM           | Word        | 1-64   | DB1.DBX1118.0 | 0x0022f0    |
| 8      | AQ           | Word        | 1-16   | DB1.DBX1072.0 | 0x002180    |
| 9      | AI           | Word        | 1-16   | DB1.DBX1032.0 | 0x002040    |
| 10     | I            | Bit         | 1-64   | DB1.DBX1024.0 | 0x002000    |

| 11 | Q  | Bit | 1-64    | DB1.DBX1064.0 | 0x002140 |
|----|----|-----|---------|---------------|----------|
| 12 | М  | Bit | 1-112   | DB1.DBX1104.0 | 0x002280 |
| 13 | NI | Bit | 1-128   | DB1.DBX1246.0 | 0x0026f0 |
| 14 | NQ | Bit | 1-128   | DB1.DBX1390.0 | 0x002b70 |
| 15 | V  | Bit | 0-14697 | DB1.DBX0.0    | 0x000000 |

## PLC Settings in LOGO Software:

Click [Tools]--[Ethernet Connections], shown as below.

## M LOGO!Soft Comfort

| <u>File Edit Format View</u> | Tools                 | <u>W</u> indow <u>H</u> e | elp       |                 | _   |     |             |
|------------------------------|-----------------------|---------------------------|-----------|-----------------|-----|-----|-------------|
| 📑 ± 💽 🦻 🖩 🚍                  |                       | T <u>r</u> ansfer         |           |                 | >   | Ē.  | <b>h</b> ?  |
| Diagram Mode                 | <b>a</b> .            | Determine LO              | F2        |                 |     |     |             |
| Tools                        |                       | Select <u>H</u> ardw      | are       | Ctrl+H          |     |     |             |
| ✓ Diagrams                   |                       | Compara                   |           | Ctrl+Minus      | -[  |     | <u>∏</u> +⊦ |
| 💣 Add New Diagram            |                       | Compare                   |           | Ctri+Minus      |     | a 🗄 |             |
| 5° Circuit Diagram1          | DTD-<br>SIM           | Simulation                |           | F3              |     | 1 X |             |
|                              |                       | Simulation Par            | rameters  |                 |     |     |             |
|                              | ß                     | Connect Mod               | em        |                 | -   |     |             |
|                              | a                     | Disconnect M              |           |                 |     |     |             |
|                              |                       |                           | _         |                 |     |     |             |
|                              | ф.                    | Ethernet Conr             |           |                 | -   |     |             |
|                              |                       | Parameter VI              | Mapping   |                 | _   |     |             |
|                              |                       | Options                   |           |                 |     |     |             |
|                              |                       |                           | . : : : : |                 | : : |     |             |
| ✓ Instructions               |                       |                           |           | · · · · · · ·   |     |     |             |
| Instructions                 |                       | <b>^</b>                  |           | · · · · · · · · | • • |     |             |
| ▼ Constants ▼ Digital        |                       |                           |           |                 |     |     |             |
| Input                        |                       |                           |           |                 |     |     |             |
|                              | Cursor key            |                           |           |                 |     |     |             |
| F LOGO! TD                   | LOGO! TD Function key |                           |           |                 |     |     |             |
|                              | Shift register bit    |                           |           |                 |     |     |             |
|                              | Status 0 (low)        |                           |           |                 |     |     |             |
| Q Output                     | Status 1 (high)       |                           |           |                 |     |     |             |
| × Open con                   |                       |                           |           |                 |     |     |             |
| <pre></pre>                  |                       | >                         |           |                 |     |     |             |

Set Ethernet connection parameter. IP, Subnet Mask, shown as below.

|                    |                      | ×               |  |
|--------------------|----------------------|-----------------|--|
| Module Address     |                      |                 |  |
| IP Address         | 192.168. 54. 55      | ]               |  |
| Subnet Mask:       | 255.255.255. 0       | ]               |  |
| Default gateway    | 192.168.54.1         | ]               |  |
| Ethernnet connecti |                      |                 |  |
|                    | tion1(S7 Client of19 | 2. 168. 54. 66) |  |
|                    | ОК                   | Cancel Help     |  |

**TSAP set**: The value set by local TSAP is the remote TSAP set in HMI. PLC's remote TSAP is the opposite, shown as below.

| ×                                                                                                    |                                          |                                                  |
|----------------------------------------------------------------------------------------------------|------------------------------------------|--------------------------------------------------|
| Module Address                                                                                          | Connection1(S7 Client of192.168.54.66)   | ×                                                |
| IP Address 192.168.54.55<br>Subnet Mask: 255.255.255.0                                                  | Local Properties (Client)<br>TSAP: 20.00 |                                                  |
| Default gateway 192.168. 54. 1                                                                          | Durante Descenting (Secure)              |                                                  |
| Ethernnet connections Ethernet Connections Ethernet Connections Connection1 (S7 Client of192.168.54.66) | Remote Properties (Server)               |                                                  |
|                                                                                                    | ID Address (Local) Length (1             | Bytes) Direction Address (Remote) Length (Bytes) |
|                                                                                                    | 1 VB 🕶                                   |                                                  |
|                                                                                                    |                                          |                                                  |
|                                                                                                    |                                          |                                                  |
|                                                                                                    |                                          |                                                  |
|                                                                                                    |                                          |                                                  |
|                                                                                                    |                                          |                                                  |
| OK Cancel Help                                                                                          |                                          |                                                  |
|                                                                                                    |                                          |                                                  |
|                                                                                                    |                                          |                                                  |
|                                                                                                    |                                          |                                                  |
|                                                                                                    |                                          | OK Cancel Help                                   |

**Download Project**: Click "Address book" to add the IP address to be downloaded (fi."Detect" to check whether the IP address can be detected. Then click "ok", and the system will prompt that PLC will be "STOP" mode. Click "YES" to start download.

| 192. 168. 54. 55 255. 255. 255. 0 192. 168. 54. 1 E0−DC−A0−6B−0F−3C                                                                                                    | ∼ Realtek PCIe GBE Family Co                                                                         | ntroller v                                                |
|----------------------------------------------------------------------------------------------------|----------------------------------------------------------------------------------------------------|-----------------------------------------------------------|
| Target IP address: 192.168.54.55       Address book         Address book         MAC address Device Type         IP Address Subnet Mask Gateway MAC address Device Type         192.168.54.55       255.255.255.0       192.168.54.1       E0-DC-A0-6B-0F-3C         Copy to SD card       In order to protect plants, systems, machines and networks against cyber threats, it is necessary to                                                                                                    |                                                                                                    |                                                           |
| Target IP address:       192.168.54.55       Address book         Accessible LOGO!       Image: Tread address for the start of the start of th |                                                                                                    |                                                           |
| Target IP address: 192.168.54.55       Address book         Address book         MAC address Device Type         192.168.54.55       255.255.255.0       192.168.54.1       E0-DC-A0-6B-0F-3C         Image: Copy to SD card       Image: Copy to SD card       Image: Copy to SD card                                                                                                    | ~                                                                                                    | <b></b>                                                   |
| Accessible LOGOI:          Name       IP       Address       Subnet Mask       Gateway       MAC address       Device Type         192.168.54.55       255.255.0       192.168.54.1       EO-DC-AO-6B-OF-3C         Copy to SD card       In order to protect plants, systems, machines and networks against cyber threats, it is necessary to                                                                                                    | Test                                                                                                 |                                                           |
| Accessible LOGOI:          Name       IP       Address       Subnet Mask       Gateway       MAC address       Device Type         192.168.54.55       255.255.255.0       192.168.54.1       EO-DC-AO-6B-OF-3C         Copy to SD card       In order to protect plants, systems, machines and networks against cyber threats, it is necessary to                                                                                                    | Idress: 102 168 54 55                                                                                | ss book                                                   |
| 192. 168. 54. 55 255. 255. 255. 0 192. 168. 54. 1 E0−DC−A0−6E−0F−3C                                                                                                    | Autos. 132.100.34.33                                                                                 | 55 000K                                                   |
| Copy to SD card In order to protect plants, systems, machines and networks against cyber threats, it is necessary to                                                                                                    | Subnet Mask Gateway MAG                                                                              |                                                           |
| Copy to SD card In order to protect plants, systems, machines and networks against cyber threats, it is necessary to                                                                                                    | 255, 255, 255, 0 192, 168, 54, 1 E0-DC-/                                                             | A0-6B-0F-3C                                               |
| In order to protect plants, systems, machines and networks against cyber threats, it is necessary to                                                                                                    |                                                                                                    |                                                           |
|                                                                                                    |                                                                                                    |                                                           |
| implement - and continuously maintain - a holistic, state-of-the-art industrial security concept.<br>Siemens' products and solutions only form one element of such a concept. For more information<br>about industrial security, please visit http://www.siemens.com/industrialsecurity.                                                                                                    |                                                                                                    |                                                           |
|                                                                                                    | uously maintain - a holistic, state-of-the-art ind<br>I solutions only form one element of such a co | dustrial security concept.<br>ncept. For more information |

## **HMI** Communication Settings

Set PLC IP in [Device IP] settings;

| ommuni    | cation             |                    |                                      |                                       |
|-----------|--------------------|--------------------|--------------------------------------|---------------------------------------|
| Connect   | tion:              |                    |                                      | PLC Connection                        |
| No.<br>1  | Commun<br>Ethernet | Protocol           | Device type<br>SIEMENS LOGO Ethernet |                                       |
| -         | Ethemet            |                    |                                      |                                       |
|           |                    |                    |                                      |                                       |
|           | New                | Delete             | Setting                              | Did not find any wiring instructions! |
| Station I | No.<br>HMI No.: 0  | )                  | Device No.: 2                        |                                       |
| ЮМ        | I                  | Ethernet           |                                      |                                       |
| rotocol   | •                  | SIEMENS LOGO Eth   | ernet                                | HMI Pin definition:                   |
| IMI Mod   | el I               | PI3070ig           |                                      | The Fill Generation.                  |
| COM:      | [                  | Vone               | Setting                              |                                       |
| evice IP  | ·: [               | 192.168.54.55:102  | 2 Setting                            |                                       |
| Timeout:  | :                  | 1500, 50, 2, 3, 0, | 0 ,5) Setting                        |                                       |
|           |                    |                    |                                      |                                       |
|           |                    |                    |                                      |                                       |
|           |                    |                    |                                      |                                       |
| Chang     | ie communica       | tion parameters (  |                                      |                                       |
| _ chang   |                    | ed protocol        | ОК                                   | Cancel Help                           |

Enable HMI Ethernet in [Project Settings];

| Home                                                                                                   | Rroject ₹ |                                                                                                    |            |                                          |                              |                            |                             |                                |                |                   |             | PISt                                                                 |
|----------------------------------------------------------------------------------------------------|-----------|----------------------------------------------------------------------------------------------------|------------|------------------------------------------|------------------------------|----------------------------|-----------------------------|--------------------------------|----------------|-------------------|-------------|----------------------------------------------------------------------|
| Communication Mapping Text E-Mail<br>Project Settings Shape Address<br>A Font pack<br>Settings Library |           |                                                                                                    | U Bit Alam | larm 🕂 H                                 | istoŋ                        | y XY Plot                  | E<br>R                      | Messag<br>Traditio             | ePro           |                   | Cloud       | <ul> <li>Project Wi</li> <li>Preview W</li> <li>Compiling</li> </ul> |
| Screen Pre                                                                                             | :view     | Project Settings<br>Project Settings<br>Project Settings<br>Project Settings<br>IP:<br>Sub mas<br>Gateway<br>DNS1<br>DNS2 | k:         | talment E<br>192<br>255<br>192<br>0<br>0 | . [1<br>. [2<br>. [1<br>. [0 | d Sec<br>168<br>255<br>168 | :urit;<br>] .<br>] .<br>] . | y<br>54<br>255<br>54<br>0<br>0 | ].<br>].<br>]. | 66<br>0<br>1<br>0 | ]<br>]<br>] |                                                                      |

**TSAP** setting

- Regarding the setting of PLC TSAP, HMI provides system special address for setting, it is recommended to run in HMI script initialization, write PLC TSAP to corresponding system special register.
- HSW10118/HSW1200 = local TSAP of HMI, this is remote TSAP of PLC.
- HSW10119/HSW1201 = Remote TSAP of HMI, this is local TSAP of PLC.
- PI, PI+, i series (1.0 system): use HSW10118, HSW10119.
- ie, ig series: use HSW1200, HSW1201.

HMI V2.0: use HSW1200, HSW1201.

#### Note:

- The data of TSAP is hexadecimal format. For example: the remote TSAP configured in the PLC is set to 20.00, then HSW10118/HSW1200 should be set to 0x2000, that is, HSW10118/HSW1200=8192.
- HSW10119/HSW1201 is set up as shown.

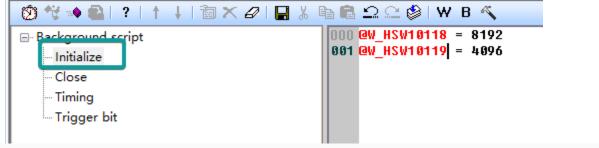

|   | 🕲 😤 🔹   ?   † 🕴 🕲 X 🖉   🔒                                                                                     | 🀰 🖻 🛱 <u>그</u> 오 🕸 🛛 W B 🔨                                               |
|---|----------------------------------------------------------------------------------------------------|--------------------------------------------------------------------------|
| • | <ul> <li>Background script</li> <li>Initialize</li> <li>Close</li> <li>Timing</li> <li>Trigger bit</li> </ul> | 000 <mark>aw_HSW1200 = 8192</mark><br>001 <mark>aw_HSW1201 = 4096</mark> |

- Al word address and Ibit address are read-only and cannot be written on HMI.
- VW address should be even number address, such as VW0, VW2, VW4..., because in the address rule of Siemens PLC, the value of odd number address is equal to the value of previous even number address. For example VW1 = VW0.
- VD address should be multiple of 4, because it occupies two VW addresses, such as VD0, VD4, VD8...
- Written value of RTC cannot exceed 255.

#### **Cable Wiring**

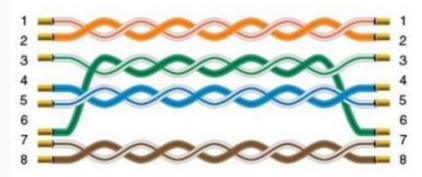

## S7-300 232

#### HMI Setting:

| Parameters | Recommended    | Options    | Notes |
|------------|----------------|------------|-------|
| PLC type   | SIEMENS S7-300 |            |       |
| PLC I/F    | RS232          |            |       |
| Baud rate  | 19200          | 9600,19200 |       |
| Data bits  | 8              |            |       |

| Parity       | Odd |                                  |
|--------------|-----|----------------------------------|
| Stop bits    | 1   |                                  |
| PLC sta. no. | 2   | Must be same as the PLC setting. |

**Device Address** 

| Bit/Word       | Device<br>type | Format    | Range            | Memo                                     |
|----------------|----------------|-----------|------------------|------------------------------------------|
| Bit            | I              | DDDDo     | 0 ~ 40957        | Input (I)                                |
| Bit            | Q              | DDDDo     | 0 ~ 40957        | Output (O)                               |
| Bit            | М              | DDDDo     | 0 ~ 40957        | Bit Memory                               |
| Word           | DB1 to<br>DB99 | DDDDDo    | 0 ~ 655327       |                                          |
| Word           | IW             | DDDD      | 0 ~ 4095         | Input (I)                                |
| Word           | QW             | DDDD      | 0 ~ 4095         | Output (O)                               |
| Word           | MW             | DDDD      | 0 ~ 4095         | Bit Memory                               |
| Double<br>word | MD             | DDDD      | 0 ~ 4094         |                                          |
| Double<br>word | DBDn           | FFFFFDDDD | 0 ~<br>655359999 | Data Register Double Word (must be even) |
| Byte           | MB             | DDDD      | 0 ~ 4095         | Bit Memory Byte                          |
| Cable Wiring   |                |           |                  |                                          |

#### Siemens S7-300PLC 232 S7-300 RS232 HMI com1 9 pin (female) 9 pin D-SUB (male) 2 RXD 3 TXD — - 3 2 RXD ------TXD -5 GND 5 GND -----7 8 54321 9878 o ( 0

# **Create communication with Mitsubishi PLC**

# FX1S, 1N, 2N Series Protocol

Supported Series: Mitsubishi FX1S, FX1N, FX2N series

#### **HMI Settings**

| Item            | Settings                  | Note |
|-----------------|---------------------------|------|
| Protocol        | Mitsubishi FX1S/FX1N/FX2N |      |
| Connection      | RS422/RS485/RS232         |      |
| Baud rate       | 9600~115200               |      |
| Data bit        | 7/8                       |      |
| Parity          | EVEN/Odd/None             |      |
| Stop bit        | 1/2                       |      |
| PLC station No. | 1~255                     |      |

**Address List** 

| Туре | Device registers | HMI registers | Format | Range     | Note |
|------|------------------|---------------|--------|-----------|------|
|      | Х                | Х             | Хо     | 0~303237  |      |
|      | Y                | Υ             | Υo     | 0~303237  |      |
|      | М                | Μ             | M d    | 0~99999   |      |
| Bit  | Т                | Т             | Τd     | 0~99999   |      |
|      | С                | С             | C d    | 0~99999   |      |
| Word | S                | S             | Sd     | 0~99999   |      |
|      | SM               | SM            | SM d   | 8000~9999 |      |
|      | Х                | Х             | Хо     | 0~303237  |      |
|      | Υ                | Υ             | Yо     | 0~303237  |      |
|      | М                | Μ             | M d    | 0~99999   |      |
|      | т                | Т             | Τd     | 0~99999   |      |
|      | С                | С             | C d    | 0~199     |      |
|      | D                | D             | D d    | 0~7999    |      |
|      | S                | S             | S d    | 0~99999   |      |
|      | SD               | SD            | SD d   | 8000~9999 |      |

#### **Cable Wiring**

• RS485

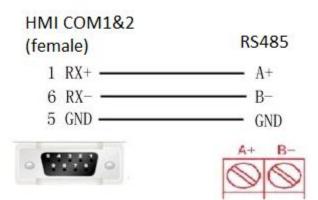

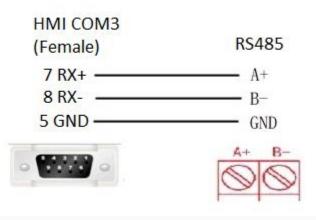

• RS422

| RS422 Mitsubishi FX<br>HMI COM1           |                                          |
|-------------------------------------------|------------------------------------------|
| (Female)                                  | PLC PIN8 (Male)                          |
| 1 TX+<br>6 TX-<br>9 RX+<br>8 RX-<br>5 GND | 2 RX+<br>1 RX-<br>7 TX+<br>4 TX-<br>3 SG |
|                                           |                                          |

**Note:** COM3 only available in PI8000/PI9000 series.

# FX3U/3G/3GA serial protocol

### **HMI Settings**

| Item            | Settings               | Note |
|-----------------|------------------------|------|
| Protocol        | Mitsubishi FX3U/3G/3GA |      |
| Connection      | RS422                  |      |
| Baud rate       | 9600~115200            |      |
| Data bit        | 7/8                    |      |
| Parity          | EVEN/Odd/None          |      |
| Stop bit        | 1/2                    |      |
| PLC station No. | 1~255                  |      |

Address List

| Туре | Device registers | HMI registers | Format | Range     | Note |
|------|------------------|---------------|--------|-----------|------|
|      | Х                | Х             | Хо     | 0~303237  |      |
|      | Y                | Υ             | Υo     | 0~303237  |      |
|      | Μ                | Μ             | M d    | 0~99999   |      |
| Bit  | т                | Т             | Τd     | 0~99999   |      |
|      | С                | С             | C d    | 0~99999   |      |
|      | S                | S             | Sd     | 0~99999   |      |
|      | SM               | SM            | SM d   | 8000~9999 |      |
|      | Х                | Х             | Хо     | 0~303237  |      |
|      | Y                | Υ             | Yо     | 0~303237  |      |
|      | Μ                | Μ             | M d    | 0~99999   |      |
| Word | т                | т             | Τd     | 0~99999   |      |
|      | С                | С             | C d    | 0~199     |      |
|      | D                | D             | D d    | 0~7999    |      |
|      | S                | S             | Sd     | 0~99999   |      |
|      | SD               | SD            | SD d   | 8000~9999 |      |

Configure the communication protocol

| General SeriesPI3070<br>PI3070HE<br>PI3070N-2S<br>PI3102H<br>PI3102HEO°<br>90°<br>180°<br>270°Screen Resolution 800*480General SeriesPI3070N-2S<br>PI3102H<br>PI3102H-2S<br>PI3102HEO°<br>90°<br>180°<br>270°Screen Resolution 800*480                                                                                                    | Name:                                           | HMIProject                                                |                           |
|----------------------------------------------------------------------------------------------------|-------------------------------------------------|-----------------------------------------------------------|---------------------------|
| HMI Series:       HMI Model:       Angle       HMI H         General Series       PI3070       0       Screen Resolution 800*480         i Series       PI3070N-25       90°       180°         ig Series       PI3102       90°       180°         PI3102H       PI3102H       0°       Screen Resolution 800*480         Communication       PLC Manufacturer:       0°         Connection:       PLC Manufacturer:       (°)         COM1       Koyo       Liquid Level Meter       (°)         USB       MITSUBISHI FX2N       (°)       (°)         MITSUBISHI FX2N       (°)       (°)       (°)         MITSUBISHI FX3U Imitate       MITSUBISHI FX3U Imitate       (°)                                                                                                    | Location:                                       | C:\Users\29709\Deskto                                     | p Browse                  |
| General Series       PI3070       0       Screen Resolution 800*480         i Series       PI3070N-25       90°       180°         ig Series       PI3102H       270°       Screen Resolution 800*480         Ormunication       PI3102H-25       270°       Screen Resolution 800*480         Communication       PLC Manufacturer:       Immunication       Immunication         Connection:       PLC Manufacturer:       Immunication         COM1       Koyo       Liquid Level Meter       Is         USB       Immunication       Immunication       Immunication         MITSUBISHI FX2N       Immunication       Immunication       Immunication         MITSUBISHI FX2N       Immunication       Immunication       Immunication         MITSUBISHI FX3U Immunication       Immunication       Immunication       Immunication         COM1       Koyo       Immunication       Immunication       Immunication         MITSUBISHI FX2N       Immunication       Immunication       Immunication       Immunication         MITSUBISHI FX3U Immunication       Immunication       Immunication       Immunication       Immunication         MITSUBISHI FX3U Immunication       Immunication       Immunication       Immunication       Immunication <td>HMI</td> <td></td> <td></td> | HMI                                             |                                                           |                           |
| i Series PI3070HE   ie Series PI3070N-2S   ig Series PI3102   PI3102H PI3102H-2S   PI3102HE PI3102HE   Communication Connection: PLC Manufacturer:   COM1 Koyo   COM2 Liquid Level Meter   LS MEGMEET   MITSUBISHI FX2N   MITSUBISHI FX2N   MITSUBISHI FX3U Imitate   MITSUBISHI FX2V                                                                                                    | HMI Series:                                     | HMI Model: Angle                                          | HMI+                      |
| Connection:       PLC Manufacturer:         COM1       Koyo         COM2       Liquid Level Meter         LS       MEGMEET         MIKOM       MITSUBISHI FX2N         MITSUBISHI FX2N          MITSUBISHI FX3U/3G/3SA         MITSUBISHI FX3U Imitate         MITSUBISHI FX Protocol                                                                                                    | i Series<br>ie Series                           | PI3070HE<br>PI3070N-2S<br>PI3102<br>PI3102H<br>PI3102H-2S | Screen Resolution 800*480 |
| COM1       Koyo          COM2       Liquid Level Meter       LS         USB       MEGMEET       MKOM         MITSUBISHI FX2N           MITSUBISHI FX3U/3G/3SA           MITSUBISHI FX3U Imitate       MITSUBISHI FX Protocol                                                                                                    |                                                 |                                                           |                           |
| COM2       Liquid Level Meter         Ethernet       LS         WEGMEET       MIKOM         MITSUBISHI FX2N       •         MITSUBISHI FX3U/3G/3SA       •         MITSUBISHI FX3U Imitate       •                                                                                                    |                                                 |                                                           |                           |
| MITSUBISHI FX2N<br>MITSUBISHI FX3U/3G/3SA<br>MITSUBISHI FX3U Imitate<br>MITSUBISHI FX Protocol                                                                                                    | COM2<br>Ethernet                                | Liquid Level Meter<br>LS<br>MEGMEET<br>MIKOM              |                           |
| MITSUBISHI FX3U/3G/3SA<br>MITSUBISHI FX3U Imitate<br>MITSUBISHI FX Protocol                                                                                                    |                                                 |                                                           |                           |
|                                                                                                    | MITSUBISHI FX<br>MITSUBISHI FX<br>MITSUBISHI FX | BU/3G/3SA<br>BU Imitate<br>Protocol                       |                           |

| ommu     | nication        |                    |                                       |       |                   |              |           |    |   |
|----------|-----------------|--------------------|---------------------------------------|-------|-------------------|--------------|-----------|----|---|
| Connec   | tion:           |                    |                                       |       | PLC               | Connectio    | on        |    |   |
| No.<br>1 | Commu<br>COM1   | Protocol<br>RS422  | Device type<br>MITSUBISHI FX3U/3G/3SA | СОГ   | M port setting    |              |           | ×  |   |
|          |                 |                    |                                       |       | Connection: R     |              | ~         |    |   |
|          |                 |                    |                                       |       | Baud rate: 90     | 500          | ~         | _  |   |
|          | New             | Delet              | e Setting                             | _ /   | Stop bits: 1      |              | $\sim$    | !  |   |
|          |                 | Delet              | Security                              | _ /   | Data bits: 7      |              | $\sim$    |    |   |
| Station  | No.<br>HMI No.: | 0                  | Device No.: 0                         |       | Parity: EV        | /EN          | $\sim$    |    |   |
| СОМ      |                 | COM1               |                                       |       | ОК                |              | Cancel    |    |   |
| Protoco  | I               | MITSUBISHI FX3     | 3U/3G/3SA                             |       |                   |              |           | _  |   |
| HMI Mo   | odel            | PI3070             | 4                                     |       | HM                | I Pin defini | ition:    |    |   |
| COM:     |                 | (RS422,9600,1      | , 7, EVEN ) Setting                   |       | 11 PIN Defin      | ition        |           |    |   |
| Device I | IP:             | None               | Setting                               | PIN   |                   |              | Definiti  |    | 1 |
| Timeou   | t:              | ( 300, 50, 2, 3, 0 | ), 0 ,5) Setting                      |       | RS422 TX+/RS485 A | PIN<br>+ 2   | RS232 RXD | on |   |
|          | 1               |                    |                                       | 3     | RS232 TXD         | + 2          | GND       |    | - |
|          |                 |                    |                                       | 6     | RS422 TX-/RS485 B |              | RS422 RX- |    | - |
|          |                 |                    |                                       | 9     | RS422 RX+         |              |           |    |   |
|          |                 |                    |                                       |       |                   |              |           |    | ] |
|          |                 |                    |                                       |       |                   |              |           |    |   |
|          |                 |                    |                                       |       |                   |              |           |    |   |
| Char     |                 | cation parameter   |                                       |       |                   |              | 1         |    |   |
|          | User-Def        | ned protocol       | ОК                                    | Cance | He                | elp          |           |    |   |

Wiring

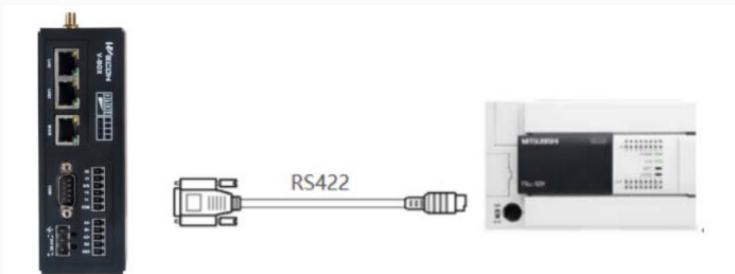

Pin Definition Diagram

### MIT FX RS422

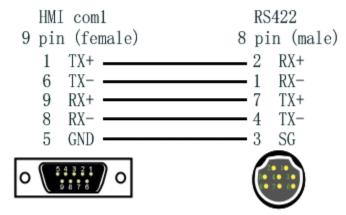

# **FX3U Ethernet Protocol**

#### Mitsubishi FX3U series PLC

#### **HMI Settings**

| Items      | Settings        | Note |
|------------|-----------------|------|
| Protocol   | Mitsubishi FX3U |      |
| Connection | Ethernet        |      |

| Port No.        | 5009 | Must be the same as the PLC setting |
|-----------------|------|-------------------------------------|
| PLC station No. | 0    |                                     |

### Address List

| Туре  | Device<br>registers | HMI<br>registers | Format     | Range     | Note |
|-------|---------------------|------------------|------------|-----------|------|
|       | Х                   | Х                | X 000      | 0~377     |      |
|       | Υ                   | Y                | Y 000      | 0~377     |      |
|       | М                   | Μ                | M DDDD     | 0~7679    |      |
| Bit   | SM                  | SM               | SM<br>DDDD | 8000~8511 |      |
| Word  | S                   | S                | S DDDD     | 0~4095    |      |
|       | TS                  | TS               | TS DDD     | 0~511     |      |
|       | CS                  | CS               | CS DDD     | 0~255     |      |
|       | CN                  | CN               | CN DDD     | 0~199     |      |
|       | TN                  | TN               | TN DDD     | 0~511     |      |
| vvoru | D                   | D                | D DDDD     | 0~7999    |      |
|       | SD                  | SD               | SD<br>DDDD | 8000~8511 |      |

#### **Ethernet Module Settings**

FX3U-ENET-L module configuration Set up the FX3U-ENET-L Ethernet module settings as follows. Select the module location, which in this document is Module 0.

| FX3U-ENET-L Configuration Tool (Unset file)                                                                            | - [Ethernet settings] |    |     | × |
|----------------------------------------------------------------------------------------------------|-----------------------|----|-----|---|
| File View Help                                                                                                    |                       |    |     |   |
|                                                                                                    |                       |    |     |   |
| Ethernet Module settings<br>Module None<br>Module 0<br>Module 1<br>Module 2<br>Module 3<br>Module 4<br>E-mail settings |                       |    |     |   |
| Necessary setting( No setting / Already set )<br>Set if it is needed( No setting / Already set )<br>Online             | Default<br>Check      |    |     |   |
| Transfer setup PLC remote operation                                                                                    | on Diagnostics        |    |     |   |
| Write Read                                                                                                    | Verify                |    |     |   |
|                                                                                                    |                       |    |     |   |
| Ready                                                                                                    | FX3U-ENET             | -L | NUM |   |

Select "Operational setting" to enter the following screen.

The Ethernet module IP is set to 192.168.39.254 in this document, and other options are default.

| JE FX3U-ENET-L Configuration Tool (Unset file) - [Ethernet operational settings] | -           |     | × |
|----------------------------------------------------------------------------------|-------------|-----|---|
| <u>F</u> ile <u>V</u> iew <u>H</u> elp                                           |             |     |   |
|                                                                                  |             |     |   |
| Communication data code                                                          |             |     |   |
| P address Send frame setting                                                     |             |     |   |
| Input format DEC.  C Ethernet(V2.0)                                              |             |     |   |
| IP address 192 168 39 254 (• IEEE802.3                                           |             |     |   |
| C Use the KeepAlive<br>C Use the Ping                                            |             |     |   |
| End Cancel                                                                       |             |     |   |
|                                                                                  |             |     |   |
|                                                                                  |             |     |   |
|                                                                                  |             |     |   |
|                                                                                  |             |     |   |
|                                                                                  |             |     |   |
|                                                                                  |             |     |   |
| Ready                                                                            | FX3U-ENET-L | NUM |   |

Select "Open setting" to enter the setting interface, the settings are as follows.

The third item "Protocol" selects TCP, and "Open system" selects MELSOFT connection, which allows the

Mitsubishi programming software GX works2 to communicate with the FX3U via the Ethernet module.

|    |      |              |     | Configuration Tool | (U     | nset file) - [ | Ethernet open set                          | ting   | gs]            |        |                          |        | —                                  |        | ×                            |
|----|------|--------------|-----|--------------------|--------|----------------|--------------------------------------------|--------|----------------|--------|--------------------------|--------|------------------------------------|--------|------------------------------|
| -  |      | iew <u>I</u> |     |                    |        |                |                                            |        |                |        |                          |        |                                    |        |                              |
| Ļ  |      |              |     |                    | _      |                |                                            | _      |                |        |                          |        |                                    |        |                              |
|    |      | Proto        | col | Open system        |        | Fixed buffer   | Fixed buffer<br>communication<br>procedure |        | Pairin<br>open | _      | Existence<br>confirmatio |        | Host station<br>Port No.<br>(DEC.) | target | smissior<br>device<br>ddress |
|    | 1    |              | •   |                    | •      | -              |                                            | •      |                | •      |                          | •      |                                    |        |                              |
|    | 2    | TCP          | •   | MELSOFT connection | •<br>• | •<br>•         |                                            | •<br>• |                | •<br>• |                          | •<br>• |                                    |        |                              |
|    | 4    | TCP          | +   |                    | •      |                |                                            | -      |                | -      | No confirm               | -      | 5009                               |        |                              |
|    |      |              |     |                    |        |                | End                                        | ]      | Ca             | nce    | 4                        |        |                                    |        |                              |
| <  |      |              |     |                    |        |                |                                            |        |                |        |                          |        |                                    |        | >                            |
| Re | eady |              |     |                    |        |                |                                            |        |                |        | FX3U-EN                  | NET    | I-L NU                             | JM     | 1                            |

Click on "transter setup" - "PC side I/F setting", see the following figure.

After setting, the first download must use the programming cable, as shown in the figure; after that, can use the IP set in the "Ethernet board" to communicate directly with the network cable.

| 🔢 FX3U-ENET-L Configuration Tool (Unset Re) - [Ethernet settings]                                                                                                    | - 0 ×        |
|----------------------------------------------------------------------------------------------------|--------------|
| Be View Help                                                                                                    |              |
|                                                                                                    |              |
| Eternet kode estings<br>Wroke with person<br>Set if is acceled; (bysichy / Altrady set )<br>Check<br>Write Read<br>Write Read<br>Write Rea |              |
| Ready (P31                                                                                                    | U-ENET-L NUM |

Read and write data from the Ethernet module

| JE FX3U-ENET-L Configuration Tool (Unset file) - [Ethernet settings]                                                                                       | -           |     | × |
|----------------------------------------------------------------------------------------------------|-------------|-----|---|
| <u>File View H</u> elp                                                                                                    |             |     |   |
|                                                                                                    |             |     |   |
| Ethernet Module settings                                                                                                    |             |     |   |
| Module 0                                                                                                    |             |     |   |
| Operational settings                                                                                                    |             |     |   |
| Initial settings                                                                                                    |             |     |   |
| Open settings                                                                                                    |             |     |   |
| Router relay parameter                                                                                                    |             |     |   |
| E-mail settings                                                                                                    |             |     |   |
| Necessary setting(       No setting / Already set )       Default         Set if it is needed(       No setting / Already set )       Check         Online |             |     |   |
| Transfer setup PLC remote operation Diagnostics                                                                                                    |             |     |   |
| Write Read Verify                                                                                                    |             |     |   |
|                                                                                                    |             |     |   |
| Ready                                                                                                    | FX3U-ENET-L | NUM | / |

Set "Transter setup" to COM communication, and read or write operation as shown below

| FX3U-ENET-L                            | Configuration Tool (Unset file) - [Ethernet settings] | _ |     | $\times$ |
|----------------------------------------|-------------------------------------------------------|---|-----|----------|
| <u>F</u> ile <u>V</u> iew <u>H</u> elp |                                                       |   |     |          |
| 🗅 🖻 层 🎒                                |                                                       |   |     |          |
| Γ                                      | Ethernet Module settings                              |   |     |          |
|                                        | Module 0                                              |   |     |          |
|                                        | Operational settings                                  |   |     |          |
|                                        | Initial settings                                      |   |     |          |
|                                        | Open settings<br>Write to Ethernet Moduls             | × |     |          |
|                                        |                                                       |   |     |          |
|                                        | Related function                                      |   |     |          |
| L                                      | Connection interface COM4-115.2Kbps Transfer setup    |   |     |          |
| Necessary sett                         | Write Close                                           |   |     |          |
| Set if it is neede                     |                                                       |   |     |          |
| Online                                 |                                                       |   |     |          |
| Transfer s                             | setup PLC remote operation Diagnostics                |   |     |          |
| Write                                  | Read Verify                                           |   |     |          |
|                                        |                                                       |   |     |          |
|                                        |                                                       |   |     |          |
| Ready                                  | FX3U-ENET-L                                           | - | NUM |          |

## PLC Settings (GX Works 2)

Create a blank FX5U project

Find Current Connection in the navigation

| 🧱 MELSOFT Series GX Works2 (Until | led Project) - | [[PRG]Write MAI | N 1 Step]   |                       |            |       |            |               |            |         | -          | 0              | ×    |
|-----------------------------------|----------------|-----------------|-------------|-----------------------|------------|-------|------------|---------------|------------|---------|------------|----------------|------|
| Project Edit Eind/Replace Con     |                |                 |             |                       |            |       |            |               |            |         |            | - 6            | 8 ×  |
| i 🗅 🗎 🗃 😹 🐘 🔹                     | . 🔏 🗈 D        | S to at 🛄 🛙     | a ing 🚑 🎜 👧 | 2021A                 | // # #   🔍 | ,达出资  | 고려 요요.     |               |            |         |            |                |      |
| 🔁 B 🗖 🗱 🗑 🗟 🕍                     | 🕲 🛗 Pa         | rameter         |             | " 1: 1: 1: 1: 1:<br>1 | 88175      | 恭為 出品 | 男王 ははい     | 11 Ja ata ata | ‱ 第1 💷 🏄   | 23220   | a al 🔫 🛃 🔒 | <b>X</b> 121 ( | ۹.   |
| Navigation 🕈 🗙 🕞                  | ] [PRG]Write   | MAIN 1 Step     | ×           |                       |            |       |            |               |            |         |            | 4.1            | Þ. w |
| Connection Destination            |                |                 |             |                       |            |       |            |               |            |         |            |                | ^    |
| 📑 🕰 (B. 🗣 🕱                       | 0              |                 |             |                       |            |       |            |               |            |         | END        | 3              |      |
| Current Connection                |                |                 |             |                       |            |       |            |               |            |         |            |                |      |
|                                   |                |                 |             |                       |            |       |            |               |            |         |            |                |      |
| All Connections                   |                |                 |             |                       |            |       |            |               |            |         |            |                |      |
| Connection1                       |                |                 |             |                       |            |       |            |               |            |         |            |                |      |
|                                   |                |                 |             |                       |            |       |            |               |            |         |            |                |      |
|                                   |                |                 |             |                       |            |       |            |               |            |         |            |                |      |
|                                   |                |                 |             |                       |            |       |            |               |            |         |            |                |      |
|                                   |                |                 |             |                       |            |       |            |               |            |         |            |                |      |
|                                   |                |                 |             |                       |            |       |            |               |            |         |            |                |      |
|                                   |                |                 |             |                       |            |       |            |               |            |         |            |                |      |
|                                   |                |                 |             |                       |            |       |            |               |            |         |            |                |      |
|                                   |                |                 |             |                       |            |       |            |               |            |         |            |                |      |
|                                   |                |                 |             |                       |            |       |            |               |            |         |            |                |      |
|                                   |                |                 |             |                       |            |       |            |               |            |         |            |                |      |
|                                   |                |                 |             |                       |            |       |            |               |            |         |            |                |      |
|                                   |                |                 |             |                       |            |       |            |               |            |         |            |                |      |
|                                   |                |                 |             |                       |            |       |            |               |            |         |            |                |      |
|                                   |                |                 |             |                       |            |       |            |               |            |         |            |                |      |
| Project                           |                |                 |             |                       |            |       |            |               |            |         |            |                |      |
|                                   |                |                 |             |                       |            |       |            |               |            |         |            |                |      |
| User Library                      |                |                 |             |                       |            |       |            |               |            |         |            |                |      |
| Connection Destinati              |                |                 |             |                       |            |       |            |               |            |         |            |                |      |
| ÷                                 |                |                 |             |                       |            |       |            |               |            |         |            |                | ~    |
|                                   |                | Er              | nglish U    | inlabeled             |            |       | FIGU/FIGUC | Ethernet-192. | 168.39.254 | 0/1Step | Ovrwrte    | 大司             | 故字   |

Select Connection Channel List

Select Ethernet board communication

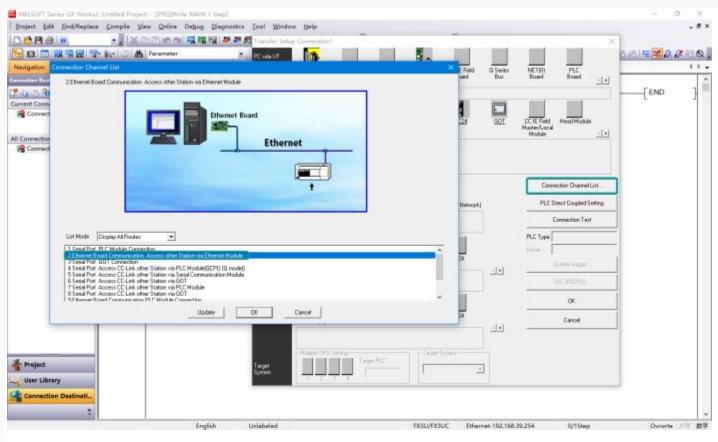

Select Ethernet Module Set the IP address of the PLC

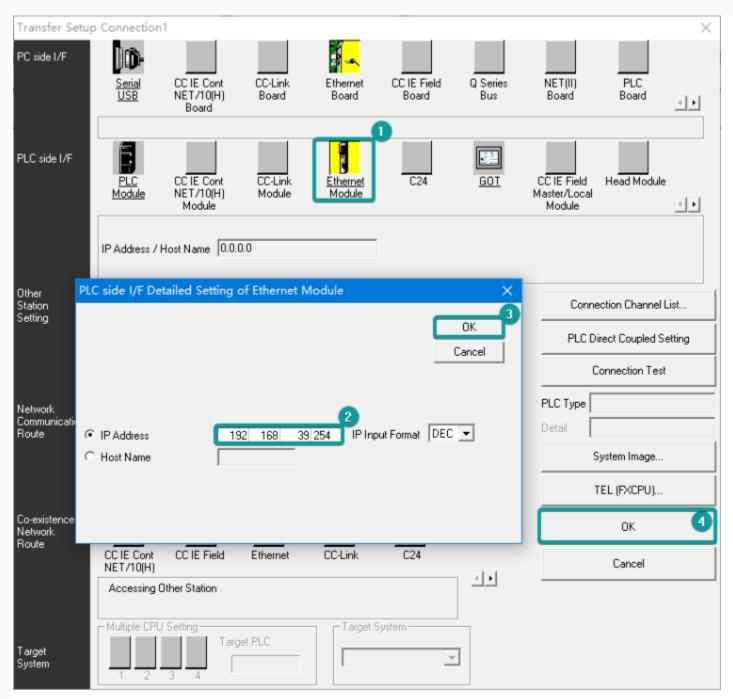

Read or write PLC data, in this document is read

| MELSOFT Series GX Works2                                                                                                    | (Untitled Projec                                     | s) - [[P      | RG[Write MAIN 1 Step]                                                                                                    |                                                                                                    | - 0                                       | κ.       |
|----------------------------------------------------------------------------------------------------|------------------------------------------------------|---------------|----------------------------------------------------------------------------------------------------|----------------------------------------------------------------------------------------------------|-------------------------------------------|----------|
|                                                                                                    |                                                      | _             | Inline Debug Diagnostics Tool Window                                                                                                    | w_Help                                                                                                    | - 4                                       | 9 ×      |
| i 🗅 😝 🖪 😂 💌                                                                                                    | i 🗙 i                                                |               | Bead from PLC                                                                                                    | ■ 尽感 伊里, 話 医药 [透 四 塩 塩 ]                                                                                                    |                                           |          |
|                                                                                                    |                                                      | _             | Write to PLC                                                                                                    | 8 分 Q 古 古 ¥ ¥ 報 報 都 都 都 都 都 都 都 都 都 都 都 都 都 都 都 都                                                                                                    | 8 3 3 6 6 6 6 6 6 6 6 6 8 8               | a I      |
| Navigation * ×                                                                                                    | - [PRG]W                                             |               | Verify with PLC                                                                                                    |                                                                                                    |                                           |          |
| Connection Dectination                                                                                                    |                                                      |               | Remote Operation(5)                                                                                                    |                                                                                                    |                                           | ~        |
| 📌 📭 (K. 🗞 🖻                                                                                                    | 0                                                    | Ш             | Redundant Operation                                                                                                    |                                                                                                    | [END ]                                    |          |
| Current Connection                                                                                                    |                                                      |               | Password/Keyword                                                                                                    | •                                                                                                    | L .                                       |          |
| Connection1                                                                                                    |                                                      | н             | Soft Security Key Management<br>PLC Memory Operation                                                                                                    | *                                                                                                    |                                           |          |
|                                                                                                    |                                                      |               | Delete PLC Data                                                                                                    |                                                                                                    |                                           |          |
| All Connections                                                                                                    |                                                      |               | PLC Usgr Data                                                                                                    | •                                                                                                    |                                           |          |
| Connection1                                                                                                    |                                                      |               | Export to ROM Format                                                                                                    |                                                                                                    |                                           |          |
|                                                                                                    |                                                      |               | Program Memory Batch Download                                                                                                    |                                                                                                    |                                           |          |
|                                                                                                    |                                                      |               | Latch Data Backup                                                                                                    |                                                                                                    |                                           |          |
|                                                                                                    |                                                      |               | PLC Module Change<br>Set Clock                                                                                                    | •                                                                                                    |                                           |          |
|                                                                                                    |                                                      |               | Register/Cancel Display Module Menu                                                                                                    |                                                                                                    |                                           |          |
|                                                                                                    |                                                      |               | Monitor                                                                                                    |                                                                                                    |                                           |          |
|                                                                                                    |                                                      |               | Watch                                                                                                    | *                                                                                                    |                                           |          |
|                                                                                                    |                                                      |               | Local Device Batch Read +Save CSV                                                                                                    |                                                                                                    |                                           |          |
|                                                                                                    |                                                      | 1.5           |                                                                                                    |                                                                                                    |                                           |          |
|                                                                                                    |                                                      |               |                                                                                                    |                                                                                                    |                                           |          |
|                                                                                                    |                                                      |               |                                                                                                    |                                                                                                    |                                           |          |
|                                                                                                    |                                                      |               |                                                                                                    |                                                                                                    |                                           |          |
|                                                                                                    |                                                      |               |                                                                                                    |                                                                                                    |                                           |          |
|                                                                                                    |                                                      |               |                                                                                                    |                                                                                                    |                                           |          |
|                                                                                                    |                                                      |               |                                                                                                    |                                                                                                    |                                           |          |
|                                                                                                    |                                                      |               |                                                                                                    |                                                                                                    |                                           |          |
|                                                                                                    |                                                      |               |                                                                                                    |                                                                                                    |                                           |          |
| Project                                                                                                    |                                                      |               |                                                                                                    |                                                                                                    |                                           |          |
| 🤤 User Library                                                                                                    |                                                      |               |                                                                                                    |                                                                                                    |                                           |          |
| Connection Destinati                                                                                                    |                                                      |               |                                                                                                    |                                                                                                    |                                           |          |
|                                                                                                    |                                                      |               |                                                                                                    |                                                                                                    |                                           |          |
|                                                                                                    |                                                      | -             | English Unlabeled                                                                                                    | FX3U/FX3UC Ethernet-192.168.39.254                                                                                                    | 0/1Step Ovrwrte 大写 :                      | v<br>tak |
|                                                                                                    |                                                      |               | orgesti oneoeco                                                                                                    | PROVINSION EDITION SECTION SECTION                                                                                                    | wisep on the solution                     |          |
| MELSOFT Series GX Works2                                                                                                    |                                                      |               |                                                                                                    |                                                                                                    | - 0                                       | <        |
| Project Edit End/Replace                                                                                                    |                                                      |               |                                                                                                    |                                                                                                    |                                           |          |
| . Freiher. Four Friedrichinge                                                                                                    |                                                      |               | Inline Debug Diagnostics Iool Window                                                                                                    |                                                                                                    | - 4                                       | 9 ×      |
| 🗅 🖻 🖪 进 💌                                                                                                    | • . XI                                               | b //5         | ie eil <b>때 때 대 # # # # # #</b> # # # #                                                                                                    | 告告出词:周边论。<br>□ ····································                                                                                                    |                                           |          |
|                                                                                                    | • . XI                                               | b //5         | ie eil <b>때 때 대 # # # # # #</b> # # # #                                                                                                    |                                                                                                    |                                           |          |
| 🗅 🖻 🖪 进 💌                                                                                                    |                                                      | Para          | ie eil <b>때 때 대 # # # # # #</b> # # # #                                                                                                    | 告告出词:周边论。<br>□ ····································                                                                                                    | 응 및 응 다 스 지 프로우 & 다                       |          |
|                                                                                                    |                                                      | Para          | in oxi 때 때 때 부분 주 주 주 전 원 원<br>meter · · · · · · · · · · · · · · · · · · ·                                                                                                    | 県開 四年月見。○古大田 はほしない。<br># 29 公司 〒 15 米 あ 25 25 25 25 25 25 25 25 25 25 25 25 25                                                                                                    | 응 및 응 다 스 지 프로우 & 다                       | 9        |
| □         □         □         □         □           □         □         □         □         □         □         □           Navigation         ● ×         ×         >         ×         > |                                                      | Para<br>Arite | ino or   回開開開 開 早 新 載 載 記  <br>meter                                                                                                    | 9月1日4月1日には1月1日にから<br>1月1日(日本本本本本本学校会会の日本会会の日本会会の日本会会の日本会会の日本本本本本本本の日本の日本本本本本本本の日本の日本の日本の日本の日本の日本の                                                                                                    | 응 및 응 다 스 지 프로우 & 다                       | 9        |
| Navigation + X<br>Consectors Decidation<br>Current Connection                                                                                                    | - 10   10   10  <br>- 10   0   11  <br>- 10   1786]W | Para<br>Arite | meter El Connection<br>Connector Channel Lat<br>[Ethernet Board Communication Access other Station                                                                                                    | 開発の設定は、<br>体験の設定は、<br>参加の推測の構成の<br>ないでは、<br>参加の推測の構成の<br>を<br>System Image                                                                                                    | 8 및 및 III II II II II II II II II II II I | 9        |
| Navigation + X<br>Consection Declarities                                                                                                    | - 10   10   10  <br>- 10   0   11  <br>- 10   1786]W | Para<br>Arite | ino del la constanta del la constanta de                                                                                                    | 開発の設定。<br>体験分記である数数数数数数数数数数数数数数数数数数数数数数数数数数数数数数数数数数数数                                                                                                    | 8 및 및 III II II II II II II II II II II I | 9        |
| Navigation + ×<br>Consection Decidition<br>Current Connection                                                                                                    | - 10   10   10  <br>- 10   0   11  <br>- 10   1786]W | Para<br>Arite | meter El Connection<br>Connector Channel Lat<br>[Ethernet Board Communication Access other Station                                                                                                    | 開発の設定は、<br>体験の設定は、<br>参加の推測の構成の<br>ないでは、<br>参加の推測の構成の<br>を<br>System Image                                                                                                    | 8 및 및 III II II II II II II II II II II I | 9        |
| Navigation * X<br>Creasettee Destruction<br>Current Connection<br>Connection1                                                                                                    | - 10   10   10  <br>- 10   0   11  <br>- 10   1786]W | Para<br>Arite | In on III III III III III III IIII IIII                                                                                                    | 開発の設定。<br>体験分記である数数数数数数数数数数数数数数数数数数数数数数数数数数数数数数数数数数数数                                                                                                    | 8 및 및 III II II II II II II II II II II I | 9        |
| Navigation + ×<br>Consection Decision<br>Current Connection                                                                                                    | - 10   10   10  <br>- 10   0   11  <br>- 10   1786]W | Para<br>Arite | Interer                                                                                                    | 本 説 分 分 古 品 洗 武 説 説 説 説 説 世 想 想 説 よ 法 法 知 第 回 お 況<br>va Ethernet Nodule<br>section Target Data( 100 / Yes )<br>こののか く Datato                                                                                                    | 8 및 및 III II II II II II II II II II II I | 9        |
| Navigation * X<br>Creasettee Destruction<br>Current Connection<br>Connection1                                                                                                    | - 10   10   10  <br>- 10   0   11  <br>- 10   1786]W | Para<br>Arite | In off In the second second se                                                                                                    | 本 説 分 分 古 品 洗 武 説 説 説 説 説 世 想 想 説 よ 法 法 知 第 回 お 況<br>va Ethernet Nodule<br>section Target Data( 100 / Yes )<br>こののか く Datato                                                                                                    | 8 및 및 III II II II II II II II II II II I | 9        |
| Navigation * X<br>Creasettee Destruction<br>Current Connection<br>Connection1                                                                                                    | - 10   10   10  <br>- 10   0   11  <br>- 10   1786]W | Para<br>Arite | Interer                                                                                                    | Image: Image:               | 8 및 및 III II II II II II II II II II II I | 9        |
| Navigation * X<br>Creasettee Destruction<br>Current Connection<br>Connection1                                                                                                    | - 10   10   10  <br>- 10   0   11  <br>- 10   1786]W | Para<br>Arite | In office and the second second secon                                                                                                    | Image: Image: | 8 및 및 III II II II II II II II II II II I | 9        |
| Navigation * X<br>Creasettee Destruction<br>Current Connection<br>Connection1                                                                                                    | - 10   10   10  <br>- 10   0   11  <br>- 10   1786]W | Para<br>Arite | In celer Index Inceler Index Inceler Inceler I                                                                                                    | Image: Target Data     Image: Target Memory S.     Size                                                                                                    | 8 및 및 III II II II II II II II II II II I | 9        |
| Navigation * X<br>Creasettee Destruction<br>Current Connection<br>Connection1                                                                                                    | - 10   10   10  <br>- 10   0   11  <br>- 10   1786]W | Para<br>Arite | Inteler Inteler Inteler Inteler Inteler Inteler Inteler Inteler Inteler Inteler Intele Intele Intel Intele Intel Intele Intel Intele Intel Intel                                                                                                    | Image: Target Data     Image: Target Memory S     See                                                                                                    | 8 및 및 III II II II II II II II II II II I | 9        |
| Navigation * X<br>Creasettee Destruction<br>Current Connection<br>Connection1                                                                                                    | - 10   10   10  <br>- 10   0   11  <br>- 10   1786]W | Para<br>Arite | In celer Index Inceler Index Inceler Inceler I                                                                                                    | Image: Target Data     Image: Target Memory S.     Size                                                                                                    | 8 및 및 III II II II II II II II II II II I | 9        |
| Navigation * X<br>Creasettee Destruction<br>Current Connection<br>Connection1                                                                                                    | - 10   10   10  <br>- 10   0   11  <br>- 10   1786]W | Para<br>Arite | In order III in the second second sec                                                                                                    |                                                                                                    | 8 및 및 III II II II II II II II II II II I | 9        |
| Navigation * X<br>Creasettee Destruction<br>Current Connection<br>Connection1                                                                                                    | - 10   10   10  <br>- 10   0   11  <br>- 10   1786]W | Para<br>Arite | In order III in the second second sec                                                                                                    |                                                                                                    | 8 및 및 III II II II II II II II II II II I | 9        |
| Navigation * X<br>Creasettee Destruction<br>Current Connection<br>Connection1                                                                                                    | - 10   10   10  <br>- 10   0   11  <br>- 10   1786]W | Para<br>Arite | In order III in the second second sec                                                                                                    |                                                                                                    | 8 및 및 III II II II II II II II II II II I | 9        |
| Navigation * X<br>Creasettee Destruction<br>Current Connection<br>Connection1                                                                                                    | - 10   10   10  <br>- 10   0   11  <br>- 10   1786]W | Para<br>Arite | Index Index                                                                                                    |                                                                                                    | 8 및 및 III II II II II II II II II II II I | 9        |
| Navigation * X<br>Creasettee Destruction<br>Current Connection<br>Connection1                                                                                                    | - 10   10   10  <br>- 10   0   11  <br>- 10   1786]W | Para<br>Arite | Index Index                                                                                                    | Image: Image:               | 8 및 및 III II II II II II II II II II II I | 9        |
| Navigation * X<br>Creasettee Destruction<br>Current Connection<br>Connection1                                                                                                    | - 10   10   10  <br>- 10   0   11  <br>- 10   1786]W | Para<br>Arite | Index Index                                                                                                    | Image: Select process     Image: Select process       Tele-Project Name     Target Data       Image: Select process     Program Memory S.       Select process     Program Memory S.                                                                                                    | 8 및 및 III II II II II II II II II II II I | 9        |
| Navigation * X<br>Creasettee Destruction<br>Current Connection<br>Connection1                                                                                                    | - 10   10   10  <br>- 10   0   11  <br>- 10   1786]W | Para<br>Arite | Index Index                                                                                                    | Image: Image:               | 8 및 및 III II II II II II II II II II II I | 9        |
| Navigation * X<br>Creasettee Destruction<br>Current Connection<br>Connection1                                                                                                    | - 10   10   10  <br>- 10   0   11  <br>- 10   1786]W | Para<br>Arite | Index<br>Index<br>In | Image: Image:               | 8 및 및 III II II II II II II II II II II I | 9        |
| Navigation * X<br>Creasettee Destruction<br>Current Connection<br>Connection1                                                                                                    | - 10   10   10  <br>- 10   0   11  <br>- 10   1786]W | Para<br>Arite | Index<br>Index<br>In | Image: Image:               | 8 및 및 III II II II II II II II II II II I | 9        |
| Navigation # X<br>Connection<br>Current Connection<br>Connection<br>Connections<br>Connections                                                                                             | - 10   10   10  <br>- 10   0   11  <br>- 10   1786]W | Para          | Index<br>Index<br>In | Image: Select processing       Image: Select processing       Image: Select p                                                                                                    | 8 및 및 III II II II II II II II II II II I | 9        |
| Navigation * X<br>Creasettee Destruction<br>Current Connection<br>Connection1                                                                                                    | - 10   10   10  <br>- 10   0   11  <br>- 10   1786]W | Para          | Index<br>Index<br>In | Image: Select processing       Image: Select processing       Image: Select p                                                                                                    | 8 및 및 III II II II II II II II II II II I | 9        |
| Navigation # X<br>Connection<br>Current Connection<br>Connection<br>Connections<br>Connections                                                                                             | - 10   10   10  <br>- 10   0   11  <br>- 10   1786]W | Para          | Index<br>Index<br>In | Image: Select processing       Image: Select processing       Image: Select p                                                                                                    | 8 및 및 III II II II II II II II II II II I | 9        |
| Navigation + X<br>Connection<br>Current Connection<br>Connection<br>Connection<br>Connection<br>Connections                                                                                | - 10   10   10  <br>- 10   0   11  <br>- 10   1786]W | Para          | Index<br>Index<br>In | Image: Select processing       Image: Select processing       Image: Select p                                                                                                    | 8 및 및 III II II II II II II II II II II I | 9        |
| Navigation + x<br>Connection<br>Current Connection<br>Current Connection<br>Connection<br>Connection<br>Project<br>User Library                                                            | - 10   10   10  <br>- 10   0   11  <br>- 10   1786]W | Para          | Index<br>Index<br>In | Image: Select processing       Image: Select processing       Image: Select p                                                                                                    | 8 및 및 III II II II II II II II II II II I | 9        |
| Navigation + X<br>Connection<br>Current Connection<br>Connection<br>Connection<br>Connection<br>Connection<br>Project                                                                      | - 10   10   10  <br>- 10   0   11  <br>- 10   1786]W | Para          | Index<br>Index<br>In | Image: Select processing       Image: Select processing       Image: Select p                                                                                                    | 8 및 및 III II II II II II II II II II II I |          |

### HMI Communication Setting

| M WIGHT .                                                                              |                                                                                                    | PiStudio - Welcome                                                                                                    |                                               | - a x                                                                                                    |
|----------------------------------------------------------------------------------------|----------------------------------------------------------------------------------------------------|----------------------------------------------------------------------------------------------------|-----------------------------------------------|----------------------------------------------------------------------------------------------------|
| More Project                                                                           |                                                                                                    |                                                                                                    |                                               | Style -                                                                                                    |
| +pless Ouna Copy Class<br>pOpen (* Inde E Pasts &<br>-pCans X Cut @Deuts<br>Pagent tak | ntat Differe (Class of October<br>Process) (Class of October<br>Class (Class of October<br>Class (Class of October<br>Second |                                                                                                    | Canada Contration Contration                  |                                                                                                    |
| Project 0 10                                                                           | Welcome                                                                                                    | ww Project X                                                                                                    | * 2                                           | Common Object                                                                                                    |
| -6                                                                                     |                                                                                                    | aw Augest                                                                                                    |                                               | Common Object                                                                                                    |
|                                                                                        | START<br>Start<br>Rec<br>CIV<br>CIV                                                                                          | Location and Name Name: Location Iteration Iteration Ite | Date><br>15 14:57:08<br>15 13:58:05<br>Trpic: | En Switch<br>Wood Switch<br>Function Switch<br>Function Switch<br>Billion<br>Nament: Input Draptay<br>Character<br>Input Dicplay<br>Date<br>Time<br>Time<br>Time |
|                                                                                        | Campting                                                                                                    |                                                                                                    | 1.1                                           |                                                                                                    |
|                                                                                        | Compiler estypt                                                                                                    | (武路 ▲)(石)(石)-(石)(石)-(石)(石)-(石)(石)-(石)(石)(石)-(石)(石)(石)(石)(石)(石)(石)(石)(石)(石)(石)(石)(石)(                                                                                                    |                                               | Button/Switch<br>Troput/Display<br>Chart                                                                                                    |
|                                                                                        |                                                                                                    |                                                                                                    |                                               | Matar                                                                                                    |
|                                                                                        |                                                                                                    |                                                                                                    |                                               | Dipley                                                                                                    |
|                                                                                        |                                                                                                    |                                                                                                    |                                               | Curton Object                                                                                                    |
| 完成                                                                                     |                                                                                                    |                                                                                                    |                                               | CAP NUM 1011                                                                                                    |
| 70M                                                                                    |                                                                                                    |                                                                                                    |                                               | Sector, Hearth, Month,                                                                                                    |

| Hose         Prayert           Communication         Ethers         Ethers                                                                                                    | at<br>otton                                                                                                    |
|----------------------------------------------------------------------------------------------------|----------------------------------------------------------------------------------------------------|
| Project Setting     A Ford pack     A Ford pack     A For     | at<br>otton                                                                                                    |
| A Port pack<br>Introp<br>Protect a x<br>Connectant<br>Connectant<br>Connectant<br>Connectant<br>Connectant<br>Connectant<br>Connectant<br>No. Commun, Protocol Device type<br>1 Ethemet NITSUBJER FXCU Ethemet<br>Did Screen<br>System screen<br>New Deinter Setting<br>Did not find any viring instructions!                                                                                                    | net<br>Ditgert<br>ton                                                                                                    |
| Eathrage     Communities       Present     No.       Communities     Protocol       Discreen     Discreen       Discreen     Discreen       Discreen     No.       New     Deletter       System screen     New       Deletter     Setting       Did not find any wiring instructions!     Weelset                                                                                                    | ndt<br>Ditgedt<br>Noti                                                                                                    |
| HMIProject.pUC/USers/Adminis<br>D. Screen<br>D. Screen<br>Lua<br>Wew Deleter Setting Did not find any viring instructions!                                                                                                    | ongert (                                                                                                    |
| B Screen     B Screen     B Screen     B Screen     B Streen     B Streen     B System screen     New     Deletre     Setting     Did not find any viring instructions!                                                                                                    | etch                                                                                                    |
| Image: System screen     New     Edite     Bid not find any wiring instructions!     Bid week setting                                                                                                    | etch                                                                                                    |
| Be System screen New Delete Setting Did not find any wiring instructions! Wird Set                                                                                                    |                                                                                                    |
| New         Deleter         Setting         Did not find any wiring instructions:         Weekset           Station No.         Image: Station No.         Image: Station No.                                                                                                    |                                                                                                    |
|                                                                                                    |                                                                                                    |
| HME No.: 0 Device No.: 1 Fundion Six                                                                                                    | and the second second se |
|                                                                                                    | witch                                                                                                    |
| CON Ethemet BBB                                                                                                    | 8 - C - C                                                                                                    |
| Protocol NITSUBISHI PGU Ethemet                                                                                                    |                                                                                                    |
| HML Pin definition:                                                                                                    |                                                                                                    |
| PRM Model PD070g Character (rput/Drpp                                                                                                    | piay                                                                                                    |
| CON: None Second                                                                                                    |                                                                                                    |
| Device IP: 192.768.0.10:5001 Setting PLC IP Address 192.767 23 254 Date                                                                                                    |                                                                                                    |
| PICpot Ne: 5009                                                                                                    |                                                                                                    |
|                                                                                                    |                                                                                                    |
| Boadcart address                                                                                                    |                                                                                                    |
| Comp 3 X                                                                                                    |                                                                                                    |
| Corps                                                                                                    |                                                                                                    |
|                                                                                                    |                                                                                                    |
| Change communication parameters -                                                                                                    |                                                                                                    |
| Utan Outlined proteinal OK Cancel Help                                                                                                    |                                                                                                    |
| Meisr // Diaphy                                                                                                    |                                                                                                    |
| Dree                                                                                                    |                                                                                                    |
| Curtum Obj                                                                                                    |                                                                                                    |
|                                                                                                    |                                                                                                    |
| MELSOFT Series GX Works2 (Untitled Project) - [[PRG]Write MAIN 1 Step] - O<br>Project Ldit End/Replace Compile View Online Debug Disgnostics I ool Window Help                                                                                                    | _ # ×                                                                                                    |
| · Polet La paratate Caller An Caller An Call  |                                                                                                    |
|                                                                                                    | a e .                                                                                                    |
|                                                                                                    | 4                                                                                                    |
| Connection Overhead Connection Channel Lat                                                                                                    | ^                                                                                                    |
| C C C C C C C C C C C C C C C C C C C                                                                                                    | 3                                                                                                    |
| Current Connection                                                                                                    |                                                                                                    |
| Connection1  Connection1  Conn |                                                                                                    |
| All Connections Tria                                                                                                    |                                                                                                    |
| Connection1 Beleate Data Estanter-Program                                                                                                    |                                                                                                    |
| Module Name/Data Name Title/Project Name Target Detail Last Change Target Memory S., Size                                                                                                    |                                                                                                    |
| PROJEKT PROJEKT Program Menovy/                                                                                                    |                                                                                                    |
| C 🙀 Program (Program Rie)                                                                                                    |                                                                                                    |
| Praneter     Proceeding     Proceeding     Proceeding                                                                                                    |                                                                                                    |
| Benica Menoy     Decid     Decid                                                                                                    |                                                                                                    |
| ga dende beka me negeter                                                                                                    |                                                                                                    |
|                                                                                                    |                                                                                                    |
|                                                                                                    |                                                                                                    |
| Necessary Setting / Already Set /) Set if it is needed (1Io Setting / Already Set )                                                                                                    |                                                                                                    |
| Refresh                                                                                                    |                                                                                                    |
|                                                                                                    |                                                                                                    |
| Related Eurocions < Close                                                                                                    |                                                                                                    |
|                                                                                                    |                                                                                                    |
|                                                                                                    |                                                                                                    |
| Project Remote Operation Set Clock Clear FLC Memory                                                                                                    |                                                                                                    |
| User Library                                                                                                    |                                                                                                    |
| Connection Destinati                                                                                                    |                                                                                                    |
|                                                                                                    |                                                                                                    |
| English Unlabeled FX3U/FX3UC Ethernet-192.168.39.254 0/15tep Ovrwrte 大司                                                                                                    | 1 102                                                                                                    |

### HMI Communication Setting

| M WIGHT .                                                                              |                                                                                                    | PiStudio - Welcome                                                                                                    |                                               | - a x                                                                                                    |
|----------------------------------------------------------------------------------------|----------------------------------------------------------------------------------------------------|----------------------------------------------------------------------------------------------------|-----------------------------------------------|----------------------------------------------------------------------------------------------------|
| More Project                                                                           |                                                                                                    |                                                                                                    |                                               | Style -                                                                                                    |
| +pless Ouna Copy Class<br>pOpen (* Inde E Pasts &<br>-pCans X Cut @Deuts<br>Pagent tak | ntat Differe (Class of October<br>Process) (Class of October<br>Class (Class of October<br>Class (Class of October<br>Second |                                                                                                    | Canada Contration Contration                  |                                                                                                    |
| Project 0 10                                                                           | Welcome                                                                                                    | ww Project X                                                                                                    | * 2                                           | Common Object                                                                                                    |
| -6                                                                                     |                                                                                                    | aw Project.                                                                                                    |                                               | Common Object                                                                                                    |
|                                                                                        | START<br>Start<br>Rec<br>CIV<br>CIV                                                                                          | Location and Name         Name:       HMSProject         Location:       C_(Lisers),Administration(Desktop)         Browse         I-HMI         HMI Series:       HMI Model:         Pission:       PISI_200         PISI_200       90°         PISI_200       90° | Date><br>15 14:57:08<br>15 13:58:05<br>Trpic: | En Switch<br>Wood Switch<br>Function Switch<br>Function Switch<br>Billion<br>Nament: Input Draptay<br>Character<br>Input Dicplay<br>Date<br>Time<br>Time<br>Time |
|                                                                                        | Campting                                                                                                    |                                                                                                    | 1.1                                           |                                                                                                    |
|                                                                                        | Compiler estypt                                                                                                    | (武路 ▲)(石)(石)-(石)(石)-(石)(石)-(石)(石)-(石)(石)(石)-(石)(石)(石)(石)(石)(石)(石)(石)(石)(石)(石)(石)(石)(                                                                                                    |                                               | Button/Switch<br>Troput/Display<br>Chart                                                                                                    |
|                                                                                        |                                                                                                    |                                                                                                    |                                               | Matar                                                                                                    |
|                                                                                        |                                                                                                    |                                                                                                    |                                               | Dipley                                                                                                    |
|                                                                                        |                                                                                                    |                                                                                                    |                                               | Curton Object                                                                                                    |
| 完成                                                                                     |                                                                                                    |                                                                                                    |                                               | CAP NUM 1011                                                                                                    |
| 70M                                                                                    |                                                                                                    |                                                                                                    |                                               | Sector, Hearth, Month,                                                                                                    |

| AN 41 ( M M 41 ) *                                                                         |                                                                                                    |                                          | PIStudio Project p               | athiC/(Users\A | dministrator\/Desktop\/HMI | Project/HMIProject.p    | 4:           |                  |                    | - 🗆 🗙                                                                                                    |
|--------------------------------------------------------------------------------------------|----------------------------------------------------------------------------------------------------|------------------------------------------|----------------------------------|----------------|----------------------------|-------------------------|--------------|------------------|--------------------|----------------------------------------------------------------------------------------------------|
| mune Project                                                                               | Communication                                                                                                    | en 📴 Trend Chart                         | Line Permission                  | Cloud 3        | Project Window             | un Brana                | Decompte     | Compile<br>× Int | Contane<br>Contane | 994 *<br>() Help<br>() About                                                                                         |
| As Fort pack A Fort 1111                                                                   | Connection:                                                                                                    |                                          |                                  |                |                            | PLC Connection          |              |                  | Tuel               | ed Party                                                                                                    |
| Proved 0 X Y  The HMIProject pi(Cr\Users\Adminis  Freen  D Screen  S Coreen  S Script  Lue | No. Commu<br>1 Ethem                                                                                                    |                                          | Devke type<br>MITSUBISHI FKOU ED | herret         |                            |                         |              |                  |                    | Common Object<br>Common Object                                                                                       |
| ⊯ 🚰 Syttem screen                                                                          | New<br>Station No.<br>HMIL No.:<br>CON                                                                                                    | a c                                      | Setting<br>Device No.: 1         | p              | Did not find               | any wiring :            | instructions |                  |                    | Word Switch<br>Function Switch<br>BBB                                                                                |
|                                                                                            | Protocol<br>HME Model<br>COM:                                                                                                    | METSUBISHE FX3U EX<br>PE3070ig<br>None   |                                  | Serre          | TCP/IP parameters          | HMI Pin definition:     | ×            |                  |                    | Character<br>Input/Display                                                                                           |
|                                                                                            | Device IP:<br>Timeout:                                                                                                    | 192.168.0.10:5001                        |                                  | Setting        | PLC port Ne.               | TCP_Quent_2N v<br>Shase |              |                  |                    | Date<br>Tras<br>T                                                                                                    |
| Comp.<br>Comp.                                                                             | addition of the local division of the local division of the local | nkation parameters +<br>ifficad protocol | 0                                | Ж              | Cancel                     | Cancel                  |              |                  | 5.X                | Button/Switch<br>Input.Onipsy<br>Chart<br>Meter<br>Distant<br>Distant<br>Custon<br>Custon<br>Capton<br>Control Opert |

# **FX5U Serial Port Protocol**

Mitsubishi FX5U series PLC

### HMI Settings

| Item       | Settings        | Note |
|------------|-----------------|------|
| Protocol   | Mitsubishi FX5U |      |
| Connection | RS422/RS485     |      |
| Baud rate  | 9600            |      |
| Data bit   | 7               |      |
| Parity     | Odd             |      |

| Stop bit        | 1     |                                     |
|-----------------|-------|-------------------------------------|
| PLC station No. | 1~255 | Need to be the same as PLC settings |

### Address List

| Туре | Device registers | HMI registers | Format | Range    | Note |
|------|------------------|---------------|--------|----------|------|
|      | X                | Х             | Хо     | 0~303237 |      |
|      | Y                | Υ             | Yо     | 0~303237 |      |
|      | Μ                | Μ             | M d    | 0~99999  |      |
|      | В                | В             | B h    | 0~7FFF   |      |
|      | F                | F             | Fd     | 0~32767  |      |
| Bit  | SB               | SB            | SB h   | 0~7FFF   |      |
|      | TS               | TS            | TS d   | 0~1023   |      |
|      | тс               | тс            | TC d   | 0~1023   |      |
|      | STS              | STS           | STS d  | 0~1023   |      |
|      | STC              | STC           | STS d  | 0~1023   |      |
|      | CS               | CS            | CS d   | 0~1023   |      |
|      | СС               | СС            | CC d   | 0~1023   |      |

|      | SM  | SM  | SM d  | 0~9999  |
|------|-----|-----|-------|---------|
|      | L   | L   | Ld    | 0~32767 |
|      | S   | S   | S d   | 0~4095  |
|      | W   | W   | W h   | 0~3FF   |
|      | TN  | TN  | TN d  | 0~1023  |
|      | STN | STN | STN d | 0~1023  |
|      | CN  | CN  | CN d  | 0~1023  |
| Word | R   | R   | R d   | 0~32767 |
|      | SW  | SW  | SW h  | 0~7FFF  |
|      | Z   | Z   | Z d   | 0~23    |
|      | D   | D   | D d   | 0~7999  |
|      | SD  | SD  | SD d  | 0~11999 |

PLC Settings (GX Works 3)

Create a blank FX5U project

Find the 485 serial port module in the system navigation bar and double click to enter the settings.

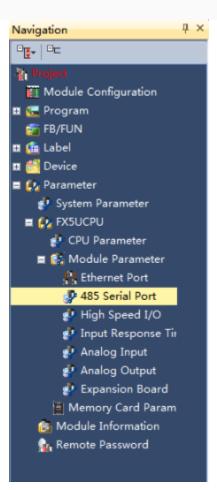

Select protocol in the setting item, and set parameters.

| Setting Item List                                                                                                    | Setting Item                |                                  |
|----------------------------------------------------------------------------------------------------|-----------------------------|----------------------------------|
| Input the Setting Item to Search                                                                                                    | ltem                        | Setting                          |
| Input the Second term to Search                                                                                                    | Communication Protocol Type | Set communication protocol type. |
|                                                                                                    | Communication Protocol Type | MC Protocol                      |
| 1월 8월                                                                                                    | Advanced Settings           | Set detailed setting.            |
| Basic Settings                                                                                                    | - Data Length               | 7bit                             |
| Communication Protocol Type                                                                                                    | - Parity Bit                | Odd                              |
| Advanced Settings                                                                                                    | Stop Bit                    | 1bit                             |
| Image: Image: Imag | - Baud Rate                 | 9,600bps                         |
| Message Pattern                                                                                                    | Sum Chack Code              | Added                            |
|                                                                                                    | Explanation                 |                                  |
|                                                                                                    | Set sum check code.         | ~                                |
| ten Liel Find Rosult                                                                                                    | Check Re                    | estore the Default Settings      |
|                                                                                                    |                             | Apply                            |

Set station number, and [Message Pattern] (Pattern 1 or Pattern 4)

| Setting Item List                                                                                                    | Setting item                                                                                                    |     |
|----------------------------------------------------------------------------------------------------|----------------------------------------------------------------------------------------------------|-----|
| Input the Setting Item to Search                                                                                                    | Item Setting Station Number Set the station number of the PLC.                                                                                       |     |
| Basic Settings<br>→ Communication Protocol Type<br>→ Advanced Settings<br>→ Communication Protocol Type<br>→ Advanced Settings<br>→ Communication Protocol Type<br>→ Station Number<br>→ Message Fattern<br>→ Time out Pariod<br>⊕ SM/SD Setting | Station Number     Message Pattern     Message Pattern     Message Pattern     Message Pattern     Time-out Period     Set time-out period     10 ms |     |
|                                                                                                    | Explanation                                                                                                    |     |
|                                                                                                    | Set the MC Protocol message pattern.                                                                                                    | < > |
| tem List Find Result                                                                                                    | Check Restore the Default Settings                                                                                                    |     |
|                                                                                                    | Apply                                                                                                    |     |

Click the [Apply] button to finish the setting.

Click download and select the items as below, then click [execute] to download the configuration to PLC.

| Inline Data Operation                                                                                                    |                  |           |         |            |               |                        |               |                 |
|----------------------------------------------------------------------------------------------------|------------------|-----------|---------|------------|---------------|------------------------|---------------|-----------------|
| Display Setting Related Functions                                                                                                    |                  |           |         |            |               |                        |               |                 |
| 10 Yesta 12 (1 10 1                                                                                                    | ind 🛄            | ø         | di) v.  | rify 📃     |               | ).l.t.                 |               |                 |
| Parameter + Program(E)         Select All           Open/Close All(T)         Deselect All(N)                                                        | egend<br>CPU Bui | lt-in W   | mery 🛙  | SD Numbery | ard 🛅 Inte    | lligant Function Wodul |               |                 |
| Nodale Hame/Data Hame                                                                                                    |                  |           |         | letail     | Title         | Last Change            | Size Byte     |                 |
| 🕞 🦓 Untitled Project                                                                                                    |                  |           |         |            |               |                        |               |                 |
| 🗄 🔂 Paramoter                                                                                                    |                  |           |         |            |               |                        |               |                 |
| 🚽 System Faraneter/CPU Faraneter                                                                                                    | <b>Z</b>         |           |         |            |               | 2018-06-04 15:2        | . Not Calcule | ation.          |
| 🕘 Bodule Faraneter                                                                                                    |                  |           |         |            |               | 2018-08-04 15:4.       | Not Calcula   | stion.          |
| - Banory Card Parameter                                                                                                    |                  |           |         |            |               | 2018-06-04 15:2        | Sot Calcula   | ation.          |
| - Renote Fassword                                                                                                    |                  |           |         |            |               | 2018-08-04 15:2        | . Not Calcule | ation.          |
| 📮 🎦 Glabal Label                                                                                                    |                  |           |         |            |               |                        |               |                 |
| 🚹 Global Label Setting                                                                                                    | •                |           |         |            |               | 2018-08-04 15:2        | Not Calcula   | ation.          |
| 🛱 🔙 Frogram                                                                                                    | 2                |           |         |            |               |                        |               |                 |
| E RAIR                                                                                                    | •                |           |         |            |               | 2018-08-04 15:2.       | Sot Calcule   | ation.          |
| 🖯 👹 Device Henory                                                                                                    |                  |           |         |            |               |                        |               | -               |
| Display Newcry Capacity         Image: Capacity           Wencry Expectity         Program Newcry           Signe Calculation         Program Newcry |                  |           |         |            |               |                        |               | Zree<br>0/0Step |
| Legend Buta Memory                                                                                                    |                  |           |         |            |               |                        |               | Zras            |
| Txed Zrogram:                                                                                                    | Ret              | storatio  | n Info: |            | armeter:      | Device Comment:        |               |                 |
| Increased SD Nemory Card                                                                                                    |                  |           |         |            |               |                        |               | Frie            |
| Jecreased                                                                                                    |                  |           |         |            |               |                        |               | 0/0138          |
| 5% or Lexe Program:                                                                                                    | Ee:              | rtor atio | a Info: | P          | ar an et er : | Device Comment:        |               |                 |
|                                                                                                    |                  |           |         |            |               | (                      | Liceate       | Close           |

As soon as download is completed, connect PLC with serial port, then configure it in the [Specify Connection Destination Connection].

Done.

#### **Cable Wiring**

• RS485

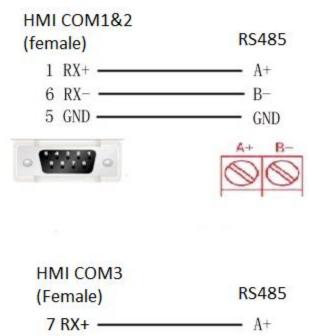

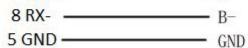

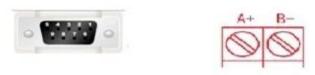

• RS422

| RS422 Mitsubishi FX<br>HMI COM1           |                                          |
|-------------------------------------------|------------------------------------------|
| (Female)                                  | PLC PIN8 (Male)                          |
| 1 TX+<br>6 TX-<br>9 RX+<br>8 RX-<br>5 GND | 2 RX+<br>1 RX-<br>7 TX+<br>4 TX-<br>3 SG |
| -                                         |                                          |

**Note:** COM3 only available in PI8000/PI9000 series.

# **L02 Serial Protocol**

Mitsubishi L02 series CPU built-in serial port.

### **HMI Settings**

| ltem            | Settings       | Note                                |
|-----------------|----------------|-------------------------------------|
| Protocol        | Mitsubishi L02 |                                     |
| Connection      | RS422          |                                     |
| Baud rate       | 115200         |                                     |
| Data bit        | 8              |                                     |
| Parity          | Odd            |                                     |
| Stop bit        | 1              |                                     |
| PLC station No. | 1~255          | Need to be the same as PLC settings |
| Address List    |                |                                     |

| Туре | Device registers | HMI registers | Format | Range  | Note |
|------|------------------|---------------|--------|--------|------|
| Bit  | Х                | Х             | X h    | 0~FFFF |      |
| Bit  | Y                | Y             | Υh     | 0~FFFF |      |
| Bit  | М                | М             | M d    | 0~9999 |      |
| Bit  | L                | L             | Ld     | 0~9999 |      |
| Bit  | F                | F             | Fd     | 0~9999 |      |
| Bit  | В                | В             | Βh     | 0~FFFF |      |
| Bit  | V                | V             | V d    | 0~2047 |      |
| Bit  | тс               | тс            | TC d   | 0~9999 |      |
| Bit  | SS               | SS            | SS d   | 0~9999 |      |
| Bit  | SC               | SC            | SC d   | 0~9999 |      |
| Bit  | CS               | CS            | CS d   | 0~9999 |      |
| Bit  | СС               | СС            | CC d   | 0~9999 |      |
| Bit  | SB               | SB            | SB h   | 0~FFFF |      |
| Bit  | SM               | SM            | SM d   | 0~2047 |      |
| Bit  | STS              | STS           | STS d  | 0~1023 |      |

| Bit  | S    | S    | Sd       | 0~9999       |
|------|------|------|----------|--------------|
| Bit  | DX   | DX   | DX h     | 0~FFFF       |
| Bit  | DY   | DY   | DY h     | 0~FFFF       |
| Bit  | TS   | TS   | TS d     | 0~9999       |
| Bit  | Dbit | Dbit | Dbit d.d | 0~99999.0~15 |
| Word | W    | W    | W h      | 0~FFFF       |
| Word | TN   | TN   | TN d     | 0~99999      |
| Word | SN   | SN   | SN d     | 0~99999      |
| Word | CN   | CN   | CN d     | 0~99999      |
| Word | R    | R    | R d      | 0~99999      |
| Word | SW   | SW   | SW h     | 0~FFFF       |
| Word | Z    | Z    | Zd       | 0~99999      |
| Word | ZR   | ZR   | ZR h     | 0~FFFF       |
| Word | D    | D    | D d      | 0~99999      |

**Communication Settings** 

| New Project                                                      |                                          |                     | ×             |
|------------------------------------------------------------------|------------------------------------------|---------------------|---------------|
| 1 Location and Nam                                               | 10                                       |                     |               |
| Name:                                                            | HMIProject                               |                     |               |
| Location:                                                        | C:\Users\297                             | 09\Desktop          | Browse        |
| 2 нмі                                                            |                                          | •                   |               |
| HMI Series:                                                      | HMI Model:                               | Angle HMI+          |               |
| General Series<br>i Series<br>ie Series<br>ig Series             | PI3070       ^         PI3070HE          | 90°<br>180°<br>270° | ution 800*480 |
| 3 Communication<br>Connection:                                   | PLC Manufacto<br>MEGMEET<br>MIKOM        | urer:               | ^             |
| Ethernet<br>USB                                                  | MITSUBISHI<br>MODBUS<br>Modicon<br>Nardi |                     | ~             |
| MITSUBISHI FX<br>MITSUBISHI FX<br>MITSUBISHI L0<br>MITSUBISHI QJ | (2N 485BD/ADP<br>2 CPU Port              |                     | ^             |
| MITSUBISHI (J                                                    |                                          |                     | ~             |
|                                                                  | < 上一歩(B)                                 | 完成 取消               | 帮助            |

|           | tion:         |                   |                                 |         |      | PLC C              | onnectio  | n         |    |
|-----------|---------------|-------------------|---------------------------------|---------|------|--------------------|-----------|-----------|----|
| No.<br>1  | Commu<br>COM1 | Protocol<br>RS422 | Device type<br>MITSUBISHI L02 ( |         | COM  | port setting       |           |           | ×  |
|           |               |                   |                                 |         |      | Connection: RS42   | 22        | $\sim$    |    |
|           |               |                   |                                 |         | 1    | Baud rate: 1152    | 200       | $\sim$    |    |
|           |               |                   |                                 |         |      | Stop bits: 1       |           | $\sim$    |    |
|           | New           | Delete            | Settir                          | ng      |      | Data bits: 8       |           | $\sim$    |    |
| Station N | No.           |                   |                                 |         |      | Parity: ODD        | 1         | $\sim$    |    |
|           | HMI No.: 0    |                   | Device No.: 0                   |         |      | ОК                 |           | Cancel    |    |
| COM       | C             | OM1               |                                 |         |      |                    |           |           |    |
| Protocol  | М             | ITSUBISHI LO2     | CPU Port                        |         |      |                    |           |           |    |
| HMI Moo   | del PI        | 13070             | 4                               |         |      | HMI P              | in defini | tion:     |    |
| COM:      | (             | RS422, 115200,    | 1, 8, ODD )                     | Setting |      |                    |           |           |    |
| Device II | P: N          | lone              |                                 | Setting | COM1 | PIN Defini         | tion      |           |    |
|           |               | 300, 50, 2, 3, 0, | 0.5)                            |         | PIN  | Definition         | PIN       | Definiti  | on |
|           | : (           | 500, 50, 2, 5, 0, | , 0, 3)                         | Setting |      | RS422 TX+/RS485 A+ | 2         | RS232 RXD |    |
| Fimeout   |               |                   |                                 |         |      | 2000 mm            | 5         | GND       |    |
| Fimeout:  |               |                   |                                 |         |      | RS232 TXD          | _         |           |    |
| Fimeout:  |               |                   |                                 |         | 6 1  | RS422 TX-/RS485 B- | 8         | RS422 RX- |    |
| Fimeout.  |               |                   |                                 |         | 6 1  |                    | _         | RS422 RX- |    |
| Fimeout:  |               |                   |                                 |         | 6 1  | RS422 TX-/RS485 B- | _         | RS422 RX- |    |
|           |               | ation parameter   |                                 |         | 6 1  | RS422 TX-/RS485 B- | _         | RS422 RX- |    |

### Cable Wiring

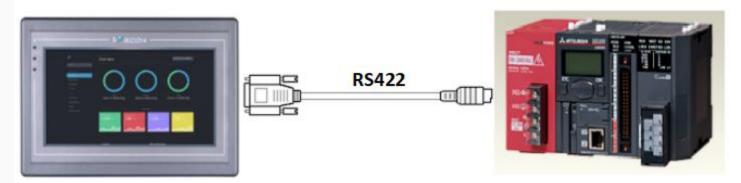

Pin Definition Diagram

| R                               | 6422  |  | RS422 |  |  |
|---------------------------------|-------|--|-------|--|--|
| 9                               | RX+   |  | SDA   |  |  |
| 8                               | RX-   |  | SDB   |  |  |
| 1                               | ТХ+ — |  | RDA   |  |  |
| 6                               | ТХ- — |  | RDB   |  |  |
| 5                               | GND — |  | SG    |  |  |
| 0 ( <sup>24221</sup><br>5575) 0 |       |  |       |  |  |

# L02 MELSEC (Ethernet) Protocol

Mitsubishi Q series CPU built-in Ethernet port.

#### **HMI Settings**

| Items           | Settings           | Note                                |
|-----------------|--------------------|-------------------------------------|
| Protocol        | MIT L02 CPU MELSEC |                                     |
| Connection      | Ethernet           |                                     |
| Port No.        | 1025               | Must be the same as the PLC setting |
| PLC station No. | 0                  | Must be the same as the PLC setting |

#### Address List

| Туре | Device registers | HMI registers | Format | Range  | Note |
|------|------------------|---------------|--------|--------|------|
| Bit  | Х                | Х             | X h    | 0~FFFF |      |
| Bit  | Y                | Υ             | Y h    | 0~FFFF |      |
| Bit  | М                | М             | M d    | 0~9999 |      |
| Bit  | L                | L             | Ld     | 0~9999 |      |
| Bit  | F                | F             | Fd     | 0~9999 |      |
| Bit  | В                | В             | B h    | 0~FFFF |      |
| Bit  | V                | V             | V d    | 0~2047 |      |
| Bit  | тс               | тс            | TC d   | 0~9999 |      |
| Bit  | SS               | SS            | SS d   | 0~9999 |      |
| Bit  | SC               | SC            | SC d   | 0~9999 |      |
| Bit  | CS               | CS            | CS d   | 0~9999 |      |
| Bit  | СС               | CC            | CC d   | 0~9999 |      |
| Bit  | SB               | SB            | SB h   | 0~FFFF |      |
| Bit  | SM               | SM            | SM d   | 0~2047 |      |

| Bit  | STS  | STS  | STS d    | 0~1023       |
|------|------|------|----------|--------------|
| Bit  | S    | S    | Sd       | 0~9999       |
| Bit  | DX   | DX   | DX h     | 0~FFFF       |
| Bit  | DY   | DY   | DY h     | 0~FFFF       |
| Bit  | TS   | TS   | TS d     | 0~9999       |
| Bit  | Dbit | Dbit | Dbit d.d | 0~99999.0~15 |
| Word | W    | W    | W h      | 0~FFFF       |
| Word | TN   | TN   | TN d     | 0~99999      |
| Word | SN   | SN   | SN d     | 0~99999      |
| Word | CN   | CN   | CN d     | 0~99999      |
| Word | R    | R    | R d      | 0~99999      |
| Word | SW   | SW   | SW h     | 0~FFFF       |
| Word | Z    | Z    | Zd       | 0~99999      |
| Word | ZR   | ZR   | ZR h     | 0~FFFF       |
| Word | D    | D    | D d      | 0~99999      |

Communication Settings

Enable HMI Ethernet in [Project Settings];

Set PLC IP in [Device IP] settings;

|            | Dharach                        | TCP/IP parameters                  | $\times$ |
|------------|--------------------------------|------------------------------------|----------|
| COM        | Ethemet                        | PLC IP Address: 192 . 168 . 1 . 10 |          |
| Protocol   | MIT L02 CPU MELSEC PROTOCOL    | PLC port No.: 1025                 |          |
| HMI Model  | P13070                         | Network: TCP_Client_2N ~           |          |
| COM:       | None Setting                   | Broadcast address                  |          |
| Device IP: | 192.168.1.10:1025 Setting      | Broadcast No.: 0                   |          |
| Device IP: | 192.168.1.10:1025 Setting      |                                    |          |
| Timeout:   | (1500, 50, 2, 3, 0, 0) Setting | OK Cancel                          |          |

## PLC Settings (GX Works2)

Create a project

Set PLC IP, subnet mask and gateway;

Select [Binary Code] as communication data code;

| meter s          | Setting                        |                 |                              |                  |                |              |                                  |                |
|------------------|--------------------------------|-----------------|------------------------------|------------------|----------------|--------------|----------------------------------|----------------|
| iame<br>n Ethern | PLC System<br>net Port Setting | PLC File        | PLC RAS<br>Built-in I/O Func | Boot File        | Program        | SFC          | Device<br>er Serial Setting      | I/O Assignment |
|                  |                                |                 |                              |                  |                |              |                                  |                |
| IP Addr          | ress Setting                   |                 |                              |                  | Open Setting   | Ethernet C   | Setting in<br>Configuration wind | ow             |
|                  |                                | Input For       | mat DEC                      | •                | FTP Setting    |              |                                  |                |
| IP Ad            | ddress                         | 192             | 168 1                        | 10               | rir setting    |              |                                  |                |
| Subr             | net Mask Pattern               | 255             | 255 255                      | 0                | Client Setting |              |                                  |                |
|                  |                                |                 | · · ·                        | _                | -mail Setting  |              |                                  |                |
| Defa             | ault Router IP Address         | 192             | 168 1                        | 1 -              |                |              |                                  |                |
| Commu            | unication Data Code            | _               |                              |                  | DNS Setting    |              |                                  |                |
|                  | inary Code                     |                 |                              |                  | Time Setting   |              |                                  |                |
| -                | SCII Code                      |                 |                              |                  |                |              | 1                                |                |
|                  |                                |                 | _                            |                  | CC-Link IEF Ba | asic Setting |                                  |                |
|                  | nable online change (FTF       | , MC Protocol)  |                              |                  |                |              |                                  |                |
| E Di             | sable direct connection t      | to MELSOFT      |                              |                  |                |              |                                  |                |
| <b>—</b> •       |                                | (               |                              |                  |                |              |                                  |                |
| 1 De             | o not respond to search        | for CPU (Built- | in Ethernet port) or         | network          |                |              |                                  |                |
| -                |                                |                 | 188 1000 112                 | 1. 1055          |                |              |                                  |                |
|                  | PLC Communication Sett         |                 | -IP packet transfe           |                  | 1              |              |                                  |                |
| Sinc             | ale PLC Communication S        | etting          | IP packet                    | transfer setting |                |              |                                  |                |
|                  |                                |                 |                              |                  |                | Set if it is | needed( Default                  | / Changed )    |
|                  |                                |                 | 15                           |                  |                |              |                                  |                |
|                  |                                |                 | - A                          |                  |                |              |                                  |                |
| nt Window        | w Print Window                 | Preview         | Ackno                        | wledge XY Assign | ment Def       | ault C       | heck                             | End Car        |

Set PLC port number, for example 1025

| ľ          |    |          |                                                            |   |                |        | IP Ad                     | dress/Port No.          | Input DEC -                                  | ]   |
|------------|----|----------|------------------------------------------------------------|---|----------------|--------|---------------------------|-------------------------|----------------------------------------------|-----|
|            |    | Protocol | Open System                                                |   | TCP Connection | Host   | Destination<br>IP Address | Destination<br>Port No. | Start Device to Store<br>Predefined Protocol |     |
|            | 1  | TCP .    | MC Protocol                                                | ¥ |                | 1025   | ar Hourcas                | Porcho.                 | Predenined Protocol                          | t - |
|            | 2  | TCP .    | MELSOFT Connection                                         | • |                |        |                           |                         |                                              | 1   |
|            | 3  |          |                                                            | ٠ | •              |        |                           |                         |                                              |     |
|            | 4  |          | MELSOFT Connection                                         | ٠ |                |        |                           |                         |                                              |     |
|            | 5  |          | MELSOFT Connection                                         | ٠ | •              |        |                           |                         |                                              |     |
| - <b>q</b> | 6  |          |                                                            | ٠ | *              |        |                           |                         |                                              |     |
|            | 7  |          |                                                            | • | *              |        |                           |                         |                                              | ł . |
|            | 8  |          | MELSOFT Connection<br>MELSOFT Connection                   | ÷ | *              |        |                           |                         |                                              | ł . |
|            | 10 |          | MELSOFT Connection                                         | ÷ |                |        |                           |                         |                                              | ł . |
|            | 11 |          |                                                            | ÷ |                |        |                           |                         |                                              | t - |
|            | 12 |          |                                                            |   |                |        |                           |                         |                                              | 1   |
|            | 13 |          |                                                            | • | •              |        |                           |                         |                                              | 1   |
|            | 14 | TCP -    | MELSOFT Connection                                         | • |                |        |                           |                         |                                              | 1   |
|            | 15 | TCP .    | MELSOFT Connection                                         | ٠ | *              |        |                           |                         |                                              | 1   |
|            | 16 | TCP -    | MELSOFT Connection                                         | • |                |        |                           |                         |                                              | ]   |
| 3          |    |          | No. will be displayed by th<br>according to the selected n |   |                | Cancel |                           |                         |                                              |     |

Save settings;

Download project into PLC device;

Restart PLC device;

### **Cable Wiring**

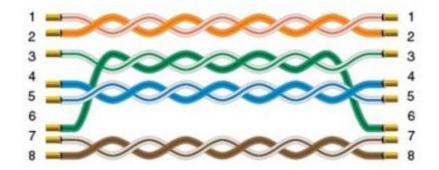

# **QJ71C24N MELSEC Protocol**

Mitsubishi QJ71C24N communication module built-in serial port;

## **HMI Settings**

| Items           | Settings        | Note                                |
|-----------------|-----------------|-------------------------------------|
| Protocol        | MIT QJ71 MELSEC |                                     |
| Connection      | 422             |                                     |
| Baud rate       | 9600            |                                     |
| Data bit        | 8               |                                     |
| Parity          | ODD             |                                     |
| Stop bit        | 1               |                                     |
| PLC station No. | 1~255           | Need to be the same as PLC settings |

| Туре | Device registers | HMI registers | Format  | Range   | Note |
|------|------------------|---------------|---------|---------|------|
|      | Х                | х             | X FFFF  | 0~1FFF  |      |
|      | Y                | Y             | Y FFFF  | 0~1FFF  |      |
| Bit  | М                | Μ             | M DDDDD | 0~99999 |      |
|      | L                | L             | L DDDD  | 0~8191  |      |
|      | F                | F             | F DDDD  | 0~2047  |      |

|      | V   | V   | V DDDD   | 0~2047    |
|------|-----|-----|----------|-----------|
|      | В   | В   | B FFFF   | 0~1FFF    |
|      | TS  | TS  | TS DDDD  | 0~2047    |
|      | тс  | тс  | TC DDDD  | 0~2047    |
|      | SS  | SS  | SS DDDD  | 0~2047    |
|      | SC  | SC  | SC DDDD  | 0~2047    |
|      | CS  | CS  | CS DDDD  | 0~1023    |
|      | СС  | СС  | CC DDDD  | 0~1023    |
|      | SB  | SB  | SB FFF   | 0~7FF     |
|      | S   | S   | SD       | 0~8191    |
|      | DX  | DX  | DX FFFF  | 0~1FFF    |
|      | DY  | DY  | DY FFFF  | 0~1FFF    |
|      | SM_ | SM_ | SM_ DDDD | 8000~9999 |
|      | SM  | SM  | SM DDDD  | 0~2047    |
| Word | SD  | SD  | SD DDDD  | 0~2047    |
|      | D   | D   | D DDDDD  | 0~12287   |

|        | W                | W  | W FFFF   | 0~1FFF  |
|--------|------------------|----|----------|---------|
|        | TN               | TN | TN DDDD  | 0~2047  |
|        | SN               | SN | SN DDDD  | 0~2047  |
|        | CN               | CN | CN DDDD  | 0~1023  |
|        | R                | R  | R DDDDD  | 0~32767 |
|        | SW               | SW | SW FFF   | 0~7FF   |
|        | Z                | Z  | ZD       | 0~15    |
|        | ZR               | ZR | ZR FFFFF | 0~FE7FF |
| Commun | ication Sottings |    |          |         |

**Communication Settings** 

| New Project                                                             |                                                           |                       |                       | ×      | < |
|-------------------------------------------------------------------------|-----------------------------------------------------------|-----------------------|-----------------------|--------|---|
| Location and Name<br>Name:<br>Location:                                 | HMIProject                                                | t<br>.dministrator\De | sktop                 | Browse |   |
| HMI<br>HMI Series:<br>General Series<br>i Series                        | HMI Model:<br>PI3070<br>PI3070HE                          | Angle                 | Resolution<br>800*480 | HMI+   |   |
| ie Series<br>ig Series                                                  | PI3070N-2S<br>PI3102<br>PI3102H<br>PI3102H-2S<br>PI3102HE | 180°<br>270°          |                       |        |   |
| Communication<br>Connection:                                            | PLC Manufa                                                | cturer:               |                       |        |   |
| COM1<br>COM2<br>Ethernet<br>USB                                         | LS<br>MEGMEET<br>MIKOM<br>MITSUBISH<br>MODBUS<br>Modicon  | łI                    |                       |        |   |
| 3 MITSUBISHI Q02<br>MITSUBISHI L02<br>MITSUBISHI 037<br>MITSUBISHI FX50 | CPU Port<br>1 MELSEC                                      |                       |                       |        |   |
|                                                                         |                                                           |                       |                       |        |   |
|                                                                         | < 上一歩(B)                                                  | 完成                    | 取消                    | 帮助     |   |

| Connect                    | tion:          |                                                   |                                       | PLC Connection                                                               |
|----------------------------|----------------|---------------------------------------------------|---------------------------------------|------------------------------------------------------------------------------|
| No.<br>1                   | Commun<br>COM1 | Protocol<br>RS422                                 | Device type<br>MITSUBISHI QJ71 MELSEC | COM port setting X                                                           |
|                            | New            | Delete                                            | Setting                               | Connection: RS422 ~<br>Baud rate: 9600 ~<br>Stop bits: 1 ~<br>Data bits: 8 ~ |
| Station<br>OM              | HMI No.:       | COM1                                              | Device No.: 0                         | Parity: ODD ~<br>OK Cancel                                                   |
| rotocol<br>IMI Mod<br>COM: | lel [          | MITSUBISHI QJ71<br>PI3070i-A<br>( RS422, 9600, 1, | 4                                     | HMI Pin definition:                                                          |
| evice I                    | P: [           | None                                              | Setting                               | PIN Definition PIN Definition                                                |
| ïmeout                     | :              | ( 300, 50, 2, 3, 0,                               | 0,5) Setting                          | 1 RS422 TX+/RS485 A+ 2 RS232 RXD                                             |
|                            |                |                                                   |                                       | 3 RS232 TXD 5 GND                                                            |
|                            |                |                                                   |                                       | 6 RS422 TX-/RS485 B- 8 RS422 RX-                                             |
|                            |                |                                                   |                                       | 9 RS422 RX+                                                                  |
|                            |                |                                                   | $\searrow$                            |                                                                              |
|                            |                | tion parameters (                                 | ×0                                    |                                                                              |

Pin Definition Diagram

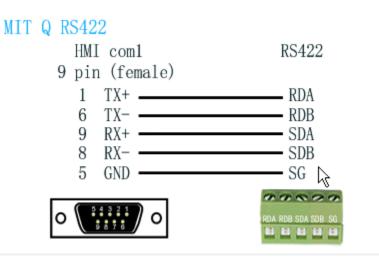

# **QJ71E71 MELSEC Protocol**

Mitsubishi QJ71E71 Ethernet communication module;

## **HMI Settings**

| Items           | Settings           | Note                                |
|-----------------|--------------------|-------------------------------------|
| Protocol        | MIT QJ71E71 MELSEC |                                     |
| Connection      | Ethernet           |                                     |
| Port No.        | 1025               | Must be the same as the PLC setting |
| PLC station No. | 0                  | Must be the same as the PLC setting |

| Туре | Device registers | HMI registers | Format | Range   | Note |
|------|------------------|---------------|--------|---------|------|
|      | Х                | Х             | X h    | 0~1FFF  |      |
|      | Y                | Υ             | Υh     | 0~1FFF  |      |
|      | М                | Μ             | M d    | 0~99999 |      |
| Bit  | L                | L             | Ld     | 0~8191  |      |
|      | F                | F             | Fd     | 0~2047  |      |
|      | В                | В             | Βh     | 0~1FFF  |      |
|      | V                | V             | V d    | 0~2047  |      |

|      | TS | TS | TS d | 0~2047    |
|------|----|----|------|-----------|
|      | тс | тс | TC d | 0~2047    |
|      | SS | SS | SS d | 0~2047    |
|      | SC | SC | SC d | 0~2047    |
|      | CS | CS | CS d | 0~1023    |
|      | СС | СС | CC d | 0~1023    |
|      | SB | SB | SB h | 0~7FF     |
|      | S  | S  | Sd   | 0~8191    |
|      | DX | DX | DX h | 0~1FFF    |
|      | DY | DY | DY h | 0~1FFF    |
|      | SM | SM | SM d | 8000~9999 |
|      | SD | SD | SD d | 0~2047    |
|      | D  | D  | D d  | 0~12287   |
| Word | W  | W  | W h  | 0~1FFF    |
|      | TN | TN | TN d | 0~2047    |
|      | SN | SN | SN d | 0~2047    |

| CN | CN | CN d | 0~1023  |
|----|----|------|---------|
| R  | R  | R d  | 0~32767 |
| SW | SW | SW h | 0~7FF   |
| Z  | Z  | Zd   | 0~15    |
| ZR | ZR | ZR h | 0~FE7FF |

## HMI Communication Settings

1) Enable HMI Ethernet in [Project Settings];

2) Set PLC IP in [Device IP] settings

| Commun   | ication  |                                  |                           |                                                            | $\times$ |
|----------|----------|----------------------------------|---------------------------|------------------------------------------------------------|----------|
| Connec   | tion:    |                                  |                           | PLC Connection                                             |          |
| No.      | Commun   | Protocol                         | Device type               |                                                            |          |
| 1        | Ethernet |                                  | MITSUBISHI QJ71E71 MELSEC |                                                            |          |
| Station  | New      | Delet                            | e Setting                 | Did not find any wiring instructions!                      |          |
| COM      | HMI No.: | 0<br>Ethernet                    | Device No.: 1             |                                                            |          |
| Protocol | · [      | MITSUBISHI QJ71                  | E71 MELSEC                | HMI Pin definition:                                        |          |
| HMI Moo  | del      | P13070ig                         |                           | TCP/IP parameters X                                        |          |
| COM:     | [        | None                             | Setting                   |                                                            |          |
| Device 1 | P: [     | 192.168.39.254                   | S009 Setting              | PLC IP Address: 192 . 168 . 39 . 254<br>PLC port No.: 5009 |          |
| Timeout  | t: [     | ( 1500, 50, 2, 3,                | 0, 0 ,5) Setting          | Network: TCP_Client_2N V                                   |          |
|          |          |                                  |                           | Broadcast address Broadcast No.: 0 OK Cancel               |          |
| Chan     | -        | ation parameters on the protocol | ОК                        | Cancel Help                                                |          |

## PLC Settings(GX Works2)

- Click [Ethernet/CC IE/MELSECNET];
  Please select [Ethernet] as network type;
  Set station I/O number according to situation (For example, 0020 means that the module is connected to PLC CPU in first order);
- Select [Online] as Mode; •

| 🧱 MELSOFT Series OX Works2 (Untitled Proje | ect) - (Network Parameter - MELSECNE            | //CC IE/Ethernet Module Configuration) |                                                                                                    |          | -        | d X |
|--------------------------------------------|-------------------------------------------------|----------------------------------------|----------------------------------------------------------------------------------------------------|----------|----------|-----|
| Project Edit Find/Replace Compile )        | (iew Online Debug Diagnostics                   | Icol Window Help                       |                                                                                                    |          |          | - 0 |
| inemale 📲 🗰                                | Reithing and 🐺 🖬 🖼 🚚 🖉 👧                        |                                        | 法法罚 透声的的 法                                                                                                    | 3.000ves |          |     |
|                                            |                                                 | × B .                                  |                                                                                                    |          |          |     |
| Navigation + x                             | (PRG)Monitor Executing MAL.                     | A Network Parameter - ME.              |                                                                                                    |          |          | 4.0 |
| Project                                    |                                                 |                                        |                                                                                                    |          |          |     |
| 1 20 15 30 21 45                           |                                                 |                                        | 10.01.0                                                                                                    |          |          | _   |
| 8 Parameter                                | Network Type                                    | Module 1                               | Module 2                                                                                                    | Module 3 | Module 4 |     |
| PLC Parameter                              | Start 1/0 No.                                   | 0020                                   |                                                                                                    | 1000     |          |     |
| B A Network Parameter                      | Network Ne.                                     |                                        |                                                                                                    |          |          |     |
| Ethernet / CC IE / MELSECNET               | Total Stations                                  |                                        |                                                                                                    |          |          |     |
| CC-Link                                    | Group No.                                       |                                        |                                                                                                    |          |          |     |
| Se Remote Password                         | Station No.                                     |                                        |                                                                                                    |          |          |     |
| - Intelligent Function Module              | Mode                                            | Online .                               |                                                                                                    |          | •        |     |
| 11 Se Program Setting                      |                                                 | Operation Setting                      |                                                                                                    |          |          |     |
| B-49 POU                                   |                                                 | Initial Setting                        | 1                                                                                                    |          |          |     |
| B D Program                                |                                                 | Open Setting                           |                                                                                                    |          |          |     |
| MAIN                                       |                                                 | Router Raley Parameter                 |                                                                                                    |          |          |     |
| 18 👜 Local Device Comment                  |                                                 | Station No. < ->07 Shirtwatton         |                                                                                                    |          |          |     |
| 8-6 Device Memory                          |                                                 | FTF Perameters                         |                                                                                                    |          |          |     |
| Device Initial Value                       |                                                 | E-mail Setting                         |                                                                                                    |          |          |     |
| Device initial value                       |                                                 | Interrupt Settings                     |                                                                                                    |          |          |     |
|                                            |                                                 |                                        |                                                                                                    |          |          |     |
|                                            | 4                                               |                                        |                                                                                                    |          |          | •   |
|                                            | Startig Transmission Researchers Start 1/0      |                                        | dek( <u>110 Sectory</u> / <u>Altready Sec</u> )<br>Valid Module During Other Station Access 1<br>module is mounted. | ×        |          |     |
|                                            | Acknowledge XY<br>Assignment Routing Parameters | Assignment Image Onsup Setting         | Check End                                                                                                    | Cancel   |          |     |
|                                            | Print Window Print Window<br>Preview            |                                        |                                                                                                    |          |          |     |
| Project                                    |                                                 |                                        |                                                                                                    |          |          |     |
| User Library                               |                                                 |                                        |                                                                                                    |          |          |     |
| Connection Destination                     |                                                 |                                        |                                                                                                    |          |          |     |
|                                            |                                                 |                                        |                                                                                                    |          |          |     |

- Click [Operation setting] to set IP; •
- Select [Binary Code] as [Communication Data Code]; •

d b \_

|                                  | Module 1                                             | Module 2                                                      | Module 3 | Hodule 4 |  |
|----------------------------------|------------------------------------------------------|---------------------------------------------------------------|----------|----------|--|
| Network Type                     | Ethernet                                             | None                                                          | + None   | + None   |  |
| Start I/O No.                    | 00.2                                                 | 1                                                             |          |          |  |
| Network No.                      |                                                      | 1                                                             |          |          |  |
| Total Stations                   |                                                      |                                                               |          |          |  |
| Group No.                        | Ethernet Operation Setting                           |                                                               |          |          |  |
| Station No.                      | - Communication Data Code                            | Timing                                                        |          |          |  |
| Mode                             |                                                      |                                                               | -        | *        |  |
|                                  |                                                      | o not wait for OPEN (Communications<br>possible at STOP time) |          |          |  |
|                                  | C ASCII Code G A                                     | ways wait for OPEN (Communication<br>souble at STOP time)     |          |          |  |
|                                  |                                                      |                                                               |          |          |  |
|                                  | IP Address Setting                                   | -Send Frame Setting -                                         |          |          |  |
|                                  | InputFormat DEC +                                    | (F Ethernet(V2.0)                                             |          |          |  |
|                                  | TP Address 192 100                                   | 39 254 C mman2.a                                              |          |          |  |
|                                  | Prasoness 192 100                                    | 39 254 C TEEE802.3                                            |          |          |  |
|                                  |                                                      |                                                               |          |          |  |
|                                  | Enable Online Change                                 | -TOP Existence Confirmation Setting                           |          |          |  |
|                                  | _                                                    | C Use the KeepAlive                                           |          |          |  |
|                                  |                                                      |                                                               |          |          |  |
|                                  |                                                      | C Use the Ping                                                |          |          |  |
|                                  |                                                      |                                                               |          |          |  |
|                                  | End                                                  | Cancel                                                        |          |          |  |
| Necessary Setting                | (N                                                   |                                                               |          |          |  |
| Start                            | I/O No. :                                            | Valid Nodule During Other Station Access                      | 1 -      |          |  |
| nk Transmission Parametera Pleas | e input 16-point unit(HEX) to start I/O No. in which | module is mounted.                                            |          |          |  |
| nowledge XY                      | ( ) ( ) ( ) ( ) ( ) ( ) ( ) ( ) ( ) ( )              |                                                               |          |          |  |
| ssignment Routing Parameters     | Assignment Image Group Setting                       | Check Dnd                                                     | Cancel   |          |  |
| Print Window                     |                                                      |                                                               |          |          |  |
| t Window Preview                 |                                                      |                                                               |          |          |  |
|                                  |                                                      |                                                               |          |          |  |
|                                  |                                                      |                                                               |          |          |  |
|                                  |                                                      |                                                               |          |          |  |
|                                  |                                                      |                                                               |          |          |  |
|                                  |                                                      |                                                               |          |          |  |
|                                  |                                                      |                                                               |          |          |  |

- •
- Click [Open setting] Set protocol: TCP; Set [unpassive] in [Open system]; •
- •
- Set [receive] in [Fixed buffer]; Set [procedure Exist] in [Fixed buffer communication]; •

- •
- Disable [Pairing open]; Set [No confirm] in [Existence confirmation]; •
- Host station port number: 5009; •
- Save settings; •

| _ | Protocol    | Open System                |        | roard Buff | er  | Fixed Buffer<br>Communication |   | Pairing<br>Open |   | Existence<br>Confirmation | Host Station<br>Port No. | Destination<br>IP Address | Destination<br>Port No. |  |
|---|-------------|----------------------------|--------|------------|-----|-------------------------------|---|-----------------|---|---------------------------|--------------------------|---------------------------|-------------------------|--|
| 1 | TCP +       | Unpastive                  | Ψ R    | eceive     | ÷   | Procedure Exist               |   | Dirable         |   | No Confirm                |                          |                           | 10110.                  |  |
|   | -           |                            | •      |            | -   |                               | - |                 | • |                           |                          |                           |                         |  |
|   | ¥           |                            | •      |            | •   |                               | ۳ |                 | ٠ | Ŧ                         |                          |                           |                         |  |
|   | -           |                            | •      |            |     |                               | - |                 | - | -                         |                          |                           |                         |  |
| _ | -           |                            | •      |            | -   |                               | • |                 | - |                           |                          |                           | _                       |  |
| - | -           |                            | ÷      |            | -   |                               |   |                 | - |                           |                          |                           | _                       |  |
| _ |             |                            | ÷      |            | •   |                               |   | <u> </u>        | • |                           |                          |                           | _                       |  |
|   |             |                            | ÷      |            | ÷   |                               | • | <u> </u>        | ÷ |                           |                          |                           | _                       |  |
|   |             |                            | -      |            |     |                               | Ŧ |                 | ÷ |                           |                          |                           |                         |  |
|   | -           |                            | ÷      |            | -   |                               | ÷ |                 | ÷ |                           |                          |                           |                         |  |
|   |             |                            | ÷      |            | ÷   |                               | ÷ |                 | ÷ |                           |                          |                           | _                       |  |
|   |             |                            | •      |            | -   |                               | - |                 | - | -                         |                          |                           |                         |  |
|   |             |                            | •      |            | -   |                               | - |                 | • |                           |                          |                           |                         |  |
| _ |             |                            |        |            | -   |                               | Ŧ |                 | ÷ | -                         |                          |                           |                         |  |
|   | -           |                            | •      |            |     |                               |   |                 |   |                           |                          |                           |                         |  |
|   | ÷           |                            | •      |            | -   |                               | • |                 | • |                           |                          |                           |                         |  |
| P | Address and | Port No. will be displaye  | • d by | the select | ted | formet.                       | • |                 | • |                           |                          |                           |                         |  |
| P | Address and | Port No. will be displayed | • d by | the select | ted | format.                       | • |                 | • | •                         |                          | Cancel                    |                         |  |
| P | Address and | Port No. will be displayed | • d by | the select | ted | formet.                       | • |                 | • |                           |                          | Cancel                    |                         |  |
| P | Address and | Port No. will be displayed | • d by | the select | ted | format.                       | - |                 | • |                           |                          | Cancel                    |                         |  |
| P | Address and | Port No. will be displayed | • d by | the select | ted | format.                       | - |                 | • |                           |                          | Centrel                   |                         |  |
| P | Address and | Port No. will be displayed | • d by | the select | ted | format.                       | - |                 | • |                           |                          | Centrel                   |                         |  |
| P | Address and | Port No. will be displayed | • d by | the select | ted | format.                       | - |                 | • |                           |                          | Centrel                   |                         |  |
| P | Address and | Port No. will be displayed | • d by | the select | ted | formut.                       | • |                 | • |                           |                          | Ontol                     |                         |  |

#### **Cable Wiring**

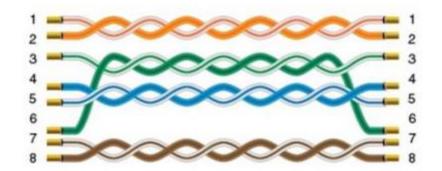

# **Create communication with Delta PLC**

## DVP serial protocol

Supported Series: Delta DVP EH/ES/SS/EX/EH2/SV/SA/SC/SX Controller

**HMI Settings** 

| ltem               | Settings         | Note                                |
|--------------------|------------------|-------------------------------------|
| Protocol           | DELTA DVP Series |                                     |
| Connection         | RS485            |                                     |
| Baud rate          | 9600             |                                     |
| Data bit           | 7                |                                     |
| Parity             | Even             |                                     |
| Stop bit           | 1                |                                     |
| PLC<br>station No. | 1~255            | Need to be the same as PLC settings |

| Туре | Device registers | HMI<br>registers | Format | Range    | Note |
|------|------------------|------------------|--------|----------|------|
| Bit  | Х                | Х                | X d    | 0~303237 |      |
| Bit  | Υ                | Y                | Υd     | 0~303237 |      |
| Bit  | Μ                | Μ                | M d    | 0~99999  |      |
| Bit  | Т                | Т                | Τd     | 0~99999  |      |
| Bit  | С                | С                | Τd     | 0~99999  |      |
| Bit  | S                | S                | Τd     | 0~99999  |      |

| Word | D | D | D d | 0~99999 |  |
|------|---|---|-----|---------|--|
| Word | т | т | Τd  | 0~99999 |  |
| Word | С | С | C d | 0~99999 |  |

Configure the communication protocol

| New Project                                                                                              |                                                                         |                 |                  | ;         | × |
|----------------------------------------------------------------------------------------------------|-------------------------------------------------------------------------|-----------------|------------------|-----------|---|
| Location and Name                                                                                        |                                                                         |                 |                  |           |   |
| Name:                                                                                                    | HMIPro                                                                  | oject           |                  |           |   |
| Location:                                                                                                | C:\Use                                                                  | rs\29709\Deskto | р                | Browse    |   |
| 2 нмі                                                                                                    |                                                                         |                 |                  |           |   |
| HMI Series:                                                                                              | HMI Model:                                                              | Angle           | HMI+             |           |   |
| General Series<br>i Series<br>ie Series<br>ig Series                                                     | PI3102HE<br>PI3104<br>PI8070<br>PI8070C<br>PI8070H<br>PI8102<br>PI8102C |                 | Screen Resolutio | n 800*480 |   |
| 3 Communication<br>Connection:                                                                           | PLC Mar                                                                 | nufacturer:     |                  |           |   |
| COM1<br>COM2<br>COM3<br>Ethernet<br>CAN1<br>USB                                                          | Danfos<br>DELTA<br>DIFFUS<br>Emerso<br>FATEK<br>Fuji                    | 5               |                  |           |   |
| DELTA DVP Serie<br>DELTA DVP Hex<br>DELTA DVP-10M<br>DELTA VFD Inve<br>DFI TA VFD-B In<br>DVP EH/ES/SS/E | ddr<br>11T PLC M<br>ter(address<br>erter MODF                           | typel) MODBUS   | ;                | <b>^</b>  |   |
|                                                                                                    | < 上一步(且                                                                 | 3) 完成           | 取消               | 帮助        |   |

| No. Co                         | mmu         | Protocol                               | Device ty     | (De                           |                         | PLC Con                                                                   |                      |                                         |
|--------------------------------|-------------|----------------------------------------|---------------|-------------------------------|-------------------------|---------------------------------------------------------------------------|----------------------|-----------------------------------------|
|                                | COM1        | RS485                                  | DELTA DVP     |                               |                         |                                                                           |                      |                                         |
|                                |             |                                        |               |                               | COM p                   | oort setting                                                              |                      | ×                                       |
|                                |             |                                        |               |                               |                         | , j                                                                       |                      |                                         |
|                                |             |                                        |               |                               |                         | Connection: RS485                                                         |                      | $\sim$                                  |
|                                |             |                                        |               |                               |                         | Baud rate: 9600                                                           |                      | ~                                       |
| Ne                             | w           | Delete                                 | Se            | tting                         |                         | Stop bits: 1                                                              |                      | ~                                       |
| Station No.                    |             |                                        |               |                               |                         |                                                                           |                      |                                         |
|                                | No.: 0      |                                        | Device No.: 1 |                               |                         | Data bits: 7                                                              |                      | ~                                       |
|                                |             |                                        |               |                               |                         | Parity: EVEN                                                              |                      | ~                                       |
| OM                             | CO          | M1                                     |               |                               |                         | OK                                                                        | -                    |                                         |
| rotocol                        | DEL         | TA DVP Series                          |               |                               |                         | ОК                                                                        | C                    | ancel                                   |
|                                |             | 400                                    |               |                               |                         |                                                                           |                      |                                         |
| MI Model                       | PI8         | 102                                    |               |                               |                         |                                                                           |                      |                                         |
|                                |             |                                        |               | 4                             |                         |                                                                           |                      |                                         |
| OM:                            | ( R         | 5485, 9600, 1,                         |               | 4<br>Setting                  |                         |                                                                           |                      |                                         |
|                                |             |                                        |               | Setting                       | Сом                     | 1 PIN Definit                                                             | ion                  |                                         |
|                                | Nor         | ne                                     | 7, EVEN )     |                               | COM                     | 1 PIN Definit                                                             | ion<br>PIN           | Definition                              |
| evice IP:                      | Nor         |                                        | 7, EVEN )     | Setting                       |                         | 1                                                                         |                      | Definition<br>RS232 RXD                 |
| evice IP:                      | Nor         | ne                                     | 7, EVEN )     | Setting<br>Setting            | PIN                     | Definition                                                                | PIN                  |                                         |
| evice IP:                      | Nor         | ne                                     | 7, EVEN )     | Setting<br>Setting            | <b>PIN</b> 1            | Definition<br>RS422 TX+/RS485 A+                                          | <b>PIN</b><br>2      | RS232 RXD                               |
| evice IP:                      | Nor         | ne                                     | 7, EVEN )     | Setting<br>Setting            | <b>PIN</b> 1 3          | Definition<br>RS422 TX+/RS485 A+<br>RS232 TXD                             | <b>PIN</b><br>2<br>4 | RS232 RXD<br>CAN1                       |
| :OM:<br>Device IP:<br>Timeout: | Nor         | ne                                     | 7, EVEN )     | Setting<br>Setting            | <b>PIN</b> 1 3 5        | Definition<br>RS422 TX+/RS485 A+<br>RS232 TXD<br>GND                      | <b>PIN</b> 2 4 6     | RS232 RXD<br>CAN1<br>RS422 TX-/RS485 B- |
| evice IP:                      | Nor         | ne                                     | 7, EVEN )     | Setting<br>Setting            | PIN<br>1<br>3<br>5<br>7 | Definition<br>RS422 TX+/RS485 A+<br>RS232 TXD<br>GND<br>CANH              | <b>PIN</b> 2 4 6     | RS232 RXD<br>CAN1<br>RS422 TX-/RS485 B- |
| ievice IP:<br>ïmeout:          | Nor         | ne<br>)0, 50, 2, 3, 0,                 | 7, EVEN )     | Setting<br>Setting            | PIN<br>1<br>3<br>5<br>7 | Definition<br>RS422 TX+/RS485 A+<br>RS232 TXD<br>GND<br>CANH              | <b>PIN</b> 2 4 6     | RS232 RXD<br>CAN1<br>RS422 TX-/RS485 B- |
| imeout:                        | Nor<br>( 30 | ne<br>00, 50, 2, 3, 0,<br>on parameter | 7, EVEN )     | Setting<br>Setting<br>Setting | <b>PIN</b> 1 3 5 7 9    | Definition<br>RS422 TX+/RS485 A+<br>RS232 TXD<br>GND<br>CANH<br>RS422 RX+ | <b>PIN</b> 2 4 6     | RS232 RXD<br>CAN1<br>RS422 TX-/RS485 B- |
| Device IP:<br>Timeout:         | Nor         | ne<br>00, 50, 2, 3, 0,<br>on parameter | 7, EVEN )     | Setting<br>Setting            | PIN<br>1<br>3<br>5<br>7 | Definition<br>RS422 TX+/RS485 A+<br>RS232 TXD<br>GND<br>CANH<br>RS422 RX+ | <b>PIN</b> 2 4 6     | RS232 RXD<br>CAN1<br>RS422 TX-/RS485 B- |
| imeout:                        | Nor<br>( 30 | ne<br>00, 50, 2, 3, 0,<br>on parameter | 7, EVEN )     | Setting<br>Setting<br>Setting | <b>PIN</b> 1 3 5 7 9    | Definition<br>RS422 TX+/RS485 A+<br>RS232 TXD<br>GND<br>CANH<br>RS422 RX+ | <b>PIN</b> 2 4 6     | RS232 RXD<br>CAN1<br>RS422 TX-/RS485 B- |

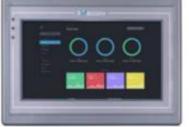

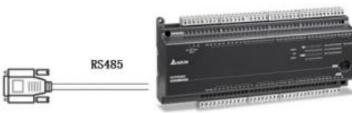

## Delta RS485

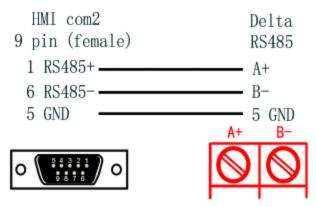

## **DVP Ethernet Protocol**

Supported Series: Delta DVP ES2/EX2/SS2/SA2/SX2/SE Controller

## HMI Settings

| ltems           | Settings             | Note                                |
|-----------------|----------------------|-------------------------------------|
| Protocol        | DELTA DVP Modbus TCP |                                     |
| Connection      | Ethernet             |                                     |
| Port No.        | 201                  | Must be the same as the PLC setting |
| PLC station No. | 0                    | Must be the same as the PLC setting |

| Туре | Device registers | HMI<br>registers | Format | Range | Note |
|------|------------------|------------------|--------|-------|------|
| Bit  | Х                | Х                | Хо     | 0~377 |      |
| Bit  | Y                | Y                | Υo     | 0~377 |      |

| Bit  | МО | MO | M0 d | 0~1535     |
|------|----|----|------|------------|
| Bit  | M1 | M1 | M1 d | 1536~4095  |
| Bit  | Т  | Т  | Τd   | 0~255      |
| Bit  | С  | С  | C d  | 0~255      |
| Bit  | S  | S  | S d  | 0~1023     |
| Word | D0 | D0 | D0 d | 0~4095     |
| Word | D1 | D1 | D1 d | 4096~11999 |
| Word | Т  | Т  | Τd   | 0~255      |
| Word | С  | С  | C d  | 0~199      |

Configure the communication protocol

| New Project                                          |                                                             |                                  |          |                           |            |          |         | × |
|------------------------------------------------------|-------------------------------------------------------------|----------------------------------|----------|---------------------------|------------|----------|---------|---|
| 1 Location and Nam                                   |                                                             |                                  |          |                           |            |          |         |   |
| Norrie.                                              | м Ц                                                         | IMIProject                       | t        |                           |            |          |         |   |
| Location:                                            | C                                                           | :\Users\2                        | 9709     | \Deskto                   | р          |          | Browse  |   |
|                                                      |                                                             |                                  |          |                           |            |          |         |   |
| HMI Series:                                          | HMI M                                                       | 1odel:                           |          | Angle                     | HMI+       |          |         |   |
| General Series<br>i Series<br>ie Series<br>ig Series | PI307<br>PI307<br>PI307<br>PI310<br>PI310<br>PI310<br>PI310 | 0HE<br>0N-2S<br>2<br>2H<br>2H-2S | <b>^</b> | 0°<br>90°<br>180°<br>270° | Screen Res | solution | 800*480 |   |
| 3 Communication                                      |                                                             |                                  |          |                           |            |          |         |   |
| Connection:                                          | PL                                                          | .C Manufa                        | octure   | er:                       |            |          |         |   |
| COM1<br>COM2                                         |                                                             | restek<br>Tekon                  |          |                           |            |          | ^       |   |
| Ethernet                                             |                                                             | ELTA                             |          |                           |            |          |         |   |
| USB                                                  |                                                             | ATEK                             |          |                           |            |          |         |   |
|                                                      |                                                             | itachi<br>EC 60870-              | 5-104    | 1                         |            |          | ~       |   |
| DELTA AS300 M                                        |                                                             | ТСР                              |          |                           |            |          | ~       |   |
| DELTA DVP Mod                                        |                                                             |                                  |          |                           |            |          |         |   |
|                                                      |                                                             |                                  |          |                           |            |          |         |   |
|                                                      |                                                             |                                  |          |                           |            |          | ~       |   |
| ES2/EX2/SS2/S/                                       | A2/SX2/                                                     | SE                               |          |                           |            |          |         |   |
|                                                      |                                                             |                                  |          |                           |            |          |         |   |
|                                                      |                                                             |                                  |          |                           |            |          |         |   |
|                                                      | <上-                                                         | -步( <u>B</u> )                   | 3        | 完成                        | 取氵         | 肖        | 帮助      |   |

| Commu    | nication          |                   |                               |         |            |                       |           | $\times$ |
|----------|-------------------|-------------------|-------------------------------|---------|------------|-----------------------|-----------|----------|
| Connec   | tion:             |                   |                               |         |            | PLC Connectio         | n         |          |
| No.<br>1 | Commu<br>Ethernet |                   | Device type<br>DELTA DVP Modb |         |            |                       |           |          |
|          |                   |                   |                               |         | TCP/IP par | ameters               |           | ×        |
|          |                   |                   |                               |         | A PLC      | IP Address: 192 . 168 | . 1 . 201 |          |
|          |                   |                   |                               |         | P          | PLC port No.: 502     |           |          |
|          | New               | Delete            | Settir                        | a       |            | Network: TCP_Client_  | 2N ×      |          |
|          |                   |                   | Joccu                         | 9       |            | Iroadcast address     |           |          |
| Station  | No.<br>HMI No.:   | 0                 | Device No.: 1                 |         | Bro        | oadcast No.: 0        |           |          |
| СОМ      |                   | Ethernet          |                               |         |            | ОК                    | Cancel    |          |
| Protocol | I                 | DELTA DVP Modb    | us TCP                        |         | /          |                       |           |          |
| HMI Ma   | odel              | PI3070            |                               |         | /          | HMI Pin definit       | ion:      |          |
| COM:     |                   | None              | 4                             | Setting |            |                       |           |          |
| Device ] | IP:               | 192.168.1.201:5   | 02                            | Setting |            |                       |           |          |
| Timeout  | t:                | ( 1500, 50, 2, 3, | 0, 0 ,5)                      | Setting |            |                       |           |          |
|          |                   |                   |                               |         |            |                       |           |          |
|          |                   |                   |                               |         |            |                       |           |          |
|          |                   |                   |                               |         |            |                       |           |          |
|          |                   |                   |                               |         |            |                       |           |          |
| Chan     | nge commur        | ication parameter |                               |         |            |                       |           |          |
|          | User-Def          | fined protocol    |                               | ОК      | Cancel     | Help                  |           |          |

## **Cable Wiring**

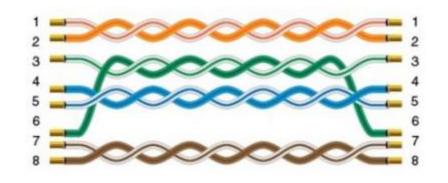

# AS serial protocol

Supported Series: Delta AS200/AS300

## **HMI Settings**

| Item            | Settings               | Note |
|-----------------|------------------------|------|
| Protocol        | DELTA AS300 MODBUS RTU |      |
| Connection      | RS485                  |      |
| Baud rate       | 9600                   |      |
| Data bit        | 8                      |      |
| Parity          | NONE                   |      |
| Stop bit        | 1                      |      |
| PLC station No. | 1                      |      |

| Туре | Device registers | HMI registers | Format | Range   | Note      |
|------|------------------|---------------|--------|---------|-----------|
| Bit  | Х                | х             | Xdd.dd | 0~63.15 | Read only |
| Bit  | Υ                | Y             | Ydd.dd | 0~63.15 |           |
| Bit  | D                | D             | Dddddd | 0~29999 |           |
| Bit  | М                | М             | Mdddd  | 0~8191  |           |

| Bit  | SM | SM | SMdddd | 0~4095  |                  |
|------|----|----|--------|---------|------------------|
| Bit  | S  | S  | Sdddd  | 0~2047  |                  |
| Bit  | т  | т  | Tddd   | 0~511   |                  |
| Bit  | С  | С  | Cddd   | 0~511   |                  |
| Bit  | HC | HC | HCddd  | 0~255   | Double Word      |
| Word | Х  | Х  | Xdd    | 0~63    |                  |
| Word | Υ  | Y  | Ydd    | 0~63    |                  |
| Word | SR | SR | SRdddd | 0~2047  | Special register |
| Word | D  | D  | Dddddd | 0~29999 |                  |
| Word | т  | Т  | Tddd   | 0~511   |                  |
| Word | С  | С  | Cddd   | 0~511   |                  |
| Word | E  | E  | Ed     | 0~9     |                  |

Configure the communication protocol

Create project

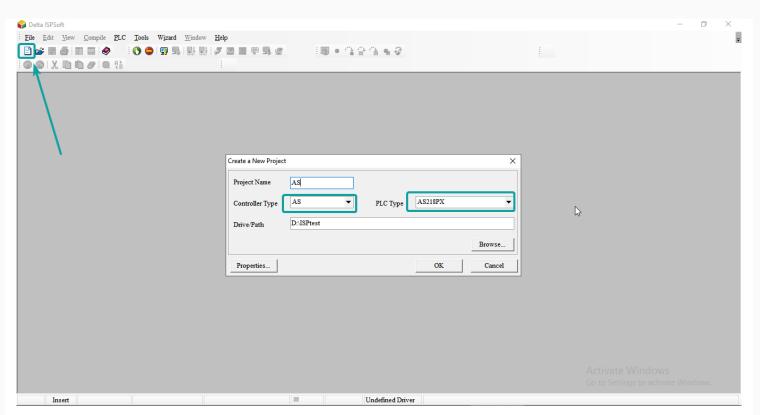

Open the tool COMMGR, to communicate with PLC, if know the IP, we can directly click Add to input PLC IP. Or search the PLC IP from LAN.

|       | Driver Properties X                                                               |             |
|-------|-----------------------------------------------------------------------------------|-------------|
|       | Driver Name Driver1                                                               |             |
| COMMG |                                                                                   | – 🗆 X       |
| Name  | Ethernet Card<br>Description Realtek PCIe GbE Family Controller                   | <u>A</u> dd |
|       | 169.254.133.48                                                                    | Configure   |
|       | IP Address Setting           Add         Delete         All Delete         Search | Delete      |
|       | IP Address Port Label Type                                                        |             |
|       |                                                                                   | Language    |
| l     | Setup Responding Time                                                             | About       |
|       | Connect Retries 3 +<br>Connection Time-Out (Units: 100ms) 30 +                    |             |
|       | <u>OK</u> <u>Cancel</u>                                                           |             |

Double click the HWCONFIG to open the communication settings window.

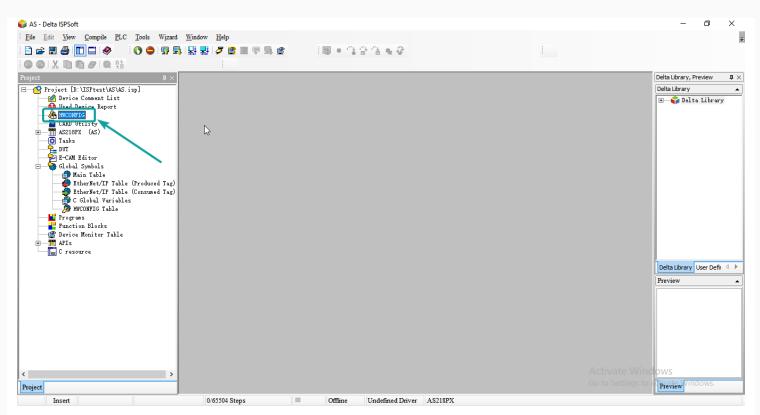

Expand the Project Tree, open the hardware configuration, double click the PLC icon.

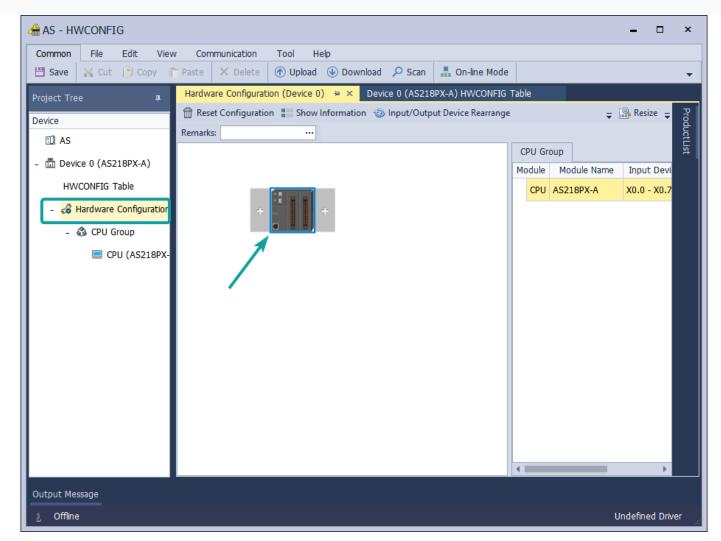

Click COM1 Port Setting, the default Modbus mode is ASCII, need to change to RTU.

| Common<br>Save                  | File      | Edit     | View   |                                                  | nmunica<br>× D                                     |               | Tool   | Help<br>oad 🐠 [ | Downloa | ad 🔎      | Scan     | 晶 On-         | line Mode  |        |          |        |         |         |
|---------------------------------|-----------|----------|--------|--------------------------------------------------|----------------------------------------------------|---------------|--------|-----------------|---------|-----------|----------|---------------|------------|--------|----------|--------|---------|---------|
| roject Tre                      | e         |          | д.     | Hardwa                                           | are Con                                            | ifiguratio    | n (Dev | ice 0) 😑        | × D     | evice 0   | (AS218   | PX-A) HV      | NCONFIG Ta | able   |          |        |         |         |
| evice                           |           |          |        | Edit Are                                         | ea                                                 |               |        |                 |         |           |          |               |            |        |          |        |         | ı x     |
| 🗓 AS                            |           |          |        |                                                  |                                                    |               |        |                 |         |           |          |               |            |        | Hard     | ware C | Configu | iration |
| 🗄 Devi                          | ce 0 (AS2 | 218PX-A) |        | Gener                                            | al D                                               | Data Exchange |        |                 |         |           |          |               |            |        |          |        |         |         |
| HWCONFIG Table                  |           |          |        | - AS                                             | 218PX-                                             | A             |        |                 |         | СОМ       | 1 Port S | etting        |            |        |          |        |         |         |
| - 🔏 Hardware Configuration + Sy |           |          | Syster | m setting                                        | gs                                                 |               |        |                 |         | Name      |          | Setting Value | Unit       | De     | Mi       | Ма     |         |         |
| - 1                             | 👶 CPU G   | roup     |        | COM1 Port Setting                                |                                                    |               |        |                 | COM1    | ID No.    |          | 1             |            | 1      | 1        | 254    |         |         |
| CPU (AS218PX-                   |           |          | 8PX-   | COM2 Port Setting<br>Ethernet Port Basic Setting |                                                    |               |        |                 | Protoc  | tol Setup | Opportu  | Stop> *       |            | St     | -        | -      |         |         |
|                                 |           |          |        |                                                  |                                                    |               | ettina |                 |         | Baud I    | Rate     |               | 9600 -     | bps    | 96       | -      | -       |         |
|                                 |           |          |        |                                                  |                                                    |               | -      |                 |         | Custo     | m Baud R | late          | 96         | 0      | 96       | 1      | 5000    |         |
|                                 |           |          |        | +                                                | + Ethernet Port Advanced<br>Built-in AD/DA Setting |               |        |                 | -       |           | Data b   | oit           |            | 8 -    | bit      | 7      | -       | -       |
|                                 |           |          |        |                                                  |                                                    |               |        | -               | -       |           | Parity   | bit           |            | Even - |          | Ev     | -       | -       |
|                                 |           |          |        |                                                  |                                                    | n CAN co      |        |                 | _       |           | Stop b   | oit           |            | 1 -    | bit      | 1      | -       | -       |
|                                 |           |          |        | +                                                | Delta                                              | Device P      | aramet | er Restore      | S       | •         | MODB     | US mode       |            | RTU -  |          | AS     | -       | -       |
|                                 |           |          |        |                                                  |                                                    |               |        |                 |         |           | Delay    | time to s     | ending     | 0      | ms       | 0      | 0       | 3000    |
|                                 |           |          |        |                                                  |                                                    |               |        |                 |         |           | Receiv   | ved Data      | Timeout    | 200    | ms       | 200    | 0       | 3000    |
|                                 |           |          |        | De                                               | fault                                              | ]             | import | E               | Export  |           | Updat    | e             |            |        | <u> </u> |        | 1       |         |

Click Ethernet Port Basic Setting, set the PLC IP and Gateway. Make sure the IP and Gateway is same segment. Then download into PLC.

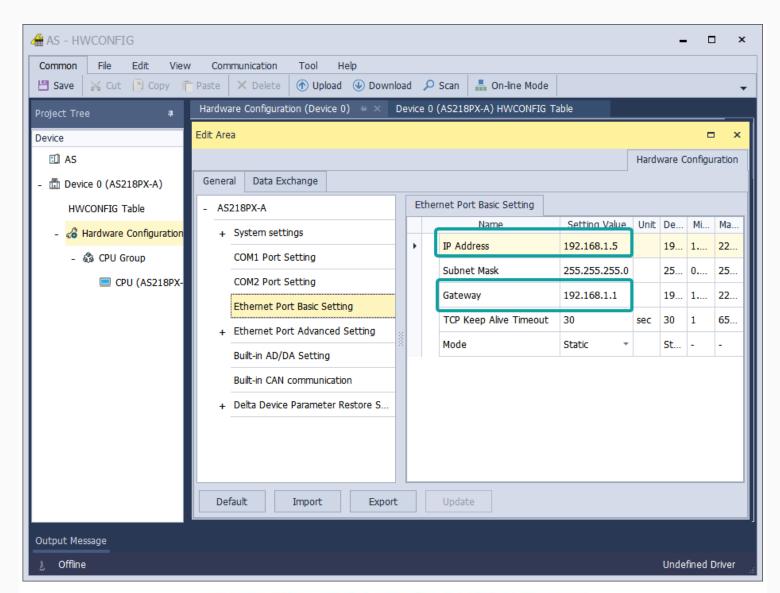

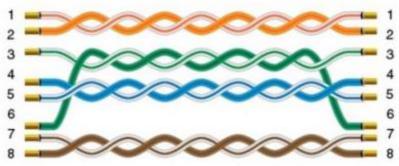

| ommun                             | nication        |                                                      |                                   |       |        |                                         |             |           |     | $\times$ |
|-----------------------------------|-----------------|------------------------------------------------------|-----------------------------------|-------|--------|-----------------------------------------|-------------|-----------|-----|----------|
| Connect                           | tion:           | <                                                    |                                   |       |        | PL                                      | C Connectio | n         |     |          |
| No.<br>1                          | Commu<br>COM1   | Protocol<br>RS485                                    | Device type<br>DELTA AS300 MODBUS | RTU   | CON    | / port setting                          |             |           | ×   |          |
|                                   | New             | Delet                                                | e Setting                         |       |        | Connection:<br>Baud rate:<br>Stop bits: | 9600        | ~         |     |          |
| Station                           | No.<br>HMI No.: | 0                                                    | Device No.: 1                     |       |        | Data bits: 4<br>Parity: 1               |             | ~         |     |          |
| COM<br>Protocol<br>HMI Mo<br>COM: |                 | COM1<br>DELTA AS300 M0<br>PI3070<br>( RS485, 9600, 1 | 4                                 | tting | Сом    | ок<br><br>1 PIN Defi                    | nition      | Cancel    |     |          |
| Device I                          | P:              | None                                                 | Se                                | tting | PIN    | Definition                              | PIN         | Definiti  | ion |          |
| Timeout                           | :               | ( 300, 50, 2, 3, 0                                   | ), 0 ,5) Se                       | tting | 1      | RS422 TX+/RS485                         | A+ 2        | RS232 RXD |     |          |
|                                   |                 |                                                      |                                   |       | 3      | RS232 TXD                               | 5           | GND       |     |          |
|                                   |                 |                                                      |                                   |       | 6      | RS422 TX-/RS485                         | в- 8        | RS422 RX- |     |          |
|                                   |                 |                                                      |                                   |       | 9      | RS422 RX+                               |             |           |     |          |
| Chan                              |                 | ication parameter                                    |                                   |       |        |                                         |             | 1         |     |          |
|                                   | User-Def        | îned protocol                                        | OK                                |       | Cancel | H                                       | lelp        |           |     |          |

## Cable Wiring

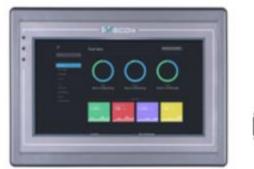

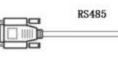

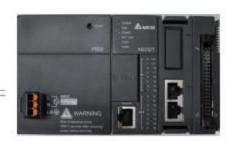

Pin Definition Diagram

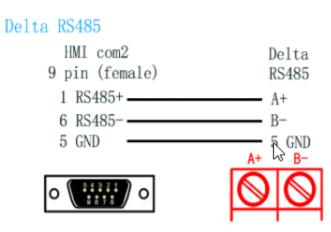

## AS Ethernet Protocol

## **HMI Settings**

| Items      | Settings               | Note |
|------------|------------------------|------|
| Protocol   | DELTA AS300 MODBUS TCP |      |
| Connection | Ethernet               |      |
| Port No.   | 502                    |      |
| Device No. | 1                      |      |

| HMI No. | 0 |  |
|---------|---|--|
|         |   |  |

| Туре | Device registers | HMI registers | Format | Range   | Note |
|------|------------------|---------------|--------|---------|------|
| Bit  | Х                | Х             | X d    | 0~63    |      |
| Bit  | Υ                | Y             | Υd     | 0~63    |      |
| Bit  | D                | D             | D d    | 0~29999 |      |
| Bit  | М                | М             | M d    | 0~8191  |      |
| Bit  | SM               | SM            | SM d   | 0~4095  |      |
| Bit  | S                | S             | Sh     | 0~2047  |      |
| Bit  | т                | т             | Τd     | 0~511   |      |
| Bit  | С                | С             | C d    | 0~511   |      |
| Bit  | HC               | HC            | HC d   | 0~255   |      |
| Word | Х                | Х             | X h    | 0~63    |      |
| Word | Υ                | Y             | Υd     | 0~63    |      |
| Word | SR               | SR            | SR d   | 0~2047  |      |
| Word | D                | D             | D d    | 0~29999 |      |

| Word | т | т | Τd  | 0~511 |
|------|---|---|-----|-------|
| Word | С | С | C h | 0~511 |
| Word | E | E | Ed  | 0~9   |

Configure the communication protocol

| New Project                                          |                                 |                                                             |                        |                           |                  | ×         |  |
|------------------------------------------------------|---------------------------------|-------------------------------------------------------------|------------------------|---------------------------|------------------|-----------|--|
|                                                      |                                 |                                                             |                        |                           |                  |           |  |
| Name:                                                | Name:                           |                                                             | HMIProject             |                           |                  |           |  |
| Location:                                            | Location:                       |                                                             | C:\Users\29709\Desktop |                           |                  | Browse    |  |
| 2 HMI                                                |                                 |                                                             |                        |                           |                  |           |  |
| HMI Series:                                          | HMI                             | Model:                                                      |                        | Angle                     | HMI+             |           |  |
| General Series<br>i Series<br>ie Series<br>ig Series | PI3<br>PI3<br>PI3<br>PI3<br>PI3 | 070HE<br>070N-2S                                            | ~                      | 0°<br>90°<br>180°<br>270° | Screen Resolutio | n 800*480 |  |
| 3 Communication<br>Connection: PLC Manufacturer:     |                                 |                                                             |                        |                           |                  |           |  |
| COM1<br>COM2<br>Ethernet<br>USB                      |                                 | ARESTEK<br>ATEKON<br>DELTA<br>FATEK<br>Hitachi<br>IEC 6087( | )-5-10                 | 14                        |                  | ~         |  |
| DELTA AS300 MODBUS TCP<br>DELTA DVP Modbus TCP       |                                 |                                                             |                        |                           |                  | <b>^</b>  |  |
|                                                      | < _                             | 上一步( <u>B</u> )                                             |                        | 完成                        | 取消               | 帮助        |  |

| Communication                               | ×                                                                                                    |
|---------------------------------------------|----------------------------------------------------------------------------------------------------|
| Connection:                                 | PLC Connection                                                                                                    |
| No. Commu Protocol Device type              |                                                                                                    |
| 1 Ethernet DELTA AS300 MODBUS TCP           |                                                                                                    |
|                                             | TCP/IP parameters ×                                                                                                    |
|                                             | PLC IP Address: 192 . 168 . 1 . 201<br>PLC port No.: 502                                                                                                    |
|                                             | Network: TCP_Client_2N V                                                                                                    |
| New Delete Setting                          | Broadcast address                                                                                                    |
| Station No.                                 | Broadcast No.: 0                                                                                                    |
| HMI No.: 0 Device No.: 1                    |                                                                                                    |
|                                             | OK Cancel                                                                                                    |
| COM Ethernet                                |                                                                                                    |
|                                             |                                                                                                    |
| Protocol DELTA AS300 MODBUS TCP             |                                                                                                    |
| HMI Model PI3070                            | HMI Pin definition:                                                                                                    |
|                                             |                                                                                                    |
| COM: None 4 letting                         |                                                                                                    |
|                                             |                                                                                                    |
| Device IP: 192.168.1.201:502 Setting        |                                                                                                    |
| Timeout: ( 1500, 50, 2, 3, 0, 0, 5) Setting |                                                                                                    |
|                                             |                                                                                                    |
|                                             |                                                                                                    |
|                                             |                                                                                                    |
|                                             |                                                                                                    |
|                                             |                                                                                                    |
|                                             |                                                                                                    |
|                                             |                                                                                                    |
| Change communication parameter              |                                                                                                    |
| User-Defined protocol OK                    | Cancel Help                                                                                                    |
|                                             |                                                                                                    |
| Cable Wiring                                |                                                                                                    |
| Cable Wiring                                |                                                                                                    |
|                                             |                                                                                                    |
|                                             |                                                                                                    |
| BMBCON                                      |                                                                                                    |
|                                             |                                                                                                    |
|                                             | - Anna                                                                                                    |
|                                             | and the second second s |
|                                             |                                                                                                    |
| <u>лиз</u>                                  | themet P45                                                                                                    |
|                                             |                                                                                                    |
|                                             |                                                                                                    |

#### Pin Definition Diagram

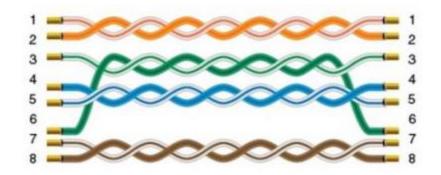

# **Create communication with Omron PLC**

## CJ TCP FINS Ethemet Protocol

Supported device:CJ series、CJ1W-EIP21

#### **HMI Settings**

| Items      | Settings                  | Note |
|------------|---------------------------|------|
| Protocol   | OMRON CJ TCP FINS Ethemet |      |
| Connection | Ethernet                  |      |
| Port No.   | 9600                      |      |
| Device No. | 0                         |      |
| HMI No.    | 0                         |      |

#### **Address List**

| Туре | Device registers | HMI registers | Format | Range   | Note |
|------|------------------|---------------|--------|---------|------|
| Bit  | CIO              | CIO           | CIO d  | 0~99999 |      |

| Bit | W   | W   | W d   | 0~99999 |
|-----|-----|-----|-------|---------|
| Bit | D   | D   | D d   | 0~99999 |
| Bit | Н   | Н   | H d   | 0~99999 |
| Bit | А   | А   | A d   | 0~99999 |
| Bit | т   | т   | Τh    | 0~99999 |
| Bit | CF  | CF  | CF d  | 0~99999 |
| Bit | FF  | FF  | FF d  | 0~99999 |
| Bit | С   | С   | C d   | 0~99999 |
| Bit | EMO | EMO | EM0 d | 0~99999 |
| Bit | EM1 | EM1 | EM1 d | 0~99999 |
| Bit | EM2 | EM2 | EM2 d | 0~99999 |
| Bit | EM3 | EM3 | EM3 d | 0~99999 |
| Bit | EM4 | EM4 | EM4 d | 0~99999 |
| Bit | EM5 | EM5 | EM5 h | 0~99999 |
| Bit | EM6 | EM6 | EM6 d | 0~99999 |
| Bit | EM7 | EM7 | EM7 d | 0~99999 |

| Bit  | EM8  | EM8  | EM8 d  | 0~99999 |
|------|------|------|--------|---------|
| Bit  | EM9  | EM9  | EM9 d  | 0~99999 |
| Bit  | EMA  | EMA  | EMA d  | 0~99999 |
| Bit  | EMB  | EMB  | EMB d  | 0~99999 |
| Bit  | EMC  | EMC  | EMC d  | 0~99999 |
| Bit  | Lamp | Lamp | Lamp d | 0~0     |
| Word | CIO  | CIO  | CIO d  | 0~99999 |
| Word | W    | W    | W d    | 0~99999 |
| Word | D    | D    | D d    | 0~99999 |
| Word | Н    | Н    | Ηd     | 0~99999 |
| Word | А    | А    | A d    | 0~99999 |
| Word | т    | т    | Τh     | 0~99999 |
| Word | CF   | CF   | CF d   | 0~99999 |
| Word | FF   | FF   | FF d   | 0~99999 |
| Word | С    | С    | C d    | 0~99999 |
| Word | EMO  | EMO  | EM0 d  | 0~99999 |

| Word | EM1 | EM1 | EM1 d | 0~99999 |
|------|-----|-----|-------|---------|
| Word | EM2 | EM2 | EM2 d | 0~99999 |
| Word | EM3 | EM3 | EM3 d | 0~99999 |
| Word | EM4 | EM4 | EM4 d | 0~99999 |
| Word | EM5 | EM5 | EM5 h | 0~99999 |
| Word | EM6 | EM6 | EM6 d | 0~99999 |
| Word | EM7 | EM7 | EM7 d | 0~99999 |
| Word | EM8 | EM8 | EM8 d | 0~99999 |
| Word | EM9 | EM9 | EM9 d | 0~99999 |
| Word | EMA | EMA | EMA d | 0~99999 |
| Word | EMB | EMB | EMB d | 0~99999 |
| Word | EMC | EMC | EMC d | 0~99999 |
| Word | IR  | IR  | IR d  | 0~99999 |
| Word | DR  | DR  | DR d  | 0~99999 |

## Configure the communication protocol

| New Project                                          |                                                                                 |                 |                  | >         |
|------------------------------------------------------|---------------------------------------------------------------------------------|-----------------|------------------|-----------|
| 1 Location and Nam                                   | e                                                                               |                 |                  |           |
| Name:                                                | HMIPro                                                                          | ject            |                  |           |
| Location:                                            | C:\Use                                                                          | rs\29709\Deskto | р                | Browse    |
| 2 нмі                                                |                                                                                 |                 | ,                |           |
| HMI Series:                                          | HMI Model:                                                                      | Angle           | HMI+             |           |
| General Series<br>i Series<br>ie Series<br>ig Series | PI3070<br>PI3070HE<br>PI3070N-2S<br>PI3102<br>PI3102H<br>PI3102H-2S<br>PI3102HE | 270°            | Screen Resolutio | n 800*480 |
| 3 Communication<br>Connection:                       | PLC Mar                                                                         | nufacturer:     |                  |           |
| COM1<br>COM2<br>Ethernet<br>USB                      | LS<br>MITSUE<br>MODBU<br>Nardi<br>OMRON<br>Panasor                              | IS<br>I         |                  |           |
| OMRON CJ UDP                                         |                                                                                 |                 |                  | ^         |
| OMRON CJ TCP<br>OMRON NX Ethe                        |                                                                                 |                 |                  | ~         |
|                                                      |                                                                                 |                 |                  |           |
|                                                      | < 上一步(B                                                                         | )  完成           | 取消               | 帮助        |

| Connec   | tion:      |                   |                        | PLC Connection                      |
|----------|------------|-------------------|------------------------|-------------------------------------|
| No.      | Commu      | . Protocol        | Device type            |                                     |
| 1        | Ethernet   |                   | OMRON CJ TCP FINS Ethe |                                     |
|          |            |                   |                        | TCP/IP parameters X                 |
|          |            |                   |                        |                                     |
|          |            |                   |                        | PLC IP Address: 192 . 168 . 1 . 200 |
|          |            |                   |                        | PLC port No.: 9600                  |
|          |            |                   |                        | Network: UDP_Client V               |
|          | New        | Delet             | e Setting              |                                     |
| Station  | No         |                   |                        | Broadcast address                   |
| Judion   | HMI No.:   | 0                 | Device No.: 0          | Broadcast No.: 0                    |
|          | L          |                   |                        |                                     |
| COM      | [          | Ethernet          |                        | OK Cancel                           |
|          | l          |                   |                        |                                     |
| rotocol  |            | OMRON CJ TCP      | FINS Ethernet          |                                     |
|          | [          | PT-0-70           |                        | HMI Pin definition:                 |
| IMI Mo   | del        | PI3070            |                        |                                     |
| COM:     | [          | None              | 1 etting               | /                                   |
|          | l          |                   | 4 etting               |                                     |
| Device I | :P:        | 192.168.1.200:9   | 9600 Setting           |                                     |
|          | ſ          | -                 |                        | 1                                   |
| Fimeout  | :          | (1500, 50, 2, 3,  | 0, 0 ,5) Setting       |                                     |
|          |            |                   |                        |                                     |
|          |            |                   |                        |                                     |
|          |            |                   |                        |                                     |
|          |            |                   |                        |                                     |
|          |            |                   |                        |                                     |
|          |            |                   |                        |                                     |
|          |            |                   |                        |                                     |
|          |            |                   |                        |                                     |
| _ Chan   | ge communi | ication parameter |                        |                                     |

Configure CJ1W-EIP21 connect with HMI

| New Project                                                                 |                                                                                                    | ×        |
|-----------------------------------------------------------------------------|----------------------------------------------------------------------------------------------------|----------|
| <ol> <li>Location and Name –<br/>Name:<br/>Location:</li> </ol>             | HMIProject<br>C:\Users\Administrator\Desktop\HMI\工程 Brows                                                                                                    | se       |
| General Series<br>i Series<br>ie Series<br>ig Series                        | IMI Model:     Angle     Resolution     HN       213070     •     0°     90°     800*480       213070HE     90°     180°     270°     270°       213102H     270°     180°     270°     180°       213102H     •     •     •     •       213102H     •     •     •     • | lI+<br>✓ |
| 3 Communication<br>Connection:<br>COM1<br>COM2<br>Ethernet<br>USB           | PLC Manufacturer:<br>Nardi<br>OMRON<br>Panasonic<br>Rockwell<br>Schneider<br>SIEMENS                                                                                                    | ^<br>•   |
| OMRON CJ UDP FIN<br>OMRON CJ TCP FIN<br>OMRON NX Ethern<br>OMRON NJ Etherne | S Ethernet<br>et/IP                                                                                                    | ~        |
|                                                                             | < 上一步(B) 完成 取消                                                                                                    | 帮助       |

Select TCP\_Client\_2N

| Connect             | tion:              |                          |                                           | PLC Connection                                                    |
|---------------------|--------------------|--------------------------|-------------------------------------------|-------------------------------------------------------------------|
| No.<br>1            | Commun<br>Ethernet | Protocol                 | Device type<br>OMRON CJ UDP FINS Ethernet |                                                                   |
| Station             | HMI No.:           | Delet                    | e Setting<br>Device No.: 0                | Did not find any wiring instructions!                             |
| Protocol<br>HMI Mod |                    | OMRON CJ UDP F<br>PI3070 | INS Ethernet                              | HMI Pin definition:                                               |
| COM:<br>Device If   | L                  | None<br>192.168.1.200:9  | 600 Setting                               | PLC IP Address: 192 . 168 . 1 . 200<br>PLC port No.: 9600         |
| Timeout             | : [                | ( 1500, 50, 2, 3,        | 0, 0 ,5) Setting                          | Network: TCP_Client_2N 2<br>Broadcast address<br>Broadcast No.: 0 |
|                     |                    |                          |                                           | OK Cancel                                                         |
| Chang               | ge communica       | tion parameters          |                                           |                                                                   |

## **Cable Wiring**

Pin Definition Diagram

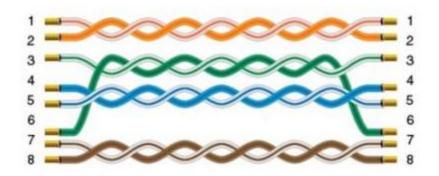

# **CP1E/CP1H serial protocol**

Supported device: OMRON CS1(CP1E/CP1H)

**HMI Settings** 

| Items           | Settings                 | Note |
|-----------------|--------------------------|------|
| Protocol        | OMRON CS1 (CP1E/CP1H)    |      |
| Connection      | RS232 (9600, 2, 7, EVEN) |      |
| Port No.        | None                     |      |
| PLC station No. | 0                        |      |

### Address List

| Туре | Device registers | HMI registers | Format | Range   | Note |
|------|------------------|---------------|--------|---------|------|
| Bit  | CIO              | CIO           | CIO d  | 0~99999 |      |
| Bit  | W                | W             | W d    | 0~99999 |      |
| Bit  | D                | D             | D d    | 0~99999 |      |
| Bit  | Н                | Н             | H d    | 0~99999 |      |
| Bit  | А                | А             | A d    | 0~99999 |      |
| Bit  | TF               | т             | Τh     | 0~99999 |      |
| Bit  | CF               | CF            | CF d   | 0~99999 |      |
| Bit  | Т                | FF            | FF d   | 0~99999 |      |
| Bit  | С                | С             | C d    | 0~99999 |      |

| Bit  | EMO | EMO | EM0 d | 0~99999 |
|------|-----|-----|-------|---------|
| Bit  | EM1 | EM1 | EM1 d | 0~99999 |
| Bit  | EM2 | EM2 | EM2 d | 0~99999 |
| Bit  | EM3 | EM3 | EM3 d | 0~99999 |
| Bit  | EM4 | EM4 | EM4 d | 0~99999 |
| Bit  | EM5 | EM5 | EM5 h | 0~99999 |
| Bit  | EM6 | EM6 | EM6 d | 0~99999 |
| Bit  | EM7 | EM7 | EM7 d | 0~99999 |
| Bit  | EM8 | EM8 | EM8 d | 0~99999 |
| Bit  | EM9 | EM9 | EM9 d | 0~99999 |
| Bit  | EMA | EMA | EMA d | 0~99999 |
| Bit  | EMB | EMB | EMB d | 0~99999 |
| Bit  | EMC | EMC | EMC d | 0~99999 |
| Word | CIO | CIO | CIO d | 0~99999 |
| Word | W   | W   | W d   | 0~99999 |
| Word | D   | D   | D d   | 0~99999 |

| Word | Н   | Н   | H d   | 0~99999 |
|------|-----|-----|-------|---------|
| Word | А   | А   | A d   | 0~99999 |
| Word | Т   | Т   | Τh    | 0~99999 |
| Word | CIO | CF  | CF d  | 0~99999 |
| Word | С   | С   | C d   | 0~99999 |
| Word | EMO | EMO | EM0 d | 0~99999 |
| Word | EM1 | EM1 | EM1 d | 0~99999 |
| Word | EM2 | EM2 | EM2 d | 0~99999 |
| Word | EM3 | EM3 | EM3 d | 0~99999 |
| Word | EM4 | EM4 | EM4 d | 0~99999 |
| Word | EM5 | EM5 | EM5 h | 0~99999 |
| Word | EM6 | EM6 | EM6 d | 0~99999 |
| Word | EM7 | EM7 | EM7 d | 0~99999 |
| Word | EM8 | EM8 | EM8 d | 0~99999 |
| Word | EM9 | EM9 | EM9 d | 0~99999 |
| Word | EMA | EMA | EMA d | 0~99999 |

| Word | EMB | ЕМВ | EMB d | 0~99999 |
|------|-----|-----|-------|---------|
| Word | EMC | EMC | EMC d | 0~99999 |
| Word | IR  | IR  | IR d  | 0~99999 |
| Word | DR  | DR  | DR d  | 0~99999 |

## Configure the communication protocol

| New Project                                          |                                        |                                                            |          |                           |                  |           | × |
|------------------------------------------------------|----------------------------------------|------------------------------------------------------------|----------|---------------------------|------------------|-----------|---|
| 1 Location and Na                                    | me                                     |                                                            |          |                           |                  |           |   |
| Name:                                                |                                        | HMIProje                                                   | ect      |                           |                  |           |   |
| Location:                                            |                                        | C:\Users                                                   | \2970    | 9\Deskto                  | p                | Browse    |   |
| 2 нмі                                                |                                        |                                                            |          |                           |                  |           |   |
| HMI Series:                                          | HMI                                    | [ Model:                                                   |          | Angle                     | HMI+             |           |   |
| General Series<br>i Series<br>ie Series<br>ig Series | PI3<br>PI3<br>PI3<br>PI3<br>PI3<br>PI3 | 070<br>070HE<br>070N-2S<br>102<br>102H<br>102H-2S<br>102HE | <b>^</b> | 0°<br>90°<br>180°<br>270° | Screen Resolutio | n 800*480 |   |
| 3 Communication<br>Connection:                       |                                        | PLC Manu                                                   | factur   | er:                       | -                |           |   |
| COM1<br>COM2<br>Ethernet<br>USB                      |                                        | MIKOM<br>MITSUBI<br>MODBUS<br>Modicon<br>Nardi<br>OMRON    |          |                           |                  | ^<br>~    |   |
| OMRON HOST                                           | LINK                                   | - • -                                                      |          |                           |                  | ~         |   |
| OMRON CS1(C<br>OMRON CV/C<br>OMRON E5CC              |                                        |                                                            | 6        |                           |                  | ~         |   |
|                                                      |                                        |                                                            |          |                           |                  |           |   |
|                                                      | < _                                    | 上一步( <u>B</u> )                                            |          | 完成                        | 取消               | 帮助        |   |

| ommu<br>Connec | nication        |                    |                      |       | DLC Co                       | on a sti |                          |  |
|----------------|-----------------|--------------------|----------------------|-------|------------------------------|----------|--------------------------|--|
| No.            | Commu           | . Protocol         | Device type          | 1     | PLC Co                       | nnectio  | n                        |  |
| 1              | COM1            | RS232              | OMRON CS1(CP1E/CP1H) | C     | DM port setting              | 2        | ×                        |  |
|                |                 |                    |                      |       | Baud rate: 9600              |          | ~                        |  |
|                | New             | Delete             | e Setting            |       | Stop bits: 2<br>Data bits: 7 |          | ~<br>!                   |  |
| Station        | No.<br>HMI No.: | 0                  | Device No.: 0        |       | Parity: EVEN                 |          | ~                        |  |
| СОМ            |                 | COM1               |                      |       | ОК                           |          | Cancel                   |  |
| Protoco        | ıl              | OMRON CS1(CP1      | E/CP1H)              |       | HMI Pir                      | n defini | ition:                   |  |
| HMI Mo         | odel            | PI3070             | 4                    | /     |                              |          |                          |  |
| COM:<br>Device | ID.             | ( RS232, 9600, 2   | , 7, EVEN ) Setting  | co    | M1 PIN Definit               | ion      |                          |  |
| Jevice         | 16.             |                    |                      | PI    | N Definition                 | PIN      | Definition               |  |
| Timeou         | it:             | ( 300, 50, 2, 3, 0 | ), 0 ,5) Setting     | 1     | RS422 TX+/RS485 A+           | 2        | RS232 RXD                |  |
|                |                 |                    |                      | 3     | RS232 TXD                    | 5        | GND                      |  |
|                |                 |                    |                      | 6     | RS422 TX-/RS485 B-           | 8        | RS422 RX-                |  |
|                |                 |                    |                      | 9     | RS422 RX+                    |          |                          |  |
|                |                 |                    |                      |       |                              |          |                          |  |
| Char           | -               | ication parameter  |                      | Carry | -1 11-1-                     |          | 1                        |  |
|                | User-Dei        | fined protocol     | ОК                   | Cano  | el Help                      |          |                          |  |
| le Wi          | irina           |                    |                      |       |                              |          |                          |  |
|                | 0               |                    |                      |       |                              |          |                          |  |
|                |                 | 000                | 5                    | RS232 |                              |          |                          |  |
|                | 1               |                    |                      | R3232 |                              |          | NAME IN CONTRACTOR OF    |  |
|                |                 |                    |                      |       | 10                           | LA LA LA | angleteleteletetetetetet |  |

Ĵ

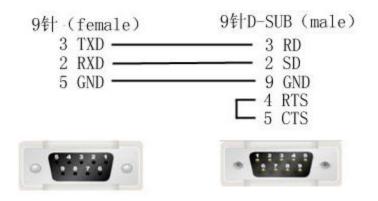

## **EC55 Protocol**

Supported device: EC55 temperature instrument

### 1) HMI Settings

| Items           | Settings                 | Note |
|-----------------|--------------------------|------|
| Protocol        | Omron EC55               |      |
| Connection      | RS485 (9600, 2, 7, EVEN) |      |
| Port No.        | None                     |      |
| PLC station No. | 0                        |      |

#### 2) Address List

| Туре        | Register | Device range | HMI range | Function                            |
|-------------|----------|--------------|-----------|-------------------------------------|
|             | C0       | 0-13 (Hex)   | 0-19      | Set read only parameter for area 0  |
| Double word | C1       | 0-4D(Hex)    | 0-77      | Set Read/Write parameter for area 0 |
|             | C3       | 0-CD(Hex)    | 0-205     | Set Read/Write parameter for area 1 |

|      | 80 | 0-13(Hex) | 0-19  | Set read only parameter in area 0  |
|------|----|-----------|-------|------------------------------------|
|      | 81 | 0-4D(Hex) | 0-77  | Set Read/Write parameter in area 0 |
| Word | 83 | 0-CD(Hex) | 0-205 | Set Read/Write parameter in area 1 |
|      | СР | -         | 0-6   | Read controller intrinsic property |
|      | CS | -         | 0-2   | Read controller states             |
|      | CA | -         | 0-17  | Action command                     |

### 3) Device Settings

#### Omron E5CC PLC configuration

After entering the Communication Settings menu, please set the parameters to the default values for the following table. Press the cycle key of the instrument to enter the next setting.

| 1 | Press the C Key for at least 3 seconds in the Operation Level.<br>The No. 1 display will flash when the keys are pressed for 1 s or<br>longer. The display will change from the Operation Level to the<br>Initial Setting Level. | Operation Level       |
|---|----------------------------------------------------------------------------------------------------|-----------------------|
| 2 | Press the  Key for less than 1 second in the Initial Setting<br>Level.<br>The display will change from the Initial Setting Level to the<br>Communications Setting Level.                                                         | Initial Setting Level |
|   |                                                                                                    | EHF Protocol Setting  |

According to PLC configuration and communication port configuration information of the HMI, provide the corresponding steps and configuration screenshots. This configuration needs to communicate properly with the above PLC configuration. The project settings are as follows

| Item                          | Display | Set values                   | Settings                   | Default |
|-------------------------------|---------|------------------------------|----------------------------|---------|
| Protocol setting              | PSEL    | CWF Mad                      | CompoWay/F/Modbus          | EWF     |
| Communications<br>Unit No.    | U-Nõ    | 0 to 99                      | 0 to 99                    | 1       |
| Communications<br>baud rate   | ьPS     | 9.6/19.2/38.4/57.6<br>(Kbps) | 9.6/19.2/38. 4/57.6 (kbps) | 9.6     |
| Communications<br>data length | LEN     | 7 or 8 bits                  | 7 or 8 bits                | ŋ       |
| Stop bits                     | SPEF    | 1 or 2 bits                  | 1 or 2 bits                | 5       |
| Communications<br>parity      | PREY    | NGNE EVEN Gdd                | None, Even, Odd            | EVEN    |
| Send data wait<br>time        | SdWE    | 0 to 99                      | 0 to 99 (ms)               | 20      |

**Note:** The communication settings for HMI should be consistent with this setting.

#### **Cable Wiring**

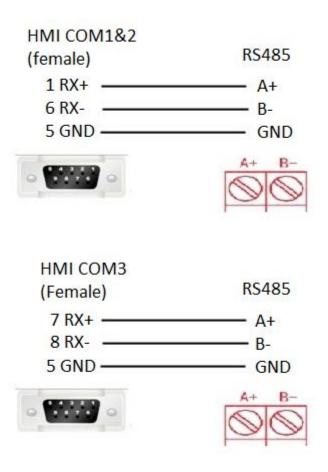

#### Note:

- COM3 only available in PI8000/PI9000 series.
- CA address could not support continuous writing function ;

- Because of CP address intrinsic property: read control intrinsic property, so please place the character input part in use. Set address with CP0 and character length 10, used to display controller type. And place a number input part, set address with CP5 (cache size). Do not place other CP type address without CP0 in screen, otherwise CP type address is invalid
- When set value into read & write address, it is necessary to switch the temperature instrument meter to the corresponding interface according to the menu of the instrument where the address locates, so that the value could be written, otherwise, the value could not be written; When the communication write setting of the instrument is turned off, the writing function is invalid. Writing function could be opened by using the 00 address of the CA register, which write 01 value.
- When continuous writing of a value to a read-write address, please make sure all continuous writing address
  could be written. Otherwise, if one of these addresses could not be written, then all continuous writing
  commands will fail.
- Because of the mechanism problem, this protocol could not support CompoWay/F function that is read-write function of variables in protocol document.
- When using double-word address, set the data format to 32 bits, otherwise the read/write function is unable.
- Please set the communication delay time of 10ms in setting, to avoid that the instrument may not be able to communicate in a short time due to too fast data access and too much connection requests.

| Timeout |                         | × |
|---------|-------------------------|---|
|         | Wait Timeout(ms): 300   |   |
| R       | leceive Timeout(ms): 50 |   |
|         | Retry Count: 2          |   |
|         | Retry Timeout(s): 3     |   |
|         | Delay Time(ms): 10      |   |
|         | Continuous Length: 0    |   |
|         | OK Cancel               |   |

Because of the particularity of the instrument, it is

necessary to write the value of the address in the menu interface corresponding to the address, and to enter the menu where the address locates, so that the value could be written.

## **EtherNet/IP NX series Protocol**

Supported series: Omron NX/NJ series

#### **HMI Setting**

| Items      | Settings             | Note |
|------------|----------------------|------|
| Protocol   | Omron NX Ethernet/IP |      |
| Connection | Ethernet             |      |

| Port No.        | 44818 |  |
|-----------------|-------|--|
| PLC station No. | 1     |  |

#### Instruction

1) In Sysmac Studio, please select [Publish Only] for [Network Publish] when setting address tag.

2) When [Do not publish] is selected for a tag, different import methods may lead to different results. When import tags by [Get Tags from Device], the tag will be eliminated. If [Import tags] is selected, the tags will be imported, but the communication will not succeed.

| 🕱 New Project - new_Controller_0 - Sysmac Studio                                                                                                    |             |
|----------------------------------------------------------------------------------------------------|-------------|
| File Edit View Insert Project Controller Simulation Tools Help                                                                                                    |             |
| X & B B D C B B A M R M B R A M A A A A A A A A A A A A A A A A A                                                                                                    |             |
| Multiview Explorer + 4 Global Variables X .                                                                                                    | Toolbax • 9 |
| Image Controlleg I       Image Data Type Initial Value       AT       Retain   Constant   Network Publich       Comment         Configurations and Setup       Programming       Image Data Type       Image Data Type       Image Data Type         Image Programming       Image Data Type       Image Data Type       Image Data Type       Image Data Type         Image Programming       Image Data Type       Image Data Type       Image Data Type       Image Data Type         Image Programming       Image Data Type       Image Data Type       Image Data Type       Image Data Type         Image Programming       Image Data Type       Image Data Type       Image Data Type       Image Data Type         Image Programming       Image Data Type       Image Data Type       Image Data Type       Image Data Type         Image Data Type       Image Data Type       Image Data Type       Image Data Type       Image Data Type         Image Data Type       Image Data Type       Image Data Type       Image Data Type       Image Data Type         Image Data Type       Image Data Type       Image Data Type       Image Data Type       Image Data Type         Image Data Type       Image Data Type       Image Data Type       Image Data Type       Image Data Type         Image Data Type       Image Data Type       Image Da | eSearch>    |
|                                                                                                    |             |

#### **Export labels from Sysmac Studio**

Launch Sysmac Studio, under Global Variables create the address labels, and thenselect [Tools] -> [Export Global Variables];

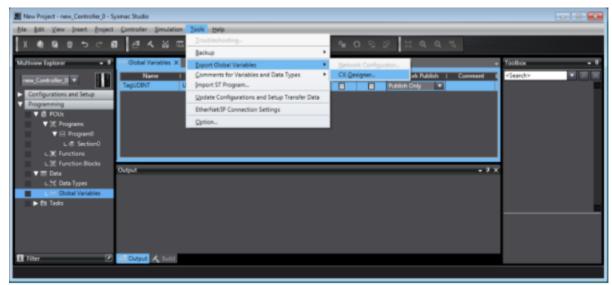

Launch PIStudio, in [Communication] Settings add Omron NX Ethernet/IP protocol;

Click [Label manage];

| Communit         | cation                    |                          |                                                                   | ×                                     |
|------------------|---------------------------|--------------------------|-------------------------------------------------------------------|---------------------------------------|
| Connecti         | ion.                      |                          |                                                                   | FLC Connection                        |
| Ne.<br>1         | Commu<br>COM1<br>Ethernet | Protocol<br>RS485        | Device type<br>ModBus RTU Slave/Al Fust .<br>ORFON NX Ethernet/12 |                                       |
| Station N        | HMI No.:                  | Delete<br>3<br>Dherst    | Device No. [1                                                     | Did not find any wiring instructions! |
| Protocol         |                           | OMRON MX EINe<br>P19150  | net/12                                                            | HMI Pix definition:                   |
| COM:<br>Device P |                           | None<br>192.168.1.100-44 | Setting<br>818 Setting                                            |                                       |
| Timeout          |                           | ( 1580, 58, 2, 3, 8      |                                                                   |                                       |
|                  |                           | ation parameters         |                                                                   | Did not find any wiring instructions! |
|                  |                           | manage                   | ок                                                                | Cancel Help                           |

Click [Import labels] and then select the file exported in step 1;

| Labels se | tting      |           |               |                 |             | × |
|-----------|------------|-----------|---------------|-----------------|-------------|---|
|           | New        | Delete    | Import labels | Get labels from | device      |   |
| ID        | Label name | Data type | Address typ   | pe [            | Description |   |
|           |            |           |               |                 |             |   |
|           |            |           |               |                 |             |   |
|           |            |           |               |                 |             |   |
|           |            |           |               |                 |             |   |
|           |            |           |               |                 |             |   |
| -         |            |           |               |                 |             |   |
|           |            | ОК        |               | Cancel          |             |   |

The Import Status field shows the result, click [OK] to finish importing address labels;

| ID | Label name | Data type | Address type | Description |   |
|----|------------|-----------|--------------|-------------|---|
| 0  | 100        | BOOL      | Bit address  |             |   |
| 1  | 101        | BOOL      | Bit address  |             |   |
| 2  | i02        | BOOL      | Bit address  |             |   |
| 3  | 103        | BOOL      | Bit address  |             |   |
| 4  | i04        | BOOL      | Bit address  |             |   |
| 5  | 105        | BOOL      | Bit address  |             |   |
| 6  | 106        | BOOL      | Bit address  |             |   |
| 7  | 107        | BOOL      | Bit address  |             |   |
| 8  | 108        | BOOL      | Bit address  |             |   |
| 9  | 109        | BOOL      | Bit address  |             |   |
| 10 | 110        | BOOL      | Bit address  |             |   |
| 11 | i11        | BOOL      | Bit address  |             |   |
| 12 | i12        | BOOL      | Bit address  |             |   |
| 13 | i13        | BOOL      | Bit address  |             |   |
| 14 | i14        | BOOL      | Bit address  |             |   |
| 15 | i15        | BOOL      | Bit address  |             |   |
| 16 | i16        | BOOL      | Bit address  |             |   |
| <  |            | L.        |              |             | > |

## **Communication Settings**

Enable HMI Ethernet in [Project Settings];

| HMI IP    |             |         |
|-----------|-------------|---------|
| IP:       | 192 . 168 . | 1 . 66  |
| Sub mask: | 255 . 255 . | 255 . 0 |
| Gateway:  | 192 . 168 . | 1.1     |

## Set PLC IP in [Device IP] settings;

| Plie edit View Insert Project Cont | roller Simulation Tools Help                                  |
|------------------------------------|---------------------------------------------------------------|
| X & Q O D C O (                    | <b>3 A 24 45 A 15 R A 2 A 4 4 4 4 4 4 6 4 7 4 0 9 2 1 1 9</b> |
| Multiview Explorer 🔹 🎙 🕼           | 0 Map (IP Built-in EtherNet/IP Port 5 X                       |
| new_Controller_0                   | TCP/IP Settings                                               |
| Configurations and Setup           |                                                               |
| 2// EtherCAT                       | * IP ADDRES                                                   |
| The CPU/Expansion Racks            | Fixed setting                                                 |
| L == CPU Rack                      | B <sup>2</sup> address 192 - 1681 -100                        |
| 📕 🧈 UO Map                         | Subnet mask  255 - 255 - 2550                                 |
| T Controller Setup                 | O Obtain from BOOTP server.                                   |
| L Coperation Settings              | P Fix at the IP address obtained from BOOTP server.           |
| L # Built-in EtherNet/IP F         | * DNS                                                         |
| L Built-in 1/O Settings            | DNS 🔵 Do not use 🔘 Use                                        |
| E Coption Board Setting            | P Priority DNS server                                         |
| L Memory Settings                  | Secondary DNS server                                          |
| Motion Control Setup               | Domain name                                                   |
| 📕 of Cam Data Settings             |                                                               |
| Event Settings                     |                                                               |
| Task Settings                      |                                                               |
| Data Trace Settings                |                                                               |
| ▼ Programming Sold                 |                                                               |

| COM        | Ethemet                        | TCP/IP parameters                   | Х |
|------------|--------------------------------|-------------------------------------|---|
| Protocol   | OMRON NX Ethernet/IP           | PLC IP Address: 192 . 168 . 1 . 100 |   |
| HMI Model  | PI9150                         | PLC port No.: 44818                 |   |
| COM:       | None Setting                   | Network: TCP_Client_2N ~            |   |
|            |                                | Broadcast address                   |   |
| Device IP: | 192.168.1.100:44818 Setting    | Broadcast No.: 0                    |   |
| Timeout:   | (1500, 50, 2, 3, 0, 0) Setting | OK Cancel                           |   |

## **Cable Wiring**

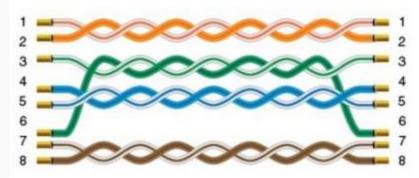

# CV/CJ1M/CS1H

HMI Setting:

| Parameters | Recommended               |
|------------|---------------------------|
| PLC type   | OMRON CV/CJ1M/CS1H Series |
| PLC I/F    | RS232                     |
| Baud rate  | 9600                      |
| Data bits  | 7                         |
| Parity     | Even                      |
| Stop bits  | 2                         |

| PLC sta. no. | 0 |  |
|--------------|---|--|
| PLC Setting: |   |  |
|              |   |  |

Host Link Protocol / PLC must be set to monitor mode

#### **Device Address:**

**Communication mode** 

| Bit/Word | Device type | Format | Range         | Memo                         |
|----------|-------------|--------|---------------|------------------------------|
| В        | CIO         | DDDDdd | 0 ~<br>409515 | I/O and<br>Internal<br>Relay |
| В        | W           | DDDDdd | 0 ~<br>409515 | Hold<br>Relay                |
| В        | D           | DDDDdd | 0 ~<br>409515 | Link<br>Relay                |
| В        | Н           | DDDDdd | 0 ~<br>409515 |                              |
| В        | A           | DDDDdd | 0 ~<br>409515 |                              |
| В        | TF          | DDDDdd | 0 ~<br>409515 |                              |
| В        | CF          | DDDDdd | 0 ~<br>409515 | Auxiliary<br>Relay           |
| В        | т           | DDDD   | 0 ~ 4095      |                              |
| В        | С           | DDDD   | 0 ~ 4095      |                              |

| В | EMO | DDDDDdd | 0 ~<br>99999.15 |
|---|-----|---------|-----------------|
| В | EM1 | DDDDDdd | 0 ~<br>99999.15 |
| В | EM2 | DDDDDdd | 0 ~<br>99999.15 |
| В | EM3 | DDDDDdd | 0 ~<br>99999.15 |
| В | EM4 | DDDDDdd | 0 ~<br>99999.15 |
| В | EM5 | DDDDDdd | 0 ~<br>99999.15 |
| В | EM6 | DDDDDdd | 0 ~<br>99999.15 |
| В | EM7 | DDDDDdd | 0 ~<br>99999.15 |
| В | EM8 | DDDDDdd | 0 ~<br>99999.15 |
| В | EM9 | DDDDDdd | 0 ~<br>99999.15 |
| В | EMA | DDDDDdd | 0 ~<br>99999.15 |
| В | EMB | DDDDDdd | 0 ~<br>99999.15 |

| В        | EMC         | EMC    |          |       | 0 ~<br>99999.15 |   |
|----------|-------------|--------|----------|-------|-----------------|---|
| В        | Lamp        | Lamp   |          | D     | 0~0             |   |
| Bit/Word | Device type | Format | R        | lange | Mem             | 0 |
| W        | LR_W        | DDDD   | 0 ~ 4095 |       |                 |   |
| W        | тс          | DDD    | 0 ~ 511  |       |                 |   |
| W        | DM          | DDDD   | 0~9      | 999   | Data Registe    | r |

#### Wiring Diagram:

#### RS-232

CPU Port (CPM2A,CQM1/1H,C200H/HS/ALPHA series)

Communication Module:

CPM1-CIF01 adapter (for CPM1/CPM1A/CPM2A series, CQM1/CQM1H series) CPM1H-SCB41 communication module (for CQM1H-CPU51/61)

The serial port pin assignments may vary between HMI models, please click the following link for more information.

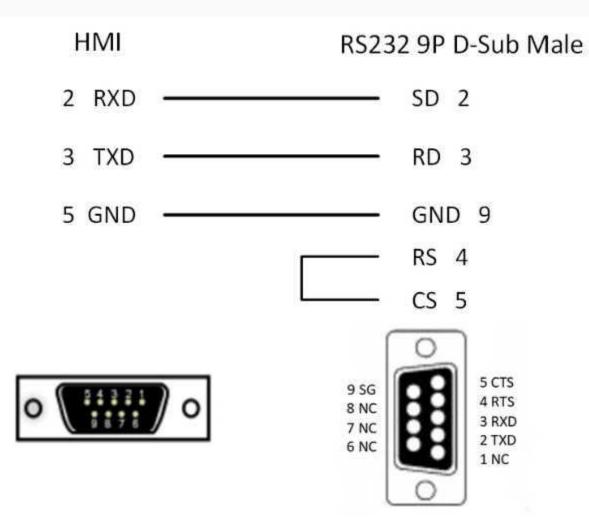

# **Create communication with Xinje PLC**

# XC serial protocol

## HMI Settings

| Item       | Settings        | Note |
|------------|-----------------|------|
| Protocol   | XINJE XC MODBUS |      |
| Connection | RS232           |      |
| Baud rate  | 19200           |      |

| Data bit        | 8    |  |
|-----------------|------|--|
| Parity          | EVEN |  |
| Stop bit        | 1    |  |
| PLC station No. | 1    |  |

## Address List

| Туре | Device registers | HMI registers | Format | Range Note |
|------|------------------|---------------|--------|------------|
| Bit  | М                | М             | M d    | 0~8511     |
| Bit  | Х                | Х             | Хо     | 0~1747     |
| Bit  | Y                | Y             | Υo     | 0~1747     |
| Bit  | S                | S             | Sd     | 0~1023     |
| Bit  | т                | Т             | Τd     | 0~4095     |
| Bit  | С                | С             | C d    | 0~634      |
| Word | D                | D             | D d    | 0~8511     |
| Word | TD               | TD            | TD d   | 0~618      |
| Word | CD               | CD            | CD d   | 0~634      |
| Word | FD               | FD            | FD d   | 0~8511     |

Configure the communication protocol

| New Project                                          |                                                                                                    |                                            | ×          |
|------------------------------------------------------|----------------------------------------------------------------------------------------------------|--------------------------------------------|------------|
| 1 Location and Name                                  | e                                                                                                    |                                            |            |
| Name:                                                | HMIProject                                                                                                    |                                            |            |
| Location:                                            | C:\Users\2970                                                                                                    | 9\Desktop                                  | Browse     |
|                                                      | L                                                                                                    |                                            |            |
| HMI Series:                                          | HMI Model:                                                                                                    | Angle HMI+                                 |            |
| General Series<br>i Series<br>ie Series<br>ig Series | PI3070       ^         PI3070HE       PI3070N-2S         PI3102       PI3102H         PI3102H-2S       PI3102H-2S         PI3102HE       ~ | 0° Screen Resolutio<br>90°<br>180°<br>270° | on 800*480 |
| 3 Communication<br>Connection:                       | PLC Manufactur                                                                                                    | er:                                        |            |
| COM1<br>COM2<br>Ethernet<br>USB                      | WINMO<br>WONWAY<br>XINJE<br>YASKAWA<br>YLZ<br>YOKOGAWA                                                                                     |                                            |            |
| XINJE XC MODB<br>XINJE FC MODB<br>XINJE XD/XE MC     | US<br>US                                                                                                    |                                            |            |
| Xinjie XC Series I                                   | PLC                                                                                                    |                                            |            |
|                                                      | < 上一步(B)                                                                                                    | 完成 取消                                      | 帮助         |

| Connec                    | tion:           | 6                                |                      |              |   |        | PLC Co                                              | nnectio  | n          |
|---------------------------|-----------------|----------------------------------|----------------------|--------------|---|--------|-----------------------------------------------------|----------|------------|
| No.<br>1                  | Commu<br>COM1   | Protocol<br>RS232                | Device<br>XINJE XC N |              |   | CON    | / port setting                                      |          | ×          |
|                           |                 |                                  |                      |              |   |        | Connection: R523<br>Baud rate: 1920<br>Stop bits: 1 |          | ~          |
|                           | New             | Delete                           | 5                    | Setting      |   |        | Data bits: 8                                        |          | ~          |
| Station                   | No.<br>HMI No.: | 0                                | Device No.: 1        |              | / |        | Parity: EVEN                                        | I        | ~          |
| COM<br>Protocol<br>HMI Ma | l<br>I [        | COM1<br>XINJE XC MODBU<br>PI3070 | S                    |              |   |        | OK<br>HMI Pir                                       | n defini | Cancel     |
| COM:                      |                 | ( RS232, 19200, 1                | , 8, EVEN )          | 4<br>Setting |   | COM    | 1 PIN Definit                                       | ion      |            |
| Device ]                  | IP:             | None                             |                      | Setting      |   | PIN    | Definition                                          | PIN      | Definition |
| Timeout                   | t: [            | ( 300, 50, 2, 3, 0,              | 0 ,5)                | Setting      |   | 1      | RS422 TX+/RS485 A+                                  | 2        | RS232 RXD  |
|                           |                 |                                  |                      |              |   | 3      | RS232 TXD                                           | 5        | GND        |
|                           |                 |                                  |                      |              |   | 6      | RS422 TX-/RS485 B-                                  | 8        | RS422 RX-  |
|                           |                 |                                  |                      |              |   | 9      | RS422 RX+                                           |          |            |
|                           |                 |                                  |                      |              |   |        |                                                     |          |            |
| Char                      | nge communi     | cation parameter                 |                      |              |   |        |                                                     |          |            |
|                           |                 |                                  |                      | ОК           |   | Cancel | Help                                                |          |            |

## Figure

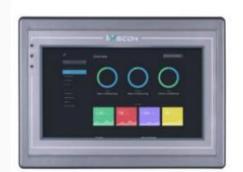

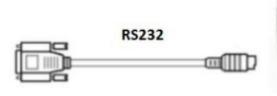

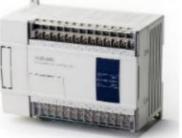

Pin Definition Diagram

## Xinjie RS232

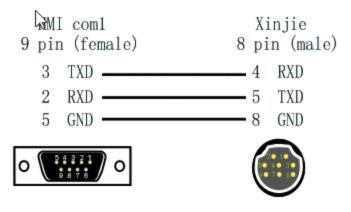

# XD serial protocol

### **HMI Settings**

Supported Series: Xinjie XD/XE Series PLC

| Item            | Settings           | Note |
|-----------------|--------------------|------|
| Protocol        | XINJE XD/XC MODBUS |      |
| Connection      | RS232              |      |
| Baud rate       | 19200              |      |
| Data bit        | 8                  |      |
| Parity          | EVEN               |      |
| Stop bit        | 1                  |      |
| PLC station No. | 1                  |      |

## Address List

| Type         Device registers         HMI registers         Format         Range         I | Note |
|--------------------------------------------------------------------------------------------|------|
|--------------------------------------------------------------------------------------------|------|

| Bit  | Μ     | Μ     | M d     | 0~74999 |
|------|-------|-------|---------|---------|
| Bit  | X1xx  | X1xx  | X1xx o  | 0~1177  |
| Bit  | X2xx  | X2xx  | X2xx o  | 0~277   |
| Bit  | Х     | Х     | Хо      | 0~77    |
| Bit  | Y1xx  | Y1xx  | Y1xx o  | 0~1177  |
| Bit  | Y2xx  | Y2xx  | Y2xx o  | 0~277   |
| Bit  | Υ     | Υ     | Υo      | 0~4095  |
| Bit  | SM    | SM    | SM d    | 0~4999  |
| Bit  | т     | Т     | Τd      | 0~4999  |
| Bit  | С     | С     | C d     | 0~4999  |
| Bit  | ET    | ET    | ET d    | 0~31    |
| Bit  | SE    | SE    | SE d    | 0~31    |
| Bit  | HM    | HM    | HM d    | 0~11999 |
| Bit  | HSC   | HSC   | HSC d   | 0~39    |
| Bit  | HS    | HS    | HS d    | 0~999   |
| Bit  | HT    | HT    | HT d    | 0~1999  |
| Bit  | HC    | HC    | HC d    | 0~1999  |
| Bit  | S     | S     | Sd      | 0~7999  |
| Word | D     | D     | Dd      | 0~69999 |
| Word | ID    | ID    | ID d    | 0~99    |
| Word | ID1xx | ID1xx | ID1xx d | 0~999   |

| Word | ID2xx | ID2xx | ID2xx d | 0~299   |
|------|-------|-------|---------|---------|
|      |       |       |         |         |
| Word | QD    | QD    | QD d    | 0~99    |
| Word | QD1xx | QD1xx | QD1xx d | 0~999   |
| Word | QD2xx | QD2xx | QD2xx d | 0~299   |
| Word | SD    | SD    | SD d    | 0~4999  |
| Word | TD    | TD    | TD d    | 0~575   |
| Word | CD    | CD    | CD d    | 0~575   |
| Word | ETD   | ETD   | ETD d   | 0~31    |
| Word | HD    | HD    | HD d    | 0~24999 |
| Word | HSD   | HSD   | HSD d   | 0~1023  |
| Word | HTD   | HTD   | HTD d   | 0~95    |
| Word | HCD   | HCD   | HCD d   | 0~95    |
| Word | HSCD  | HSCD  | HSCD d  | 0~31    |
| Word | FD    | FD    | FD d    | 0~8191  |
| Word | SFD   | SFD   | SFD d   | 0~5999  |
| Word | FS    | FS    | FS d    | 0~47    |

Configure the communication protocol

| 1       Location and Name         Name:       HMI         Name:       C:\Users\29709\Desktop         2       HMI         General Series       PI3070HE         PI3070HE       Pi3070HE         PI3102       PI3102         PI3102H       PI3102H         PI3102H       PI3102H         PI3102H       PI3102H         PI3102H       PI3070HE         PI3102H       PI302TON-25         PI3102H       PI302TON-25         PI302TON-25       PI302TON-25         PI302TON-25       PI302TON-25         PI302TON-25       PI302TON-25         PI302TON-25       PI302TON-                                                                                                    | New Project           |                                                           |             |               |
|----------------------------------------------------------------------------------------------------|-----------------------|-----------------------------------------------------------|-------------|---------------|
| Location:       C:\Users\29709\Desktop       Browse         1       HMI       HMI Series:       HMI Model:       Angle       HMI H         Image: Series       PI3070       Image: Screen Resolution 800*480       90°       80°         1       Series       PI3070HE       Image: Screen Resolution 800*480       90°       180°         1       Series       PI3070H-2S       Image: Screen Resolution 800*480       90°       180°         2       PI3102H       PI3102H       Image: Screen Resolution 800*480       180°         2       PI3102H       PI3102H       Image: Screen Resolution 800*480         2       PI3102H       PI3102H       Image: Screen Resolution 800*480         2       PI3102H       PI3102H       Image: Screen Resolution 800*480         2       PI3102H       PI3102H       Image: Screen Resolution 800*480         2       PI3102H       PI3102H       Image: Screen Resolution 800*480         3       Communication       PLC Manufacturer:       Image: Screen Resolution 800*480         2       VINIE       VINMO       Image: Screen Resolution 800*480       Image: Screen Resolution 800*480         3       Image: Screen Resolution 800*480       Image: Screen Resolution 800*480       Image: Screen Resolution 800*480 | Location and Name     | e                                                         |             |               |
| 2       HMI         HMI Series:       HMI Model:       Angle       HMI H         General Series       PI3070       0       Screen Resolution 800*480         90°       180°       270°       180°         23       Communication       PI3102H       PI3102H         PI3102H       PI3102H       0°       Screen Resolution 800*480         30       Communication       PLC Manufacturer:         COM1       WINMO       WINMO         VISB       YASKAWA       YLZ         YOKOGAWA       V       XINJE XC MODBUS         XINJE XC MODBUS       XINJE XD/XE MODBUS       V                                                                                                    | Name:                 | HMIProject                                                |             |               |
| HMI Series: HMI Model: Angle HMIH          General Series       PI3070         i Series       PI3070HE         ig Series       PI3070N-2S         PI3102H       PI3102H         PI3102HE       PI3102H         PI3102HE       PISI02H         Or       Screen Resolution 800*480         3 Communication       PLC Manufacturer:         COM1       WINMO         VUNMO       WONWAY         Ethernet       VINIE         VSB       YASKAWA         YLZ       YOKOGAWA         XINJE XC MODBUS       XINJE XD/XE MODBUS         XINJE XD/XE MODBUS       VINMOBUS                                                                                                    | Location:             | C:\Users\2970                                             | 9\Desktop   | Browse        |
| HMI Series:       HMI Model:       Angle       HMI H         General Series       PI3070       PI3070HE       Pi3070HE       Pi3070HE         PI3070HE       PI3070HE       PI3070HE       Pi3070HE       Pi3070HE       Pi3070HE         PI3070HE       PI3070HE       PI3070HE       Pi3070HE       Pi3070HE       Pi3070HE       Pi3070HE         PI3102H       PI3102H       PI3102H-2S       PI3102H-2S       PI3102H-2S       PI3102H-2S       PI3102H-2S         PI3102H-E       VIINO       VIINMO       VIINMO       VIINMO         Communication       PLC Manufacturer:       VIINE       VIINE         COM1       WIINMO       VONWAY       VIINE         Ethernet       VIINE       VINVE       VIVIE         VSB       YASKAWA       VIZ       VIVIE         YOKOGAWA       VIIIE       VIVIE       VIVIE       VIVIE                                                                                                    | <b>О</b> НМІ          | L                                                         |             |               |
| i Series       PI3070HE       90°         ie Series       PI3070N-2S       PI3102         PI3102H       PI3102H-2S       270°         PI3102H-2S       PI3102HE       90°         PI3102H-2S       PI3102HE       90°         Ommunication       PLC Manufacturer:         Connection:       PLC Manufacturer:         COM1       WINMO         VONWAY       VINUE         YASKAWA       YLZ         YOKOGAWA       VINJE XC MODBUS         XINJE XC MODBUS       XINJE FC MODBUS         XINJE XD/XE MODBUS       VINUE                                                                                                    | HMI Series:           | HMI Model:                                                | Angle HMI+  |               |
| Connection: PLC Manufacturer:   COM1 WINMO   COM2 WONWAY   Ethernet XINJE   VSB YASKAWA   YLZ YOKOGAWA     XINJE XC MODBUS   XINJE FC MODBUS   XINJE XD/XE MODBUS                                                                                                    | i Series<br>ie Series | PI3070HE<br>PI3070N-2S<br>PI3102<br>PI3102H<br>PI3102H-2S | 90°<br>180° | ution 800*480 |
| Ethernet   USB   YASKAWA   YLZ   YOKOGAWA     XINJE XC MODBUS   XINJE FC MODBUS   XINJE XD/XE MODBUS                                                                                                    | Connection:           |                                                           | er:         | ^             |
| XINJE XC MODBUS<br>XINJE FC MODBUS<br>XINJE XD/XE MODBUS                                                                                                    | Ethernet              | XINJE<br>YASKAWA                                          |             | -             |
| XINJE FC MODBUS<br>XINJE XD/XE MODBUS                                                                                                    |                       | YOKOGAWA                                                  |             | ~             |
| Xinjie XD/XE Series PLC                                                                                                    | XINJE FC MODB         | US                                                        |             | ^             |
| Xinjie XD/XE Series PLC                                                                                                    |                       |                                                           |             | ~             |
|                                                                                                    | Xinjie XD/XE Ser      | ies PLC                                                   |             |               |
| < 上一步(B) 完成 取消 帮助                                                                                                    |                       | ر الــــــــــــــــــــــــــــــــــــ                  |             | 主日日           |

| Connection:       | Droto col            | Davias hitta                    |       |        | PLC               | Connectio   | ///        |     |
|-------------------|----------------------|---------------------------------|-------|--------|-------------------|-------------|------------|-----|
| No. Comn<br>1 CON |                      | Device type<br>XINJE XD/XE MODB | JS    |        |                   |             |            |     |
|                   |                      | ,                               |       | СОМ    | port setting      |             |            | ×   |
|                   |                      |                                 |       |        | Connection: RS2   | 232         | $\sim$     |     |
|                   |                      |                                 |       | 1      |                   |             |            |     |
|                   |                      |                                 |       |        | Baud rate: 192    | 200         | ~          |     |
| New               | Delete               | Setting                         |       | /      | Stop bits: 1      |             | $\sim$     | s ! |
| Station No.       |                      |                                 |       |        | Data bits: 8      |             | $\sim$     |     |
| HMI No            | p.: 0                | Device No.: 1                   |       |        | Parity: EVE       | EN          | $\sim$     |     |
| COM               | COM1                 |                                 |       |        | ОК                |             | Cancel     |     |
| .014              |                      |                                 |       |        | UK                |             | Cancer     |     |
| rotocol           | XINJE XD/XE MO       | DBUS                            |       |        | LIM               | [ Pin defin |            | _   |
| MI Model          | PI3070               | 4                               |       |        | HM                | l Pin defin | luon:      |     |
| COM:              | ( RS232, 19200, 1    | 8 EVEN )                        |       |        |                   |             |            |     |
| UM:               | (13232, 13200, 1     |                                 | tting | сом    | 1 PIN Defin       | ition       |            |     |
| evice IP:         | None                 | S                               | tting | PIN    | Definition        | PIN         | Definition |     |
| imeout:           | ( 300, 50, 2, 3, 0   | , 0 ,5) Si                      | tting | 1      | RS422 TX+/RS485 A |             | RS232 RXD  |     |
|                   | L                    |                                 |       | 3      | RS232 TXD         | 5           | GND        |     |
|                   |                      |                                 |       | 6      | RS422 TX-/RS485 B |             | RS422 RX-  |     |
|                   |                      |                                 |       | 9      | RS422 RX+         |             |            |     |
|                   |                      |                                 |       |        |                   | [           |            |     |
|                   |                      |                                 |       |        |                   |             |            |     |
| Change com        | nunication parameter |                                 |       |        |                   |             |            |     |
|                   | -Defined protocol    | ОК                              |       | Cancel | He                | elp         |            |     |
| 0301              |                      |                                 |       |        |                   |             |            |     |
| 0301              |                      |                                 |       |        |                   |             |            |     |
| Wiring            |                      |                                 |       |        |                   |             |            |     |

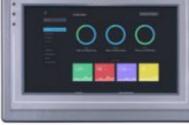

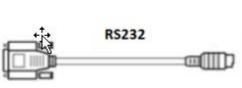

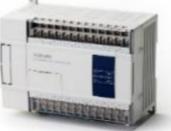

Pin Definition Diagram

|     | HMI       |                          | PLC     |
|-----|-----------|--------------------------|---------|
|     | COM1      |                          | Xinje   |
|     | RS232     |                          | 8p male |
|     | 9P female |                          |         |
| TXD | 3         | $\leftarrow$             | 4 RXD   |
| RXD | 2         | $\leftarrow \rightarrow$ | 5 TXD   |
| GND | 5         | $\leftarrow \rightarrow$ | 8 GND   |

# **Create communication with Inovance PLC**

# H3U serial protocol

## **HMI Settings**

| ltem            | Settings         | Note |
|-----------------|------------------|------|
| Protocol        | INOVANCE H3U PLC |      |
| Connection      | RS422            |      |
| Baud rate       | 9600             |      |
| Data bit        | 7                |      |
| Parity          | EVEN             |      |
| Stop bit        | 1                |      |
| PLC station No. | 0                |      |

#### Address List

| Туре | Device registers | HMI<br>registers | Format | Range | Note |  |
|------|------------------|------------------|--------|-------|------|--|
|      |                  |                  |        |       |      |  |

| Bit  | Х    | Х    | Хо     | 0~303237  |
|------|------|------|--------|-----------|
| Bit  | Y    | Y    | Υo     | 0~303237  |
| Bit  | Μ    | М    | M d    | 0~99999   |
| Bit  | Т    | Т    | Τd     | 0~99999   |
| Bit  | С    | С    | C d    | 0~99999   |
| Bit  | SM   | SM   | SM d   | 8000~999  |
| Bit  | S    | Т    | S d    | 0~99999   |
| Bit  | Lamp | Lamp | Lamp d | 0~0       |
| Word | Х    | Х    | Хо     | 0~303237  |
| Word | Υ    | Y    | Yо     | 0~303237  |
| Word | Μ    | Μ    | M d    | 0~99999   |
| Word | Т    | т    | Τd     | 0~99999   |
| Word | С    | С    | C d    | 0~199     |
| Word | D    | D    | D d    | 0~7999    |
| Word | S    | S    | S d    | 0~99999   |
| Word | SD   | SD   | SD d   | 8000~9999 |

| Word | R | R | R d | 0~32767 |
|------|---|---|-----|---------|
|      |   |   |     |         |

### Configure the communication protocol

| New Project                                          |                                                                                                    | × |
|------------------------------------------------------|----------------------------------------------------------------------------------------------------|---|
| Location and Nam                                     | e                                                                                                    |   |
| Name:                                                | HMIProject                                                                                                    |   |
| Location:                                            | C:\Users\29709\Desktop Browse                                                                                                    |   |
|                                                      |                                                                                                    |   |
| HMI Series:                                          | HMI Model: Angle HMI+                                                                                                    |   |
| General Series<br>i Series<br>ie Series<br>ig Series | PI3070         O°         Screen Resolution 800*480           PI3070HE         90°         180°           PI3070N-2S         270°         270°           PI3102H         270°         180°           PI3102H         270°         270°           PI3102H          270° |   |
| 3 Communication<br>Connection:<br>COM1<br>COM2       | PLC Manufacturer:                                                                                                    |   |
| Ethernet<br>USB                                      | INVT<br>KEYENCE<br>Koyo<br>Liquid Level Meter                                                                                                    |   |
| INOVANCE H1U<br>INOVANCE H2U<br>INOVANCE H3U         | PLC                                                                                                    |   |
|                                                      | · · · · · · · · · · · · · · · · · · ·                                                                                                    |   |
|                                                      |                                                                                                    |   |
|                                                      |                                                                                                    |   |
|                                                      | < 上一步(B) 完成 取消 帮                                                                                                    | 助 |

| ommur    | nication      |                     |                                 |     |      |                   |           |            |   |
|----------|---------------|---------------------|---------------------------------|-----|------|-------------------|-----------|------------|---|
| Connec   | tion:         |                     |                                 |     |      | PLC Co            | onnectio  | n          |   |
| No.<br>1 | Commu<br>COM1 | . Protocol<br>RS422 | Device type<br>INOVANCE H3U PLC | C   | OM p | oort setting      |           |            | × |
|          |               |                     |                                 |     | 1    | Connection: RS42  |           | ~          |   |
|          |               |                     | 2                               |     |      | Baud rate: 9600   | )         | ~          |   |
|          |               |                     |                                 |     | /    | Stop bits: 1      |           | $\sim$     |   |
|          | New           | Delete              | Setting                         |     |      | Data bits: 7      |           | $\sim$     |   |
| Station  | -             |                     |                                 |     |      | Parity: EVE       | N         | ~          |   |
|          | HMI No.:      | 0                   | Device No.: 0                   |     |      | ОК                |           | Cancel     |   |
| COM      |               | COM1                |                                 |     |      |                   |           |            |   |
| Protocol |               | INOVANCE H3U PI     | LC                              | / _ |      | LIMED             | in defini |            |   |
| HMI Mo   | del           | PI3070              | 4 /                             |     |      | HIM P             | in denin  | lion.      |   |
| COM:     | [             | ( RS422, 9600, 1,   | 7, EVEN ) Setting               |     |      |                   |           |            |   |
| Device I | IP:           | None                | Setting                         | L L |      | PIN Definit       |           | Definition |   |
| Timeout  | t: (          | ( 300, 50, 2, 3, 0, | 0, 5 ) Setting                  |     |      | S422 TX+/RS485 A+ | PIN<br>2  | RS232 RXD  |   |
|          | l             |                     |                                 |     |      | S232 TXD          | 5         | GND        |   |
|          |               |                     |                                 | -   |      | S422 TX-/RS485 B- | 8         | RS422 RX-  |   |
|          |               |                     |                                 | -   | 9 R  | S422 RX+          |           |            |   |
|          |               |                     |                                 |     |      |                   |           |            |   |
|          |               |                     |                                 |     |      |                   |           |            |   |
| Chan     | ige commun    | ication parameter   |                                 |     |      |                   |           |            |   |
|          | User-Def      | ined protocol       | ОК                              | Car | cel  | Help              |           |            |   |

### Cable Wiring

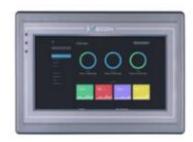

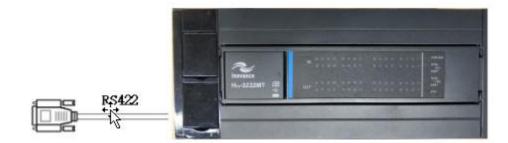

### Pin Definition Diagram

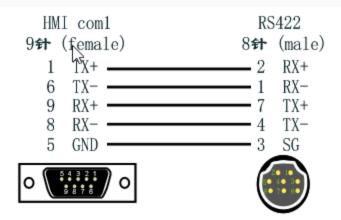

# **Create communication with Panasonic PLC**

# FP serial protocol

### 1) HMI Settings

| Item            | Settings              | Note |
|-----------------|-----------------------|------|
| Protocol        | Panasonic FP MFWTOCOL |      |
| Connection      | RS232                 |      |
| Baud rate       | 9600                  |      |
| Data bit        | 8                     |      |
| Parity          | ODD                   |      |
| Stop bit        | 1                     |      |
| PLC station No. | 1                     |      |

| Туре | Device registers | HMI registers | Format | Range | Note |
|------|------------------|---------------|--------|-------|------|
|------|------------------|---------------|--------|-------|------|

| Bit  | Х  | Х  | X d  | 0~9999  |
|------|----|----|------|---------|
| Bit  | Υ  | Υ  | Yd   | 0~9999  |
| Bit  | R  | R  | R d  | 0~9999  |
| Bit  | Т  | Т  | Τd   | 0~9999  |
| Bit  | С  | С  | C d  | 0~9999  |
| Bit  | L  | L  | Ld   | 0~9999  |
| Word | WX | WX | WX d | 0~9999  |
| Word | WY | WY | WY d | 0~9999  |
| Word | WR | WR | WR d | 0~9999  |
| Word | WL | WL | WL d | 0~9999  |
| Word | LD | LD | LD d | 0~9999  |
| Word | DT | DT | DT d | 0~65535 |
| Word | FL | FL | FL d | 0~9999  |
| Word | EV | EV | EV d | 0~9999  |
| Word | SV | SV | SV d | 0~9999  |
|      |    |    |      |         |

3) Configure the communication protocol

| Now Project                                                                  |                                                                                                    | × |
|------------------------------------------------------------------------------|----------------------------------------------------------------------------------------------------|---|
| New Project                                                                  |                                                                                                    | ^ |
| Location and Name                                                            |                                                                                                    |   |
| Name:                                                                        | HMIProject                                                                                                    |   |
| Location:                                                                    | C:\Users\29709\Desktop Browse                                                                                                    |   |
| HMI                                                                          |                                                                                                    |   |
| 2 HMI Series: HI                                                             | 1I Model: Angle 🗌 HMI+                                                                                                    |   |
| i Series PI<br>ie Series PI<br>ig Series PI<br>PI<br>PI                      | 3070         ^         0°         Screen Resolution 800*480           3070HE         90°         180°         270°           3102         270°         270°         180°           3102H         270°         270°         180°           3102H         270°         270°         180°           3102H         270°         270°         180° |   |
| 3 Communication                                                              |                                                                                                    |   |
| Connection:                                                                  | PLC Manufacturer:                                                                                                    | _ |
| COM1<br>COM2                                                                 | Modicon /                                                                                                    |   |
| Ethernet<br>USB                                                              | OMRON<br>Other Protocol<br>OVADRIVES                                                                                                    |   |
|                                                                              | Panasonic                                                                                                    | - |
| Panasonic FP MEW<br>Panasonic FP MEW<br>Panasonic FP MEW<br>Panasonic FP MEW | OCOL(Bit NO Dot)                                                                                                    |   |
| NAIS FP PLC Serials                                                          |                                                                                                    |   |
| <                                                                            | 上一步(B) 完成 取消 帮                                                                                                    | 助 |

| Commun             | nication        |                     |                                    |       |        |                                                   |           |           |     | × |
|--------------------|-----------------|---------------------|------------------------------------|-------|--------|---------------------------------------------------|-----------|-----------|-----|---|
| Connect            | tion:           |                     |                                    |       |        | PLC                                               | Connectio | on        |     |   |
| No.<br>1           | Commu<br>COM1   | . Protocol<br>RS232 | Device type<br>Panasonic FP MEWTOO | COL   | СОМ    | port setting                                      |           |           | ×   |   |
|                    |                 |                     |                                    |       | 1      | Connection: RS2<br>Baud rate: 960<br>Stop bits: 1 |           | ~         |     |   |
|                    | New             | Delete              | Setting                            |       |        | Data bits: 8                                      |           | ~         |     |   |
| Station I          | No.<br>HMI No.: | 0                   | Device No.: 1                      | _ /   |        | Parity: OD                                        | D         | $\sim$    |     |   |
| СОМ                |                 | COM1                |                                    | _/    |        | <u>⊳</u> ок                                       |           | Cancel    |     |   |
| Protocol<br>HMI Mo |                 | Panasonic FP ME     |                                    |       |        | HMI                                               | Pin defin | ition:    |     |   |
| COM:               |                 | ( RS232, 9600, 1    |                                    | ting  | COMI   | PIN Defin:                                        | Ition     |           |     |   |
| Device I           | P:              | None                | Se                                 | tting | PIN    | Definition                                        | PIN       | Definiti  | ion | 1 |
| Timeout            | :               | ( 300, 50, 2, 3, 0  | , 0 ,5) Se                         | tting |        | RS422 TX+/RS485 A+                                |           | RS232 RXD |     | - |
|                    |                 |                     |                                    |       | 3      | RS232 TXD                                         | 5         | GND       |     | 1 |
|                    |                 |                     |                                    |       | 6      | RS422 TX-/RS485 B-                                | 8         | RS422 RX- |     |   |
|                    |                 |                     |                                    |       | 9      | RS422 RX+                                         |           |           |     |   |
| Chan               | ge commun       | ication parameter   |                                    |       |        |                                                   |           |           |     |   |
|                    | User-Def        | ined protocol       | ОК                                 |       | Cancel | Hel                                               | р         |           |     |   |

### 4) Cable Wiring

Figure

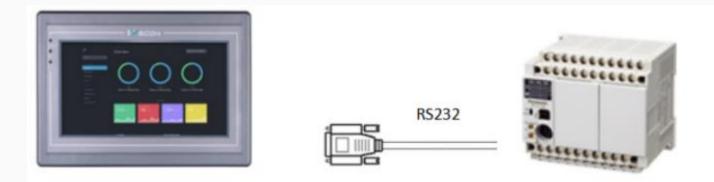

Pin Definition Diagram

### NAIS RS232

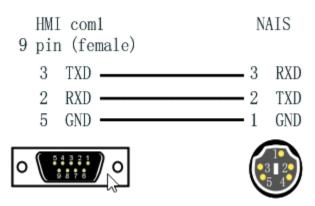

# **Create communication with LS PLC**

# XGB serial protocol

#### **HMI Settings**

| Item       | Settings          | Note |
|------------|-------------------|------|
| Protocol   | LS XGB CPU DRIECT |      |
| Connection | RS232             |      |
| Baud rate  | 115200            |      |

| Data bit        | 8    |  |
|-----------------|------|--|
| Parity          | NONE |  |
| Stop bit        | 1    |  |
| PLC station No. | 1    |  |

| Туре | Device registers | HMI registers | Format    | Range   | Note |
|------|------------------|---------------|-----------|---------|------|
| Bit  | Ρ                | Ρ             | P DDDD.f  | 0~2047  |      |
| Bit  | Μ                | М             | M DDDD.f  | 0~2047  |      |
| Bit  | L                | L             | L DDDDD.f | 0~11263 |      |
| Bit  | К                | К             | K DDDD.f  | 0~2559  |      |
| Bit  | F                | F             | F DDDD.f  | 0~2047  |      |
| Bit  | S                | S             | S DDDDD   | 0~12799 |      |
| Bit  | D                | D             | D DDDDD.f | 0~32767 |      |
| Bit  | U                | U             | U FFFF.f  | 0~7f31  |      |
| Bit  | Т                | Т             | T DDDD.f  | 0~2047  |      |
| Bit  | С                | С             | C DDDD.f  | 0~2047  |      |

| Word | Р  | Ρ  | P DDDD  | 0~2047  |
|------|----|----|---------|---------|
| Word | Μ  | Μ  | M DDDD  | 0~2047  |
| Word | L  | L  | L DDDDD | 0~11263 |
| Word | К  | К  | K DDDD  | 0~2559  |
| Word | F  | F  | F DDDD  | 0~2047  |
| Word | С  | С  | C DDDD  | 0~2047  |
| Word | Т  | т  | T DDDD  | 0~2047  |
| Word | D  | D  | D DDDDD | 0~32767 |
| Word | Ν  | Ν  | N DDDDD | 0~21503 |
| Word | U  | U  | U FFFF  | 0~7f31  |
| Word | Z  | Z  | Z DDD   | 0~127   |
| Word | R  | R  | R DDDDD | 0~32767 |
| Word | ZR | ZR | Z DDDDD | 0~32767 |
| Word | TS | TS | TS DDDD | 0~2047  |
| Word | CS | CS | CS DDDD | 0~2047  |
| Word | S  | S  | S DDDDD | 0~12799 |

Configure the communication protocol

| New Project                                          |                                                                                                    |                     |            |          | × |
|------------------------------------------------------|----------------------------------------------------------------------------------------------------|---------------------|------------|----------|---|
| Location and Name                                    | 9                                                                                                    |                     |            |          |   |
| Name:                                                | HMIProject                                                                                                    |                     |            |          |   |
| Location:                                            | C:\Users\Adm                                                                                                    | ninistrator\D       | esktop     | Browse   |   |
| 2 нмі                                                |                                                                                                    |                     |            |          |   |
| HMI Series:                                          | HMI Model:                                                                                                    | Angle               | Resolution | HMI+     |   |
| General Series<br>i Series<br>ie Series<br>ig Series | PI3070         A           PI3070HE         PI3070N-2S           PI3102         PI3102H           PI3102H-2S         PI3102H-2S           PI3102HE         A | 90°<br>180°<br>270° | 800*480    | ~        |   |
| 3 Communication<br>Connection:                       | PLC Manufactu                                                                                                    | irer:               |            |          |   |
| COM1<br>COM2<br>Ethernet<br>USB                      | Liquid Level M<br>LS<br>MEGMEET<br>MIKOM<br>MITSUBISHI<br>MODBUS                                                                                             | leter               |            | <b>^</b> |   |
| LS MASTER K120<br>LS MASTER K300<br>LS XGB CPU DRIE  | )S<br>ECT                                                                                                    |                     |            | ^        |   |
| LS Inverter(LG-B                                     |                                                                                                    |                     |            | ~        |   |
|                                                      | < 上一步(图)                                                                                                    | 完成                  | 取消         | 帮助       |   |

| mmun     | ication    |                      |                     |     |                         |              |           |     |
|----------|------------|----------------------|---------------------|-----|-------------------------|--------------|-----------|-----|
| Connec   | tion:      |                      |                     |     | PLC                     | Connection   | ı         |     |
| No.      | Commun     | . Protocol           |                     |     |                         |              |           |     |
| 1        | COM1       | RS232                | LS XGB CPU DRIECT   | LG  | COM port setting        |              |           | ×   |
|          |            |                      |                     | 1   | Connection: R           | 5232         | $\sim$    |     |
|          |            |                      |                     |     | Baud rate: 1            | 15200        | ~         |     |
|          |            |                      |                     |     | Stop bits: 1            |              | ~         |     |
|          | New        | Delete               | Setting             |     | Data bits: 8            |              | ~         |     |
| Station  |            |                      |                     |     |                         |              |           |     |
|          | HMI No.:   | 0                    | Device No.: 1       |     | <sup>V3</sup> Parity: N | DNE          | ~         |     |
| СОМ      | [          | COM1                 |                     |     | ОК                      |              | Cancel    |     |
| Protocol | I [        | LS XGB CPU DRIECT    | •                   |     |                         |              |           |     |
|          | L          |                      |                     | /   | HMI                     | Pin definiti | on:       |     |
| HMI Moo  | del        | PI3070ie             | 4                   |     |                         |              |           |     |
| COM:     | [          | (RS232, 115200, 1    | , 8, NONE ) Setting | Сом | 1 PIN Defini            | tion         |           |     |
| Device I | IP:        | None                 | Setting             | PIN | Definition              | PIN          | Definit   | ior |
| Timeout  | t: [       | ( 100, 30, 2, 3, 50, | 0 ,5) Setting       | ] 1 | RS422 TX+/RS485 A+      | 2            | RS232 RXD |     |
|          |            |                      |                     | 3   | RS232 TXD               | 5            | GND       |     |
|          |            |                      |                     | 6   | RS422 TX-/RS485 B-      | 8            | RS422 RX- |     |
|          |            |                      |                     | 9   | RS422 RX+               |              |           |     |
|          |            |                      |                     |     |                         |              |           |     |
| Chan     |            | ation parameters (   |                     |     |                         |              |           |     |
|          |            |                      | 01                  |     |                         | _            |           |     |
|          | User-Defin | ned protocol         | ОК                  | Can | cel Hel                 | 0            |           |     |

| ommun    |             |                      |                     |       |       |                                     |          |            |
|----------|-------------|----------------------|---------------------|-------|-------|-------------------------------------|----------|------------|
| Connec   | tion:       |                      |                     |       |       | PLC Cor                             | nnection | 1          |
| No.      | Commun      |                      | Device type         | r     |       |                                     |          |            |
| 1        | COM1        | RS232                | LS XGB CPU DRIECT   |       | Timed | out                                 |          | ×          |
|          |             |                      |                     |       | 1     | Wait Timeout(m<br>Receive Timeout(m | ıs): 30  | Ie)        |
|          | New         | Delete               | Setting             |       |       | Retry Cou                           | nt: 2    |            |
| Station  | No          |                      |                     |       |       | Retry Timeout                       | (s): 3   |            |
| Station  | HMI No.:    | 0                    | Device No.: 1       |       |       | Delay Time(m                        | ns): 50  |            |
|          | r           |                      |                     | - 1   |       | Continuous Leng                     | th: 0    |            |
| СОМ      |             | COM1                 |                     |       |       | Maximum spa                         | an: 5    |            |
| Protoco  | I [         | LS XGB CPU DRIECT    | Г                   |       |       | ОК                                  | Car      | ncel       |
| HMI Moo  | del         | PI3070ie             |                     | J I I |       |                                     |          |            |
| COM:     | [           | (RS232, 115200, 1    | , 8, NONE ) Setting |       | COM   | 1 PIN Definit                       | ion      |            |
| Device I | P: [        | None                 | 1 Setting           |       | PIN   | Definition                          | PIN      | Definition |
| Fimeout  | t: [        | ( 100, 30, 2, 3, 50, | . 0 ,5) Setting     |       | 1     | RS422 TX+/RS485 A+                  | 2        | RS232 RXD  |
|          |             |                      |                     |       | 3     | rs232 txd                           | 5        | GND        |
|          |             |                      | 6                   |       | 6     | RS422 TX-/RS485 B-                  | 8        | RS422 RX-  |
|          |             |                      |                     |       | 9     | RS422 RX+                           |          |            |
|          |             |                      |                     |       |       |                                     |          |            |
| Chan     | ge communic | ation parameters (   |                     |       |       |                                     |          |            |
|          | User-Defi   | ned protocol         | ОК                  |       | Can   | cel Help                            |          |            |
|          |             |                      |                     |       |       |                                     |          |            |

#### **Pin Definition Diagram**

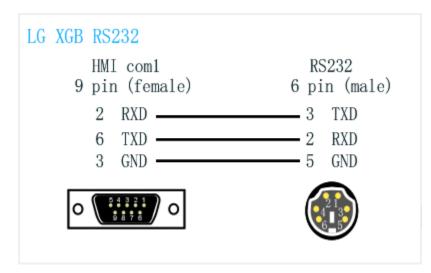

# **Create communication with LS PLC**

# **XBC serial protocol**

#### **HMI Settings**

| Item            | Settings    | Note |
|-----------------|-------------|------|
| Protocol        | LS XBC CNet |      |
| Connection      | RS232       |      |
| Baud rate       | 115200      |      |
| Data bit        | 8           |      |
| Parity          | NONE        |      |
| Stop bit        | 1           |      |
| PLC station No. | 1           |      |

| Туре | Device registers | HMI registers | Format | Range   | Note |
|------|------------------|---------------|--------|---------|------|
| Bit  | Р                | Р             | Ρd     | 0~2047  |      |
| Bit  | Μ                | М             | M d    | 0~2047  |      |
| Bit  | L                | L             | Ld     | 0~11263 |      |
| Bit  | К                | К             | K d    | 0~16183 |      |

| Bit  | F | F | Fd  | 0~2047  |
|------|---|---|-----|---------|
| Bit  | D | D | D d | 0~32767 |
| Bit  | R | R | R d | 0~32767 |
| Bit  | U | U | U d | 0~4095  |
| Word | Ρ | Ρ | Ρd  | 0~2047  |
| Word | М | М | M d | 0~2047  |
| Word | L | L | Ld  | 0~11263 |
| Word | К | К | K d | 0~16183 |
| Word | F | F | Fd  | 0~2047  |
| Word | С | С | C d | 0~2047  |
| Word | т | Т | Τd  | 0~2047  |
| Word | D | D | D d | 0~32767 |
| Word | Ν | Ν | N d | 0~21503 |
| Word | R | R | R d | 0~32767 |
| Word | U | U | U d | 0~4095  |
| Word | Z | Z | Zd  | 0~127   |

| Word | S | S | S d | 0~127 |  |
|------|---|---|-----|-------|--|
|      |   |   |     |       |  |

### Configure the communication protocol

| Name:                                                | HMIProject                                                                                                    |   |
|------------------------------------------------------|----------------------------------------------------------------------------------------------------|---|
| Location:                                            | C:\Users\29709\Desktop Brows                                                                                                    | e |
| HMI                                                  |                                                                                                    |   |
| HMI Series:                                          | HMI Model: Angle HMI+                                                                                                    |   |
| General Series<br>i Series<br>ie Series<br>ig Series | PI3070       ^       0°       Screen Resolution 800*48         PI3070HE       90°       180°         PI3070N-2S       180°       270°         PI3102H       270°       180°         PI3102H       270°       180°         PI3102H       270°       180°         PI3102H       270°       180° | D |
| Communication                                        |                                                                                                    |   |
| Connection:                                          | PLC Manufacturer:                                                                                                    |   |
| COM1<br>COM2                                         | INOVANCE<br>INVT                                                                                                    | ^ |
| Ethernet<br>USB                                      | KEYENCE<br>Koyo                                                                                                    |   |
|                                                      | Liquid Level Meter                                                                                                    |   |
|                                                      |                                                                                                    | ~ |
| LS XGB CPU D<br>LS Inverter(LG<br>LS MASTER-K        | -BUS ASCII)                                                                                                    |   |
| LS XBC CNet                                          |                                                                                                    | ~ |
|                                                      |                                                                                                    |   |
|                                                      |                                                                                                    |   |

| ommunica                             |               |                                            |                                 |                         |                                                                                  |                    |                                             |
|--------------------------------------|---------------|--------------------------------------------|---------------------------------|-------------------------|----------------------------------------------------------------------------------|--------------------|---------------------------------------------|
| Connection                           | :             |                                            |                                 |                         | PLC Cor                                                                          | nectio             | n                                           |
| No. C<br>1                           | Commu<br>COM1 | Protocol<br>RS232                          | Device type<br>LS XBC CNet<br>다 | Сом                     | Connection: RS232<br>Baud rate: 11520                                            |                    | ×                                           |
| Station No.<br>HN                    | 4I No.: 0     | Delete<br>Dev                              | Setting                         |                         | Stop bits: 1 Data bits: 8 Parity: NONE OK                                        |                    | <ul> <li>Cancel</li> </ul>                  |
| COM<br>Protocol<br>HMI Model<br>COM: | L<br>P        | S XBC CNet<br>I3070<br>RS232, 115200, 1, 8 |                                 | СОМ                     | HMI Pin<br>1 PIN Definit                                                         |                    | tion:                                       |
| Device IP:<br>Timeout:               |               | 300, 50, 2, 3, 0, 0 ,                      | 5) Setting                      | PIN<br>1<br>3<br>6<br>9 | Definition<br>RS422 TX+/RS485 A+<br>RS232 TXD<br>RS422 TX-/RS485 B-<br>RS422 RX+ | PIN<br>2<br>5<br>8 | Definition<br>RS232 RND<br>GND<br>RS422 RX- |
|                                      |               | ation parameter<br>ed protocol             | ОК                              | Cancel                  | Неф                                                                              |                    | ]                                           |
| le Wirin                             | -             |                                            |                                 | RS232                   |                                                                                  |                    |                                             |

Pin Definition Diagram

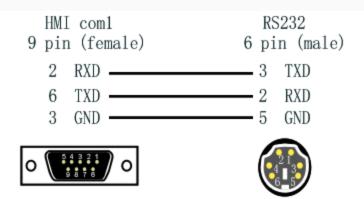

## **XGK FEnet Ethernet protocol**

Supported Series: LS XGT series XGK CPU with XGL-EFMT Ethernet module

#### **HMI Settings**

| Items      | Settings               | Note |
|------------|------------------------|------|
| Protocol   | LG XGK FEnet(Ethernet) |      |
| Connection | Ethernet               |      |
| Port No.   | 2004                   |      |

| Туре | Register | Range  | Format | Note |
|------|----------|--------|--------|------|
|      | Ρ        | 0~2047 | Pd     |      |
|      | Μ        | 0~2047 | M d    |      |
| Word | К        | 0~2047 | K d    |      |
|      | F        | 0~2047 | Fd     |      |
|      | Т        | 0~2047 | Τd     |      |

| С    | 0~2047  | C d       |                    |
|------|---------|-----------|--------------------|
| Z    | 0~127   | Zd        |                    |
| S    | 0~127   | Sd        |                    |
| L    | 0~11263 | Ld        |                    |
| Ν    | 0~21503 | N d       |                    |
| D    | 0~32767 | Dd        |                    |
| R    | 0~32767 | R d       |                    |
| ZR   | 0~65535 | ZR d      |                    |
| UxDD | 0~6331  | UxDD nndd | nn: 0~63, dd: 0~31 |

#### Note:

- In addition to the "UxDD" register, the others correspond to the PLC register one by one. UxDD corresponds to U in the PLC;
- The [UxDD] register, defined in the PLC is Ux.dd, x represents the block, and dd represents 0-31 of each block. There are 64 blocks in the PLC;
- All bit registers are in the form of bits in word, and the range is the same as the word register;

#### Communication settings in HMI

Enable HMI Ethernet in [Project Settings];

| IP:       | 192 . | 168 . | 1 .   | 66 |
|-----------|-------|-------|-------|----|
| Sub mask: | 255   | 255 . | 255 . | 0  |
| Gateway:  | 192 . | 168 . | 1 .   | 1  |

Set PLC IP in [Device IP] settings;

|            | · .                    |         | TCP/IP parameters                  | × |
|------------|------------------------|---------|------------------------------------|---|
| COM        | Ethemet                |         | PLC IP Address: 192 . 168 . 0 . 10 |   |
| Protocol   | LG XGK FEnet(Ethernet) | ]       | PLC port No.: 2004                 |   |
| HMI Model  | PI8102                 |         | Network: TCP_Client_2N ~           |   |
| COM:       | None                   | Setting | Broadcast address                  |   |
| Device IP: | 192.168.0.10:2004      | Setting | Broadcast No.: 0                   |   |
| Timeout:   | (1500, 50, 2, 3, 0, 1) | Setting | OK Cancel                          |   |

#### **Cable Wiring**

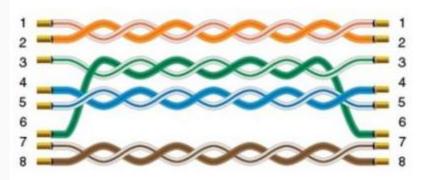

# **Create communication with LS PLC**

# **XBC serial protocol**

#### **HMI Settings**

| Item       | Settings    | Note |
|------------|-------------|------|
| Protocol   | LS XBC CNet |      |
| Connection | RS232       |      |
| Baud rate  | 115200      |      |
| Data bit   | 8           |      |
| Parity     | NONE        |      |

| Stop bit        | 1 |  |
|-----------------|---|--|
| PLC station No. | 1 |  |

| Туре | Device registers | HMI registers | Format | Range Note |
|------|------------------|---------------|--------|------------|
| Bit  | Ρ                | Ρ             | Pd     | 0~2047     |
| Bit  | М                | М             | M d    | 0~2047     |
| Bit  | L                | L             | Ld     | 0~11263    |
| Bit  | К                | К             | K d    | 0~16183    |
| Bit  | F                | F             | Fd     | 0~2047     |
| Bit  | D                | D             | D d    | 0~32767    |
| Bit  | R                | R             | R d    | 0~32767    |
| Bit  | U                | U             | U d    | 0~4095     |
| Word | Ρ                | Ρ             | Ρd     | 0~2047     |
| Word | М                | Μ             | M d    | 0~2047     |
| Word | L                | L             | Ld     | 0~11263    |
| Word | К                | К             | K d    | 0~16183    |

| Word | F | F | Fd  | 0~2047  |
|------|---|---|-----|---------|
| Word | С | С | C d | 0~2047  |
| Word | т | т | Τd  | 0~2047  |
| Word | D | D | D d | 0~32767 |
| Word | Ν | Ν | N d | 0~21503 |
| Word | R | R | R d | 0~32767 |
| Word | U | U | U d | 0~4095  |
| Word | Z | Z | Z d | 0~127   |
| Word | S | S | S d | 0~127   |

Configure the communication protocol

| New Project                                                         |                          |                                      |        |                           |                  |           | × |
|---------------------------------------------------------------------|--------------------------|--------------------------------------|--------|---------------------------|------------------|-----------|---|
| 1 Location and Nam                                                  | e                        |                                      |        |                           |                  |           |   |
| Name:                                                               |                          | HMIProje                             | ct     |                           |                  |           |   |
| Location:                                                           |                          | C:\Users\                            | 2970   | 9\Deskto                  | p                | Browse    |   |
| 2 нмі                                                               |                          | L                                    |        |                           |                  |           |   |
| HMI Series:                                                         | HMI                      | Model:                               |        | Angle                     | HMI              |           |   |
| General Series<br>i Series<br>ie Series<br>ig Series                | PI3<br>PI3<br>PI3<br>PI3 | 070HE<br>070N-2S                     | ~      | 0°<br>90°<br>180°<br>270° | Screen Resolutio | n 800*480 |   |
| 3 Communication<br>Connection:<br>COM1<br>COM2                      |                          | PLC Manuf<br>INOVANC<br>INVT         |        | èr:                       |                  | ^         |   |
| Ethernet<br>USB                                                     |                          | KEYENCE<br>Koyo<br>Liquid Levo<br>LS | el Met | ter                       |                  | ~         |   |
| LS XGB CPU DRI<br>LS Inverter(LG-E<br>LS MASTER-K CI<br>LS XBC CNet | BUS A                    | SCII)                                |        |                           |                  | ^         |   |
|                                                                     |                          |                                      |        |                           |                  | ~         |   |
|                                                                     | < _                      | 上一步(B)                               |        | 完成                        | 取消               | 帮助        |   |

| Connection: |                       |                   | _    |         | PLC Con         | nectio | n          |
|-------------|-----------------------|-------------------|------|---------|-----------------|--------|------------|
|             | mu Protocol           | Device type       | C    | OM port | setting         |        | ×          |
| 1 CC        | M1 RS232              | LS XBC CNet       |      |         |                 |        |            |
|             |                       | 5                 |      | 7 Co    | nnection: RS232 |        | $\sim$     |
|             |                       |                   |      |         | aud rate: 11520 | 0      | ~          |
|             |                       |                   |      |         |                 | 0      |            |
|             |                       |                   |      | 9       | Stop bits: 1    |        | $\sim$     |
| New         | Delete                | Setting           |      | [       | Data bits: 8    |        | $\sim$     |
| Station No. |                       |                   |      |         | Parity: NONE    |        | $\sim$     |
| HMI N       | o.: 0 De              | evice No.: 1      |      |         |                 |        |            |
|             |                       |                   |      | [       | ОК              |        | Cancel     |
| COM         | COM1                  |                   |      |         |                 |        |            |
|             | LS XBC CNet           |                   | / L  |         |                 |        |            |
| Protocol    | LS ADC CIVEL          | /                 |      |         | HMI Pin         | dofini | tion:      |
| HMI Model   | PI3070                | 4                 |      |         |                 | uenini | lon.       |
|             |                       |                   |      |         |                 |        |            |
| COM:        | (RS232, 115200, 1,    | 8, NONE ) Setting |      |         |                 |        |            |
| Device IP:  | None                  | Setting           | CC   | MI PI   | N Definit:      | 101    |            |
|             |                       | 0000019           | PI   | N De    | efinition       | PIN    | Definition |
| Fimeout:    | ( 300, 50, 2, 3, 0, 0 | ,5) Setting       |      | RS422   | TX+/RS485 A+    | 2      | RS232 RXD  |
|             |                       |                   | 3    | RS232   | TXD             | 5      | GND        |
|             |                       |                   | 6    | RS422   | TX-/RS485 B-    | 8      | RS422 RX-  |
|             |                       |                   |      |         |                 |        |            |
|             |                       |                   | Ľ    | 10122   | 12()            |        |            |
|             |                       |                   |      |         |                 |        |            |
|             |                       |                   |      |         |                 |        |            |
| Change com  | munication parameter  |                   |      |         |                 |        |            |
| Use         | -Defined protocol     | ОК                | Cano | el      | Help            |        |            |
|             |                       |                   |      |         | •               |        |            |
| Viring      |                       |                   |      |         |                 |        |            |
|             |                       |                   |      |         |                 |        |            |
| wining      |                       |                   |      |         |                 |        |            |
|             |                       |                   |      |         |                 |        |            |

RS232

2

-

......

Pin Definition Diagram

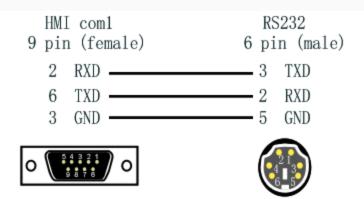

## **XGK FEnet Ethernet protocol**

Supported Series: LS XGT series XGK CPU with XGL-EFMT Ethernet module

#### **HMI Settings**

| Items      | Settings               | Note |
|------------|------------------------|------|
| Protocol   | LG XGK FEnet(Ethernet) |      |
| Connection | Ethernet               |      |
| Port No.   | 2004                   |      |

| Туре | Register | Range  | Format | Note |
|------|----------|--------|--------|------|
|      | Ρ        | 0~2047 | Pd     |      |
|      | Μ        | 0~2047 | M d    |      |
| Word | К        | 0~2047 | K d    |      |
|      | F        | 0~2047 | Fd     |      |
|      | Т        | 0~2047 | Τd     |      |

| С    | 0~2047  | C d       |                    |
|------|---------|-----------|--------------------|
| Z    | 0~127   | Zd        |                    |
| S    | 0~127   | Sd        |                    |
| L    | 0~11263 | Ld        |                    |
| Ν    | 0~21503 | N d       |                    |
| D    | 0~32767 | Dd        |                    |
| R    | 0~32767 | R d       |                    |
| ZR   | 0~65535 | ZR d      |                    |
| UxDD | 0~6331  | UxDD nndd | nn: 0~63, dd: 0~31 |

#### Note:

- In addition to the "UxDD" register, the others correspond to the PLC register one by one. UxDD corresponds to U in the PLC;
- The [UxDD] register, defined in the PLC is Ux.dd, x represents the block, and dd represents 0-31 of each block. There are 64 blocks in the PLC;
- All bit registers are in the form of bits in word, and the range is the same as the word register;

#### Communication settings in HMI

Enable HMI Ethernet in [Project Settings];

| IP:       | 192 . | 168 . | 1 .   | 66 |
|-----------|-------|-------|-------|----|
| Sub mask: | 255   | 255 . | 255 . | 0  |
| Gateway:  | 192 . | 168 . | 1 .   | 1  |

Set PLC IP in [Device IP] settings;

|            | •                      | _       | TCP/IP parameters                  | × |
|------------|------------------------|---------|------------------------------------|---|
| COM        | Ethemet                |         | PLC IP Address: 192 . 168 . 0 . 10 |   |
| Protocol   | LG XGK FEnet(Ethemet)  |         | PLC port No.: 2004                 |   |
| HMI Model  | P18102                 |         | Network: TCP_Client_2N ~           |   |
| COM:       | None                   | Setting | Broadcast address                  |   |
| Device IP: | 192.168.0.10:2004      | Setting | Broadcast No.: 0                   |   |
| Timeout:   | (1500, 50, 2, 3, 0, 1) | Setting | OK Cancel                          |   |

#### **Cable Wiring**

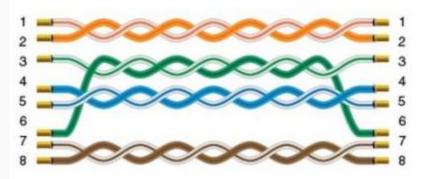

# **Create communication with SHIMADEN PLC**

## **FP23 series protocol**

Supported series: SHIMADEN FP23 series

#### **HMI Setting**

| Items           | Settings                 | Note |
|-----------------|--------------------------|------|
| Protocol        | SHIMADEN FP23 series     |      |
| Connection      | RS485 (9600, 1, 7, EVEN) |      |
| Port No.        | None                     |      |
| PLC station No. | 0                        |      |
| Address List    |                          |      |

| Device address | HMI register | Address range | Туре           |
|----------------|--------------|---------------|----------------|
| 0040-0043(HEX) | FP040        | 100064-200067 | Read only      |
| 0100-010B(HEX) | FP100        | 100256-200267 | Read only      |
| 0110-0142(HEX) | FP110        | 100272-200322 | Read only      |
| 0182-0252(HEX) | FP182        | 100386-200594 | Write only     |
| 0280-0281(HEX) | FP280        | 100640-200641 | Read only      |
| 0300-030B(HEX) | FP300        | 100768-200779 | Read and write |
| 0380-039F(HEX) | FP380        | 100896-200927 | Read and write |
| 0400-04D7(HEX) | FP400        | 101024-201239 | Read and write |
| 0500-05B0(HEX) | FP500        | 101280-201456 | Read and write |
| 0600-0670(HEX) | FP600        | 101536-201814 | Read and write |
| 0720-0738(HEX) | FP720        | 101824-201848 | Read and write |
| 0800-083F(HEX) | FP800        | 102048-202111 | Read and write |
| 0900-0952(HEX) | FP900        | 102304-202386 | Read and write |
|                | Ctrl         | 0-2           |                |
| Note:          |              |               |                |

- The upper 2 bits of the address of the HMI register are taken as the sub address, and the real address is the last four bits (for example, if the address is 100256, then 10 is the sub address as 1, and 0256 is the real address);
- The address range in the table is only divided by the start and end addresses, and some of the addresses in the range have no corresponding address in FP23;
- The Ctrl register is used to store the control group number and BCC check mode.

#### **Ctrl Register Description**

- The Ctrl register is a special register that does not communicate with the temperature controller. User needs to assign value in the screen according to the settings as in the temperature controller.
- Ctrl0 indicates the setting of the control character, the valid values are 1, 2, 3 respectively, and the corresponding control group is: STX\_ETX\_CR , STX\_ETX\_CR LF and @\_:\_CR .
- Ctrl1 indicates the BCC block check mode. The valid value range is 1-4. The corresponding check mode is: 1.ADD, 2.ADD\_two's cmp, 3.XOR, 4.None;
- Ctrl3 reserved

#### Note:

After reloading the HMI project or restarting the HMI, HMI will reset the value of ctrI0 and ctrI1 as 1, so user need to set these two values to make it the same as it in the temperature controller, then communication will be normal.

#### **Cable Wiring**

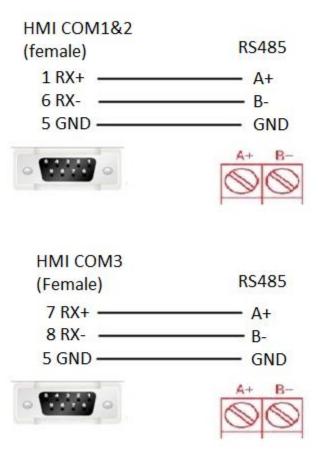

Note: COM3 only available in PI8000/PI9000 series.

# SR90 protocol

Supported series: SHIMADEN SR90 series

### **HMI Setting**

| Items           | Settings                 | Note |
|-----------------|--------------------------|------|
| Protocol        | SHIMADEN SR90 protocol   |      |
| Connection      | RS485 (1200, 1, 7, EVEN) |      |
| Port No.        | None                     |      |
| PLC station No. | 0                        |      |

| Device address  | HMI register | Address range | Туре       |
|-----------------|--------------|---------------|------------|
| 0040-0043 (HEX) | SR040        | 100064-100067 | Read only  |
| 0100-010A(HEX)  | SR0100       | 100256-100266 | Read only  |
| 0182-018C(HEX)  | SR0182       | 100386-100396 | Write only |
| 0300-04FE(HEX)  | SR0300       | 100768-101278 | Write/read |
| 0500-050B(HEX)  | SR0500       | 101280-101291 | Write/read |
| 0590-0611(HEX)  | SR0590       | 101424-101553 | Write/read |
| 0701-0709(HEX)  | SR0701       | 101793-101801 | Write/read |

|         | Ctrl | 0-2 |  |
|---------|------|-----|--|
| A AL.C. |      |     |  |

#### Note:

- The upper 2 bits of the address of HMIs are taken as the sub address, and the real address is the last four bits (for example, if the address is 100256, then 10 is the sub address as 1, and 0256 is the real address);
- The address range in the table is only divided by the start and end addresses, and some of the addresses in the range have no corresponding address in SR90;
- The Ctrl register is used to store the control group number and BCC check mode. See how to use it below;

#### **Ctrl Register Description**

- The Ctrl register is a special register that does not communicate with the temperature controller. User needs to assign value in the screen according to the settings as in the temperature controller.
- Ctrl0 indicates the setting of the control character, the valid values are 1, 2, 3 respectively, and the corresponding control group is: STX\_ETX\_CR , STX\_ETX\_CR LF and @\_:\_CR .
- Ctrl1 indicates the BCC block check mode. The valid value range is 1-4. The corresponding check mode is: 1.ADD, 2.ADD\_two's cmp, 3.XOR, 4.None;
- Ctrl3 reserved

#### Note:

After reloading the HMI project or restarting the HMI, HMI will reset the value of ctrI0 and ctrI1 as 1, so user need to set these two values to make it the same as it in the temperature controller, then communication will be normal.

#### **Cable Wiring**

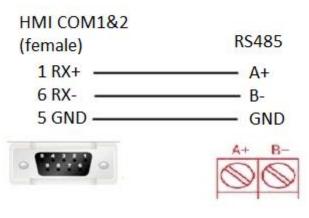

| HMI COM3<br>(Female) | RS485     |
|----------------------|-----------|
| 7 RX+                | —— A+     |
| 8 RX<br>5 GND        | B-<br>GND |
| -                    | A+ B-     |

**Note:** COM3 only available in PI8000/PI9000 series.

# MR13 series(standard protocol)

Supported series: SHIMADEN MR13 series

### **HMI Setting**

| Items           | Settings                   | Note |
|-----------------|----------------------------|------|
| Protocol        | SHIMADEN standard protocol |      |
| Connection      | RS485 (1200, 1, 7, EVEN)   |      |
| Port No.        | None                       |      |
| PLC station No. | 0                          |      |

| Device address | HMI register | Address range | Туре      |
|----------------|--------------|---------------|-----------|
| 0100-010B(HEX) | MR100        | 100256-300267 | Read only |
| 0111-0126(HEX) | MR111        | 100273-300294 | Read only |

| 0184-0192(HEX) | MR184 | 100388-300402 | Write only |
|----------------|-------|---------------|------------|
| 0280-0282(HEX) | MR280 | 100640-300642 | Read only  |
| 0300-030B(HEX) | MR300 | 100768-300779 | Read/write |
| 0314-0317(HEX) | MR314 | 100788-300791 | Read/write |
| 031A(HEX)      | MR31A | 100794-300794 | Read/write |
| 0320-0321(HEX) | MR320 | 100800-300801 | Read/write |
| 0400-0504(HEX) | MR400 | 101024-301284 | Read/write |
| 0506(HEX)      | MR506 | 101286-301286 | Read/write |
| 0510-0514(HEX) | MR510 | 101296-301300 | Read/write |
| 0516-0524(HEX) | MR516 | 101302-301316 | Read/write |
| 0526(HEX)      | MR526 | 101318-301318 | Read/write |
| 0580-08C3(HEX) | MR580 | 101408-302243 | Read/write |
|                | Ctrl  | 0-2           |            |

#### Note:

- The upper 2 bits of the address of the HMI register are taken as the sub address, and the real address is the last four bits (for example, if the address is 100256, then 10 is the sub address as 1, and 0256 is the real address);
- The address range in the table is only divided by the start and end addresses, and some of the addresses in the range have no corresponding address in MR13;
- The Ctrl register is used to store the control group number and BCC check mode.

#### **Ctrl Register Description**

- The Ctrl register is a special register that does not communicate with the temperature controller. User needs to assign value in the screen according to the settings as in the temperature controller.
- Ctrl0 indicates the setting of the control character, the valid values are 1, 2, 3 respectively, and the corresponding control group is: STX\_ETX\_CR, STX\_ETX\_CR LF and @\_:\_CR.
- Ctrl1 indicates the BCC block check mode. The valid value range is 1-4. The corresponding check mode is: 1.ADD, 2.ADD\_two's cmp, 3.XOR, 4.None;
- Ctrl3 reserved

#### Note:

After reloading project or restarting the HMI, HMI will reset the value of ctrl0 and ctrl1 as 1, so user need to set these two values to make it the same as it in the temperature controller, then communication will be normal.

#### Cable Wiring

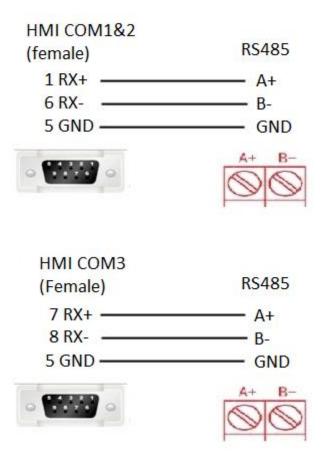

**Note:** COM3 only available in PI8000/PI9000 series.

## **Create communication with MODBUS**

### **MODBUS RTU Master**

Supported Series: MODBUS RTU CONTROLLER

HMI works as MODBUS SLAVE connecting with MASTER

| New Pr | roject                                               |                                                                                                    | 2 |
|--------|------------------------------------------------------|----------------------------------------------------------------------------------------------------|---|
|        | Location and Nam                                     | e                                                                                                    |   |
| 1      | Name:                                                | RTU Slave                                                                                                    |   |
|        | Location:                                            | C:\Users\WECON\Desktop Browse                                                                                                    |   |
|        |                                                      | C. (USEIS/WECON/DESKOP                                                                                                    |   |
| 2      | HMI Carian                                           | ung weder weeks Dung.                                                                                                    |   |
| 5      | HMI Series:                                          | HMI Model: Angle HMI+                                                                                                    |   |
|        | General Series<br>i Series<br>ie Series<br>ig Series | PI3070         O°         Screen Resolution 800*480           PI3070HE         90°         180°           PI3070N-2S         180°         270°           PI3102H         270°         18102           PI3102H-2S         913102H-2S         1410           PI3102HE         V         1410 |   |
|        | Communication                                        |                                                                                                    |   |
| 3      | Connection:                                          | PLC Type:                                                                                                    | _ |
|        | COM1<br>COM2                                         | MIKOM Aitsubishi                                                                                                    |   |
|        | Ethernet                                             | ModBus                                                                                                    |   |
|        | USB                                                  | Modicon                                                                                                    |   |
|        |                                                      | NAIS<br>NanDaAoTuo PLC                                                                                                    |   |
|        | ModBus RTU Sh                                        | ve(All Fuction OneBaseAddress)                                                                                                    |   |
|        | ModBus RTU Ma                                        | ster                                                                                                    |   |
|        | ModBus (ASCII)<br>ModBus ASCII M                     | Slave                                                                                                    |   |
|        | MOOBUS ASCII M                                       | aster                                                                                                    | / |
|        |                                                      | to send data, and respond to device<br>ta(the device send data activelv)                                                                                                    |   |
|        |                                                      | < 上一步(B) 完成 取消 帮                                                                                                    | 锄 |

| Connection: -                | 1        |                         |               |                    |       |        |              | LC Conn  | e di se |           |       |
|------------------------------|----------|-------------------------|---------------|--------------------|-------|--------|--------------|----------|---------|-----------|-------|
|                              | mmun     | Protocol                | Device ty     | pe                 |       | COM    | Port setting | LC Conn  | ection  |           | ×     |
| 1 (                          | COM1     | RS485                   | ModBus RTU    | Master             | Мо    |        | Connection:  | RS485    |         | ~         | 0     |
|                              |          |                         |               |                    |       | 17     | Baud rate:   | 19200    | )       | ~         |       |
|                              |          |                         |               |                    |       | 17     | Stop bits:   | 1        |         | ~         |       |
| Nev                          | w        | Delete                  | Se            | tting              |       | /      | Data bits:   | 8        |         | ~         |       |
| Station No.                  | I No.: 0 |                         | Device No.: 0 |                    |       |        | Parity:      | NONE     |         | ~         |       |
| :OM<br>Irotocol<br>IMI Model | PI3      | dBus RTU Master         | •             | ]                  |       |        |              | MI Pin d |         | n:        |       |
| IOM:<br>Device IP;           | No       | 5485, 19200, 1, 0<br>ne | 8, NONE       | Setting<br>Setting | PI CC |        | PIN Defi     |          | PIN     | Defin     | ition |
| Timeout:                     | (3       | 00, 50, 2, 3, 0, 0      | ,5)           | Setting            | 1     | RS4    | 22 TX+/RS485 |          | 2       | RS232 RHD |       |
|                              |          |                         |               |                    | 3     | RS2    | 32 TXD       |          | 5       | GND       |       |
|                              |          |                         |               |                    | 6     | i RS43 | 22 TX-/RS485 | B-       | 8       | R5422 RX- |       |
|                              |          |                         |               |                    | 9     | ned.   | 22 RX+       |          |         |           |       |

| Connect   | tion:           |                       |               |         |        | PLC Co                                           | nnection  |                   |
|-----------|-----------------|-----------------------|---------------|---------|--------|--------------------------------------------------|-----------|-------------------|
| No. Commu |                 |                       |               |         |        |                                                  |           |                   |
| 1         | COM1            | RS485                 | ModBus RTU Ma | ster    | ModE   | us RS485                                         |           |                   |
|           | New             | Delete                | Settir        | ng      |        | HMI com1<br>9 pin (female)<br>1 RXD —<br>6 TXD — |           | RS485<br>A+<br>B- |
| Station   | No              |                       |               | -       |        | 5 GND                                            |           | GND               |
| СОМ       | HMI No.:        | 0 D                   | evice No.: 0  |         |        | 0 ( <u>****</u> ) 0                              |           |                   |
|           | l               |                       |               |         |        |                                                  |           |                   |
| Protocol  | l               | ModBus RTU Master     |               |         |        | HMT Dir                                          | definitio |                   |
| HMI Mod   | MI Model PI3070 |                       |               |         | 101210 | - Contractor                                     |           |                   |
| COM:      | [               | (R5485, 19200, 1, 8   | 3, NONE )     | Setting | COM    | 1 PIN Definit                                    | tion      |                   |
| Device II | »: [            | None                  |               | Setting | PIN    | Definition                                       | PIN       | Definition        |
| Timeout   | : [             | ( 300, 50, 2, 3, 0, 0 | ,5)           | Setting | 1      | RS422 TX+/RS485 A+                               | 2         | RS232 RMD         |
|           |                 |                       |               |         | 3      | RS232 TRD                                        | 5         | GND               |
|           |                 |                       |               |         | 6      | RS422 TX-/RS485 B-                               | 8         | R5422 KX-         |
|           |                 |                       |               |         | 9      | R5422 RX+                                        |           |                   |
|           |                 |                       |               |         |        |                                                  | -         |                   |
|           |                 |                       |               |         |        |                                                  |           |                   |
| - charac  |                 | ation parameters (    |               |         |        |                                                  |           |                   |

### HMI Settings

| Items      | Settings          | Note |
|------------|-------------------|------|
| Protocol   | MODBUS RTU Master |      |
| Connection | RS485/RS232       |      |
| Baud rate  | 2400~187500       |      |
| Data bit   | 8                 |      |
| Parity     | Even/ Odd/ None   |      |

| Stop bit    | 1/2   |  |
|-------------|-------|--|
| Station No. | 0~255 |  |

#### Address List

| Туре | HMI address          | MODBUS code | Range  |
|------|----------------------|-------------|--------|
| Bit  | HDX3000.0~HDX3499.15 | 0           | 0~7999 |
| Word | HDW3500~HDW7999      | 4           | 0~4499 |

Cable Wiring

• RS485

# RS485 MODBUS

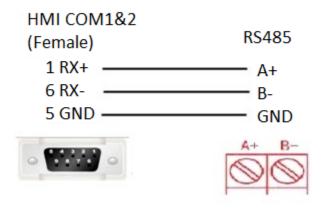

# **RS485 MODBUS**

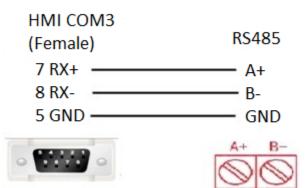

• RS232

| RS232 MODBUS |          |
|--------------|----------|
| HMI COM1&2   | D-SUB    |
| PIN9 female  | PIN 9    |
| 2 RXD        | 3 TXD    |
| 3 TXD        | 2 RXD    |
| 5 GND ———    | 5 GND    |
|              | - 9889 - |

Note: COM3 only available in PI8000/PI9000 series.

# MODBUS RTU Slave (All function)/(All function OneBaseAddress)

Supported Series: MODBUS RTU CONTROLLER

HMI works as MODBUS MASTER connecting with SLAVE.

The addresses in [All function] start from 0, while the addresses in [All function OneBaseAddress] start from 1 (offset 1).

|   | Name:                                                                         | RTU Master                                                              |                                             |            |
|---|-------------------------------------------------------------------------------|-------------------------------------------------------------------------|---------------------------------------------|------------|
|   | Location:                                                                     | C:\Users\WEC                                                            | CON\Desktop                                 | Browse     |
| 2 | HMI<br>HMI Series:                                                            | HMI Model:                                                              | Angle                                       |            |
|   | General Series<br>i Series<br>ie Series<br>ig Series                          | P13043ie<br>P13043ieS<br>P13070ie<br>P13070ind<br>P13102ie<br>P13102ind | 0° Screen Resolution<br>90°<br>180°<br>270° | on 480*272 |
| 3 | Communication<br>Connection:                                                  | PLC Type:                                                               |                                             |            |
|   | COM1<br>Ethernet<br>USB                                                       | MIKOM<br>Mitsubishi<br>ModBus<br>Modicon<br>NAIS<br>NanDaAoTuo          | PLC                                         | ~          |
|   | ModBus RTU Slave<br>ModBus RTU Maste<br>ModBus (ASCII) Sl<br>ModBus ASCII Mas | er<br>ave                                                               | seAddress)                                  | ~          |
|   | HMI send data to<br>er, receive data p                                        | device actively, the assively, address st                               | e device is mast<br>art from 1, c           |            |

| mmunic   | cation          |                     |                                  |         |          |                |            |          |            |   |
|----------|-----------------|---------------------|----------------------------------|---------|----------|----------------|------------|----------|------------|---|
| Connec   | tion:           |                     |                                  |         |          |                | PLC Conne  | ection   |            |   |
| No.<br>1 | Commun<br>COM1  | . Protocol<br>RS485 | Device typ<br>ModBus RTU Slave(/ |         | СОМ      | port setting   |            |          | ×          |   |
|          |                 |                     |                                  |         | 11       | Connection:    | RS485      |          | ~          |   |
|          |                 |                     |                                  |         |          | Baud rate:     | 9600       |          | ~          |   |
|          |                 |                     |                                  |         |          | Stop bits:     | 1          |          | ~          |   |
|          | New             | Delet               | te Sett                          | ing     |          | Data bits:     | 8          |          | ~          |   |
| Station  | No.<br>HMI No.: | 0                   | Device No.: 1                    | _ /     | <b>'</b> | Parity:        | NONE       |          | ~          |   |
| сом      | l               | COM1                |                                  |         |          | OK             |            | C        | incel      |   |
| Protocol | · .             |                     | e(All Fuction OneBas             |         | _        |                | HMI Pin de | efinitio | in:        |   |
| HMI Mod  | del             | PI3070ie            |                                  |         |          |                |            |          |            |   |
| COM:     | [               | ( R5485, 9600, 1    | I, 8, NONE ) 4                   | Setting | COM1     | PIN Def        | finiti     | оп       |            |   |
| )evice 1 | P: [            | None                |                                  | Setting | PIN      | Definitio      | on F       | PIN      | Definition | 1 |
| Timeout  | = [             | ( 300, 50, 2, 3, (  | 0, 0 ,5)                         | Setting | 1        | RS422 TX+/RS48 | 85 A+      | 2        | RS232 RAD  |   |
|          |                 |                     |                                  |         | 3        | RS232 TXD      |            | 5        | GRD        |   |
|          |                 |                     |                                  |         | 6        | RS422 TX-/RS48 | 85 B-      | 8        | RS422 RM-  |   |
|          |                 |                     |                                  |         | 9        | RS422 RX+      |            |          |            |   |
|          |                 |                     |                                  |         |          |                |            |          |            |   |
| Chan     | ge communic     | ation parameters    | 1                                |         |          |                |            |          |            |   |
|          | User-Defi       | ned protocol        |                                  | ОК      | Canco    | el             | Help       |          |            |   |

|                      | tion:      |                  |                             |        | PLC Con                                               | nection   |                  |
|----------------------|------------|------------------|-----------------------------|--------|-------------------------------------------------------|-----------|------------------|
| No.                  | Commun     |                  | Device type                 |        |                                                       |           |                  |
| 1                    | COM1       | RS485            | ModBus RTU Slave(All Fuctio | Mod    | Bus RS485                                             |           |                  |
|                      |            |                  |                             |        | HMI com1<br>9 pin (female)                            |           | RS485            |
|                      |            |                  |                             |        | _                                                     |           |                  |
|                      |            |                  |                             |        |                                                       |           | A+               |
|                      | New        | Delet            | e Setting                   |        | 6 TXD                                                 |           | B-<br>GND        |
| Station<br>COM       | HMI No.: 0 | COM1             | Device No.: 1               |        | 0 <b>(******</b> ) 0                                  |           |                  |
| Protocol             | Ν          | ModBus RTU Slav  | e(All Fuction OneBas        |        | HMI Pin                                               | definitio |                  |
| HMI Mod              | iel P      | PI3070ie         |                             |        | THE PU                                                | Centiloc  |                  |
| COM:                 | (          | (R5485, 9600, 1  | , 8, NONE ) Setting         | COM    | 1 PIN Definit                                         | ion       |                  |
|                      |            | None             | Setting                     | PIN    | Definition                                            | PIN       | Definition       |
| Device 1             | P: [*      |                  |                             | 1. 1.1 |                                                       |           |                  |
|                      | · ·        | 300, 50, 2, 3, 0 | , 0 ,5) Setting             | 1      | RS422 TX+/RS485 A+                                    | 2         | RS232 100        |
|                      | · ·        | 300, 50, 2, 3, 0 | , 0 ,5) Setting             |        |                                                       |           | RS232 ROD<br>GRD |
| Device II<br>Timeout | · ·        | 300, 50, 2, 3, 0 | , 0 ,5) Setting             | 1      | RS422 TX+/RS485 A+                                    | 2         |                  |
|                      | · ·        | 300, 50, 2, 3, 0 | , 0 ,5) Setting             | 1      | RS422 TX+/RS485 A+<br>RS232 TXD                       | 2         | GND              |
|                      | · ·        | 300, 50, 2, 3, 0 | , 0 ,5) Setting             | 1 3 6  | RS422 TX+/RS485 A+<br>RS232 TXD<br>RS422 TX-/RS485 B- | 2         | GND              |

## HMI Settings

| Items      | Settings                                                       | Note |
|------------|----------------------------------------------------------------|------|
| Protocol   | MODBUS RTU Slave (All function)/( All function OneBaseAddress) |      |
| Connection | RS485/RS232                                                    |      |
| Baud rate  | 2400~187500                                                    |      |
| Data bit   | 8                                                              |      |
| Parity     | Even/ Odd/ None                                                |      |

| Stop bit        | 1/2   |  |
|-----------------|-------|--|
| PLC station No. | 0~255 |  |

### Address List

| Туре | Address<br>Type | Function code & Description                                                            |
|------|-----------------|----------------------------------------------------------------------------------------|
|      |                 | 04 (read input register: read current binary value in one or more input registers)     |
|      | 3               | 06 (write single register: write a binary value to a holding register)                 |
|      |                 | 10 (write values to multiple addresses )                                               |
|      |                 | 03 (read holding register: read current binary value in one or more holding registers) |
|      | 4               | 06 (write single register: write a binary value to a holding register)                 |
| Word |                 | 10 (write values to multiple addresses )                                               |
|      |                 | 03 (read holding register: read current binary value in one or more holding registers) |
|      | W6              | 06 (write single register: write a binary value to a holding register)                 |
|      |                 | 10 (write values to multiple addresses )                                               |
|      | W16             | 03 (read holding register: read current binary value in one or more holding registers) |
|      |                 | 10 (write values to multiple addresses )                                               |

|     |     | 01 (Read coil state)                                                     |
|-----|-----|--------------------------------------------------------------------------|
|     | 0   | 05 (Force a single coil to force the on/off state of a logic coil)       |
|     |     | 0F (Write multiple bits, ie write continuously)                          |
|     |     | 02 (Read the input state)                                                |
|     | 1   | 05 (Force a single coil to force the on/off state of a logic coil)       |
| Bit |     | 0F (Write multiple bits)                                                 |
|     | W5  | 01 (Read coil state to obtain the current state of a set of logic coils) |
|     |     | 05 (Force a single coil to force the on/off state of a logic coil)       |
|     |     | 0F (Write multiple bits)                                                 |
|     | W15 | 01 (Read coil state to obtain the current state of a set of logic coils) |
|     |     | 0F (Write multiple bits)                                                 |

#### Note:

- Modbus can also support getting bit from the word, which could access the address such as 100.1 and other formats.
- The function codes sent out are the same as those that read and write words.

#### Station number for more than one slaves

If there are more than one slaves connected to HMI, please set slave station number during editing address, as below shows.

| Edit       |              |     |          |        | ×                                   |
|------------|--------------|-----|----------|--------|-------------------------------------|
|            |              |     |          | $\sim$ |                                     |
| Connection |              | 1 - | COM1     | $\sim$ |                                     |
| Address    | Address Type |     |          | $\sim$ | Note:Word Address.                  |
| Data Fo    | rmat         | We  | ord      | $\sim$ | Mark:4.<br>No.:0~999999.<br>Decimal |
| Byte ord   | ler          | 12  | (Normal) | $\sim$ | Decimal                             |
| Address    | No.          | 0   |          |        |                                     |
| Extende    |              | 0   |          |        |                                     |
| Extende    | ed tag2      | 0   |          |        |                                     |
| А          | В            | С   | DE       | F      | PLC Station No.                     |
| 7          | 8            | 9   | ←        |        | ☑ Default<br>Station No. 2   🜩      |
| 4          | 5            | 6   | Clear    |        | Address Source                      |
| 1          | 2            | 3   | Close    |        | Oser Input                          |
| 0          | •            | Oł  | ( NON    | E      | O From Address Lib                  |
|            | Help         |     |          |        | O System Address                    |
|            |              |     |          |        |                                     |

## **Cable Wiring**

• RS485

# **RS485 MODBUS**

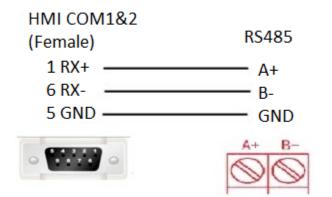

# RS485 MODBUS

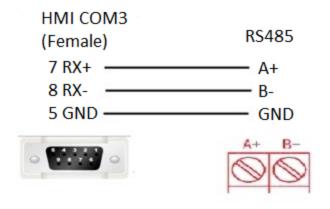

• RS232

| RS232 MODBUS |           |
|--------------|-----------|
| HMI COM1&2   | D-SUB     |
| PIN9 female  | PIN 9     |
| 2 RXD        | 3 TXD     |
| 3 TXD        | 2 RXD     |
| 5 GND        | 5 GND     |
|              | - 91119 - |

**Note:** COM3 only available in PI8000/PI9000 series.

# **MODBUS TCP Slave (All function)**

Supported series: MODBUS TCP controller

Note: Although the protocol selected for the HMI is MODBUS TCP Slave, the HMI is working as a MODBUS TCP Master connected to TCP SLAVE.

| New Pro | oject                                                         |                                                                                                    | ×  |
|---------|---------------------------------------------------------------|----------------------------------------------------------------------------------------------------|----|
| 1       | Location and Name                                             |                                                                                                    |    |
|         | Name:                                                         | TCP Master                                                                                                    |    |
|         | Location:                                                     | C:\Users\WECON\Desktop Brows                                                                                                    | se |
|         | HMI                                                           |                                                                                                    |    |
| 2       | HMI Series: HI                                                | 4I Model: Angle 🗌 HMI+                                                                                                    |    |
|         | i Series P<br>ie Series P<br>ig Series P<br>P<br>P            | Image: System in the second system         0°         Screen Resolution 800*48           I3070HE         90°         180°         180°           I3070N-2S         180°         270°         1810°           I3102H         270°         1810°         1810°           I3102H         910°         1810°         180°           I3102H         910°         180°         180°           I3102H         910°         180°         180°           I3102H         910°         180°         180°           I3102H         910°         180°         180° | 0  |
| 3       | Communication<br>Connection:                                  | PLC Type:                                                                                                    |    |
|         | COM1<br>COM2<br>Ethernet                                      | LG<br>Mitsubishi<br>ModBus                                                                                                    | ^  |
|         | USB                                                           | NAIS<br>NanDaAoTuo PLC<br>Nardi Elettronica                                                                                                    | ~  |
|         | ModBus TCP Slave(A<br>ModBus TCP Master<br>ModBus ASCII TCP S | Slave                                                                                                    | ^  |
|         | ModBus ASCII TCP M<br>ModBus RTH Save(F                       |                                                                                                    | ¥  |
|         |                                                               | evice actively, the device is mast<br>sivelv. address start from 0. u                                                                                                    |    |
|         |                                                               | < 上一步(B) 完成 取消                                                                                                    | 帮助 |

| No.       Commun       Protocol       Device type         1       Ethernet       ModBus TCP Slave(AI Fuction)         New       Delete       Setting         Station No.       Image: Setting         Station No.       Device No.: 1         DOM       Ethernet         ModBus TCP Slave(AI Fuction)       Device No.: 1         Dimeters       OK         ModBus TCP Slave(AI Fuction)       HHI Pin definition:                                                                                                    | Connection:                                           |                                                         |                                      |                                                       |   |
|----------------------------------------------------------------------------------------------------|-------------------------------------------------------|---------------------------------------------------------|--------------------------------------|-------------------------------------------------------|---|
| I       Ethemet       ModBus TCP Slave(Al Fuction)         I       Image: Cancel       Image: Cancel         New       Delete       Setting         Station No.       Image: Cancel       Image: Cancel         MMI No.:       0       Device No.:       Image: Cancel         Com       Ethemet       Ethemet       Image: Cancel         Wrotocal       ModBus TCP Slave(All Fuction)       Image: Cancel       Image: Cancel         Dow       Ethemet       Setting       Image: Cancel       Image: Cancel         Dow       Image: Cancel       Image: Cancel       Image: Cancel       Image: Cancel         Device IP:       192.166.1.201:502       Setting       Image: Cancel       Image: Cancel         Device IP:       192.166.1.201:502       Setting       Setting       Image: Cancel       Image: Cancel         Change communication parameters (       Change communication parameters)       Setting       Image: Cancel       Image: Cancel |                                                       |                                                         |                                      | PLC Connection                                        |   |
| New Delate     Station No.   HME No.:   Device No.:     Device No.:     Device No.:     ModBus TCP Skive(All Fuction)     HMI Paidefinition:     HMI Paidefinition:     Device IP:   192.166.1.201:502   Setting   Timeout:      (1500, 50, 2, 3, 0, 0, 5)     Setting     Change communication parameters •                                                                                                    |                                                       |                                                         |                                      | PLC IP Address: 192 . 168 . 1 . 201 PLC port No.: 502 |   |
| Station No.   HMI No.: 0   Device No.: 1   DOM   Ethemet   Protocol   Model   P13070   DM:   None   Setting   Device IP:   192.166.1.201:502   Setting   Timeout: (1500, 50, 2, 3, 0, 0, 5) Setting Change communication parameters i                                                                                                    | New                                                   | Delet                                                   | a Setting                            | D tions!                                              |   |
| COM Ethemet   Protocol ModBus TCP Skre(All Fuction)   HMI Model P13070   COM: None   Setting   Device IP: 192.166.1.201:502   Setting   Timeout: ( 1500, 50, 2, 3, 0, 0, 5) Satting                                                                                                    | Station No.                                           |                                                         |                                      | broadcast No.: 0                                      |   |
| Image: communication parameters (                                                                                                    | HMI No.                                               | : 0                                                     | Device No.: 1                        | OK Cancel                                             |   |
| Protocol ModBus TCP Skrve(All Fuction)   HMI Model P13070   COM: None   Oevice IP: 192.166.1.201:502   Setting   Timeout: ( 1500, 50, 2, 3, 0, 0, 5) Setting                                                                                                    | COM                                                   | Ethemet                                                 |                                      |                                                       |   |
| IMI Model       P13070         COM:       None         Device 1P:       192.166.1.201:502         Setting         Timeout:       (1500, 50, 2, 3, 0, 0, 5)         Setting                                                                                                    | Protocol                                              | ModBus TCP Slave                                        | (All Fuction)                        |                                                       |   |
| Device IP: 192.168.1.201:502 Setting Timeout: (1500, 50, 2, 3, 0, 0, 5) Satting Change communication parameters                                                                                                    | HMI Model                                             | P13070                                                  |                                      | HMI Pin definition:                                   |   |
| Device IP: 192.168.1.201:502 Setting Timeout: (1500, 50, 2, 3, 0, 0, 5) Satting Change communication parameters                                                                                                    | COM-                                                  | None                                                    | Setting                              |                                                       |   |
| Timeout: (1500, 50, 2, 3, 0, 0, 5) Setting                                                                                                    |                                                       | 100 100 1 0010                                          |                                      |                                                       |   |
| Change communication parameters (                                                                                                    | Device IP:                                            | 192,166,1,201;5                                         | 02 Setting                           |                                                       |   |
|                                                                                                    |                                                       |                                                         |                                      |                                                       |   |
|                                                                                                    | -                                                     | efined protocol                                         |                                      | Cancel Help                                           | > |
| Project Settings HMI IP Instalment Extend                                                                                                    | user-D<br>roject Settin<br>Proje <mark>ct Se</mark> t | efined protocol<br>ngs<br>ttings HMI I                  | ОК                                   | Cancel Help                                           | > |
|                                                                                                    | User-D<br>roject Settin<br>Project Sel                | efined protocol<br>ngs<br>ttings HMI IF                 | ок<br>Instalment Extend              |                                                       | > |
|                                                                                                    | User-D<br>roject Settin<br>Project Set                | efined protocol<br>ngs<br>ttings HMI IF<br>HMI IP<br>P: | ок<br>Instalment Extend<br>192 . 168 | . 1 . 66                                              | > |

## **HMI Setting**

| Items      | Settings                        | Note |
|------------|---------------------------------|------|
| Protocol   | MODBUS TCP Slave (All function) |      |
| Connection | Ethernet                        |      |
| Port No.   | 502                             |      |

| PLC station No. | 1 |  |
|-----------------|---|--|
|                 |   |  |

### Address List

| Туре | Register | Function code & Description                                                            |
|------|----------|----------------------------------------------------------------------------------------|
|      | 3        | 04 (read input register: read current binary value in one or more input registers)     |
|      |          | 06 (write single register: write a binary value to a holding register)                 |
|      |          | 10 (write values to multiple addresses )                                               |
|      | 4        | 03 (read holding register: read current binary value in one or more holding registers) |
|      |          | 06 (write single register: write a binary value to a holding register)                 |
| Word |          | 10 (write values to multiple addresses )                                               |
|      |          | 03 (read holding register: read current binary value in one or more holding registers) |
|      | W6       | 06 (write single register: write a binary value to a holding register)                 |
|      |          | 10 (write values to multiple addresses )                                               |
|      | W16      | 03 (read holding register: read current binary value in one or more holding registers) |
|      |          | 10 (write values to multiple addresses )                                               |
| Bit  | 0        | 01 (Read coil state)                                                                   |

|     | 05 (Force a single coil to force the on/off state of a logic coil)       |
|-----|--------------------------------------------------------------------------|
|     | 0F (Write multiple bits, ie write continuously)                          |
|     | 02 (Read the input state)                                                |
| 1   | 05 (Force a single coil to force the on/off state of a logic coil)       |
|     | 0F (Write multiple bits)                                                 |
|     | 01 (Read coil state to obtain the current state of a set of logic coils) |
| W5  | 05 (Force a single coil to force the on/off state of a logic coil)       |
|     | 0F (Write multiple bits)                                                 |
| W15 | 01 (Read coil state to obtain the current state of a set of logic coils) |
|     | 0F (Write multiple bits)                                                 |

# Communication Settings

Enable HMI Ethernet in [Project Settings];

| MHMI IP   |       |       |       |    |
|-----------|-------|-------|-------|----|
| IP:       | 192 . | 168 . | 1.    | 66 |
| Sub mask: | 255   | 255 . | 255 . | 0  |
| Gateway:  | 192   | 168 . | 1     | 1  |

Set PLC IP in [Device IP] settings;

| co  | M         | Ethernet                      |         | TCP/IP parameters |                      | Х |
|-----|-----------|-------------------------------|---------|-------------------|----------------------|---|
| Pre | atocol    | ModBus TCP Slave(All Fuction) |         | PLC IP Address:   | 192 . 168 . 1 . 201  |   |
|     |           | PI8070                        |         | PLC port No.:     | 502                  |   |
| ни  | MI Model  |                               |         | Network:          | TCP_Client_2N $\sim$ |   |
| CO  | DM:       | None                          | Setting | Broadcast ad      | idress               |   |
| De  | evice IP: | 192.168.1.201:502             | Setting | Broadcast No.:    | 0                    |   |
| Tin | neout:    | ( 1500, 50, 2, 3, 0, 0 )      | Setting | OK                | Cancel               |   |

#### **Cable Wiring**

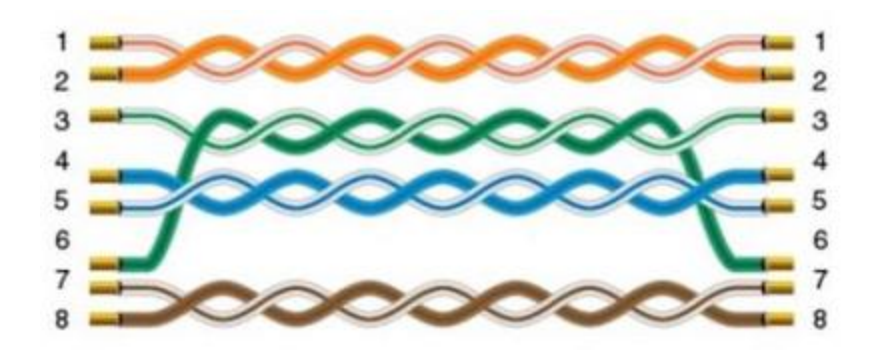

# Printer

# **TSPL label printer**

#### Introduction

TSPL label printer protocol supports following models.

- SPRT TL21: https://www.sprinter.com.cn/show-60-62-1.html
- DL-888D: https://www.deliworld.com/product/detail/7624

#### **Setting Step**

Select the protocol

• Create a new project, select the TSPL label printer protocol as shown below.

| Communication device                            |                    |                                      |
|-------------------------------------------------|--------------------|--------------------------------------|
| Communication Serial por                        | t Device type:     | Search:                              |
| COM1<br>COM2<br>COM3<br>Ethernet<br>CAN1<br>USB | Barcode<br>PRINTER | SP-EU80<br>SP-RME3/RME4/RMD8<br>TSPL |
| Support TSPL printer                            |                    |                                      |
|                                                 | ок                 | Cancel                               |

### Set parameters

• The connection between the TSPL label printer and the HMI is via the USB-A interface, no need to configure serial port parameters.

## Printer register

| Register | System  | Range    | Function           |
|----------|---------|----------|--------------------|
| TSPL_SP  | decimal | 0 - 1    | Set the paper size |
| TSPL_PT  | decimal | 0 - 1999 | Print text         |
| TSPL_PQ  | decimal | 0 - 999  | Print QR code      |
| TSPL_PB  | decimal | 0 - 999  | Print barcode      |
| TSPL_PR  | decimal | 0 - 1    | Print offset       |
| TSPL_PN  | decimal | 0 - 0    | Trigger printing   |

| TSPL_PS de | ecimal | 0 - 0 | Print status |
|------------|--------|-------|--------------|
|------------|--------|-------|--------------|

- Set paper size:
  - TSPL\_SP0: width of paper, unit: mm.
  - TSPL\_SP1: height of paper, unit: mm.
- Print text:
  - TSPL\_PT can print up to 20 texts. TSPL\_PT0-TSPL\_PT99 is the first text; TSPL\_PT100-TSPL\_PT199 is the second text; ... TSPL\_PT1000-TSPL\_PT1999 is the 20th text.
  - Detailed parameter settings of each text is shown as below table. For example, first text, TSPL\_PT0-TSPL\_PT99.

| Register                | Function                      | Description                                                       |
|-------------------------|-------------------------------|-------------------------------------------------------------------|
| TSPL_PT0                | X coordinate                  | Unit: dot                                                         |
| TSPL_PT1                | Ycoordinate                   | Unit: dot                                                         |
| TSPL_PT2                | Rotation angle                | 0: 0 degrees<br>1: 90 degrees<br>2: 180 degrees<br>3: 270 degrees |
| TSPL_PT3                | Size                          | Range: 0-3                                                        |
| TSPL_PT4 -<br>TSPL_PT99 | QR code content(text content) | Use character input device to configure                           |

By analogy, we can know the text information configuration of the 2nd to 20th QR codes

Print QR code:

- TSPL\_PQ can print up to 10 QR codes. TSPL\_PQ0-TSPL\_PQ99 is the first QR code; TSPL\_PQ100-TSPL\_PQ100 is the second QR code; TSPL\_PQ000 TSPL\_PQ900 is the tenth QR code;
- TSPL\_PQ199 is the second QR code; ...., TSPL\_PQ900-TSPL\_PQ999 is the tenth QR code.
- Specific parameter description of each item: for example, the first QR code, TSPL\_PQ0-TSPL\_PQ99:

| Register | Function     | Description |
|----------|--------------|-------------|
| TSPL_PQ0 | X coordinate | Unit: dot   |

| TSPL_PQ1             | Ycoordinate     | Unit: dot                                                         |  |
|----------------------|-----------------|-------------------------------------------------------------------|--|
| TSPL_PQ2             | Rotation angle  | 0: 0 degrees<br>1: 90 degrees<br>2: 180 degrees<br>3: 270 degrees |  |
| TSPL_PQ3             | Size            | Range: 0-5                                                        |  |
| TSPL_PQ4 - TSPL_PQ99 | QR code content | Use character input device to configure                           |  |

• By analogy, we can know the text information configuration of the 2nd to 20th QR codes.

Print bar code:

- TSPL\_PB can print up to 10 barcodes. TSPL\_PB0-TSPL\_PB99 is the first bar code; TSPL\_PB100-TSPL\_PB199 is the second bar code; ..., TSPL\_PB900-TSPL\_PB999 is the tenth bar code.
- Specific parameter description of each item: for example, the first barcode, TSPL\_PB0-TSPL\_PB99:

| Register            | Function         | Description                                                       |  |
|---------------------|------------------|-------------------------------------------------------------------|--|
| TSPL_PB0            | X coordinate     | Unit: dot                                                         |  |
| TSPL_PB1            | Ycoordinate      | Unit: dot                                                         |  |
| TSPL_PB2            | Rotation angle   | 0: 0 degrees<br>1: 90 degrees<br>2: 180 degrees<br>3: 270 degrees |  |
| TSPL_PB3            | height           | Unit: dot                                                         |  |
| TSPL_PB4            | width            | Range:0-2                                                         |  |
| TSPL_PB5- TSPL_PB99 | Bar code content | Use character input device to configure                           |  |

By analogy, we can know the text information configuration of the 2nd to 20th bar codes. Print offset:

• TSPL\_PR0: X coordinate offset, unit: mm;

• TSPL\_PR1: Y coordinate offset, unit: mm.

Trigger printing:

• TSPL\_PN0 = 1: trigger the printer to start printing.

Printing status:

- TSPL\_PS0 = 1: The printing is normal.
- TSPL\_PS0 = 1: The printing is abnormal.

#### Print picture

• For the function of printing pictures, please refer to the configuration of [Printer object].

Conversion between dot and mm

• Dot is the meaning of pixels. For the conversion between dot and mm, please refer to the printer manual or consult the customer service of the corresponding printer manufacturer. For example, SPRT TL21: 8 dots / mm, that is, 1mm = 8 dot.

# **EpsonTM series**

#### **HMI Settings**

| Item            | Settings              | Note |
|-----------------|-----------------------|------|
| Protocol        | EPSON-TM-T82II/TM-XXX |      |
| Connection      | RS232                 |      |
| Baud rate       | 9600~115200           |      |
| Data bit        | 8                     |      |
| Parity          | None                  |      |
| Stop bit        | 1                     |      |
| PLC station No. | 1                     |      |

Each printer protocol has default parameter. These parameters could be configured by addresses. Error parameters may cause print failure.

### **Printer Settings**

| Address  | Description                                     | Value |
|----------|-------------------------------------------------|-------|
| HSW10603 | Print direction (only valid for print function) | 1     |
| HSW10604 | Dot Matrix Type                                 | 1     |
| HSW10605 | Print width (depending on printer and paper)    | 384   |
| HSW10606 | Printer instruction type                        | 1     |
| HSW10607 | Paper cut                                       | 2     |
| HSW10608 | Alignment (only valid for print function)       | 1     |

## Cable Wiring

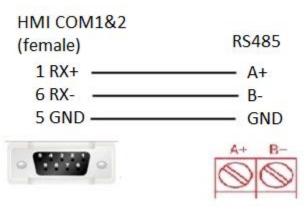

| HMI COM3 | 00405 |
|----------|-------|
| (Female) | RS485 |
| 7 RX+    | —— A+ |
| 8 RX-    | — В-  |
| 5 GND    | GND   |
| -        | A+ B- |

**Note:** COM3 only available in PI8000/PI9000 series.

# **Create communication with Schneider PLC**

# Schneider MODBUS RTU

**HMI Setting** 

| Parameters      | Recommended          | Notes |
|-----------------|----------------------|-------|
| Protocol        | Schneider MODBUS RTU |       |
| Connection      | RS485                |       |
| Baud rate       | 19200                |       |
| Data bit        | 8                    |       |
| Parity          | Even                 |       |
| Stop bit        | 1                    |       |
| PLC station No. | 1                    |       |
| PLC Setting     |                      |       |

| Communication mode Modbus RTU protocol |
|----------------------------------------|
|----------------------------------------|

#### **Device Address**

| Bit/Word | Device type | Format  | Range       | Memo                        |
|----------|-------------|---------|-------------|-----------------------------|
| В        | IX          | DDDDDo  | 0 ~ 655357  | Input bit (read only)       |
| В        | QX          | DDDDDo  | 0 ~ 655357  | Write multiple coils        |
| В        | MX          | DDDDDDo | 0 ~ 9999997 | Output register bit (octal) |
| W        | MW          | DDDDDD  | 0 ~ 999999  | Output register             |
| DW       | MD          | DDDDDD  | 0 ~ 999999  | Output register             |

#### Wiring Diagram

**RS-485 2W** (RJ45 Connector): The following is the view from the soldering point of a connector.

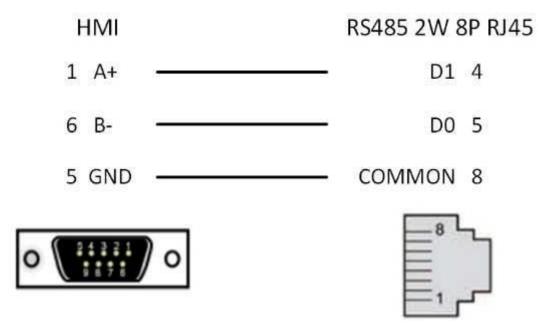

# **Barcode Scanner**

Supported: DELI 14880 barcode scanner

### **HMI Setting**

| Items      | Settings        | Note |
|------------|-----------------|------|
| Protocol   | Barcode Scanner |      |
| Connection | USB             |      |

# **Operating Procedures**

Select [Barcode Scanner];

| Communication of                | levice      |                    |                 | × |
|---------------------------------|-------------|--------------------|-----------------|---|
| Communication                   | Serial port | Device type:       | Search:         |   |
| COM1<br>COM2<br>Ethernet<br>USB |             | Barcode<br>PRINTER | Barcode Scanner |   |
|                                 |             | ОК                 | Cancel          |   |

Set address for receiving;

Set correct length;

| Characters input/ | ′display ×                         |
|-------------------|------------------------------------|
| General Graphi    | c Security Animation               |
| General           |                                    |
| Read Address      | Data0 2 Edit                       |
| 🗹 Input           | Same read-write address Read DWord |
| Write Address     | Data0 Edit                         |
| Keypad:           | 1001: BuilKey 🗸                    |
| Note:             |                                    |
| Display           | 3                                  |
| Exchange h        | igh-low byte Length [128 ] (1~256) |
| Display as '      | * Alignment Centre ~               |
| Exchange h        | iigh-low word Quick Read           |
|                   | Keypad position                    |
|                   | ○Default ○ ○ ○                     |
|                   | $\circ \circ \circ$                |
|                   | 000                                |
| - Indirect addre  | ssing                              |
| Read addre        | -                                  |
| Write addre       | ess                                |
|                   |                                    |
|                   |                                    |
|                   |                                    |
|                   |                                    |
|                   | OK Cancel Help                     |

#### Note:

- The protocol uploads the information acquired by the USB scanner to the HMI;
- The acquired information is displayed in string mode, so it is necessary to use [characters input/display] object;
- Recommended model: DELI 14880 barcode scanner;

# Hitachi EHV Series (Ethernet)

## Supported series: Hitachi EHV series

## HMI Settings

| Items      | Settings           | Note |
|------------|--------------------|------|
| Protocol   | Hitachi EHV series |      |
| Connection | Ethernet           |      |
| Port No.   | 3004~3007          |      |

## Address List

| Туре | Register | Range            | Format       | Note                                                                                                    |
|------|----------|------------------|--------------|----------------------------------------------------------------------------------------------------|
|      | Т        | 0 - 2545         | T DDDD       |                                                                                                    |
|      | М        | 0 - 7FFF.f (Hex) | M HHHH.h     |                                                                                                    |
|      | Х        | 0 – FFFF.f (Hex) | X H1H2H3H4.h | H1H2H3H4 Module main number<br>H1: Remote number                                                                                                    |
| Bit  | Y        | 0 – FFFF.f (Hex) | Y H1H2H3H4.h | <ul> <li>H2: Unit number</li> <li>H3: Slot number</li> <li>H4: Word number of Module</li> <li>H Sub number of Module</li> <li>For example:X21.3</li> <li>Slot number 2</li> <li>Word number of module is 1</li> <li>Bit number of module is 3</li> <li>Remote number and unit number are 0</li> </ul> |
|      | R        | 0-FF.f (Hex)     | R HH.h       |                                                                                                    |
|      | L        | 0 - 73FF.f (Hex) | L HHHH.h     |                                                                                                    |
| Word | WM       | 0 - 7FFF (Hex)   | WM HHHH      |                                                                                                    |

| WX | 0-FFFF (Hex)   | WX H1H2H3H4 | H1H2H3H4 Module main number                                                                                                    |
|----|----------------|-------------|----------------------------------------------------------------------------------------------------|
| WY | 0 – FFFF (Hex) | WY H1H2H3H4 | <ul> <li>H1: Remote number</li> <li>H2: Unit number</li> <li>H3: Slot number</li> <li>H4: Word number of module</li> <li>For example:WX21</li> <li>Word number of module is 1</li> <li>Slot number is 2</li> <li>Remote number and unit number are 0</li> </ul> |
| WR | 0 – FFFF (Hex) | WR HHHH     |                                                                                                    |
| WL | 0 - 73FF (Hex) | WL HHHH     |                                                                                                    |
| тс | 0 - 2559       | TC DDDD     |                                                                                                    |

## Communication settings in HMI

Enable HMI Ethernet in [Project Settings];

| HMI IP    |                     |  |
|-----------|---------------------|--|
| IP:       | 192 . 168 . 1 . 66  |  |
| Sub mask: | 255 . 255 . 255 . 0 |  |
| Gateway:  | 192 . 168 . 1 . 1   |  |

# Set PLC IP in [Device IP] settings;

| СОМ        | Ethemet                          | TCP/IP parameters                              | × |
|------------|----------------------------------|------------------------------------------------|---|
| Protocol   | Hitachi EHV Serials(Ethernet)    | PLC IP Address: 192 . 168 . 1 . 201            |   |
| HMI Model  | P18070                           | PLC port No.: 3004<br>Network: TCP_Client_2N V |   |
| COM:       | None Setting                     | Broadcast address                              |   |
| Device IP: | 192.168.1.201:3004 Setting       | Broadcast No.: 0                               |   |
| Timeout:   | ( 1500, 50, 2, 3, 0, 0 ) Setting | OK Cancel                                      |   |

# **PLC Configuration**

Connect with PLC, select[Online mode];

| Image: Second Second Secon                      | File Edit View Onli  | ine <u>D</u> ebug <u>T</u> ool                                                                                                    | Window                     | v <u>H</u> elp |       |      |              |                  |                  |     |     |      |
|----------------------------------------------------------------------------------------------------|----------------------|----------------------------------------------------------------------------------------------------|----------------------------|----------------|-------|------|--------------|------------------|------------------|-----|-----|------|
| Image: Second second secon                      | N N 🗅 🖉 🖬 🔜          | Mode                                                                                                    | $\rightarrow$ $\checkmark$ | Offline        | 2 🦻   | 1997 |              |                  |                  |     |     |      |
| Image: Image: Image | \$\$ <b>\$</b>  22   | Circuit Monitor                                                                                                    | _                          | -              |       | E 🖻  | <b>志</b> 赤 さ | \$ K             |                  | æ   |     |      |
| Image: Proper line barameters   Program   Program   <                                                                                                    | ]= ❣│ 卝 ∦ ╙          | -                                                                                                    | ્રે ૭-                     | _              | 0010+ |      | * *   -      | - <del>-</del> - |                  |     |     |      |
| PC communication settin   CPU parameters   CPU settings   CPU settings   Calendar clock   Project password   Parameter settings   Parameters   Parameters </td <td>법 🖬 🕹 🔡 👒</td> <td></td> <td>00</td> <td>~ %</td> <td>22 A</td> <td>出版 6</td> <td>/ 🖹 🗄</td> <td>2 🛃   🖓</td> <td>} <u></u>₅t   ►</td> <td>= %</td> <td>0 0</td> <td>a. 🛇</td>                                                                                                    | 법 🖬 🕹 🔡 👒            |                                                                                                    | 00                         | ~ %            | 22 A  | 出版 6 | / 🖹 🗄        | 2 🛃   🖓          | } <u></u> ₅t   ► | = % | 0 0 | a. 🛇 |
| PC communication settin   CPU parameters   CPU parameters   CPU settings   Calendar clock   Project password   Parameter settings   Parameter settings   Parameter settings   Project password   Parameter settings   Project password   Project password   Parameters   Project password   Project password   P                                                                                                    | 2221111              | Force Set                                                                                                    |                            |                |       |      |              |                  |                  |     |     |      |
| CPU parameters       1         CPU settings       2         Calendar clock       2         Project password       3         Parameter settings       3         Parameter settings       4         Operation parameters       4         Program       5         Program       5         Program       6         Multi-Comment       6         Multi-Comment       7         Random circuit multi-Chanitx       8                                                                                                    |                      | Force input                                                                                                    |                            | 3              | 4 5   | 6    | 7            | 8                | 9                | 10  | 11  | 12   |
| CPU settings   Calendar clock   Project password   Project password   Parameter settings   Parameter settings   Parameter settings   Parameter settings   Parameter settings   Parameter settings   Parameter settings   Parameter settings   Parameter settings   Parameter settings   Parameter settings   Parameter settings   Parameters   Parameters   Program   Program   Program   Program   Program   Program   Program   Parameters   Program   Program <td></td> <td>in</td> <td></td> <td></td> <td></td> <td></td> <td></td> <td></td> <td></td> <td></td> <td></td> <td></td>                                                                                                    |                      | in                                                                                                    |                            |                |       |      |              |                  |                  |     |     |      |
| Calendar clock   Project1   Project password   Parameter settings   I/O Configuration   Retentive area   Operation parameters   Operation parameters   Program   Program   S   Program   I/O comment   K Circuit comment   Multi-Comment   Multi-Comment   Multi-Comment   Random circuit m   Time Chart Monitor   Random circuit m                                                                                                    |                      | 1                                                                                                    |                            |                |       |      |              |                  |                  |     |     |      |
| Project password       2         Project password       3         Parameter settings       3         Parameter settings       3         Parameter settings       4         Parameters       4         Program       5         Program       5         Program       6         Program       6         Program       7         Random circuit m       7         Prime Chart Monitor       8                                                                                                    | -                    |                                                                                                    |                            |                |       |      |              |                  |                  |     |     |      |
| Project password   Parameter settings   Image: Note of the image: Note of the im                                     | 🚨 Calendar clock     |                                                                                                    |                            |                |       |      |              |                  |                  |     |     |      |
| Parameter settings 3   Image: Parameter settings 3   Image: Parameter settings 4   Image: Parameter settings 4   Image: Parameter settings 4   Image: Parameter settings 4   Image: Parameter settings 4   Image: Parameter settings 4   Image: Parameter settings 4   Image: Parameter settings 4   Image: Parameter settings 5   Image: Parameter settings 5   Image: Parameter settings 6   Image: Parameter settings 7   Image: Parameter settings 8                                                                                                    | Project1             | 2                                                                                                    |                            |                |       |      |              |                  |                  |     |     |      |
| Image: Weight of the set of the set                     | Project password     |                                                                                                    |                            |                |       |      |              |                  |                  |     |     |      |
| I/O Configuration   Image: Retentive area   Operation parameters   Image: Link parameters   Image: Link parameters                                                                                                    | 🕬 Parameter settings |                                                                                                    |                            |                |       |      |              |                  |                  |     |     |      |
| Operation parameters   Link parameters   Program   Program1   I/O comment   I/O comment </td <td>- 👬 I/O Configuratio</td> <td>in: S</td> <td></td> <td></td> <td></td> <td></td> <td></td> <td></td> <td></td> <td></td> <td></td> <td></td>                                                                                                    | - 👬 I/O Configuratio | in: S                                                                                                    |                            |                |       |      |              |                  |                  |     |     |      |
| Inik parameters         Inik parameters         Inik parameters         Inik program         Inik program                                                                                                    | - 🚰 Retentive area   |                                                                                                    |                            |                |       |      |              |                  |                  |     |     |      |
| Ink parameters       Image: FL-net parameters       Program       Image: Program1       Image: FL-net parameters       Image: Program1       Image: FL-net parameters       Image: Program1       Image: FL-net parameters       Image: Program1       Image: FL-net parameters       Image: Program1       Image: FL-net parameters       Image: Program1       Image: Program1       Image: Program1       Image: Program2       Image: Program2       Image: Program3       Image: Program3       Imag                                                                                                    | - 🔛 Operation parar  | me 🔺                                                                                                    |                            |                |       |      |              |                  |                  |     |     |      |
| Program     5       Program1     5       I/O comment     6       I/I Circuit comment     6       I/I Multi-Comment     7       Random circuit m     7       Image: Time Chart Monitor     8                                                                                                    | - 🛄 Link parameters  |                                                                                                    |                            |                |       |      |              |                  |                  |     |     |      |
| Program1       I/O comment       I/O comment       I/D Circuit comment       I/D Multi-Comment       I/M Multi-Comment       I/M Multi-Comment                                                                                                    | FL-net paramete      | ers interesting and the second second s |                            |                |       |      |              |                  |                  |     |     |      |
| Program1       I/O comment       I/O comment       I/D Comment       I/D Multi-Comment       I/M Multi-Comment       I/M Multi-Comment       I/M Multi-Comment       I/M Multi-Comment       I/M Multi-Comment       I/M Multi-Comment       I/M Multi-Comment       I/M Multi-Comment       I/M Multi-Comment       I/M Multi-Comment       I/M FL-net Monitor       8                                                                                                    | - Program            | 5                                                                                                    |                            |                |       |      |              |                  |                  |     |     |      |
| I/O comment     6       If Circuit comment     6       If Multi-Comment     7       If Monitor     7       If Time Chart Monitx     8                                                                                                    |                      |                                                                                                    |                            |                |       |      |              |                  |                  |     |     |      |
| Image: Circuit comment     6       Image: Circuit comment     6       Image: Circuit comment     7       Image: Circuit comment     7       Image: Circuit comment     7       Image: Circuit comment     7       Image: Circuit comment     7       Image: Circuit comment     7       Image: Circuit comment     7       Image: Circuit comment     8                                                                                                    |                      |                                                                                                    |                            |                |       |      |              |                  |                  |     |     |      |
| Image: Second second second       |                      | 6                                                                                                    |                            |                |       |      |              |                  |                  |     |     |      |
| Image: Second structure     7       Image: Second structure     7       Image: Second structure     7       Image: Second structure     7                                                                                                    |                      |                                                                                                    |                            |                |       |      |              |                  |                  |     |     |      |
| - S Random circuit m<br>- Time Chart Monitor<br>- FL FL-net monitor 8                                                                                                    | max -                |                                                                                                    |                            |                |       |      |              |                  |                  |     |     |      |
| Time Chart Monitx                                                                                                    |                      |                                                                                                    |                            |                |       |      |              |                  |                  |     |     |      |
| E-FL FL-net monitor 8                                                                                                    | _                    |                                                                                                    |                            |                |       |      |              |                  |                  |     |     |      |
|                                                                                                    |                      |                                                                                                    |                            |                |       |      |              |                  |                  |     |     |      |
|                                                                                                    | I/O monitor she      |                                                                                                    |                            |                |       |      |              |                  |                  |     |     |      |

Set IP address, it is the same LAN parameters with HMI;

| P Address                 | Setting Data<br>192.168.40.12     | Current PLC Data |
|---------------------------|-----------------------------------|------------------|
| Subnet mask               | 255.255.255.0                     |                  |
| Default gateway           | 192.168.40.1                      |                  |
| Link Speed / Duplex       | 10Mbps/Half Duplex 🗸              |                  |
|                           |                                   | -                |
| Baud rate is fixed as Aut | o Negotiation for CPU Ver,*106 or | older            |

3) Save PLC communication parameter, and restart PLC

### PLC Monitor Mode

Connect with PLC and choose to "online" mode

| Control Editor V6.00 | [EHV] - Project1 - Proje                 | ect1 - [ | Program1 *]     |        |            |              |          |       |          |    |          |
|----------------------|------------------------------------------|----------|-----------------|--------|------------|--------------|----------|-------|----------|----|----------|
| 🚍 File Edit View 🕻   | <u>Online</u> <u>D</u> ebug <u>T</u> ool | Wind     | ow <u>H</u> elp |        |            |              |          |       |          |    |          |
| i 🐚 🐚 🗋 🚅 🖬          | Mode                                     | > -      | Offline         | 2 🗟    | 1991       |              |          |       |          |    |          |
| \$\$\$ Q 2C          | <u>Circuit Monitor</u>                   |          | On-direct       | *      | ie 🗖       | <b>古</b> 書 さ | s   "K ; | u 💷 🛛 | <b>a</b> |    |          |
| ]⊪ %   -⊩ # Կ⊮       | PLC Transfer                             |          | 9 6 6 6 6       | 001040 | } {A}   >* | ×  -         | Ŧ        |       |          |    |          |
| 8 🖬 🕹 🕾 🗞            | Operate CPU<br>Set/Reset I/O             | 2        | 0 ∨x   12       | 8 141  | 5 12 J     | / 🖹 🖥        | a 🔤 🕴    | set 🕨 | = %      | 20 | S 📲      |
| 23 33 33 11 11       | Eorce Set                                |          |                 |        |            |              |          |       |          |    |          |
|                      | Force input                              |          | 3 4             | 4 5    | 6          | 7            | 8        | 9     | 10       | 11 | 12       |
| PC communication :   | settin M12                               |          |                 |        |            |              |          |       |          |    | M13      |
| CPU parameters       | 1                                        |          |                 |        |            |              |          |       |          |    | <u> </u> |
| 💣 Project1 *         |                                          |          |                 |        |            |              |          |       |          |    |          |
| - S Project passwork | d                                        |          |                 |        |            |              |          |       |          |    |          |
| 🖶 🏟 Parameter settin | gs 2                                     |          |                 |        |            |              |          |       |          |    |          |

Open I/O monitor sheet1

|                                                                  |     | *****                        | 00000               | × *  - ; | 198 🗰 📾 🌌                |            |                 |                |      |        |   |
|------------------------------------------------------------------|-----|------------------------------|---------------------|----------|--------------------------|------------|-----------------|----------------|------|--------|---|
|                                                                  |     | aven 100 v v                 |                     |          |                          | e an La    | 305             |                |      |        |   |
| 22212121                                                         | - 6 | I/O monitor sheet1           |                     | Monitor  | - Insat 1/0              |            |                 | -Number of I/0 |      |        | × |
| . R                                                              |     | Open CSV Clear setting value | Baad data (PC/ PLC) |          |                          |            |                 | O 64 pts       |      | Çkee   |   |
| PC communication settings                                        |     | Save as CSV                  | Wite data (PC+PLC)  | Start    | UD in program            | Spe        | cijied1/O       | 016 pts        | Date | spelCT |   |
| I CPU parameters<br>Project1 *                                   |     | Open DHM                     | Read data(PRJ)      | 51,20    | Word special int. output | Bit spec   | ial int. cytput | ©18ga<br>⊛1g   |      |        |   |
| <ul> <li>Project password</li> <li>Parameter settings</li> </ul> |     |                              |                     |          |                          |            |                 |                | 5    |        | R |
| - W I/O Configurations                                           |     | 1/0 address Timer            |                     |          |                          |            |                 |                |      |        | _ |
| Bu Retentive area                                                |     | Ro. [ 1/0 address            | Current value       | 1        | Setting value            | Type       | Setentive       |                | COMM | a.t.r  | 6 |
| - Operation parameters                                           |     | 1 10                         | CALCULATION FRANK   |          | Access Amore             | IBC        |                 |                |      |        |   |
| - Link parameters                                                | -   | 2 MI                         |                     |          |                          | LBC        |                 |                |      |        |   |
| R-net parameters                                                 |     | 3 42                         |                     |          |                          | THE        |                 |                |      |        |   |
| Program *                                                        |     | 4 43                         |                     |          |                          | TIC.       |                 |                |      |        |   |
| - Program1 *                                                     |     | 5 14                         |                     |          |                          | IBC        |                 |                |      |        |   |
| - To comment *                                                   |     | 8 88                         |                     |          |                          | IBC        |                 |                |      |        |   |
| En Circuit comment                                               |     | Y M6                         |                     |          |                          | 1BC        |                 |                |      |        |   |
| H Multi-Comment                                                  |     | B M7                         |                     |          |                          | EBC        |                 |                |      |        |   |
| ✓ Monitor                                                        |     | 9 MA                         |                     | _        |                          | IRC        |                 |                |      |        |   |
| - Random circuit monite                                          |     | 10 %                         |                     |          |                          | THC<br>THC |                 |                |      |        |   |
| Time Chart Monitor                                               |     | 12 10                        |                     |          |                          | ID:        |                 |                |      |        |   |
| E FL El-pet monitor                                              |     | 13 M0                        |                     |          |                          | IBC        |                 |                |      |        |   |
|                                                                  |     |                              |                     |          |                          |            |                 |                |      |        |   |

During monitoring bit address,1 pts should be selected; during monitoring word address, 16 pts should be selected

| 1 | Number of 1/0  |
|---|----------------|
|   | ○ 64 pts       |
|   | ○ 16 pts       |
|   | ● 1 <u>p</u> t |
|   |                |

Enter the register address, click OK to view the value of the register.

| File                                                                                                    |                                                                                                    |                                               | Monitor          | Insert I/O                                 |                                                                                       |                                       | Number of I/O                                                                                                    |               |
|----------------------------------------------------------------------------------------------------|----------------------------------------------------------------------------------------------------|-----------------------------------------------|------------------|--------------------------------------------|---------------------------------------------------------------------------------------|---------------------------------------|----------------------------------------------------------------------------------------------------|---------------|
| Open                                                                                                    | CSV Clear setting                                                                                                    | value <u>R</u> ead data (PC<-PLC)             | Start            | I/O in program                             | Sne                                                                                   | cified I/D                            | ○ 64 ptg                                                                                                    | Close         |
| Saye a:                                                                                                    | s CSV                                                                                                    | Write data (PC->PLC)                          | <u>-</u>         | ivo inpiogram                              | ope                                                                                   | cilea 170                             | 16 pts     16     16     15     15     15     15     15     15     15     15     15     15     15     15     15     15     15     15     15     15     15     15     15     15     15     15     15     15     15     15     15     15     15     15     15     15     15     15     15     15     15     15     15     15     15     15     15     15     15     15     15     15     15     15     15     15     15     15     15     15     15     15     15     15     15     15     15     15     15     15     15     15     15     15     15     15     15     15     15     15     15     15     15     15     15     15     15     15     15     15     15     15     15     15     15     15     15     15     15     15     15     15     15     15     15     15     15     15     15     15     15     15     15     15     15     15     15     15     15     15     15     15     15     15     15     15     15     15     15     15     15     15     15     15     15     15     15     15     15     15     15     15     15     15     15     15     15     15     15     15     15     15     15     15     15     15     15     15     15     15     15     15     15     15     15     15     15     15     15     15     15     15     15     15     15     15     15     15     15     15     15     15     15     15     15     15     15     15     15     15     15     15     15     15     15     15     15     15     15     15     15     15     15     15     15     15     15     15     15     15     15     15     15     15     15     15     15     15     15     15     15     15     15     15     15     15     15     15     15     15     15     15     15     15     15     15     15     15     15     15     15     15     15     15     15     15     15     15     15     15     15     15     15     15     15     15     15     15     15     15     15     15     15     15     15     15     15     15     15     15     15     15     15     15     15     15     15     15     15     15     15     15     15     15     15     15     15     15     15     15 | Data Type (CT |
| Open [                                                                                                    |                                                                                                    | Read data(PRJ)                                | Stop             | Word special int, output                   | Bit spec                                                                              | cial int. output                      | O1gt                                                                                                    |               |
| oponi                                                                                                    | 2 1º 10 1                                                                                                    | incoa asiaji i wj                             |                  |                                            |                                                                                       |                                       | 0.15                                                                                                    |               |
| /O add                                                                                                    | ress Timer                                                                                                    |                                               |                  |                                            |                                                                                       |                                       |                                                                                                    | A .           |
| No.                                                                                                    | I/O address                                                                                                    | Current value                                 | 2                | Setting value                              | Type                                                                                  | Retentive                             |                                                                                                    | connents      |
| 1                                                                                                    | RM1                                                                                                    |                                               |                  |                                            | DEC                                                                                   |                                       |                                                                                                    |               |
| 2                                                                                                    | 9992                                                                                                    |                                               | _                |                                            | DEC                                                                                   |                                       |                                                                                                    |               |
| 3                                                                                                    | 00(3                                                                                                    |                                               |                  |                                            | DEC                                                                                   |                                       |                                                                                                    |               |
| 4                                                                                                    | RM4<br>RM5                                                                                                    |                                               |                  |                                            | DEC                                                                                   |                                       |                                                                                                    |               |
| 6                                                                                                    | MM6                                                                                                    |                                               |                  |                                            | DEC                                                                                   |                                       |                                                                                                    |               |
| 7                                                                                                    | VM.7                                                                                                    |                                               |                  |                                            | DEC                                                                                   |                                       |                                                                                                    |               |
| 8                                                                                                    | MM8                                                                                                    |                                               |                  |                                            | DEC                                                                                   |                                       |                                                                                                    |               |
| 9                                                                                                    | 8009                                                                                                    |                                               |                  |                                            | DEC                                                                                   |                                       |                                                                                                    |               |
| 10                                                                                                    | RMA                                                                                                    |                                               |                  |                                            | DEC                                                                                   |                                       |                                                                                                    |               |
| 11                                                                                                    | 102                                                                                                    |                                               |                  |                                            | DEC                                                                                   |                                       |                                                                                                    |               |
| 12                                                                                                    | MMC .                                                                                                    |                                               |                  |                                            | DEC                                                                                   |                                       |                                                                                                    |               |
| 13                                                                                                    | 8MD                                                                                                    |                                               |                  |                                            | DEC                                                                                   |                                       |                                                                                                    |               |
| 14                                                                                                    | 11/2                                                                                                    |                                               |                  |                                            | DEC                                                                                   |                                       |                                                                                                    |               |
| 15                                                                                                    | 1002                                                                                                    |                                               |                  |                                            | DEC                                                                                   |                                       |                                                                                                    |               |
| 16                                                                                                    | MM10                                                                                                    |                                               |                  |                                            | DEC                                                                                   |                                       |                                                                                                    |               |
| 18                                                                                                    | MD<br>M1                                                                                                    |                                               |                  |                                            | DEC                                                                                   |                                       |                                                                                                    |               |
| 10                                                                                                    |                                                                                                    |                                               |                  |                                            | DEC                                                                                   |                                       |                                                                                                    |               |
| 19<br><<br>I/O m                                                                                                    |                                                                                                    |                                               |                  |                                            | DEC                                                                                   |                                       |                                                                                                    | >             |
| <<br> /O m                                                                                                    | nonitor sheet1                                                                                                    |                                               | Monitor          | Insert 1/D                                 | DEC                                                                                   |                                       | Number of 1/0                                                                                                    |               |
| I/O m<br>ile<br>Open (                                                                                                    | nonitor sheet1                                                                                                    | value Bead data (PC<-PLC)                     | Monitor<br>Start | Insert 1/0<br>1/0 in program               |                                                                                       | cijed 1/0                             | ○ 64 pt <u>s</u>                                                                                                    | Quose         |
| <<br>I/O m<br>The<br>Open O<br>Saye as                                                                                                    | nonitor sheet1<br>CSV [Clear setting                                                                                                    | Write data (PC->PLC)                          |                  |                                            | Spe                                                                                   | cijjed 1/0                            | ○ 64 ptg○ 16 pts                                                                                                    | Dota Type (CT |
| <<br>I/O m<br>Dpen 0<br>Saye as<br>Open D                                                                                                    | nonitor sheet1<br>CSV [Clear setting                                                                                                    |                                               | Start            | 1/0 in program                             | Spe                                                                                   | cijjed 1/0                            | ○ 64 pt <u>s</u>                                                                                                    | Dote Type (CT |
| <<br>I/O m<br>Te<br>Open C<br>Saye as<br>Open D<br>/O addm<br>No.                                                                                                    | CSV Clear setting<br>CSV Clear setting<br>CSV<br>MM<br>*** Timer<br>I/0 #ddress                                                                                                    | Write data (PC->PLC)                          | Start<br>Stgp    | 1/0 in program                             | Spe<br>Bit spec                                                                       | cijed I/O<br>ial int. oytput          | ○ 64 ptg○ 16 pts                                                                                                    | Dote Type (CT |
| <<br>I/O m<br>Dpen 0<br>Saye as<br>Open D<br>A0 addm<br>No.<br>16                                                                                                    | CSV Clear setting<br>CSV Clear setting<br>CSV<br>DMM<br>Peter Timer<br>I/O address<br>MD                                                                                                    | <u>W</u> rite data (PC⇒PLC)<br>Read data(PRJ) | Start<br>Stgp    | 1/0 in program<br>Word special int. output | Spe<br>Bit spec                                                                       | cijed 1/0<br>ial int. o <u>u</u> tput | ○ 64 ptg○ 16 pts                                                                                                    | Dota Type (CT |
| <<br>I/O m<br>Dpen 0<br>Saye as<br>Open D<br>AO addm<br>No.<br>16<br>17                                                                                                    | Nonitor sheet1<br>CSV Clear setting<br>CSV<br>MM<br>Pete Timer<br>1/0 address<br>ND<br>ND                                                                                                    | <u>W</u> rite data (PC⇒PLC)<br>Read data(PRJ) | Start<br>Stgp    | 1/0 in program<br>Word special int. output | Spe<br>Bit spec<br>Type<br>DEC<br>DEC                                                 | cijied 1/0<br>ial int. output         | ○ 64 ptg○ 16 pts                                                                                                    | Dota Type (CT |
| <ul> <li>I/O m</li> <li>ile</li> <li>Open 0</li> <li>Saye as</li> <li>Open 10</li> <li>Mo.</li> <li>16</li> <li>17</li> <li>18</li> </ul>                                                                                                    | NOT NOT SHEET                                                                                                    | <u>W</u> rite data (PC⇒PLC)<br>Read data(PRJ) | Start<br>Stgp    | 1/0 in program<br>Word special int. output | Spe<br>Bit spec<br>Type<br>DEC<br>DEC                                                 | cijied I/O<br>ial int. oytput         | ○ 64 ptg○ 16 pts                                                                                                    | Dota Type (CT |
| <ul> <li>I/O m</li> <li>ile</li> <li>Open 0</li> <li>Saye as</li> <li>Open 10</li> <li>Mo.</li> <li>16</li> <li>17</li> <li>18</li> </ul>                                                                                                    | Nonitor sheet1<br>CSV Clear setting<br>CSV<br>MM<br>Pete Timer<br>1/0 address<br>ND<br>ND                                                                                                    | <u>W</u> rite data (PC⇒PLC)<br>Read data(PRJ) | Start<br>Stgp    | 1/0 in program<br>Word special int. output | Spe<br>Bit spec<br>Type<br>DEC<br>DEC                                                 | cijied I/O<br>ial int. output         | ○ 64 ptg○ 16 pts                                                                                                    | Deta Type (CT |
| <ul> <li>I/O m</li> <li>I/O m</li> <li>I/O pen 0</li> <li>Saye as</li> <li>Open 0</li> <li>Mo.</li> <li>16</li> <li>17</li> <li>18</li> <li>19</li> </ul>                                                                                                    | CSV Clear setting<br>CSV Clear setting<br>CSV<br>DMM<br>MM<br>Timer<br>MD<br>MD<br>MD<br>MD<br>MD                                                                                                    | <u>W</u> rite data (PC⇒PLC)<br>Read data(PRJ) | Start<br>Stgp    | 1/0 in program<br>Word special int. output | Spe<br>Bit spec<br>DBC<br>DBC<br>DBC<br>DBC                                           | cijied I/O<br>ial int. oytput         | ○ 64 ptg○ 16 pts                                                                                                    | Dota Type (CT |
| <ul> <li>I/O m</li> <li>Open 0</li> <li>Saye as</li> <li>Open 0</li> <li>Saye as</li> <li>In the second second</li></ul> | CSV Clear setting<br>CSV Clear setting<br>CSV<br>MM<br>PIII Timer<br>MD widdress<br>MD ME<br>MD ME<br>MD MD                                                                                                    | <u>W</u> rite data (PC⇒PLC)<br>Read data(PRJ) | Start<br>Stgp    | 1/0 in program<br>Word special int. output | Spe<br>Bit spec<br>DEC<br>DEC<br>DEC<br>DEC<br>DEC                                    | cijed I/O<br>sial int. oytput         | ○ 64 ptg○ 16 pts                                                                                                    | Deta Type (CT |
| <ul> <li>I/O m</li> <li>I/O m</li> <li>Open 0</li> <li>Saye as</li> <li>Open 0</li> <li>Mo.</li> <li>16</li> <li>17</li> <li>18</li> <li>19</li> <li>20</li> <li>21</li> <li>22</li> <li>23</li> </ul>                                                                                                    | Clear setting<br>Clear setting<br>CSV<br>Clear setting<br>CSV<br>MM<br>Viting<br>MC<br>MC<br>MC<br>MC<br>MC<br>MC<br>MC<br>MC<br>MC<br>MC<br>MC<br>MC<br>MC                                                                                                    | <u>W</u> rite data (PC⇒PLC)<br>Read data(PRJ) | Start<br>Stgp    | 1/0 in program<br>Word special int. output | Spe<br>Bit spec<br>DEC<br>DEC<br>DEC<br>DEC<br>DEC<br>DEC<br>DEC<br>DEC<br>DEC<br>DEC | cijied I/O<br>sial int. oytput        | ○ 64 ptg○ 16 pts                                                                                                    | Dota Type (CT |
| <ul> <li>I/O m</li> <li>I/O m</li> <li>Open 0</li> <li>Saye as</li> <li>Saye as</li> <li>Mo.</li> <li>16</li> <li>17</li> <li>18</li> <li>19</li> <li>20</li> <li>21</li> <li>22</li> <li>23</li> <li>24</li> </ul>                                                                                                    | In onitor sheet1<br>ISV Clear setting<br>CSV<br>MM<br>Clear setting<br>CSV<br>MM<br>CSV<br>MM<br>MM<br>MM<br>MM<br>MM<br>MM<br>MM<br>MM<br>MM<br>M                                                                                                    | <u>W</u> rite data (PC⇒PLC)<br>Read data(PRJ) | Start<br>Stgp    | 1/0 in program<br>Word special int. output | Spe<br>Bit spec<br>DEC<br>DEC<br>DEC<br>DEC<br>DEC<br>DEC<br>DEC<br>DEC<br>DEC<br>DEC | cijied I/O<br>sial int. oytput        | ○ 64 ptg○ 16 pts                                                                                                    | Deta Type (CT |
| <ul> <li>I/O nr</li> <li>Open 0</li> <li>Saye as</li> <li>Open 0</li> <li>Saye as</li> <li>Open 0</li> <li>Saye as</li> <li>Open 0</li> <li>Saye as</li> <li>Open 10</li> <li>Saye as</li> <li>Saye as</li> <li>S</li></ul>                                                                                                    | Inonitor sheet1                                                                                                    | <u>W</u> rite data (PC⇒PLC)<br>Read data(PRJ) | Start<br>Stgp    | 1/0 in program<br>Word special int. output | Spe<br>Bit spec<br>DEC<br>DEC<br>DEC<br>DEC<br>DEC<br>DEC<br>DEC<br>DEC<br>DEC<br>DEC | cified I/O<br>ial int. output         | ○ 64 ptg○ 16 pts                                                                                                    | Deta Type (CT |
| <ul> <li>I/O nr</li> <li>Open 0</li> <li>Saye as</li> <li>Open 0</li> <li>Saye as</li> <li>Open 0</li> <li>A0 adds</li> <li>No.</li> <li>16</li> <li>17</li> <li>18</li> <li>19</li> <li>20</li> <li>21</li> <li>22</li> <li>23</li> <li>24</li> <li>25</li> <li>26</li> </ul>                                                                                                    | CSV Clear setting<br>CSV Clear setting<br>CSV Clear setting<br>CSV Timer<br>MM MM<br>MM MM<br>MM MM<br>MM MM<br>MM MM<br>MM MM<br>MM                                                                                                    | <u>W</u> rite data (PC⇒PLC)<br>Read data(PRJ) | Start<br>Stgp    | 1/0 in program<br>Word special int. output | Spe<br>Bit spec<br>DEC<br>DEC<br>DEC<br>DEC<br>DEC<br>DEC<br>DEC<br>DEC<br>DEC<br>DEC | cijied I/O<br>ial int. oytput         | ○ 64 ptg○ 16 pts                                                                                                    | Dota Type (CT |
| <ul> <li>I/O nr</li> <li>Open 0</li> <li>Saye as</li> <li>Open 0</li> <li>Saye as</li> <li>Open 0</li> <li>A0 adds</li> <li>No.</li> <li>16</li> <li>17</li> <li>18</li> <li>19</li> <li>20</li> <li>21</li> <li>22</li> <li>23</li> <li>24</li> <li>25</li> <li>26</li> <li>27</li> </ul>                                                                                                    | CSV Clear setting<br>CSV Clear setting<br>CSV Timer<br>MM V<br>MM V<br>MM V<br>MM V<br>MM V<br>MM V<br>MM V<br>MM                                                                                                    | <u>W</u> rite data (PC⇒PLC)<br>Read data(PRJ) | Start<br>Stgp    | 1/0 in program<br>Word special int. output | Spe<br>Bit spec<br>DBC<br>DBC<br>DBC<br>DBC<br>DBC<br>DBC<br>DBC<br>DBC<br>DBC<br>DBC | cijied I/O<br>ial int. ogtput         | ○ 64 ptg○ 16 pts                                                                                                    | Dota Type (CT |
| <ul> <li>I/O m</li> <li>Dpen 0</li> <li>Saye as</li> <li>Open 0</li> <li>Mo.</li> <li>16</li> <li>17</li> <li>18</li> <li>19</li> <li>20</li> <li>21</li> <li>223</li> <li>223</li> <li>224</li> <li>226</li> <li>227</li> <li>228</li> </ul>                                                                                                    | CSV Clear setting<br>CSV Clear setting<br>CSV Timer<br>MMD MI<br>MD MI<br>M1<br>M2<br>M3<br>M3<br>M4<br>M5<br>M6<br>M7<br>M4                                                                                                    | <u>W</u> rite data (PC⇒PLC)<br>Read data(PRJ) | Start<br>Stgp    | 1/0 in program<br>Word special int. output | Spe<br>Bit spec<br>DEC<br>DEC<br>DEC<br>DEC<br>DEC<br>DEC<br>DEC<br>DEC<br>DEC<br>DEC | cijied I/O<br>ial int. ogtput         | ○ 64 ptg○ 16 pts                                                                                                    | Dota Type (CT |
| <ul> <li>I/O m</li> <li>Dpen 0</li> <li>Saye as</li> <li>Open 0</li> <li>A0 addm</li> <li>No.</li> <li>16</li> <li>17</li> <li>18</li> <li>19</li> <li>20</li> <li>21</li> <li>22</li> <li>23</li> <li>24</li> <li>26</li> <li>27</li> <li>28</li> <li>29</li> </ul>                                                                                                    | Imponitor sheet1           CSV         Clear setting           CSV         Clear setting           CSV         Timer           I/O         widdr +ss           I/O         widdr +ss           I/O         wi                                                                       | <u>W</u> rite data (PC⇒PLC)<br>Read data(PRJ) | Start<br>Stgp    | 1/0 in program<br>Word special int. output | Spe<br>Bit spec<br>DEC<br>DEC<br>DEC<br>DEC<br>DEC<br>DEC<br>DEC<br>DEC<br>DEC<br>DEC | cițied I/O<br>ial int. output         | ○ 64 ptg○ 16 pts                                                                                                    | Dota Type (CT |
| <ul> <li>I/O m</li> <li>Dpen 0</li> <li>Saye as</li> <li>Open D</li> <li>All adds</li> <li>No.</li> <li>16</li> <li>17</li> <li>18</li> <li>19</li> <li>20</li> <li>21</li> <li>22</li> <li>23</li> <li>24</li> <li>26</li> <li>27</li> <li>28</li> <li>29</li> <li>30</li> </ul>                                                                                                    | CSV Clear setting<br>CSV Clear setting<br>CSV Clear setting<br>CSV MM<br>CSV MA<br>MA<br>MA<br>MA<br>MA<br>MA<br>MA<br>MA<br>MA<br>MA<br>MA<br>MA<br>MA<br>M                                                                                                    | <u>W</u> rite data (PC⇒PLC)<br>Read data(PRJ) | Start<br>Stgp    | 1/0 in program<br>Word special int. output | Spe<br>Bit spec<br>DBC<br>DBC<br>DBC<br>DBC<br>DBC<br>DBC<br>DBC<br>DBC<br>DBC<br>DBC | cijied I/O                            | ○ 64 ptg○ 16 pts                                                                                                    | Dota Type (CT |
| <ul> <li>I/O m</li> <li>Dpen 0</li> <li>Saye as</li> <li>Open 0</li> <li>Mo.</li> <li>16</li> <li>17</li> <li>18</li> <li>19</li> <li>20</li> <li>21</li> <li>22</li> <li>23</li> <li>24</li> <li>25</li> <li>26</li> <li>27</li> <li>28</li> <li>29</li> <li>30</li> <li>31</li> </ul>                                                                                                    | Imponitor sheet1           CSV         Clear setting           CSV         Clear setting           CSV         Imponitor sheet1           CSV         Clear setting           CSV         Imponitor sheet1           CSV         Imponitor sheet1           CSV         Imponitor sheet1           CSV         Imponitor sheet1           MMD         MMD           MMD         MMD           MME         MMD           MME         MME           MME         Imponitor sheet1           MME         Imponitor sheet1           MME         Imponitor sh | <u>W</u> rite data (PC⇒PLC)<br>Read data(PRJ) | Start<br>Stgp    | 1/0 in program<br>Word special int. output | Spe<br>Bit spec<br>DBC<br>DBC<br>DBC<br>DBC<br>DBC<br>DBC<br>DBC<br>DBC<br>DBC<br>DBC | cijied I/O                            | ○ 64 ptg○ 16 pts                                                                                                    | Dota Type (CT |
| <ul> <li>I/O m</li> <li>Dpen 0</li> <li>Saye as</li> <li>Open D</li> <li>All adds</li> <li>No.</li> <li>16</li> <li>17</li> <li>18</li> <li>19</li> <li>20</li> <li>21</li> <li>22</li> <li>23</li> <li>24</li> <li>26</li> <li>27</li> <li>28</li> <li>29</li> <li>30</li> </ul>                                                                                                    | CSV Clear setting<br>CSV Clear setting<br>CSV Clear setting<br>CSV MM<br>CSV MA<br>MA<br>MA<br>MA<br>MA<br>MA<br>MA<br>MA<br>MA<br>MA<br>MA<br>MA<br>MA<br>M                                                                                                    | <u>W</u> rite data (PC⇒PLC)<br>Read data(PRJ) | Start<br>Stgp    | 1/0 in program<br>Word special int. output | Spe<br>Bit spec<br>DBC<br>DBC<br>DBC<br>DBC<br>DBC<br>DBC<br>DBC<br>DBC<br>DBC<br>DBC | cijied I/O                            | ○ 64 ptg○ 16 pts                                                                                                    | Dota Type (CT |

- Both word registers and bit registers support even continuous read/write functions; The range of registers is based on the specific PLC type; •
- •

### **Cable Wiring**

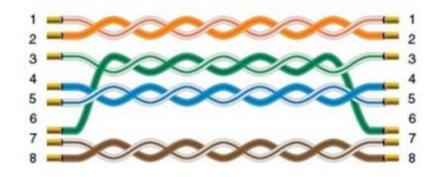

# IEC60870-5 104 Client

#### **HMI Setting**

| Items      | Settings              | Note |
|------------|-----------------------|------|
| Protocol   | IEC60870-5 104 Client |      |
| Connection | Ethernet              |      |
| Port No.   | 2404                  |      |

#### Address List

| Туре | Register | Range        |
|------|----------|--------------|
|      | SPTB     | 0~16777215.7 |
| Bit  | SCNA     | 0~16777215.7 |
|      | DPTB     | 0~16777215.7 |
|      | DCNA     | 0~16777215.7 |

|      | METF    | 0~16777215.7 |
|------|---------|--------------|
|      | SENC    | 0~16777215.7 |
|      | SENA    | 0~16777215.7 |
|      | MENA    | 0~16777215.7 |
|      | METD    | 0~16777215.7 |
|      | SPTB    | 0~16777215   |
|      | SCNA    | 0~16777215   |
|      | DPTB    | 0~16777215   |
|      | DCNA    | 0~16777215   |
|      | SENA    | 0~16777215   |
| Word | MENA    | 0~16777215   |
|      | METD    | 0~16777215   |
|      | INRO    | 0~16777215   |
|      | TIMESYN | 0~16777215   |
|      | TIMEZ   | 0~16777215   |
|      | NTP     | 0~16777215   |

| Double word | METF | 0~16777215 |
|-------------|------|------------|
|             | SENC | 0~16777215 |

#### Address Configuration

The address registers of the IEC60870-5-104 protocol are SPTB, SCNA, DPTB, DCNA, METF, and SENC. The protocol needs to be added with an extension tag "ASDU", which could only be added in the [Address Identification Library], other places are not editable, that is, the read address in the object or script is not editable.

|               |                               |                  |                          | Edit        |      |          |        | >                             |
|---------------|-------------------------------|------------------|--------------------------|-------------|------|----------|--------|-------------------------------|
| Address Libra |                               |                  |                          | Word addre  | ess1 |          |        |                               |
| Word A        | Address 🔹 🔿 Bit A             | ddress           |                          | Connection  |      | 1 - Ethe | rnet v |                               |
| ID<br>□1      | Address Name<br>Word address0 | Address<br>SPTB0 | Byte order<br>12(Normal) | Address Typ | æ    | SPTB     | ~      | Note:Word Address.            |
|               | Word addresso                 | SFIDU            | (2(Normal)               | Data Forma  | t    | Word     | ~      | Mark:SPTB.<br>No.:0~16777215. |
|               |                               |                  |                          | Byte order  |      | 12(Norn  | nal) v | Decimal                       |
|               |                               |                  |                          | Address No. |      | 0        |        | 1                             |
|               |                               |                  |                          | ASDU        |      | 200      |        | ASDU: 0 ~ 65535               |
|               |                               | /                |                          | Extended ta | sg2  | 0        |        | PLC Station No.               |
|               |                               |                  |                          | A I         | В    | C D      | E F    | Default                       |
| •             |                               |                  |                          | 7           | 8    | 9        | ←      | Station No.                   |
| Add           | Insert                        | Edit             | Delete                   | 4           | 5    | 5        | Clear  |                               |
|               |                               |                  |                          | 1 :         | 2    | 3        | Close  |                               |
| Export EXC    | EL Import EXCEL               |                  | Clear                    | 0           | •    | ОК       | NONE   |                               |
|               |                               |                  |                          |             |      | Help     |        |                               |

| neral Graphic Security Advanced Animation<br>General | Edit                                          |         |        |             |                               |
|------------------------------------------------------|-----------------------------------------------|---------|--------|-------------|-------------------------------|
| Read Address Edit                                    | Word addr                                     | ess0:[! | SPTBO] |             |                               |
| Input                                                | Connection                                    |         | 1-6    | themet v    |                               |
|                                                      | Address Typ                                   | pe      | SPT    | 3 V         | Note:Word Address.            |
| Note:                                                | Data Forma                                    | it      | Wor    | d v         | Mark:SPTB.<br>No.:0~16777215. |
|                                                      | Byte order                                    |         | 120    | lormal) 🗸 🗸 | Dedmal                        |
| Display<br>Font                                      | Address No                                    | • 0     |        |             | ASDU: 0 ~ 65535 2             |
| Display as '2' Alignment Centre                      | <ul> <li>ASDU</li> <li>Extended to</li> </ul> | 202     | 0      |             | ADD: 0 ~ 63333                |
| Data format                                          |                                               | -       | _      |             | PLC Station No.               |
| 16-bit unsigned                                      | A                                             | 8       | С      | DEF         | - Defe dt                     |
| 0 - 65535 Setting                                    | 7                                             | 8       | 9      | +           | Default 0                     |
| Integer:5 Decimal:0                                  | 4                                             | 5       | 6      | Clear       | Address Source                |
| Indirect addressing<br>Read address                  |                                               |         |        |             | User Input                    |
| Write address                                        | 1                                             | 2       | 3      | Close       |                               |
| Lable                                                | 0                                             |         | ОК     | NONE        | From Address Lib              |
| Left Right                                           |                                               | _       |        |             | ○ System Address              |
|                                                      |                                               |         | Help   | )           | Coloca and con                |

Extended tag name

Address range for the extended tag.

### **Communication Settings**

Enable HMI Ethernet in [Project Settings];

| HMI IP    |       |       |       |    |
|-----------|-------|-------|-------|----|
| IP:       | 192 . | 168 . | 1.    | 66 |
| Sub mask: | 255   | 255 . | 255 . | 0  |
| Gateway:  | 192 . | 168 . | 1.    | 1  |

## Set PLC IP in [Device IP] settings;

| COM        | Ethernet                 |         | TCP/IP parameters                  | × |
|------------|--------------------------|---------|------------------------------------|---|
| Protocol   | IEC60870-5-104 Client    |         | PLC IP Address: 192 . 168 . 0 . 10 |   |
| HMI Model  | P18070                   |         | PLC port No.: 2404                 |   |
|            |                          |         | Network: TCP_Client_2N ~           |   |
| COM:       | None                     | Setting | Broadcast address                  |   |
| Device IP: | 192.168.0.10:2404        | Setting | Broadcast No.: 0                   |   |
| Timeout:   | ( 1500, 30, 2, 3, 0, 0 ) | Setting | OK Cancel                          |   |

#### **Cable Wiring**

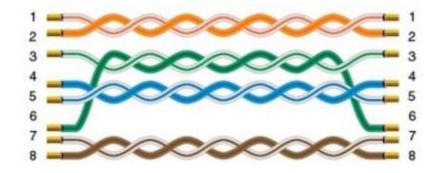

# **OpenCAN**

OpenCan is based on CAN2.0 standard; OpenCAN protocols that could be configured autonomously to accept and send frames.

This protocol is only available in PI8000 series HMI.

#### **HMI Settings**

| Items      | Settings | Note |
|------------|----------|------|
| Protocol   | OPENCAN  |      |
| Connection | CAN port |      |
| Baud rate  | 250000   |      |

### CAN frame setting in HMI

Click [OpenCAN setting] button in communication setting window;

| ommunicatio                                   | on              |                              |                     |         |         |                                                                             |             | 3                         |
|-----------------------------------------------|-----------------|------------------------------|---------------------|---------|---------|-----------------------------------------------------------------------------|-------------|---------------------------|
| Connection:                                   |                 |                              |                     |         |         | PLC Co                                                                      | nnection    |                           |
|                                               | ommu<br>CAN1    | Protocol                     | Device ty<br>OpenCA |         | HILI    | CANH<br>120 Ω Device 1<br>CANL                                              | Device 2    | CANH<br>120 Q<br>CANL     |
| Ner<br>Station No. –<br>HN<br>COM<br>Protocol | 41 No.: 0<br>C/ | Delete                       | Device No.:1        | ting    | the beg | ou use CAN BUS,PIs ad<br>pinning and end of CAN B<br>between the H and L of | US device   | Ω termination resistor al |
| HMI Model                                     |                 | 8070                         |                     |         |         | HMI Pir                                                                     | definition: |                           |
| COM:                                          | (.              | 250000, 1, 8, NC             | DNE)                | Setting | COM     | l PIN Definit                                                               | tion        |                           |
| Device IP:                                    | N               | one                          |                     | Setting | PIN     | Definition                                                                  | PIN         | Definition                |
| limeout:                                      | [2]             | 300. 50. 2. 3. 0. 0          | 1                   | Setting | 1       | RS422 TX+ (RS485+)                                                          | 2           | RS232 RXD                 |
| Imeout:                                       | (5              | 00, 50, 2, 5, 0, 0           | 1                   | Setting | 3       | RS232 TXD                                                                   | 4           | CANL                      |
|                                               |                 |                              |                     |         | 5       | GND                                                                         | б           | RS422 TX- (RS485-         |
|                                               |                 |                              |                     |         | 7       | CANH                                                                        | 8           | RS422 RX-                 |
|                                               |                 |                              |                     |         | 9       | RS422 RX+                                                                   |             |                           |
|                                               |                 |                              |                     |         |         |                                                                             |             |                           |
|                                               | OpenCAN         | tion parameters<br>I setting |                     | ОК      |         | Cancel Help                                                                 |             |                           |

Click [Add] to create a new frame;

|   | OpenC | AN Assistant |           |           |     |                |         |      | _                   | • >  | < |
|---|-------|--------------|-----------|-----------|-----|----------------|---------|------|---------------------|------|---|
|   |       | Add          | 2<br>Inse | rt        |     |                |         |      |                     | +    | ] |
| ſ |       | manager-3    |           |           |     |                |         |      |                     |      | 1 |
|   | No.   | ID           | Frame ty  | Frame for | Len | Send data(Hex) | Address | Ctrl | Multiple frame type | Lamp |   |
|   |       |              |           |           |     |                |         |      |                     |      |   |
|   |       |              |           |           |     |                |         |      |                     |      |   |
|   |       |              |           |           |     |                |         |      |                     |      |   |
|   |       |              |           |           |     |                |         |      |                     |      |   |
|   |       |              |           |           |     |                |         |      |                     |      |   |
|   | 1     |              |           |           |     |                |         |      |                     | •    |   |
|   |       |              |           |           |     |                |         |      |                     |      |   |
|   |       |              |           |           |     |                |         |      |                     |      |   |
|   | 0     |              |           | •         |     |                |         |      | 8                   |      |   |
|   | Mo    | dify         | Сору      | Delete    | 1   | Empty 8 Brow   | rse     |      | 0                   | К    |   |
|   |       |              |           |           |     |                |         |      |                     |      |   |

| No | Items            | Description                                                                                                    |
|----|------------------|----------------------------------------------------------------------------------------------------|
| 1  | Add              | add a frame related to register address                                                                                                    |
| 2  | Insert           | Select the position where you want to insert a frame, and click [Insert frame] to add a new frame in front of the current frame position                 |
| 3  | Frame<br>manager | This list shows some of the main parameters for each frame that the user adds                                                                            |
| 4  | Modify           | Modify the frames in frame management                                                                                                    |
| 5  | Сору             | Copy one frame to another                                                                                                    |
| 6  | Delete           | Remove the selected frames from the list by modifying the frames in frame management. If no frames are selected in the list, the first frame is deleted. |
| 7  | Empty            | All frames in the list are cleared                                                                                                    |
| 8  | Browse           | Displays configuration files in XML format in IE                                                                                                    |
| 9  | ОК               | Complete the configuration of the frame and exit                                                                                                    |

Set CANBUS frame in setting windows

| Data access                                                                                                    |                                                                                             | Frame type<br>Frame type<br>Standar<br>C Extende<br>Data (Hex)<br>00 00 00 00 | d Frame<br>ed Frame                    | <ul> <li>Dat</li> </ul> | format<br>a frame<br>note Fram | ne<br>Multiple<br>packages         |
|----------------------------------------------------------------------------------------------------|---------------------------------------------------------------------------------------------|-------------------------------------------------------------------------------|----------------------------------------|-------------------------|--------------------------------|------------------------------------|
| Use address 6<br>© Bit © WORD Edit<br>CData0.0 Option<br>Flag communication 9<br>Lamp:<br>10<br>Note:<br>Data assign 11 | Send after receiv No response C Confirm response Data response Response ID Differ with send | 00 00<br>□ Res<br>tim                                                         | 00 00 00 00 00 00 00 00 00 00 00 00 00 | 0 00<br>ms              | CtrlBit                        | supported<br>address<br>ually send |
| Address                                                                                                    | Data forma                                                                                  | t                                                                             | Start position                         | (Bit)                   | Lengt                          | h(Bit)                             |

| No | Items        | Description                                      |
|----|--------------|--------------------------------------------------|
| 1  | ID           | Set the ID of a can frame in hexadecimal format; |
| 2  | ID assign    | split the ID by PF, PS, and SA;                  |
| 3  | Frame type   | Select Standard frame or Extended Frame;         |
| 4  | Frame format | Select between data frame and remote Frame;      |

| 5 | Data                              | Set the data part of CAN frame, with two Numbers representing a hexadecimal number and Spaces spaced; Maximum support of 8 bytes is defined according to CAN message;                                                                                                    |
|---|-----------------------------------|----------------------------------------------------------------------------------------------------|
| 6 | Use address                       | Set the register address related to the CAN frame, which corresponds to<br>the register address set on the main state one by one. The data obtained<br>from the address is assigned continuously;<br><b>Edit:</b> Set a bit or word address by its format;<br><b>Option:</b> Set address options related to frame, enter "register address<br>option" interface, specifically browse the following "register address<br>option" interface; |
|   | Data interactive<br>configuration | There are two interactive modes of the touch screen. One is that the touch screen actively sends frames, and the device receives and processes and feeds back. The other, on the contrary, passively receives frames from the device for processing and feedback;                                                                                                    |
|   |                                   | Send after receiving: if this item is selected, the interaction of the touch screen will act as a passive party, and the touch screen will receive the CAN frame first and send feedback. Unchecked items interact in the opposite way;                                                                                                    |
|   |                                   | Feedback mode: feedback mode includes no response, confirm response and data response;                                                                                                    |
|   |                                   | No response: the device or touch screen will not receive feedback;                                                                                                    |
| 7 |                                   | Confirm response: the device or the touch screen will receive feedback with confirmation, which could be used to compare the data parts. If this function is used, the 20 addresses before and after this address should not be used. All addresses of cata10-cata30 could not be used with the reply confirmation function of cata20;                                                                                                    |
|   |                                   | Data response: the device or touch screen will receive feedback with data, and the data to be separated from the feedback frame should be set to store in the register address;                                                                                                    |
|   |                                   | response ID: if the address wants to receive data on a frame with a different ID, set this, check "different from sender", and enter a different ID in the following input box. Without this setting, the screen will receive and process a frame with the same ID as the sender;                                                                                                    |
|   |                                   | Response timeout: sets whether the response frame timeout;                                                                                                    |
| 8 | Control address                   | If ticked, enable sending when the value of the corresponding control bit number (address) is non-0.                                                                                                    |

|    |                                 | Control bit: CtrlBit register range 0~255, if the control bit is ON, can instruction will run normally. Otherwise, it doesn't run; |
|----|---------------------------------|----------------------------------------------------------------------------------------------------|
|    |                                 | Manually send: a manually send tick indicates only one send;                                                                       |
| 9  | Flag<br>configuration           | Communication control for each frame. Display OFF when communication is normal, and ON when communication is abnormal;             |
| 10 | Note                            | Fill the text to explain the meaning of the frame;                                                                                 |
| 11 | Data assign                     | Preview the display in this table based on the address and the corresponding number of digits;                                     |
| 12 | Current<br>operation<br>display | Display the description of current operation;                                                                                      |
| 13 | Add                             | Add a new frame;                                                                                                    |
| 14 | Save frame                      | Save the configured frame format;                                                                                                  |
| 15 | Cancel                          | Cancel the frame configuration;                                                                                                    |

Set CAN address (Read or write operation);

| Address option                                                 |                  |            | $\times$ |
|----------------------------------------------------------------|------------------|------------|----------|
| Current address 1<br>Type: Bit                                 | Address          | CData0.0   |          |
| <ul> <li>Trigger</li> <li></li></ul>                           |                  |            |          |
| Byte order 2<br>U16 little-endian                              |                  |            |          |
| Data operation 3<br>It won't read or write this address if set | 0 in the setting | <b>]</b> . |          |
| From frame data No. 0.0 E                                      | Byte(Bit),to get |            |          |
| 0 Byte(Bit),display by the C                                   | Objects          |            |          |
| Add                                                            | 5                | Close      |          |

| No. | Item                         | Description                                                                                                    |  |  |
|-----|------------------------------|----------------------------------------------------------------------------------------------------|--|--|
| 1   | Current<br>address           | Displays the register type and register address set by the user in the data access interface                                                                                                    |  |  |
|     | Trigger                      | Two operations, "read" and "write," are based on on-screen registers                                                                                                    |  |  |
| 2   |                              | If "read" is selected, the register address is reading device data in a manner of sending frames set by the user in a loop.                                                                                                    |  |  |
|     |                              | If "write" is selected, the screen data of the register address will be written<br>into the device. The writing mode is that the user makes a write operation<br>on the screen, which will trigger the sending of a frame set by the user.                                                                                                    |  |  |
|     | Data<br>operation            | The read and write operations in the trigger conditions are set accordingly.                                                                                                    |  |  |
|     |                              | If the trigger condition is a read operation, this section needs to set the position and length of the data to be obtained at the current address in the frame.                                                                                                    |  |  |
| 3   |                              | <ul> <li>If the trigger condition is a writing operation, there are two situations:</li> <li>If the "add writing data to the frame" option is not selected, the frame set by the user will be sent directly when the user writes on the screen.</li> <li>Select the "add the written data to the frame" option, and when the user writes on the screen, the program will insert the data in the frame set by the user and send the written data to the frame set by the user according to the data insertion position and length set by the user.</li> </ul> |  |  |
|     | Position and<br>length input | If the register type is a bit address, the decimal point is required to represent the bits in the byte. For example, 1.1 represents the first bit of the first byte of 8 bytes in the data frame, and the length is in bits, and so on.                                                                                                    |  |  |
|     | format                       | If the register type is word address, the integer only needs to represent the byte, such as 1, which represents the first byte of 8-byte data in the data frame, and the unit of length is byte, and so on.                                                                                                    |  |  |
| 4   | Add                          | Add current configuration                                                                                                    |  |  |

5 Close

Close the configuration window to exit

#### Multiple Packages Settings

| K 01000000 🗆 1D assign                                                                           | ard Frame © Da<br>ded Frame © Re | e format<br>ita frame<br>imote Frame<br>Multiple<br>packages<br>supported |                                                                                                    |
|--------------------------------------------------------------------------------------------------|----------------------------------|---------------------------------------------------------------------------|----------------------------------------------------------------------------------------------------|
| Jse address       SR     © WORD     Edit       CData100     Option       Flag communication amp: | lesponse m<br>meout m            | Control address CtrlBit                                                   | Multiple package Data 3<br>Receive: Edit Receive data<br>Multiple package Data type: J1939<br>Multiple packageReceive data type:<br>not defined |
|                                                                                                  |                                  |                                                                           | Send: 4 Edit Send data                                                                                                    |
| )ata assign                                                                                      |                                  |                                                                           |                                                                                                    |

Check [Multiple packages supported] to open [Multiple package data] window, as below show.

Select Multiple package type

- Not Multiple packages •
- •
- J1939 Multiple packages Customized Multiple packages •

Click [Edit Receive data] for [Receive] settings

Start code+ Total length (J1939) •

| J1939 Multiple packages                                                                               | ×                                                      |  |
|----------------------------------------------------------------------------------------------------|--------------------------------------------------------|--|
| Data format<br>Data + Data total length<br>Data head+Data max length<br>Data max length<br>Data head: | Data total length:<br>25 Bytes<br>Max.length:<br>Bytes |  |
| 00 01 02 03 04 05 06 07 08 09 0A 0B 0C 0D 0                                                           | E OF                                                   |  |
| 57 1B                                                                                                 | ~                                                      |  |
| OK Car                                                                                                | ncel                                                   |  |

As set above set, J1939 command is received by the HMI, only when its length is 25 bytes, and the start code is 0x57, 0x1B;

• Start code + Data max length (J1939)

| J1939 Multiple packages                                                                                     | ×                                                         |
|----------------------------------------------------------------------------------------------------|-----------------------------------------------------------|
| Data format<br>C Data + Data total length<br>C Data head+Data max length<br>C Data max length<br>Data head: | Data total length:<br>25 Bytes<br>Max.length:<br>50 Bytes |
| 00 01 02 03 04 05 06 07 08 09 0A 0B 0C 0D 0                                                                 | DE OF                                                     |
| 57 1B                                                                                                    |                                                           |
| ,                                                                                                    | 1                                                         |
| OK Car                                                                                                    | ncel                                                      |

As set above set, J1939 command is received by the HMI, only when its length less than 50 bytes, and the start code is 0x57, 0x1B;

• Data max length (J1939)

| 1939 Multiple packages                                                                                      | ×                                                         |
|----------------------------------------------------------------------------------------------------|-----------------------------------------------------------|
| Data format<br>O Data + Data total length<br>O Data head+Data max length<br>O Data max length<br>Data head: | Data total length:<br>25 Bytes<br>Max.length:<br>50 Bytes |
| 00 01 02 03 04 05 06 07 08 09 0A 0B 0C 0D 0                                                                 | E OF                                                      |
| 57 1B                                                                                                    | ^                                                         |
| ,                                                                                                    | 1                                                         |
| OK Car                                                                                                    | icel                                                      |

As set above set, J1939 command is received by the HMI, only when its length less than 50 bytes.

• Customized multiple package

| Multiple package:Customized multiple package     | × |
|--------------------------------------------------|---|
| Data(Hex):                                       |   |
| 00 01 02 03 04 05 06 07 08 09 0A 0B 0C 0D 0E 0F  |   |
| 57 1B                                            | ^ |
|                                                  | ~ |
| Total length: 75 Bytes OK<br>Tip:<br>Hex: Cancel |   |
| 0a 0b means 0x0a 0x0b two byte                   |   |

As set above, It is received by the HMI, when the first frame starts with 0X57 0X1B, and the sum of the data lengths of multiple frames is equal to 79 bytes.

Click [Edit Send data] for [Send] setting

| <ul> <li>J1939</li> </ul> | 9 |
|---------------------------|---|
|---------------------------|---|

| Dialogue                                                                                                 |   | ×                                                                                        |
|----------------------------------------------------------------------------------------------------|---|------------------------------------------------------------------------------------------|
| Data:<br>00 01 02 03 04 05 06 07 08 09 0A 0B 0C 0D 0E 0F<br>01 02 ff ff ff ff ff ff ff ff ff ff ff ff ff | ^ | Frame assign  C Default (8 Byte one frame)  C Customized  First frame:  Middle frame:  0 |
|                                                                                                    | ~ | OK Cancel                                                                                |

[Data] is all data to be sent.

Since the frame of the J1939 frame contains the number of the data packet, so the data sent is: the first byte (number) + 7 bytes of data. If it is less than 7 bytes, it is sent in the actual number of bytes.

• Customized multiple package

| Di | alogue                                                                                                   |   | ×                                                                                               |
|----|----------------------------------------------------------------------------------------------------|---|-------------------------------------------------------------------------------------------------|
| í  | Data:<br>00 01 02 03 04 05 06 07 08 09 0A 0B 0C 0D 0E 0F<br>ee ef 00 00 00 00 00 00 00 00 00 00 00 00 00 | ^ | Frame assign<br>C Default (8 Byte one frame)<br>Customized<br>First frame: 2<br>Middle frame: 6 |
|    |                                                                                                    | ~ | OK                                                                                              |

[Data] is all data to be sent.

As set above, fist frame length is 2 bytes, and others are sent with 6 bytes for every frame, if the last frame is less than 6 bytes, send according to the actual length.

#### Cable Wiring

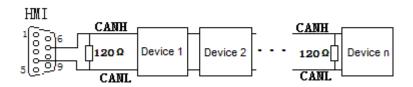

**Note:** The address interval between each frame need to be more than a word address;

# **User Defined Protocol**

If the device does not support MODBUS standard, and the protocol is not list in PIStudio, then user can define the protocol by following instruction to realize simply communication functions like sending and receiving commands.

#### **HMI Settings**

| Items      | Settings              | Note |
|------------|-----------------------|------|
| Protocol   | User defined protocol |      |
| Connection | RS485/RS232           |      |
| Baud rate  | 2400~187500           |      |
| Stop bits  | 1/2                   |      |
| Data bits  | 7/ 8                  |      |
| Parity     | None/ Even/ ODD       |      |

#### **Operating Procedures**

Select [User defined protocol];

Click [User defined protocol] button to open setting window as below;

| mmun        | ication         |                            |                |          |       |                    |         |            |
|-------------|-----------------|----------------------------|----------------|----------|-------|--------------------|---------|------------|
| Connection: |                 |                            | PLC Connection |          |       |                    |         |            |
| No.         | Commu           | Commu Protocol Device type |                |          |       |                    |         |            |
| 1           | COM1            | R5485                      | User-defined   | Protocol |       |                    |         |            |
|             |                 |                            |                |          |       |                    |         |            |
|             | New             | Delete                     | S              | etting   | Did n | ot find any wir    | ing in  | structions |
| Station     | No.<br>HMI No.: |                            | Device No.: 1  |          |       |                    |         |            |
|             | 104 60.         | 0                          | Device No. 1   |          |       |                    |         |            |
| MO          |                 | COM1                       |                |          |       |                    |         |            |
| rotocol     |                 | User-defined Proto         | ool            |          |       |                    |         |            |
| MI Mos      | del             | P18070                     |                |          | ]     | HMI Pin de         | intion: |            |
| OM:         |                 | (RS485.9600.1.0            | I. NONE)       | Setting  | COM1  | PIN Definiti       | on      |            |
| evice I     | P:              | None                       |                | Setting  | PIN   | Definition         | PIN     | Definition |
| ineout:     | :               | (300, 50, 2, 3, 0, 0       | 0              | Setting  | 1     | RS422 TX+ (RS485+) | 2       | RS232 RXD  |
|             |                 |                            |                |          | 3     | RS232 TXD          | 5       | GND        |
|             |                 |                            |                |          | 6     | RS422 TX- (RS485-) | 8       | R\$422 RX- |
|             |                 |                            |                |          | 9     | R5422 RX+          |         |            |
|             |                 |                            |                |          |       |                    |         |            |
| 10 an       | COMPLET         | ication parameters         |                |          |       |                    |         |            |
|             | -               | ined protocol              |                | ок       | Car   | cal Helo           |         |            |
|             |                 |                            |                |          | 1.00  | - Adda             |         |            |

Configure user defined command;

| User-Defined Protocol                                                            |                                                   |                                                    |                                    |        |
|----------------------------------------------------------------------------------|---------------------------------------------------|----------------------------------------------------|------------------------------------|--------|
| Protocol Setting<br>Project file;                                                |                                                   |                                                    |                                    | , [    |
| Instruction edit(Format:FF FF                                                    | ): 🕦                                              |                                                    | Other 🕢 👘                          |        |
| 00 00 00 00 00 00 00 00 00 00<br>00 00 00<br>Send break signal first             | 0 00 00 00 00                                     | Format 3                                           | No receiving<br>Send after receivi | ng     |
| Note:                                                                            |                                                   | 🗖 Manually send 🍤                                  | Address:                           |        |
| Check Objects Data length                                                        | Instruction length                                |                                                    |                                    |        |
| <ul> <li>Note</li> <li>The start position in instruction start from 1</li> </ul> | Add checking<br>Checking type:<br>Start position: | Leng                                               | Setting                            |        |
| Add control character:                                                           | Back checking<br>Start position:                  | Length:                                            |                                    |        |
| • •                                                                              | Differ with send                                  | checking                                           | Setting                            |        |
| UserProtoInfo.xml is not found                                                   | in the project folder                             | !                                                  | 6 Add 7                            | Cancel |
| -Instruction List 9                                                              |                                                   | 8<br>Instruction<br>Add<br>Edit<br>Delete<br>Clear |                                    |        |
| I Import Expo                                                                    | rt Brows                                          | Advanced                                           | Exit                               |        |

| No | ltem             | Description                                                                                                    |
|----|------------------|----------------------------------------------------------------------------------------------------|
| 1  | Instruction edit | The required command.                                                                                                    |
| 2  | Mode             | Write to address or read from the address.                                                                                                 |
| 3  | Format           | Encode format: HEX or ASCII.                                                                                                    |
| 4  | Other            | <b>No receiving:</b> HMI does not respond to the receiving command.<br><b>Send after receiving:</b> HMI responds to the receiving command. |
| 5  | Manually send    | Respond once after trigger the address.                                                                                                    |

|    |                  | Address: set the trigger address.                 |
|----|------------------|---------------------------------------------------|
| 6  | Add              | Save this setting.                                |
| 7  | Cancel           | Cancel current settings.                          |
|    | Add              | Add a new command.                                |
| 8  | Edit             | Edit the selected command.                        |
| 0  | Delete           | Delete the selected command.                      |
|    | Clear            | Clear all the commands.                           |
| 9  | Instruction list | Display all current commands.                     |
| 10 | Address List     | Display all the addresses added.                  |
|    | Import           | Import the command files to the instruction list. |
|    | Export           | Export current command settings to local storage. |
| 11 | Browse           | Browse local command files.                       |
|    | Advanced         | Combine two commands.                             |
|    | Exit             | Complete editing and exit setting.                |

#### **Operating Procedures**

Click [Add] to create a new command, as below shows;

| E | - Instruction - |   |  |
|---|-----------------|---|--|
|   | Add             |   |  |
|   | Edit            |   |  |
|   | Delete          |   |  |
| Ľ |                 | 1 |  |

Select mode, [Read] or [Write], and then select Format, there are two options [Hex] and [ASCII]. As below shows;

| -Mode  |         |
|--------|---------|
| Read   | O Write |
| Format |         |
| • HEX  | ○ ASCII |

Other settings: [No receiving] means HMI only sends command, and it would not process the reply command which from device. [Send after receiving] means HMI will be receiving the command which from device firstly, and then sending the command to device. From example, when HMI receiving [00 FF 00] firstly and then send command, as below shows

| Other —              |    |  |  |
|----------------------|----|--|--|
| No receiving         |    |  |  |
| Send after receiving |    |  |  |
| 00 FF 00             | ОК |  |  |

Check [Manually send], and then please set the address for trigging, the setting range is 1~10, and please put Bit switch in project screen for it, and [OneCtrlBit] register is for [Manually send].

Instruction edit, when the data format is HEX, please use two numbers to represent one 16-bit number. ASCII format using characters to input;

Check settings;

| Check Objects Data length                 | Instruction length        |         |         |  |
|-------------------------------------------|---------------------------|---------|---------|--|
| Note<br>The start position in instruction | Add checking              |         |         |  |
| start from 1                              | Checking type:            | •       | Setting |  |
|                                           | Start position:           | Length: |         |  |
|                                           | Back checking 2           |         |         |  |
| Add control character: 3                  | Start position:           | Length: |         |  |
| <b>•</b> •                                | Differ with send checking |         | Setting |  |

| No    | Items                   | Description                                                                |
|-------|-------------------------|----------------------------------------------------------------------------|
| 1     | Add checking            | Add checking command when receiving the data.                              |
| 2     | Back checking           | Add control character in ASCII format.                                     |
| 2     | Differ with send check  | Set return checking.                                                       |
| 3     | 3 Add control character | Start position: select the start position of the data which need to check. |
|       |                         | Length: The data length need to be checked.                                |
| Objec | ct settings;            |                                                                            |

| Designer                                 | Object setting 1        |
|------------------------------------------|-------------------------|
| Relative Object to the this instruction. | Object type: Bit Object |
|                                          | Address                 |
|                                          |                         |
|                                          | Note:                   |
| 2 Byte order: U16 little-endian 💌        |                         |
|                                          |                         |

| No | Items             | Description                       |
|----|-------------------|-----------------------------------|
|    |                   | Object type: bit or word address; |
| 1  | 1 Object settings | Address: the triggering address;  |
|    |                   | Note: description to object;      |
| 2  | Byte order        | The numerical display order;      |

## Data length settings;

| ength                                                                                                    |  |  |  |
|----------------------------------------------------------------------------------------------------|--|--|--|
| Abstract<br>Read operation is used to read data from return instruction, and write operation is used to write data<br>to send instruction. |  |  |  |
| Write data 2<br>Add instruction there is no setting about data and<br>parity in send instruction                                           |  |  |  |
| Add instruction  Position: Length:                                                                                                    |  |  |  |
|                                                                                                    |  |  |  |

| No | Item        | Description                                      |
|----|-------------|--------------------------------------------------|
| 1  | Return data | Position: the start position of the return data. |
|    |             | Length: the return data length.                  |

| 2 | Write data | Position: the start position of the write data. |
|---|------------|-------------------------------------------------|
|   |            | Length: the write data length.                  |

Instruction length settings

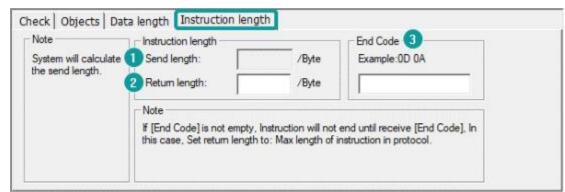

| No | ltem          | Description                                                    |
|----|---------------|----------------------------------------------------------------|
| 1  | Send length   | The instruction data will only send designated data length.    |
| 2  | Return length | The responds data length.                                      |
| 3  | End code      | Instruction will not be terminated until receiving [End code]; |

### Cable Wiring

• RS485

| HMI COM1&2<br>(female) | RS485 |
|------------------------|-------|
| 1 RX+                  | A+    |
| 6 RX-                  | —— B- |
| 5 GND ———              | GND   |
|                        | A+ B- |

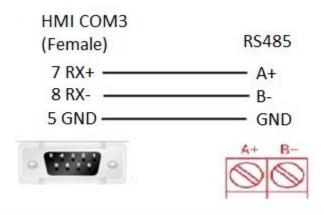

• RS232

| HMI COM1&2<br>PIN9 female | D-SUB<br>PIN 9 |
|---------------------------|----------------|
| 2 RXD                     | 3 TXD          |
| 3 TXD                     | 2 RXD          |
| 5 GND ———                 | 5 GND          |
| • •                       | - 9999 -       |

**Note:** COM3 only available in PI8000/PI9000 series.